# Veritas NetBackup™ クラウ ド管理者ガイド

UNIX、Windows および Linux

リリース 9.1

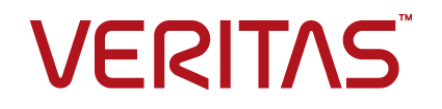

# Veritas NetBackup™ クラウド管理者ガイド

最終更新日: 2021-08-04

#### 法的通知と登録商標

Copyright © 2021 Veritas Technologies LLC. All rights reserved.

Veritas、Veritas ロゴ、NetBackup は、Veritas Technologies LLC または関連会社の米国および その他の国における商標または登録商標です。その他の会社名、製品名は各社の登録商標または 商標です。

この製品には、Veritas 社がサードパーティへの帰属を示す必要があるサードパーティ製ソフトウェ ア (「サードパーティ製プログラム」) が含まれる場合があります。サードパーティプログラムの一部は、 オープンソースまたはフリーソフトウェアライセンスで提供されます。本ソフトウェアに含まれる本使用 許諾契約は、オープンソースまたはフリーソフトウェアライセンスでお客様が有する権利または義務 を変更しないものとします。このVeritas製品に付属するサードパーティの法的通知文書は次の場所 で入手できます。

#### <https://www.veritas.com/about/legal/license-agreements>

本書に記載されている製品は、その使用、コピー、頒布、逆コンパイルおよびリバースエンジニアリ ングを制限するライセンスに基づいて頒布されます。Veritas Technologies LLC からの書面による 許可なく本書を複製することはできません。

本書は、現状のままで提供されるものであり、その商品性、特定目的への適合性、または不侵害の 暗黙的な保証を含む、明示的あるいは暗黙的な条件、表明、および保証はすべて免責されるものと します。ただし、これらの免責が法的に無効であるとされる場合を除きます。Veritas Technologies LLC およびその関連会社は、本書の提供、パフォーマンスまたは使用に関連する付随的または間 接的損害に対して、一切責任を負わないものとします。本書に記載の情報は、予告なく変更される 場合があります。

ライセンスソフトウェアおよび文書は、FAR 12.212 に定義される商用コンピュータソフトウェアと見な され、Veritasがオンプレミスまたはホスト型サービスとして提供するかを問わず、必要に応じて FAR 52.227-19 「商用コンピュータソフトウェア - 制限される権利 (Commercial Computer Software - Restricted Rights)」、DFARS 227.7202「商用コンピュータソフトウェアおよび商用コンピュータソフ トウェア文書 (Commercial Computer Software and Commercial Computer Software Documentation)」、およびそれらの後継の規制に定める制限される権利の対象となります。米国政 府によるライセンス対象ソフトウェアおよび資料の使用、修正、複製のリリース、実演、表示または開 示は、本使用許諾契約の条項に従ってのみ行われるものとします。

Veritas Technologies LLC 2625 Augustine Drive Santa Clara, CA 95054

<http://www.veritas.com>

#### テクニカルサポート

テクニカルサポートはグローバルにサポートセンターを管理しています。すべてのサポートサービス は、サポート契約と現在のエンタープライズテクニカルサポートポリシーに応じて提供されます。サ

ポート内容およびテクニカルサポートの利用方法に関する情報については、次のWebサイトにアク セスしてください。

<https://www.veritas.com/support>

次の URL で Veritas Account の情報を管理できます。

#### <https://my.veritas.com>

現在のサポート契約についてご不明な点がある場合は、次に示すお住まいの地域のサポート契約 管理チームに電子メールでお問い合わせください。

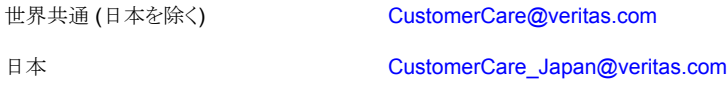

#### マニュアル

マニュアルの最新バージョンがあることを確認してください。各マニュアルには、2 ページ目に最終 更新日が記載されています。最新のマニュアルは、Veritasの Web サイトで入手できます。

<https://sort.veritas.com/documents>

#### マニュアルに対するご意見

お客様のご意見は弊社の財産です。改善点のご指摘やマニュアルの誤謬脱漏などの報告をお願 いします。その際には、マニュアルのタイトル、バージョン、章タイトル、セクションタイトルも合わせて ご報告ください。ご意見は次のアドレスに送信してください。

#### [NB.docs@veritas.com](mailto:NB.docs@veritas.com)

次の Veritas コミュニティサイトでマニュアルの情報を参照したり、質問したりすることもできます。

<http://www.veritas.com/community/>

#### Veritas Services and Operations Readiness Tools (SORT)

Veritas SORT (Service and Operations Readiness Tools) は、特定の時間がかかる管理タスク を自動化および簡素化するための情報とツールを提供するWebサイトです。製品によって異なりま すが、SORT はインストールとアップグレードの準備、データセンターにおけるリスクの識別、および 運用効率の向上を支援します。SORTがお客様の製品に提供できるサービスとツールについては、 次のデータシートを参照してください。

[https://sort.veritas.com/data/support/SORT\\_Data\\_Sheet.pdf](https://sort.veritas.com/data/support/SORT_Data_Sheet.pdf)

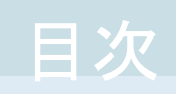

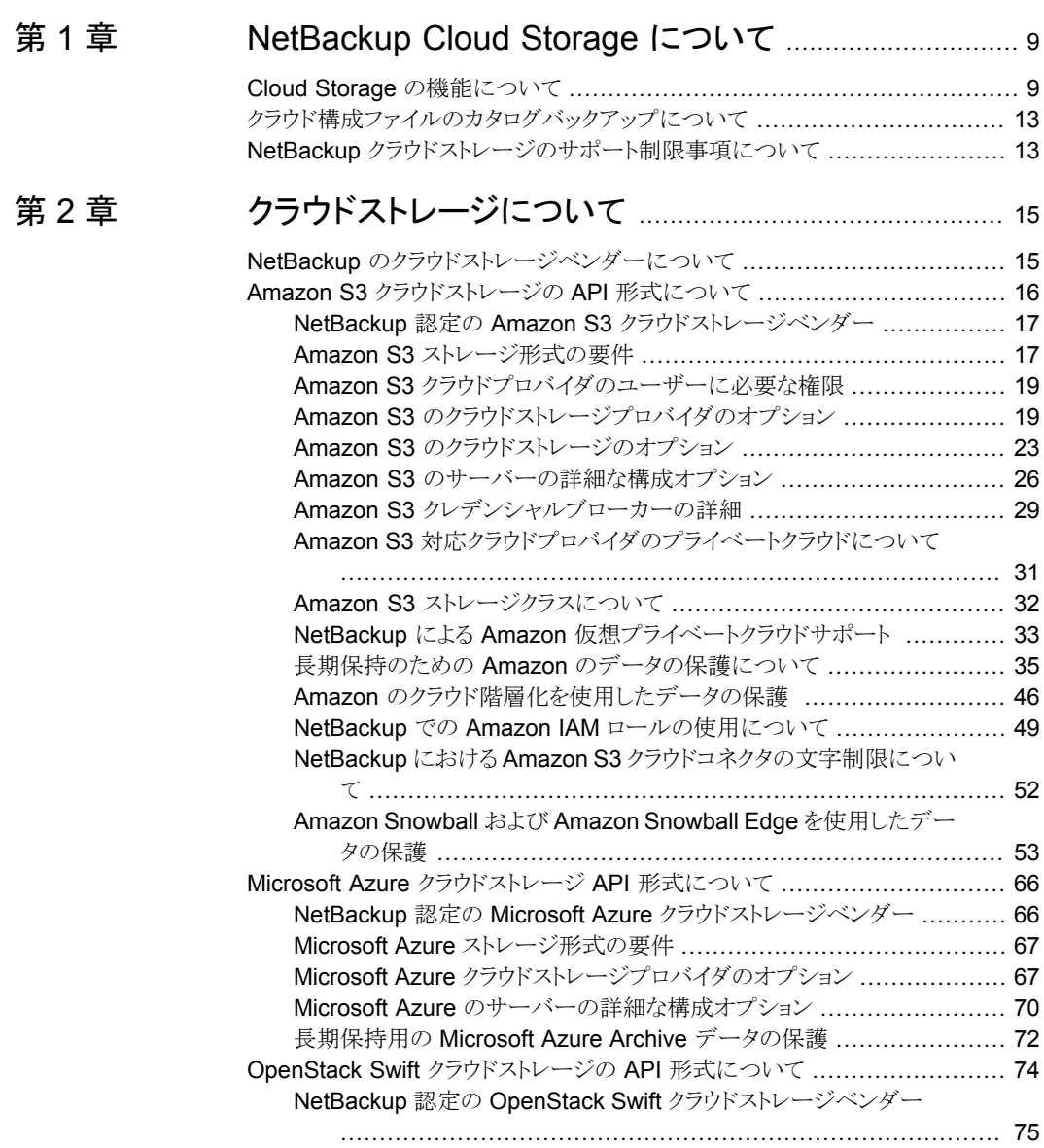

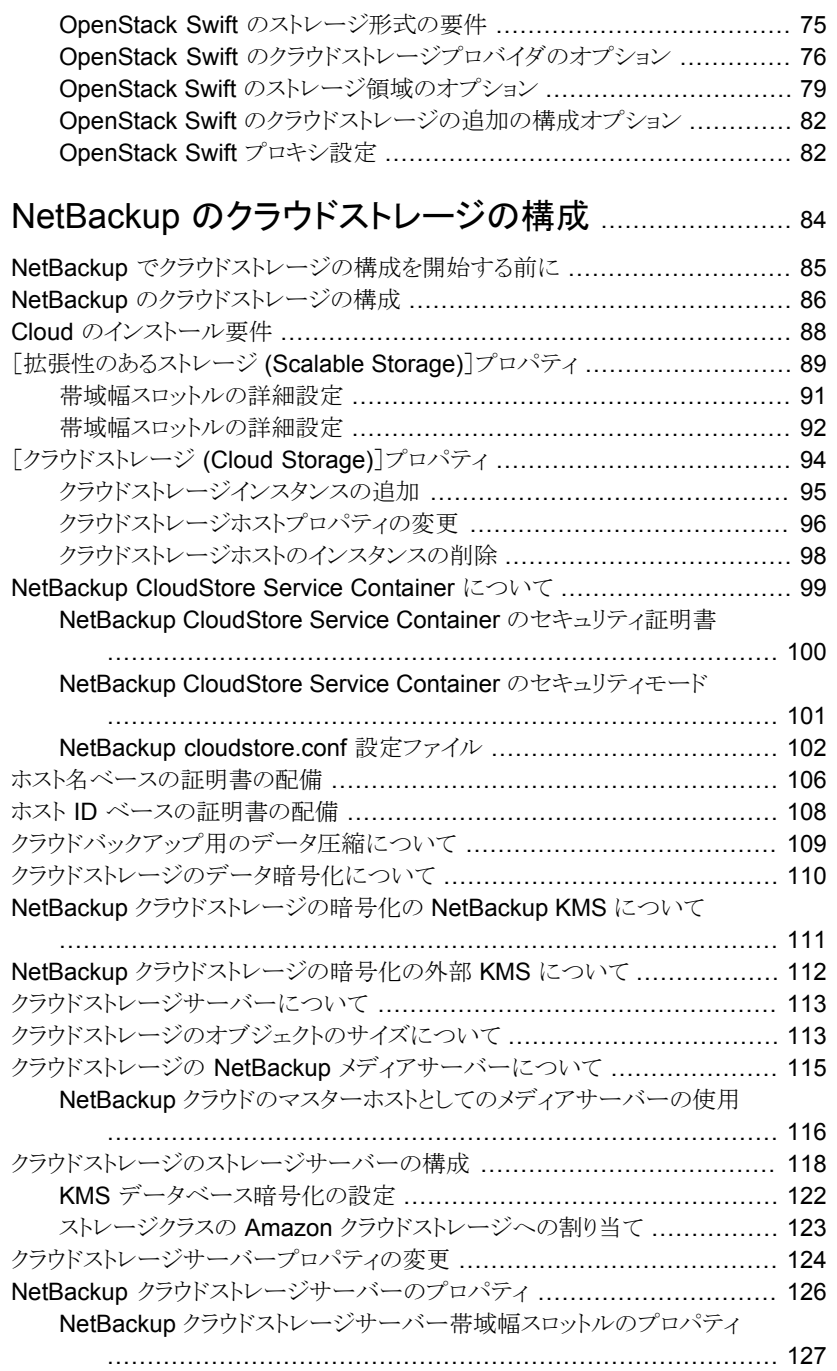

# [第](#page-83-0)3章

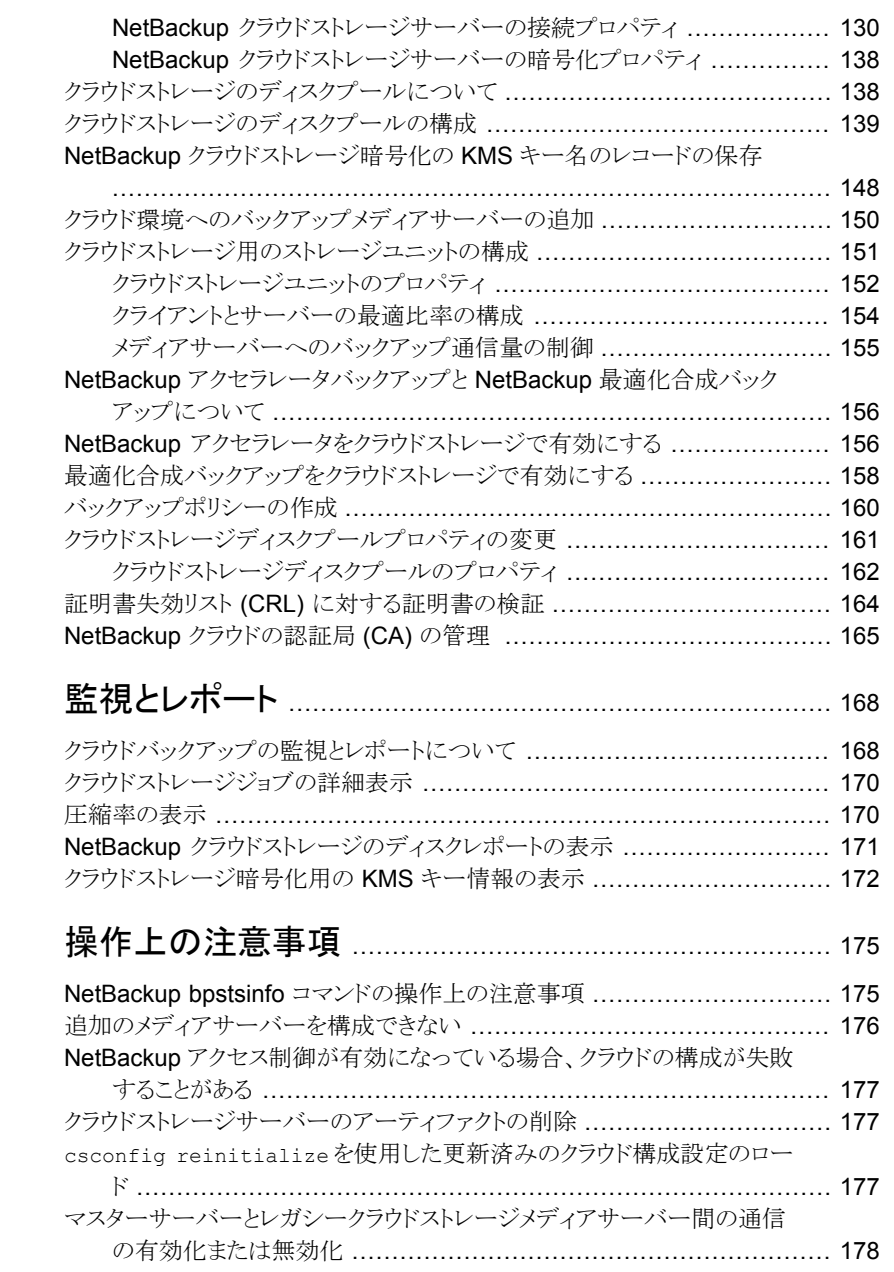

[第](#page-167-0)4章

[第](#page-174-0)5章

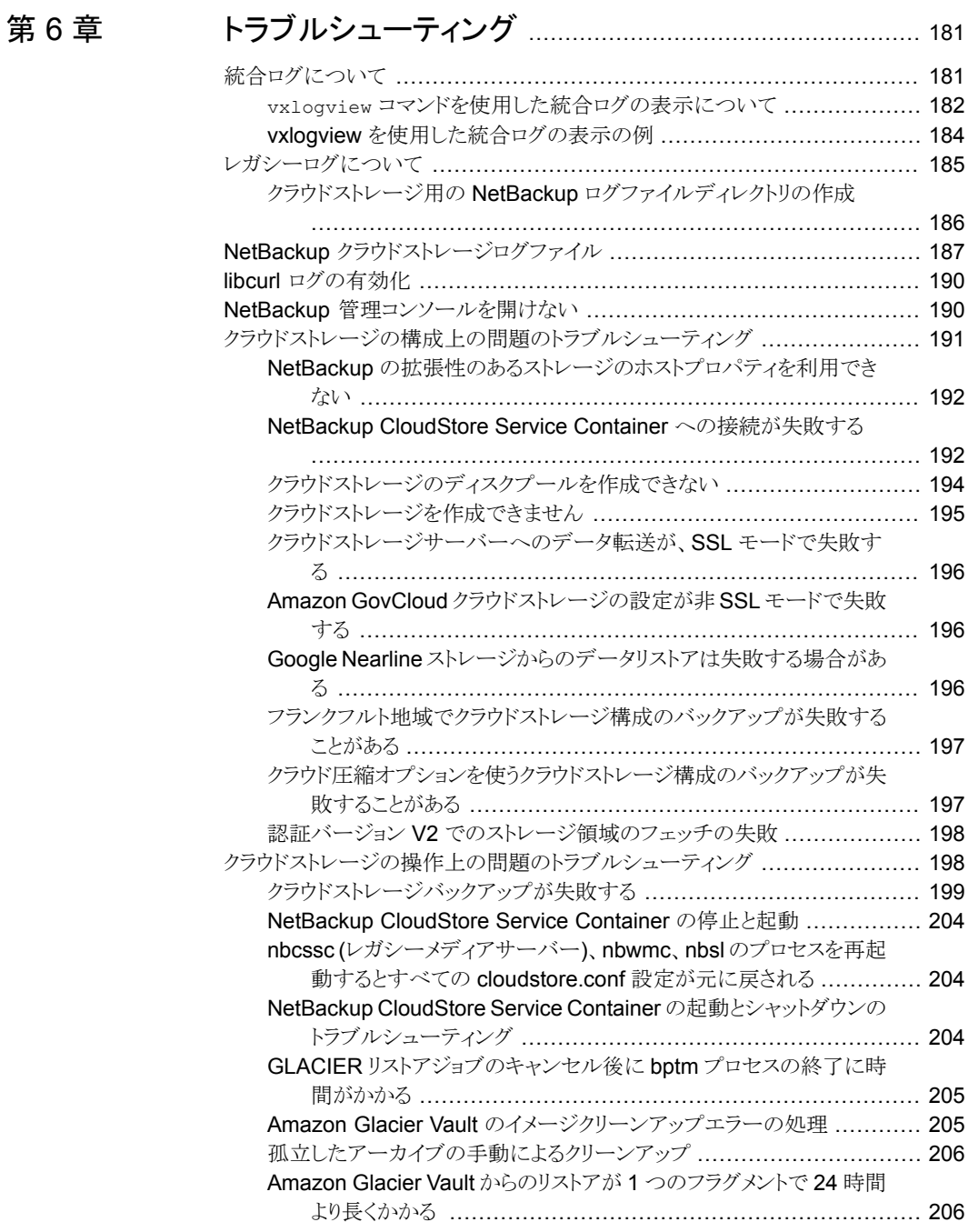

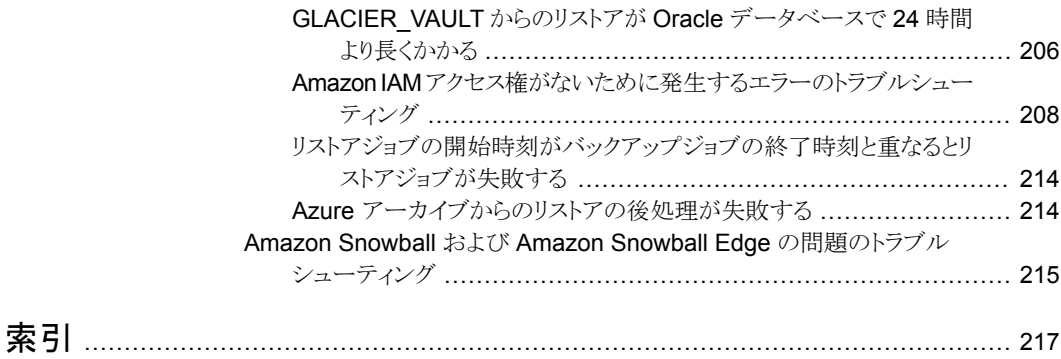

# <span id="page-8-0"></span>NetBackup Cloud Storage について

この章では以下の項目について説明しています。

- Cloud Storage [の機能について](#page-8-1)
- <span id="page-8-1"></span>[クラウド構成ファイルのカタログバックアップについて](#page-12-0)
- NetBackup [クラウドストレージのサポート制限事項について](#page-12-1)

# **Cloud Storage** の機能について

<span id="page-8-2"></span>NetBackup Cloud Storage では、クラウドの STaaS (Storage as a Service) ベンダー からデータをバックアップ、リストアできます。NetBackup Cloud Storage は NetBackup OpenStorage と統合されています。

**1**

表 [1-1](#page-8-2) に、NetBackup Cloud Storage で提供される機能の概要を示します。

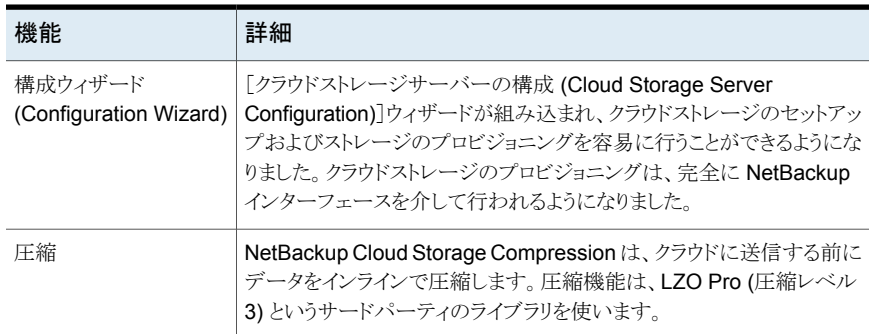

#### 表 **1-1** 機能

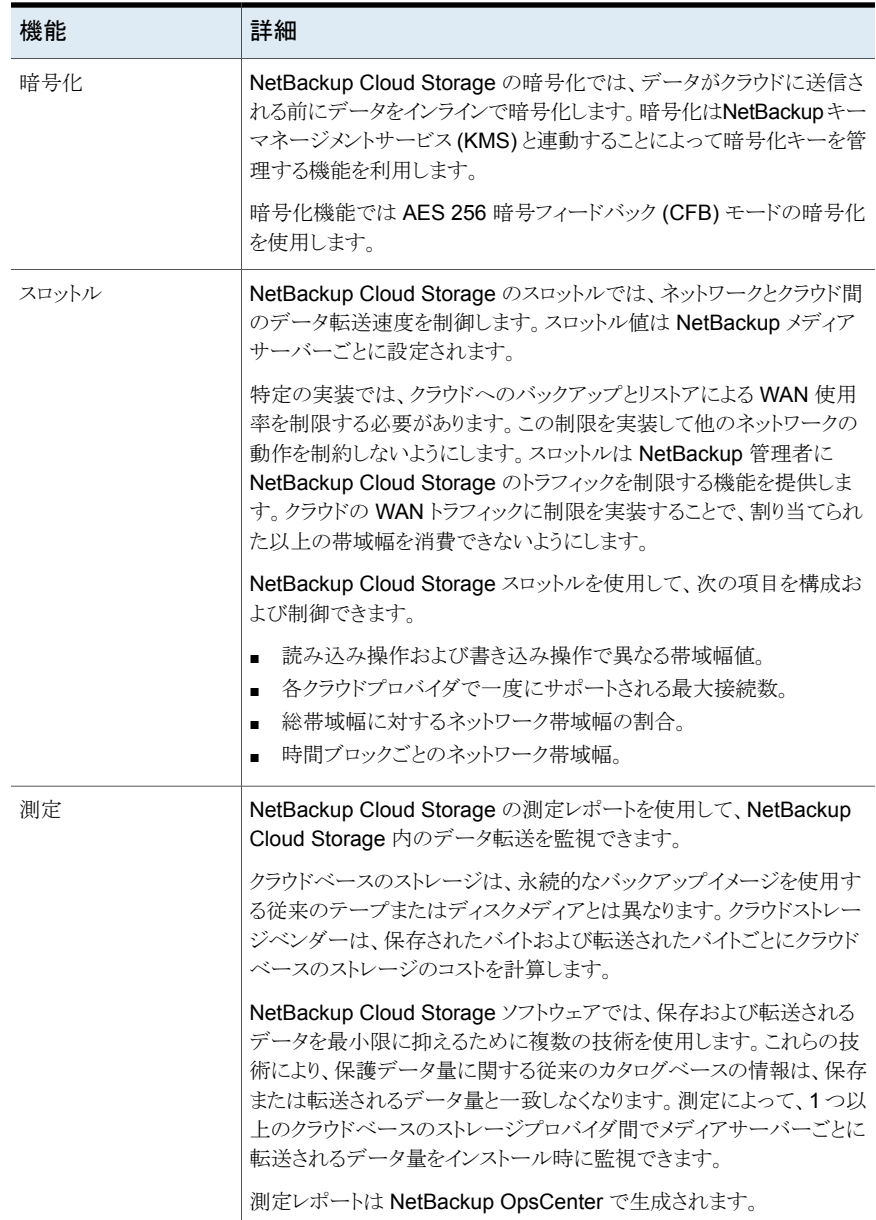

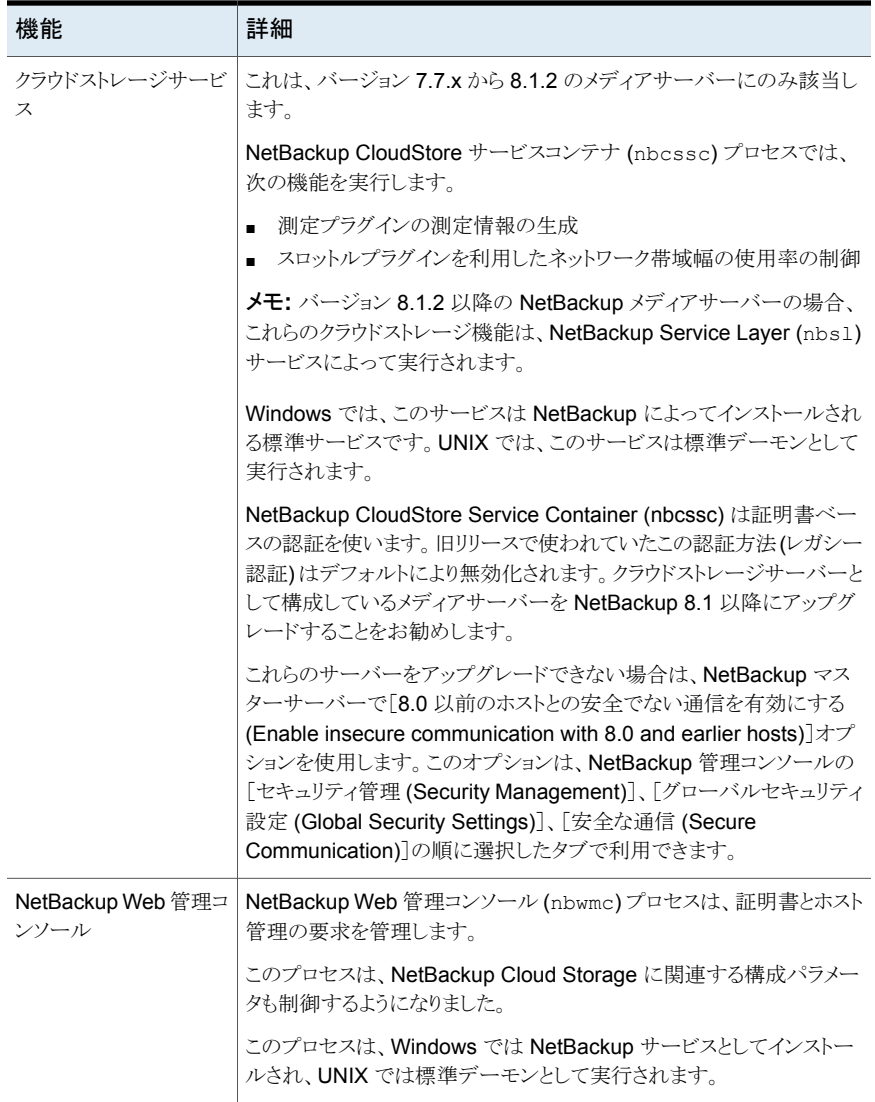

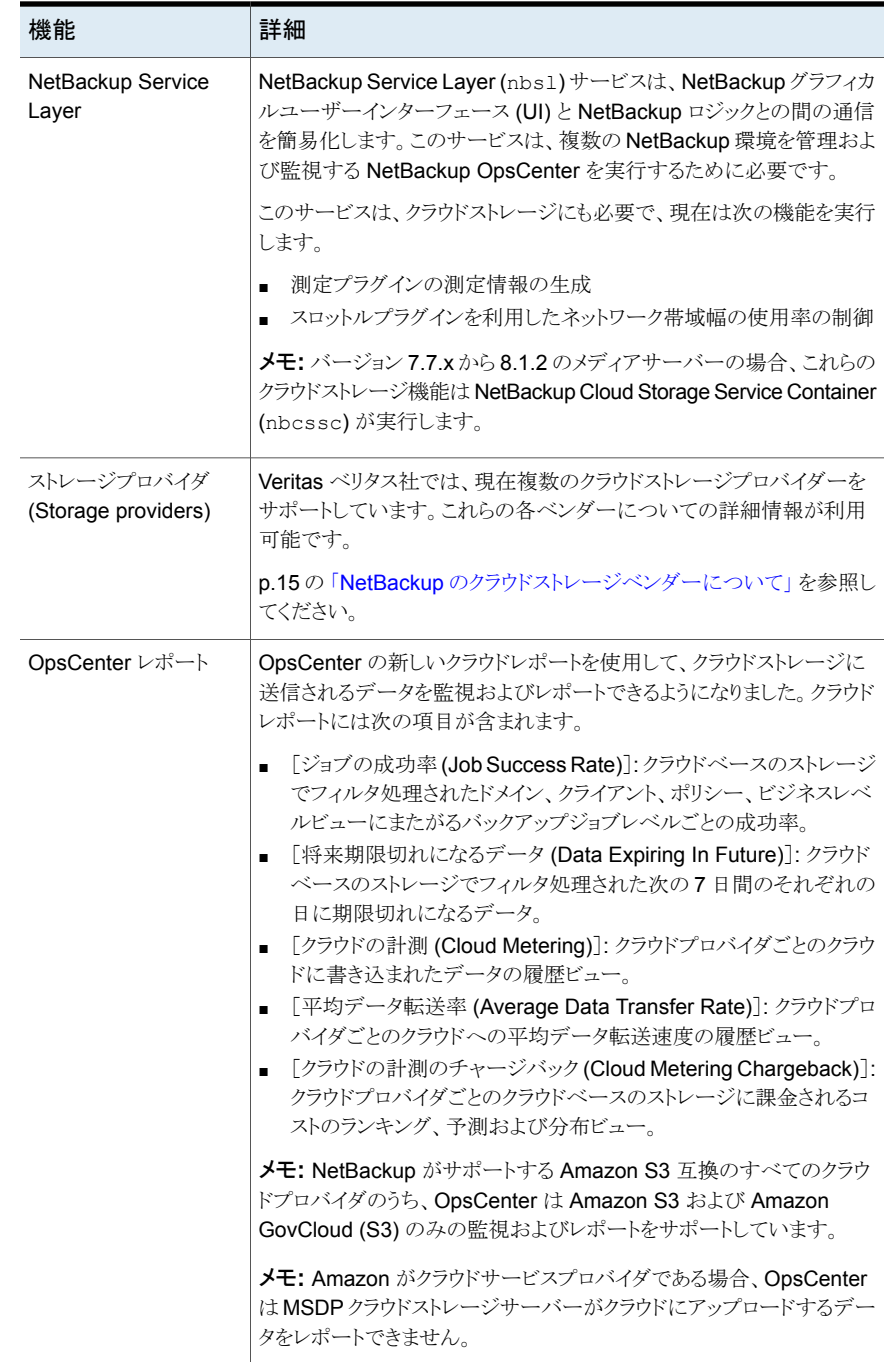

# クラウド構成ファイルのカタログバックアップについて

<span id="page-12-0"></span>NetBackup のカタログバックアッププロセスの間に次のクラウド構成ファイルがバックアッ プされます。

- 中間測定データを含んでいる、meter ディレクトリのすべての .txt ファイル
- CloudInstance.xml
- CloudProvider.xml
- cloudstore.conf
- libstspiencrypt.conf
- libstspimetering.conf
- libstspithrottling.conf
- libstspi*cloud\_provider\_name*.conf NetBackup がサポートするクラウドプロバイダに固有のすべての .conf ファイル

カタログバックアップのプロセスの間にバックアップされるクラウド構成ファイルは次の場 所にあります。

install\_path¥Veritas¥NetBackup¥var¥global¥wmc¥cloudReviewer: Mongoose EOL change.11Jan19: Added due to JIRA NBU-65310. Introduced in Mammoth. Windows の場合

UNIX の場合 /usr/openv/var/global/wmc/cloud

メモ**:** NetBackup カタログバックアップのプロセスでは、cacert.pem ファイルのバックアッ プは作成されません。

<span id="page-12-1"></span>この cacert.pem ファイルはクラウドプロバイダに固有のファイルです。このファイルは NetBackup インストールの一部としてインストールされます。このファイルには NetBackup でサポートされる認証局(CA)の証明書が含まれています。

# **NetBackup** クラウドストレージのサポート制限事項につ いて

以下の項目は、NetBackup クラウドストレージの制限事項の一部です。

- クラウドベンダーは最適化された複製をサポートしません。
- クラウドベンダーはテープへの直接バックアップをサポートしません (NDMP による)。
- クラウドベンダーは、バックアップイメージのディスクボリュームスパニングをサポートし ません。
- NetBackup クラウドがサポートしないプラットフォームに NetBackup マスターサー バーがインストールされている場合に、クラウドストレージサーバーの構成でこの問題 が発生する場合があります。 NetBackup がクラウドストレージでサポートするオペレーティングシステムについて は、NetBackup オペレーティングシステム互換性一覧を参照してください。 <http://www.netbackup.com/compatibility>
- Hitachiクラウドストレージでは、暗号化オプションを有効にしている場合は、合成バッ クアップが正常に実行されません。合成バックアップを正常に実行するには、Hitachi クラウドポータルでバケット(または名前空間)のバージョニングオプションを有効にす る必要があります。バージョニングオプションを有効にする方法について詳しくは、 Hitachi クラウドプロバイダに問い合わせてください。
- クラウドストレージサーバーは、データを格納するために同じボリューム (バケットまた はコンテナ) を使用できません。各クラウドストレージサーバーに対して個別のボリュー ム (バケットまたはコンテナ) を作成する必要があります。
- NetBackup 7.7.1 以降のバージョンでは、フランクフルト地域を使ったクラウドストレー ジの構成をサポートしています。
- NetBackup Cloud Storage 設定ウィザードでは、以下の項目が英語でのみ表示さ れます。
	- すべてのクラウドプロバイダ名
	- クラウドプロバイダの説明
	- AmazonGov では、「Certificate File Name」、「Private Key File Name」、「Private Key Passphrase]、[Agency]、[Mission Name]、および[Role] のフィールド
	- Openstack Swift では、[Tenant Type]、[Tenant Value]、[User Type]、[User Domain Type]、[User Domain Value]、[Project Domain Type]、および [Project Domain Value]のフィールド
- NetBackup は IPv6 をサポートするようになりました。IPv6 をサポートするすべてのク ラウドベンダーとプロキシサーバーの種類でのみ、サポートが利用可能です。

# <span id="page-14-0"></span>クラウドストレージについて

この章では以下の項目について説明しています。

- NetBackup [のクラウドストレージベンダーについて](#page-14-1)
- **Amazon S3** [クラウドストレージの](#page-15-0) API 形式について
- <span id="page-14-1"></span>■ Microsoft Azure [クラウドストレージ](#page-65-0) API 形式について
- OpenStack Swift [クラウドストレージの](#page-73-0) API 形式について

# **NetBackup** のクラウドストレージベンダーについて

ダー

NetBackup では、クラウドストレージがストレージ API 形式に基づいてサポートされてい ます。NetBackup でクラウドストレージ用にサポートされているすべてのクラウドベンダー は、サポート対象のいずれかの形式を使用しています。ストレージ API形式およびクラウ ドベンダーについて詳しくは、以下を参照してください。

**2**

クラウドストレー p.16 の 表 [2-1](#page-15-1) を参照してください。 表では、各ストレージ API 形式の要件、およびそのストレージ API 形式を使用す るクラウドベンダーの要件について説明するトピックへのリンクが提供されていま す。 ジの API 形式

サポート対象 リンク「 [NetBackup™](https://download.veritas.com/resources/content/live/OSVC/100046000/100046445/en_US/nbu_90_hcl.html?__gda__=1617344707_3357b760beb8f0a2b8aed0ba2b9b4b7e#cloud_storage_solutions-cloud_storage_-_vendor_compatibility) Enterprise Server and Server 9.0 - 9.x.x Hardware and

のクラウドベン Cloud Storage [Compatibility](https://download.veritas.com/resources/content/live/OSVC/100046000/100046445/en_US/nbu_90_hcl.html?__gda__=1617344707_3357b760beb8f0a2b8aed0ba2b9b4b7e#cloud_storage_solutions-cloud_storage_-_vendor_compatibility) List (HCL)」をクリックして、NetBackup Cloud

Storage とそれらのストレージ API 形式で認定されているクラウドベンダーのリス トを特定します。

> 設定のヘルプについては、ストレージ API 形式に関する情報を参照してくださ い。

ベンダーは、Veritas Technology Partners Program に参加して、認定を受けています。 NetBackup では、これらのベンダーが提供するストレージにバックアップを送信できま す。Veritasは NetBackup リリースの間にベンダーを認定する場合があります。リリース

の間で認定されたベンダーの場合、次の構成とマッピングパッケージをダウンロードして インストールする必要があります。

NetBackup マスター互換性リストのランディングページに、お使いのリリースパッケージ へのリンクが掲載されています。

<http://www.netbackup.com/compatibility>

<span id="page-15-1"></span>p.16 の 表 [2-1](#page-15-1) を参照してください。 では、NetBackup Cloud Storage で認定されてい るクラウドストレージ API を識別します。

表 **2-1** NetBackup でサポートされているクラウドストレージ API 形式

| API 形式          | 詳細情報                                                                          |
|-----------------|-------------------------------------------------------------------------------|
| Amazon S3       | p.16の「Amazon S3 クラウドストレージの API 形式について」を参照してく<br>ださい。                          |
| Microsoft Azure | p.66 の「Microsoft Azure クラウドストレージ API 形式について」を参照して<br>ください。                    |
|                 | OpenStack Swift   p.74 の「OpenStack Swift クラウドストレージの API 形式について」を参照<br>してください。 |

# **Amazon S3** クラウドストレージの **API** 形式について

<span id="page-15-0"></span>NetBackup は、ストレージに Amazon S3 のストレージ API を使用するベンダーのクラ ウドストレージをサポートします。Amazon S3 のストレージ API ベンダー向けの要件と構 成オプションに関する情報は、次のとおりです。

| 情報                          | トピック                                                        |  |
|-----------------------------|-------------------------------------------------------------|--|
| 認定されたベンダー                   | p.17 の「NetBackup 認定の Amazon S3 クラウドストレージベ<br>ンダー」を参照してください。 |  |
| 要件                          | p.17 の 「Amazon S3 ストレージ形式の要件」 を参照してくださ<br>い                 |  |
| ストレージサーバーの構成オプ<br>ション       | p.19 の「Amazon S3 のクラウドストレージプロバイダのオプショ<br>ン」を参照してください。       |  |
| サービスホストとエンドポイント<br>構成オプション  | p.23 の 「Amazon S3 のクラウドストレージのオプション」を参照<br>してください。           |  |
| SSL、プロキシ、HTTPヘッダー<br>のオプション | p.26 の 「Amazon S3 のサーバーの詳細な構成オプション」 を<br>参照してください。          |  |
|                             |                                                             |  |

表 **2-2** Amazon S3 ストレージ API 形式の情報とトピック

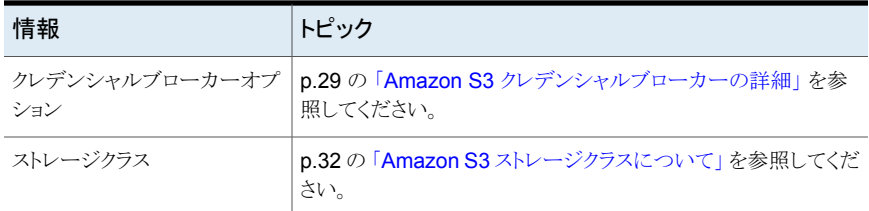

一部のベンダーは、Amazon S3 のストレージ形式 API を使用するプライベートクラウド をサポートしています。

<span id="page-16-0"></span>p.31 の 「Amazon S3 [対応クラウドプロバイダのプライベートクラウドについて」](#page-30-0) を参照し てください。

# NetBackup 認定の Amazon S3 クラウドストレージベンダー

リンク (「[NetBackup™](https://download.veritas.com/resources/content/live/OSVC/100046000/100046445/en_US/nbu_90_hcl.html?__gda__=1617344707_3357b760beb8f0a2b8aed0ba2b9b4b7e#cloud_storage_solutions-cloud_storage_-_vendor_compatibility) Enterprise Server and Server 9.0 - 9.x.x Hardware and Cloud Storage [Compatibility](https://download.veritas.com/resources/content/live/OSVC/100046000/100046445/en_US/nbu_90_hcl.html?__gda__=1617344707_3357b760beb8f0a2b8aed0ba2b9b4b7e#cloud_storage_solutions-cloud_storage_-_vendor_compatibility) List (HCL)」) をクリックして、NetBackup 9.1 リリースの時点で、 Amazon S3 ストレージ API を使用する NetBackup クラウドストレージで認定されている ベンダーを特定します。

<span id="page-16-1"></span>ベンダーは Veritas Technology Partner Program (VTPP) に参加することで認定を受 けることができます。

### Amazon S3 ストレージ形式の要件

次の表に、NetBackup における Amazon S3 形式のクラウドストレージの詳細と要件を 示します。

| 要件               | 詳細                                                           |
|------------------|--------------------------------------------------------------|
| ライセンス要件          | クラウドストレージを許可する NetBackup ライセンスを保有している必要が<br>あります。            |
| ベンダーアカウント<br>の要件 | お使いのベンダーが提供するストレージから作成、書き込み、読み取りを行<br>うには、アカウントを取得する必要があります。 |

表 **2-3** Amazon クラウドストレージの要件

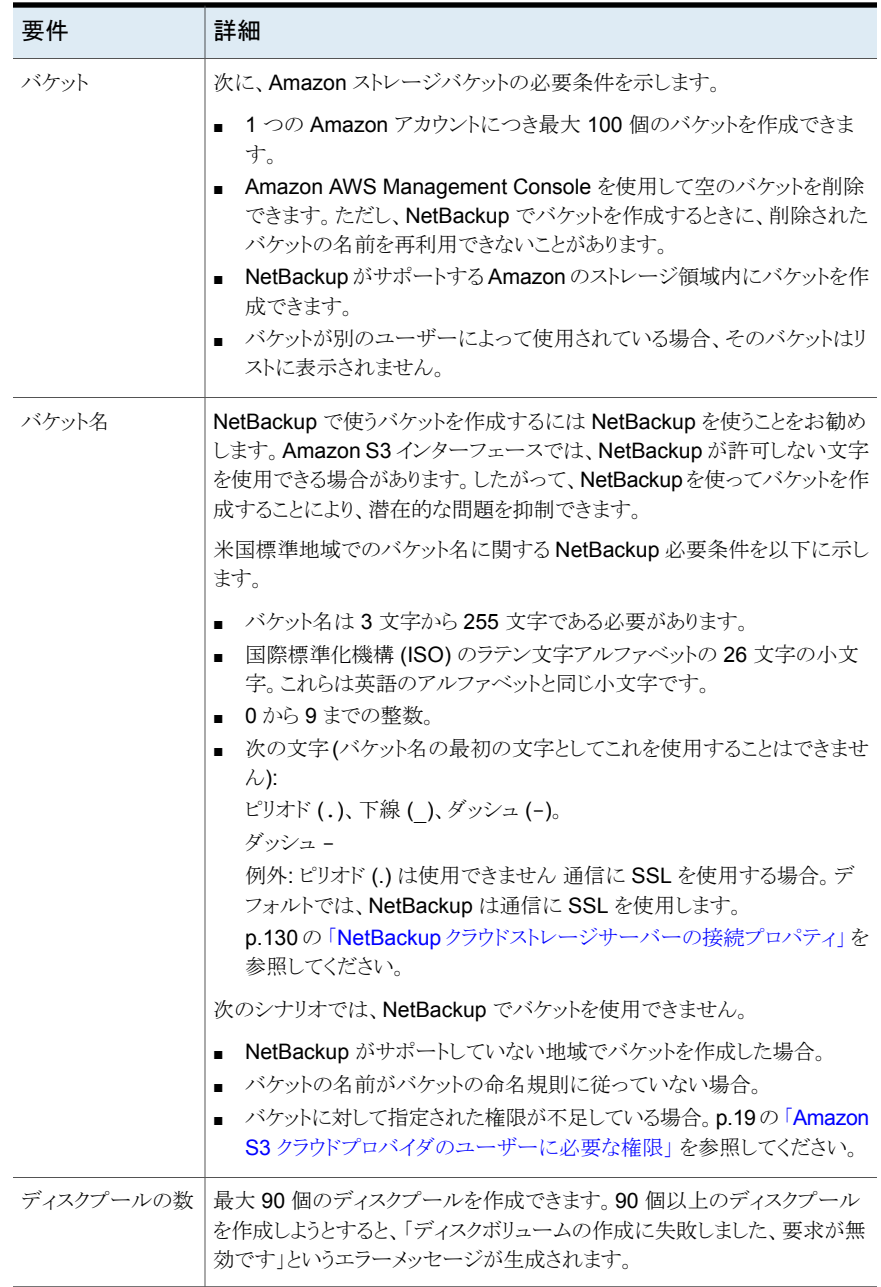

<span id="page-18-0"></span>メモ**:** Amazon AWS と通信するには、SSL が有効になっている必要があります。 NetBackup バックアップジョブは状態コード 87 で失敗します。

# Amazon S3 クラウドプロバイダのユーザーに必要な権限

Amazon (S3) クラウドプロバイダを NetBackup と連携させるには、次の権限が必要で す。

- s3:CreateBucket
- s3:ListAllMyBuckets
- s3:ListBucket
- s3:GetBucketLocation
- s3:GetObject
- s3:PutObject
- <span id="page-18-1"></span>■ s3:DeleteObject
- s3:RestoreObject

# Amazon S3 のクラウドストレージプロバイダのオプション

図 [2-1](#page-19-0)は Amazon S3 クラウドストレージの[クラウドストレージサーバーの構成ウィザード (Cloud Storage Server Configuration Wizard)]パネルを示します。

<span id="page-19-0"></span>図 **2-1** Amazon の[クラウドストレージサーバーの構成ウィザード (Cloud Storage Server Configuration Wizard)]パネル

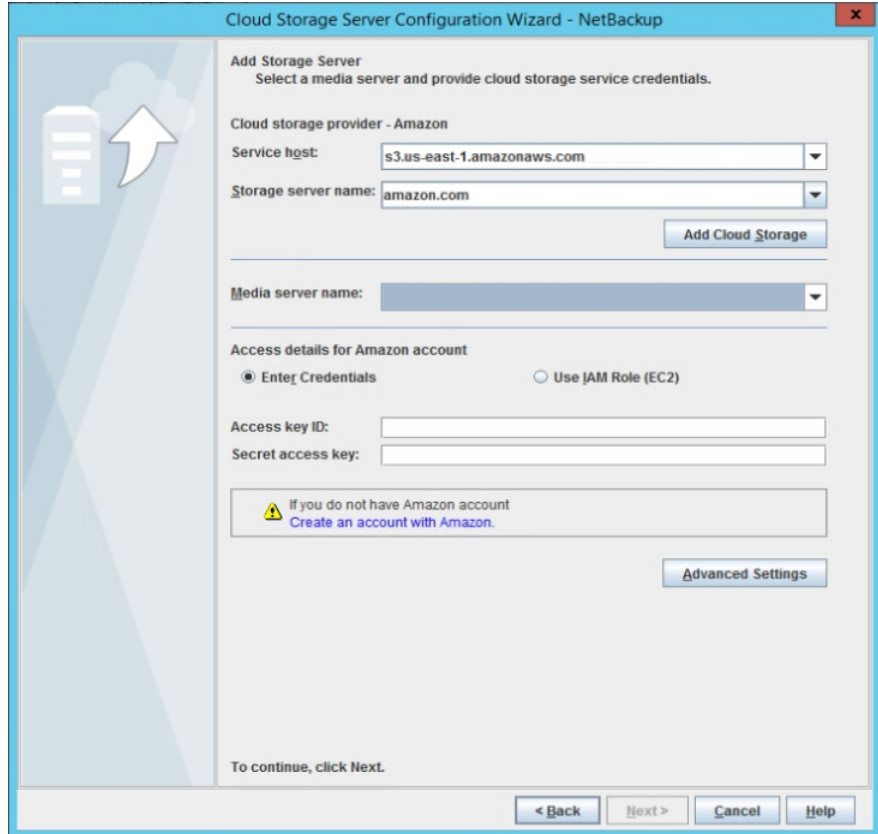

<span id="page-19-1"></span>表 [2-4](#page-19-1) では、Amazon S3 のストレージサーバー構成オプションについて説明します。

#### 表 **2-4** Amazon S3 のクラウドストレージプロバイダの構成オプション

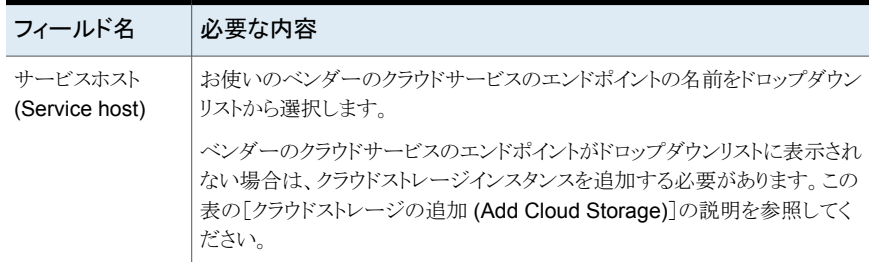

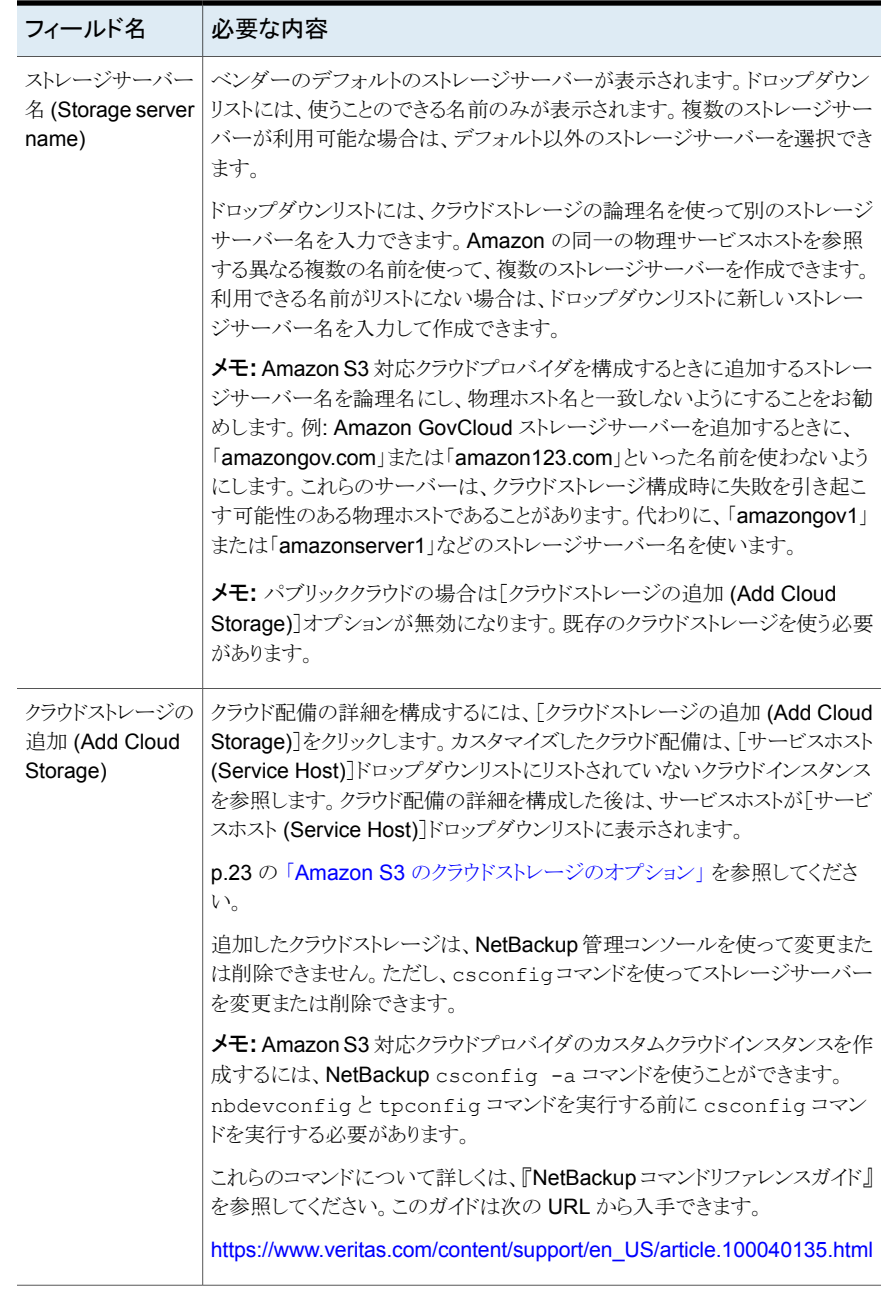

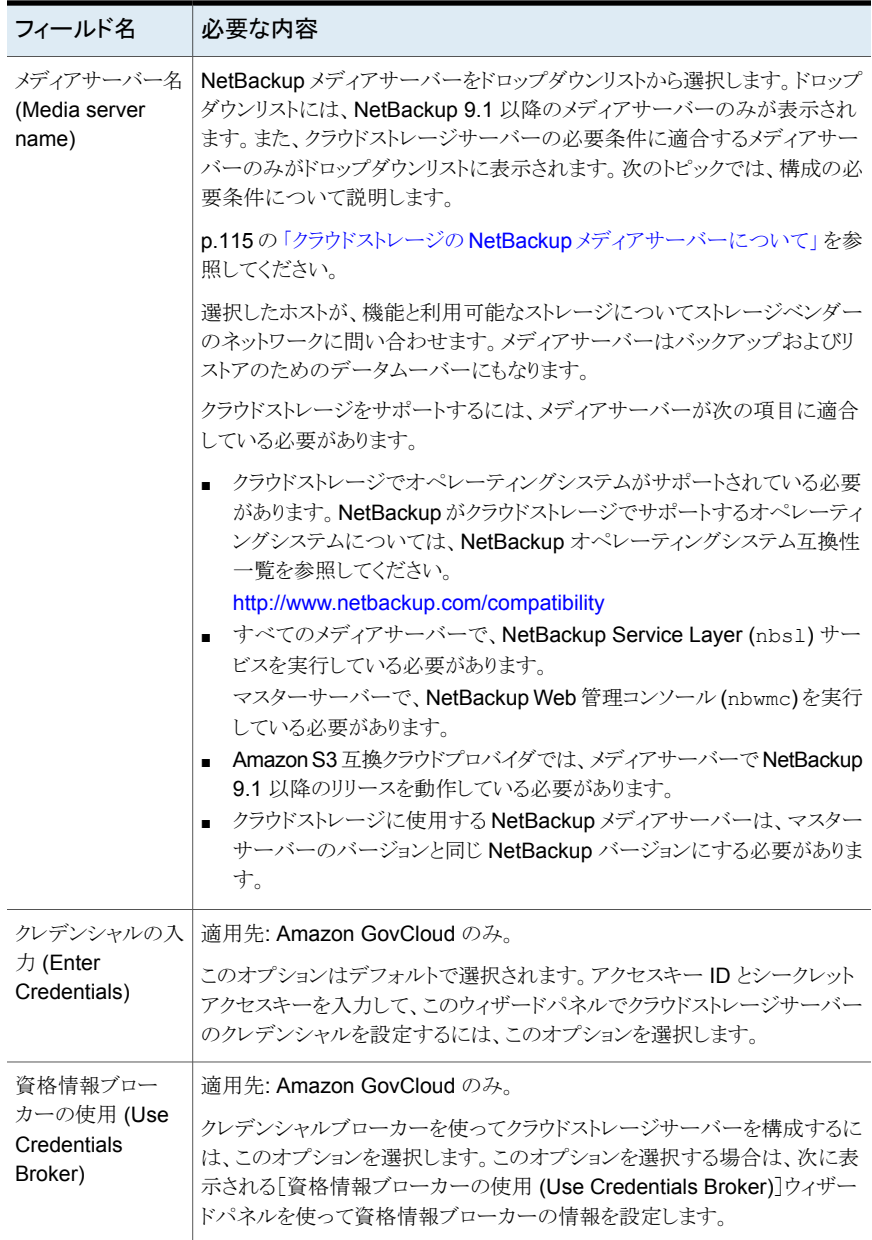

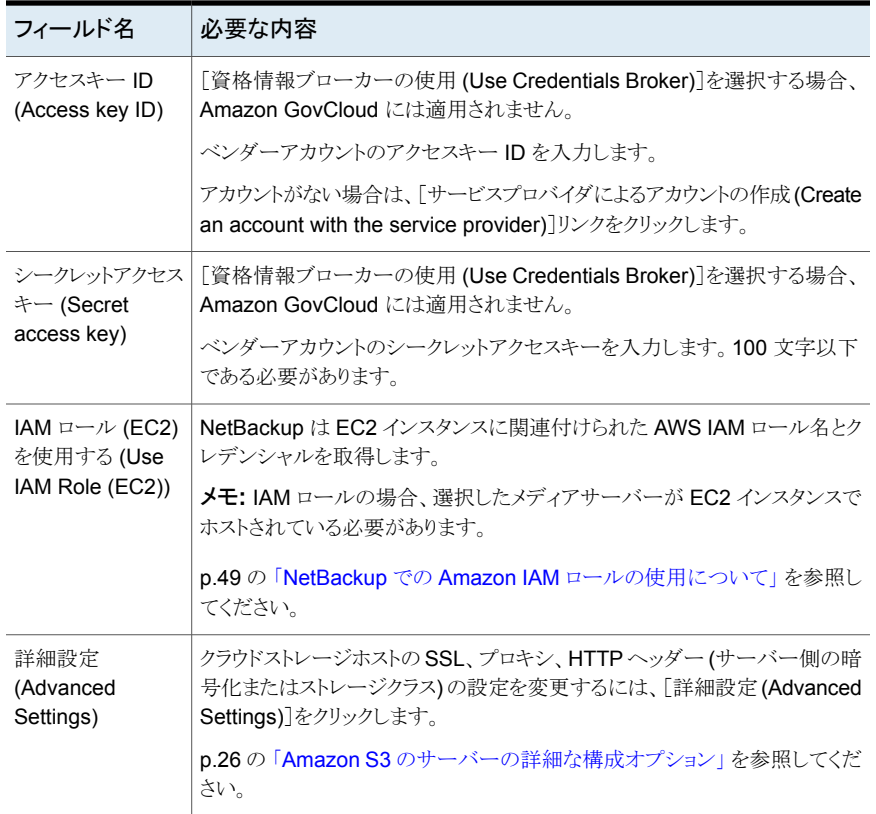

# Amazon S3 のクラウドストレージのオプション

<span id="page-22-0"></span>Amazon S3 プロバイダのウィザードパネルで[クラウドストレージの追加]をクリックすると [クラウドストレージの追加]ダイアログボックスが表示されます。次のタブが含まれます。

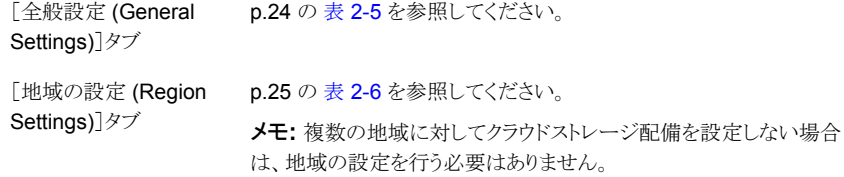

メモ**:** Amazon 仮想プライベートクラウド (VPC) 環境でクラウドストレージサーバーを追加 するには、考慮事項を確認してください。

p.33 の「NetBackup による Amazon [仮想プライベートクラウドサポート](#page-32-0)」を参照してく ださい。

<span id="page-23-0"></span>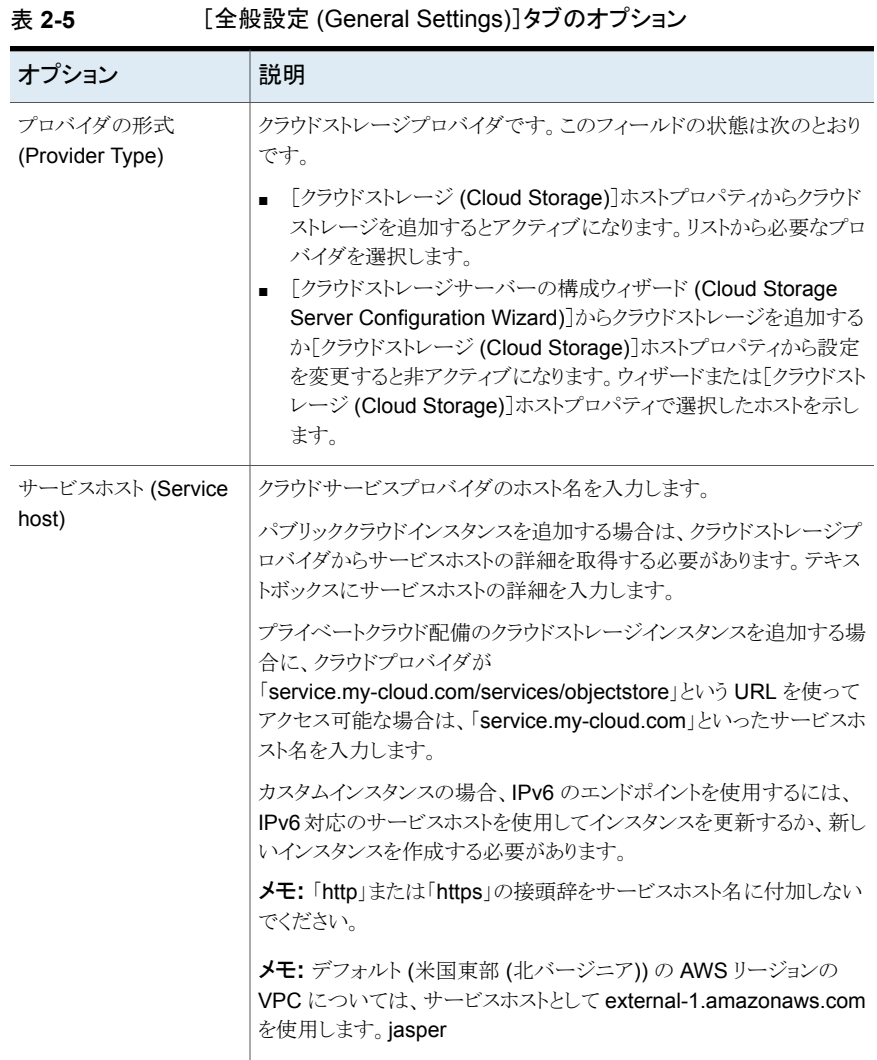

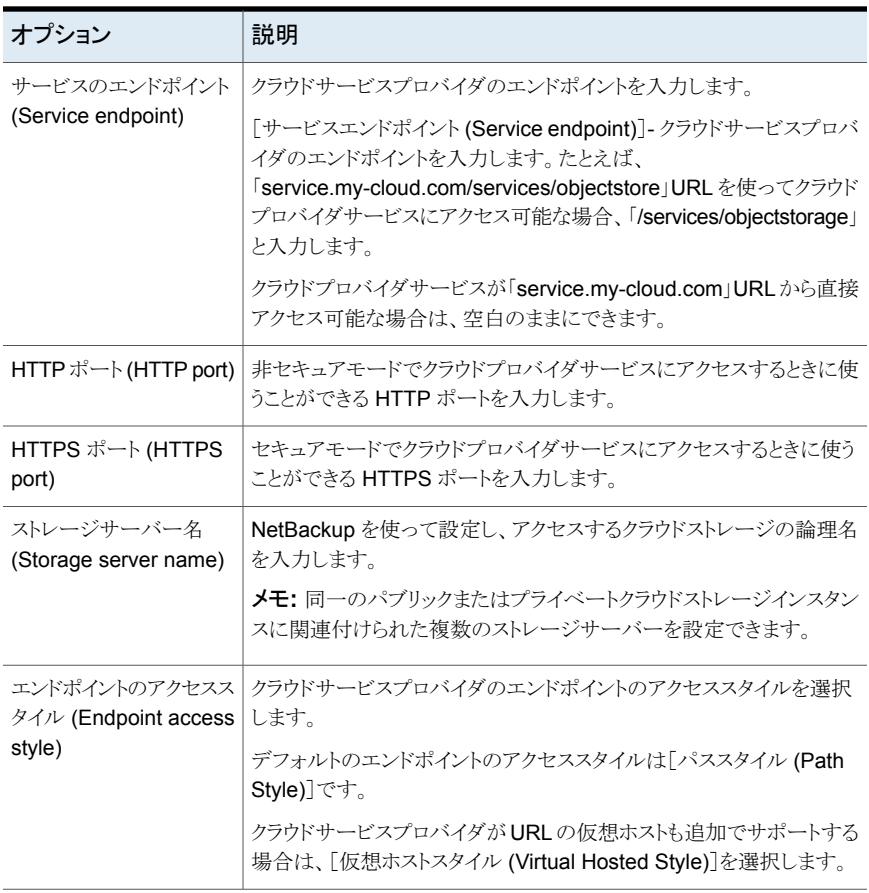

<span id="page-24-0"></span>メモ**:** 複数の地域に対してクラウドストレージ配備を設定しない場合は、地域の設定を行 う必要はありません。

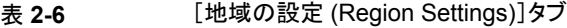

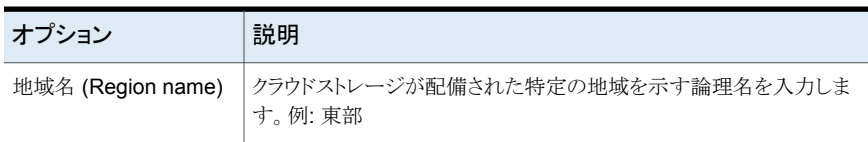

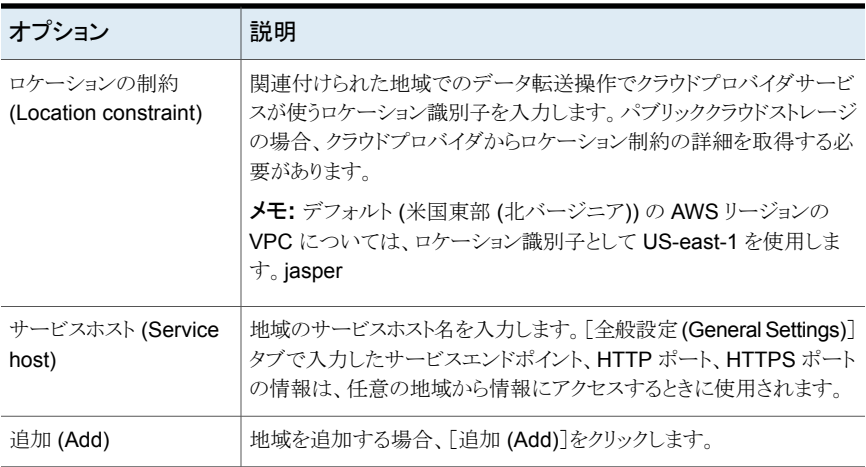

# Amazon S3 のサーバーの詳細な構成オプション

<span id="page-25-0"></span>次の表で、すべての Amazon S3 互換クラウドプロバイダに固有の SSL、HTTP ヘッダー の構成、プロキシサーバーオプションについて説明します。これらのオプションは[サー バーの詳細な構成 (Advanced Server Configuration)]ダイアログボックスに表示されま す。

| オプション     | 説明                                                                                                    |
|-----------|----------------------------------------------------------------------------------------------------|
| SSL を使用する | NetBackupとクラウドストレージプロバイダ間のユーザー認証またはデー<br>タ転送に SSL (Secure Sockets Layer)プロトコルを使う場合は、[SSL<br>を使用する (Use SSL) を選択します。                                                                                                    |
|           | 認証のみ。「認証のみ (Authentication only)] - クラウドストレージに<br>п.<br>アクセスするときのユーザーの認証で SSL のみを使う場合は、この<br>オプションを選択します。<br>■ データ転送。SSLを使用してユーザーを認証して、NetBackupか<br>らクラウドストレージにデータを転送するにはこのオプションを選択し<br>ます。                                                                                       |
|           | <b>メモ:NetBackup</b> は、SSL モードでクラウドストレージと通信するときに、<br>認証局(CA)による署名付き証明書のみをサポートします。クラウドサー<br>バー(パブリックまたはプライベート)に CA による署名付き証明書があ<br>ることを確認します。CAによって署名された証明書がない場合は、SSL<br>モードでの NetBackupとクラウドプロバイダ間のデータ転送が失敗しま<br>す。                                                                 |
|           | メモ: Amazon GovCloud クラウドプロバイダの FIPS リージョン<br>(s3-fips-us-qov-west-1.amazonaws.com)では、セキュアモードの通<br>信のみがサポートされます。このため、FIPS領域を持つ Amazon<br>GovCloud クラウドストレージを設定するときに[SSL を使用する (Use<br>SSL)]オプションを無効にすると、設定は失敗します。                                                                   |
|           | メモ: Amazon GovCloud クラウドプロバイダの Glacier サービスエンド<br>ポイント (glacier.us-gov-west-1.amazonaws.com) は、NetBackup<br>GLACIER VAULTストレージクラスを使用したセキュアモードの通信の<br>みをサポートします。このため、GLACIER VAULTストレージクラスを使<br>用して Amazon GovCloud クラウドストレージを設定するときに、[SSL<br>を使用する(Use SSL)]オプションを無効にすると、設定は失敗します。 |

表 **2-7** [全般設定 (General Settings)]タブのオプション

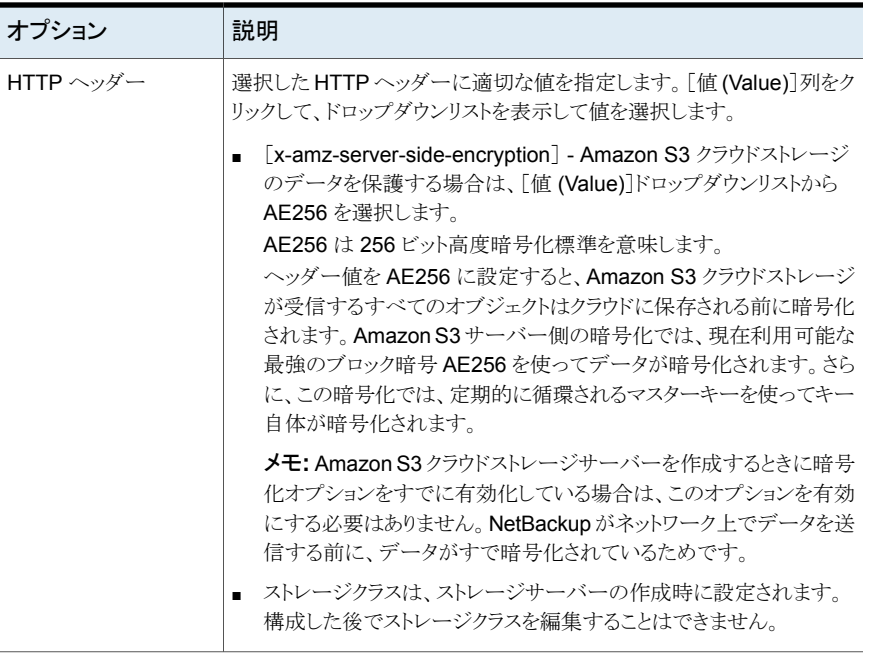

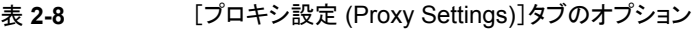

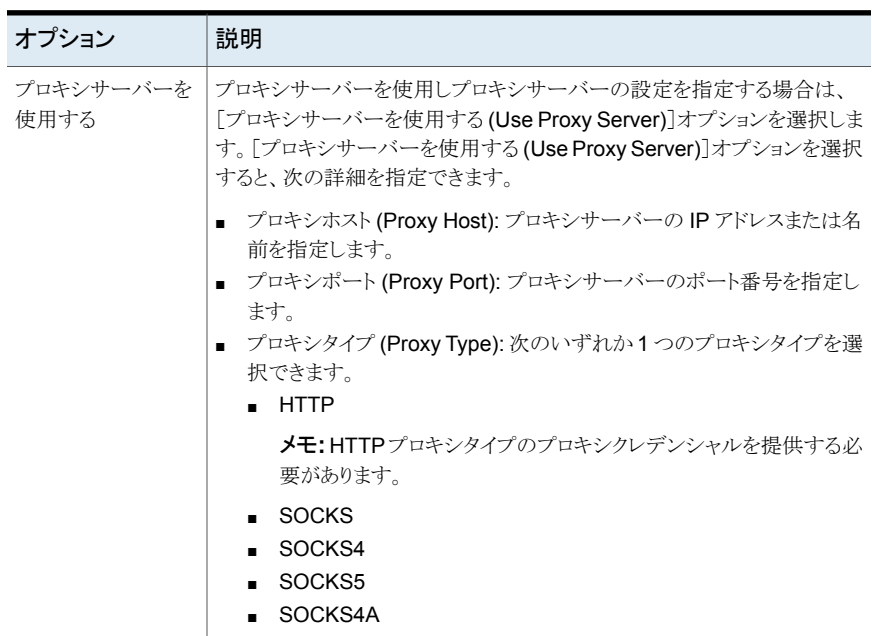

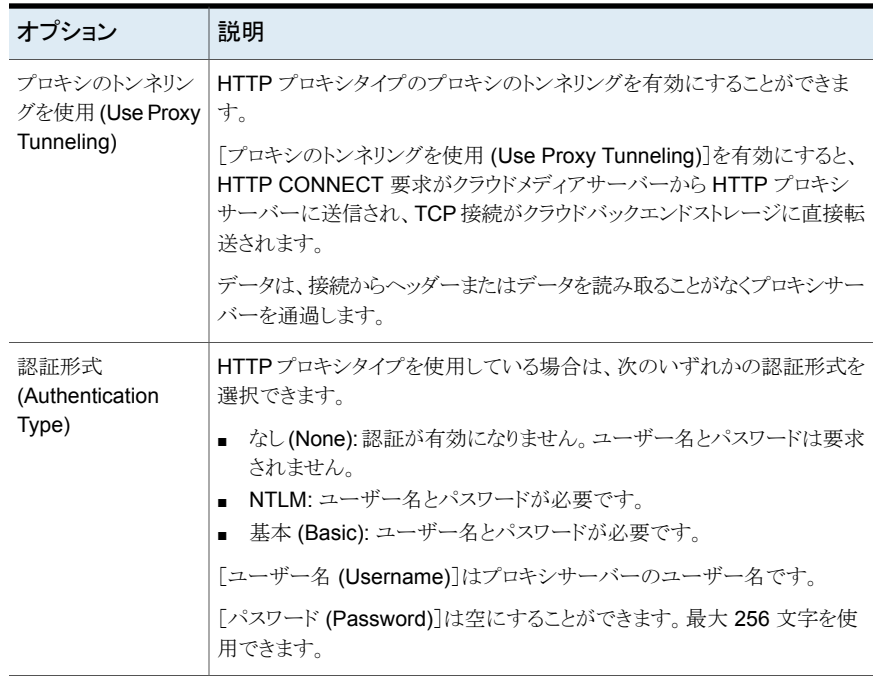

# Amazon S3 クレデンシャルブローカーの詳細

<span id="page-28-0"></span>図 [2-2](#page-29-0)は Amazon GovCloud クラウドストレージの[クラウドストレージサーバーの構成 ウィザード (Cloud Storage Server Configuration Wizard)]のクレデンシャルブローカー パネルを示します。NetBackup でクラウドストレージサーバーを構成するときにクレデン シャルブローカーの詳細を追加します。

p.118 の[「クラウドストレージのストレージサーバーの構成」](#page-117-0)を参照してください。

クレデンシャルブローカーの詳細は、その詳細を変更できる[クラウドストレージサーバー の構成 (Cloud Storage Server Configuration)]ダイアログボックスにも表示されます。

p.96 の[「クラウドストレージホストプロパティの変更」](#page-95-0) を参照してください。

<span id="page-29-0"></span>図 **2-2** Amazon の[クラウドストレージサーバーの構成ウィザード (Cloud Storage Server Configuration Wizard)]パネル

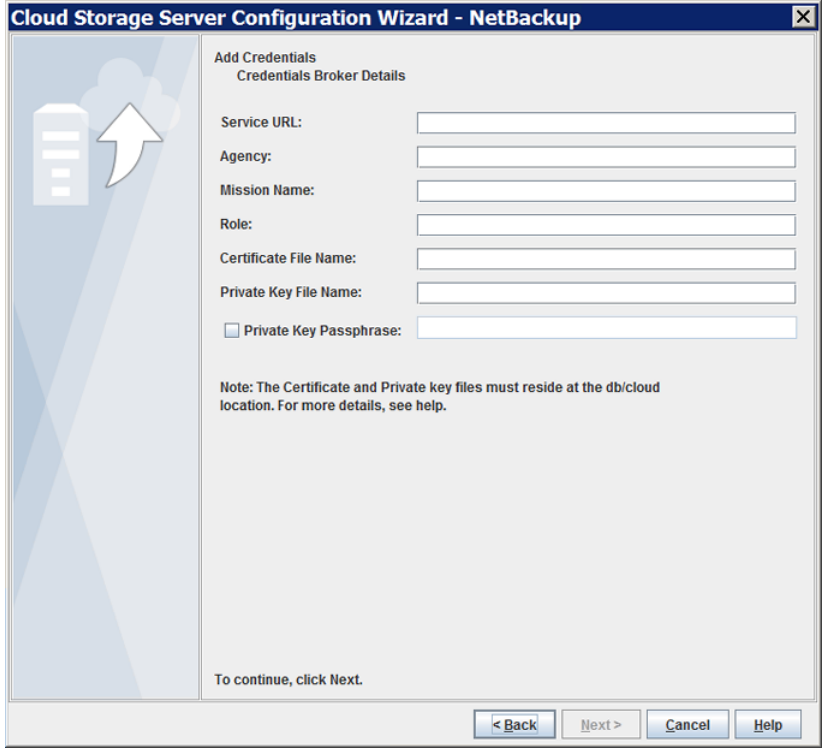

<span id="page-29-1"></span>表 [2-9](#page-29-1)では、Amazon GovCloud のクレデンシャルブローカーのオプションについて説 明します。

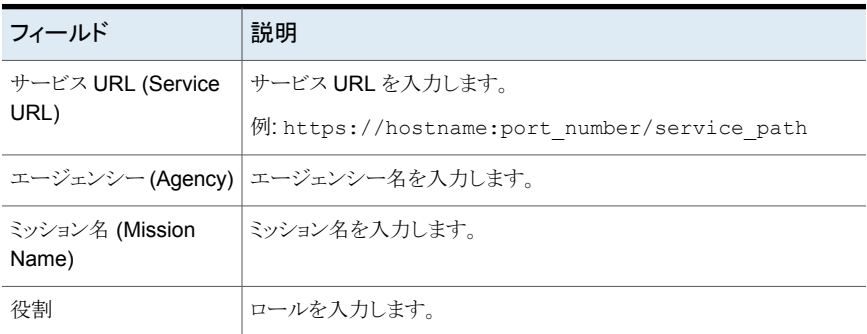

#### 表 **2-9** クレデンシャルブローカーの詳細

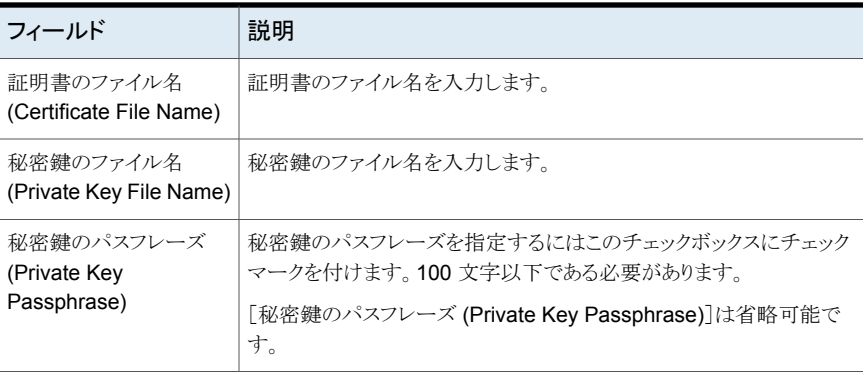

メモ**:** 証明書ファイルと秘密鍵ファイルは次の場所に存在する必要があります。

UNIX の場合: /usr/openv/var/global/wmc/cloud

Windows の場合: *install path*¥Veritas¥NetBackup¥var¥global¥wmc¥cloud

<span id="page-30-0"></span>メモ**:** クレデンシャルブローカーのパラメータについて詳しくは、Veritas テクニカルサポー トチームにお問い合わせください。

# Amazon S3 対応クラウドプロバイダのプライベートクラウドについて

NetBackup はプライベートクラウドまたは次の Amazon S3 対応クラウドプロバイダのク ラウドインスタンスをサポートします。

- Amazon GovCloud
- Cloudian HyperStore
- Hitachi 社
- Verizon 社

プライベートクラウドを構成する前に、NetBackup を配備して利用可能にする必要があり ます。

#### [サーバーの詳細な構成 **(Advanced Server Configuration)**] ダイアログボックスを使用します。

[クラウドストレージ構成ウィザード (Cloud Storage Configuration Wizard)]のメディア サーバーの選択パネルで、[詳細設定 (Advanced Settings)]オプションをクリックしま す。次に、[サーバーの詳細な構成 (Advanced Server Configuration)]ダイアログボッ クスで、[SSL を使用する (Use SSL)]、[プロキシサーバーを使用する (Use Proxy Server)]、[HTTP ヘッダー (HTTP Headers)]などで関連オプションを選択します。

メモ**:** NetBackup は、SSL モードでのクラウドストレージとの通信時に、認証局(CA)に よって署名された証明書のみをサポートします。クラウドサーバー (パブリックまたはプラ イベート) に CA による署名付き証明書があることを確認します。CA によって署名された 証明書がない場合は、SSL モードでの NetBackup とクラウドプロバイダ間のデータ転送 が失敗します。

メモ**:** Amazon GovCloud クラウドプロバイダの FIPS リージョン (s3-fips-us-gov-west-1.amazonaws.com)では、セキュアモードの通信のみがサポー トされます。したがって、Amazon GovCloud を FIPS リージョンで設定するときに[SSL を使用する (Use SSL)]オプションを無効にすると、設定が失敗します。

<span id="page-31-0"></span>ウィザードパネルの[サービスプロバイダでアカウントを作成する (Create an account with service provider)]リンクは、アカウントを作成できるクラウドプロバイダの Web ペー ジを開きます。プライベートクラウドを設定した場合は、構成処理の値が Web ページか らなくなります。

### Amazon S3 ストレージクラスについて

NetBackup は、Amazon S3 と Amazon GovCloud のストレージクラスをサポートしてい ます。クラウドストレージを構成する際に、オブジェクトまたはデータバックアップに割り当 てる特定のストレージクラスを選択できます。オブジェクトはストレージクラスに応じて格納 されます。

NetBackup は、次の Amazon S3 ストレージクラスをサポートしています。

- STANDARD
- STANDARD IA (IA は頻度が低いアクセスを表します。)
- ONEZONE IA (ライフサイクルなし) (IA は頻度が低いアクセスを表します。) 単一ゾーンの耐性でアクセス頻度の低いデータをリストアするには、ONEZONE IA (頻度が低いアクセス) ストレージクラスを選択します。
- GLACIER

MSDP Direct Cloud Tiering を使用して Glacier に書き込まれたイメージは、リストア 操作でのみ読み取れます。これらのイメージは、インポート、検証、複製の操作では 読み取れません。

MSDP Direct Cloud Tiering Glacier ストレージサーバーが AIR ターゲットストレー ジサーバーとして構成されている場合、NetBackup はこのストレージサーバーにイ メージを書き込めません。

p.36 の 「Amazon Glacier [でのデータの保護について」](#page-35-0) を参照してください。

■ GLACIER VAULT (MSDP Direct Cloud Tiering ではサポートされません) p.40の「Amazon Glacier Vault [でのデータの保護について」](#page-39-0)を参照してください。 ■ Glacier Deep Archive

MSDP Direct Cloud Tiering を使用して Glacier Deep Archive に書き込まれたイ メージは、リストア操作でのみ読み取れます。これらのイメージは、インポート、検証、 複製の操作では読み取れません。

p.36 の「Amazon Glacier [でのデータの保護について」](#page-35-0)を参照してください。

■ LIFECYCLE (MSDP Direct Cloud Tiering ではサポートされません) p.46 の 「Amazon [のクラウド階層化を使用したデータの保護](#page-45-0) 」 を参照してください。

Amazon S3 ストレージクラスについて詳しくは、「Amazon S3 [ストレージクラス」](https://aws.amazon.com/s3/storage-classes/)を参照し てください。

次のシナリオでは、NetBackup はデフォルトの STANDARD ストレージクラスをバックアップ またはオブジェクトに割り当てます。

- Amazon S3 クラウドストレージを構成しているときに特定のストレージクラスを選択し ない場合
- バックアップが以前の NetBackup バージョンで構成されたものである場合

メモ**:** Glacier または Glacier Deep Archive からのリストアを開始すると、NetBackup で ウォーム化の手順が開始されます。 読み取るすべてのデータが S3 ストレージで利用可 能になるまで、NetBackup によるリストアは実行されません。

Amazon を使用している場合、ウォーム化の手順は常に実行されます。Glacier と Glacier Deep Archive 以外のストレージクラスの場合、ウォーム化の手順はほぼ即座に完了する ため、大きな遅延は発生しません。Glacier と Glacier Deep Archive の場合も、以前に ウォーム化されたファイルが S3 Standard ストレージに残っていれば、ウォーム化の手順 に時間はかからない場合があります。ただし、使用している設定に応じて、数分、数時間、 数日かかる場合があります。

<span id="page-32-0"></span>p.123 の 「ストレージクラスの Amazon [クラウドストレージへの割り当て」](#page-122-0) を参照してくださ い。

# NetBackup による Amazon 仮想プライベートクラウドサポート

NetBackup を使用して、Amazon 仮想プライベートクラウド (VPC) 環境に新しいクラウ ドストレージを追加できます。

次の図では、NetBackup がどのように VPC と統合するかが示されています。

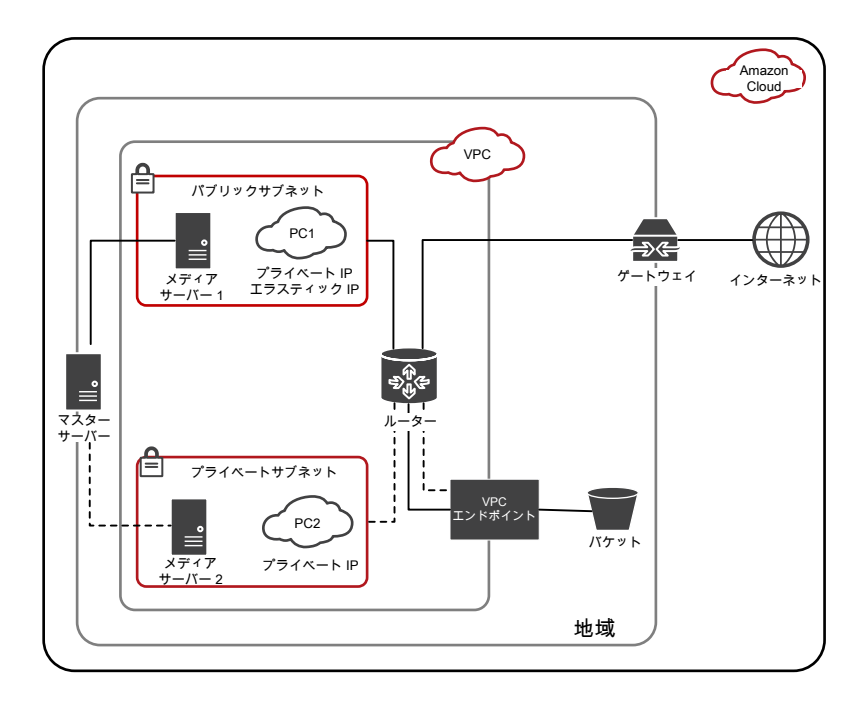

図は次の点を示しています。

- VPC 環境内にメディアサーバーを配備する必要があります。
- ローカルまたはVPC環境にマスターサーバーを配備できます。マスターサーバーが メディアサーバーと通信できるように設定します。
- パブリックサブネットでは、PC1 は、プライベートIP とエラスティックIP の両方を使用 して、インターネットにアクセスできます。メディアサーバー1もインターネットにアクセ スできます。パブリックサブネットでは、インターネットまたは VPC エンドポイントを使 用して、ストレージバケットを認証してアクセスできます。
- プライベートサブネットでは、PC2 は、プライベート IP のみを使用し、インターネット にアクセスできません。また、メディアサーバー 2 もインターネットにアクセスできませ ん。プライベートサブネットでは、VPC エンドポイントを使用して、ストレージバケットを 認証してアクセスできます。
- VPC は特定のリージョンに制限されます。

#### **Amazon** 仮想プライベートクラウド **(VPC)** 環境でクラウドストレー ジサーバーを設定するための考慮事項

- 特定のリージョンの新しいクラウドストレージサーバーを追加する必要があります。 p.23 の 「Amazon S3 [のクラウドストレージのオプション」](#page-22-0) を参照してください。
- 1つのサービスホストに複数のリージョンを設定しないでください。
- サービスホストのリージョンを設定するときは、VPC のリージョンと同じである必要があ ります。別のリージョンは設定できません。たとえば、シンガポールリージョンの VPC 環境のクラウドストレージを追加する場合、サービスホストリージョンをシンガポールに 設定する必要があります。
- デフォルト (米国東部 (北バージニア)) の AWS リージョンの VPC については、サー ビスホストとして s3-external-1.amazonaws.com を、ロケーション識別子として us-east-1 を使用します。
- <span id="page-34-0"></span>■ VPC 環境内でメディアサーバーを使用するように、NetBackup ポリシーを設定しま す。

### 長期保持のための Amazon のデータの保護について

次の Amazon クラウドストレージオプションを使用して、データの長期保持を実現できま す。

- p.36 の「Amazon Glacier [でのデータの保護について」](#page-35-0)を参照してください。
- p.40の 「Amazon Glacier Vault [でのデータの保護について」](#page-39-0)を参照してください。

#### **GLACIER**、**GLACIER\_DEEP\_ARCHIVE**、**GLACIER\_VAULT** ストレージクラスの違い**:** 用途

GLACIER と GLACIER\_VAULT ストレージクラスのどちらを使用するかを決めるには、 次の表を参考にしてください。

#### **GLACIER と GLACIER VAULT** ストレージクラス **GLACIER\_DEEP\_ARCHIVE** ストレージ クラス

GLACIER と GLACIER\_DEEP\_ARCHIVE ス GLACIER\_VAULT ストレージクラスは、Amazon トレージクラスは、S3エンドポイントからのデータ Glacier サービスを使用した、Vault へのデータ のアップロードと Glacier へのデータの移行に のアップロードに対応します。 対応しています。

GLACIER と GLACIER\_DEEP\_ARCHIVE ス GLACIER\_VAULT ストレージクラスの場合、メ トレージクラスの場合、メタデータはSTANDARD タデータは、STANDARD ストレージクラスと GLACIER\_VAULT ストレージクラスに格納され ます。 ストレージクラスに格納されます。

GLACIER の運用コストは、GLACIER\_VAULT GLACIER ストレージクラスとGLACIER\_VAULT ストレージクラスの運用コストはほぼ同じです。 GLACIER の方が GLACIER VAULT より約 2% 高くなります。 の場合より約 2% 高くなります。

#### **GLACIER** と **GLACIER\_VAULT** ストレージクラス **GLACIER\_DEEP\_ARCHIVE** ストレージ クラス

変更不能な Vault ロック機能を使用する予定が コンプライアンス目的で変更不能な Vault ロック GLACIER\_DEEP\_ARCHIVE ストレージクラス データを保護することを計画している場合は、 ない場合は、GLACIER と を使用します。

GLACIER と GLACIER\_DEEP\_ARCHIVE ス GLACIER\_VAULT ストレージクラスの取得保持 トレージクラスには、構成可能な取得保持期間 - 期間は 24 時間 (固定値) です。 p.206 の があります。そのため、サイズや速度が原因で時 「Amazon Glacier Vault [からのリストアが](#page-205-1) 1 つ 間がかかるリストアに便利です。

オブジェクトがアップロードされると、Amazon S3 Amazon は、24 時間かけてアーカイブインベン サービスコンソールで、すべてのオブジェクトと トリを更新します。そのため、GLACIER\_VAULT そのストレージクラスのプロパティが可視化され ストレージクラスを使用したバックアップ中のアー GLACIER\_DEEP\_ARCHIVE ストレージクラス Amazon Glacier サービスコンソールに反映さ を使用して作成された NetBackup イメージは、 れません。ただし、バックアップ中に生成された Amazon S3 サービスコンソールでより優れた可 メタデータから、Amazon S3 サービスコンソー ます。その結果、GLACIERと 視性を得られます。

ポリシーを使用するか、ランサムウェア攻撃から GLACIER VAULT ストレージクラスを使用しま す。

のフラグメントで 24 [時間より長くかかる](#page-205-1) 」 を参照 してください。

カイブのアップロードは、24時間後にならないと ルでバックアップを部分的に可視化できます。 Amazon Glacier サービスコンソールでは、個々 のアーカイブを可視化できません。

GLACIER\_DEEP\_ARCHIVE ストレージクラス GLACIER\_DEEP\_ARCHIVE ストレージクラス (Amazon S3 サービスを使用) との間にはアー (Amazon S3 サービスを使用) との間にはアー の間には速度の差があり、ストレージクラスを選 の間には速度の差があり、ストレージクラスを選 Glacier サービスを使用) と GLACIER および ぶ際の判断基準になります。

<span id="page-35-0"></span>障害発生時のストレージクリーンアップ処理は、 障害発生時のストレージクリーンアップ処理は、 GLACIER と GLACIER\_DEEP\_ARCHIVE ス GLACIER ストレージクラスの方が トレージクラスの方が優れています。

GLACIER\_VAULT ストレージクラス (Amazon GLACIER\_VAULT ストレージクラス (Amazon Glacier サービスを使用) と GLACIER および キテクチャ上の違いがあります。そのため、両者 キテクチャ上の違いがあります。そのため、両者 ぶ際の判断基準になります。

> GLACIER\_VAULT ストレージクラスより優れて います。

#### **Amazon Glacier** でのデータの保護について

長期保持用にデータを保護するために、NetBackup を使用して Amazon (AWS) Glacier にデータをバックアップできます。NetBackup を使用して、GLACIER または GLACIER\_DEEP\_ARCHIVE ストレージクラスのストレージサーバーを作成できます。
**Amazon GLACIER** または **DEEP ARCHIVE** ストレージクラスのクラウドストレージ サーバーを構成するには

**1** Amazon GLACIER または GLACIER\_DEEP\_ARCHIVE クラウドストレージサー バーを構成します。

p.118 の[「クラウドストレージのストレージサーバーの構成」](#page-117-0)を参照してください。

**2 GLACIER または GLACIER DEEP ARCHIVE ストレージ用の Amazon バケット** を使用して、ディスクプールを作成します。

p.139 の[「クラウドストレージのディスクプールの構成」](#page-138-0) を参照してください。

**3** バックアップポリシーを作成します。

p.160 の [「バックアップポリシーの作成」](#page-159-0) を参照してください。

『NetBackup [管理者ガイド](http://www.veritas.com/docs/DOC5332) Vol. 1』を参照してください。

必要な権限が付与されていることも確認します。p.19 の 「Amazon S3 [クラウドプロバイ](#page-18-0) [ダのユーザーに必要な権限」](#page-18-0)を参照してください。

## **Amazon Glacier** にテープデータを複製するには

bpduplicateコマンドを使用して、Amazon Glacier ストレージにテープデータを複製し ます。

## ベストプラクティス

データを Amazon Glacier に移行するようにストレージサーバーを構成する場合は、次 の点を考慮してください。

- バケットが属する地域で GLACIER または GLACIER\_DEEP\_ARCHIVE がサポー トされていることを確認してください。
- リストアは、取得保持期間を最短で3日に設定します。
- 時間を短縮してイメージのインポートのコストを削減するために、可能な場合には必 ず True Image Recovery オプションを選択します。

Glacier に送信されたデータを取得するために、バックアップイメージのフラグメントご とに約 4 時間の固有の時間遅延があります。イメージのインポートのフェーズ 2 の場 合、この時間遅延はGlacier ストレージのイメージでは一般的です。ただし、ポリシー の True Image Recovery を有効にすると、フェーズ 2 のインポートの遅延時間は、 フラグメントごとに 4 時間から数分へと大幅に短縮されます。フェーズ 1 のインポート は、True Image Recovery がポリシーに対して有効になっているかどうかに関係な く、さらに高速です。

True Image Recovery のサポート対象の作業負荷およびファイルシステムについて 詳しくは、『NetBackup 管理者ガイド Vol. 1』を参照してください。

イメージのインポート時におけるフェーズについて詳しくは、『NetBackup管理者ガイ ド Vol. 1』を参照してください。

- 並列リストアでは、リストア時間を短縮できます。この操作では、論理的な境界に複数 のイメージを作成するマルチストリーミングを使用してバックアップを作成します。
- 作業負荷個別リカバリ (GRT) または VMware シングルファイルリストア (SFR) では、 マスター、メディア、クライアントでのタイムアウトが 5 時間以上増えます。

#### 制限事項

次の制限事項を考慮してください。

<span id="page-37-0"></span>■ NetBackup アクセラレータ機能は、GLACIER または GLACIER DEEP ARCHIVE 用に作成されたストレージユニットのポリシーではサポートされていません。[アクセラ レータ]チェックボックスは選択しないでください。

#### **Amazon Glacier** からのデータのリストアについて

NetBackup イメージは、指定したストレージクラス (この場合は GLACIER または GLACIER\_DEEP\_ARCHIVE ストレージクラス)を持つオブジェクトのセットとして格納さ れます。Amazon Glacier からのリストアは 2 つの段階で行われます。

- オブジェクトは Amazon によって管理されている内部ステージング場所で最初に取 得されます。
- そこから、宛先の場所にデータがリストアされます。

NetBackup は次の Amazon の取得形式をサポートします。

- Bulk 取得。5 時間から 12 時間で完了します。
- Standard 取得。3 時間から5 時間で完了します。
- Expedited 取得。1分から5分で完了します。

Amazon S3 ストレージクラスについて詳しくは、「Amazon S3 [ストレージクラス」](https://aws.amazon.com/s3/storage-classes/)を参照し てください。

メモ**:** Expedited 取得を指定すると、Amazon がリソース不足のため要求に失敗すること があります。このエラーが発生した場合は、Standard 取得または Bulk 取得を使用する 必要があります。この場合、リストアジョブは失敗します (NetBackup 状態 5: リストアが完 全に失敗しました)。

アクティビティモニターに、bpbrm からメッセージ「イメージのウォーム化に失敗しました 503 (Image warming failed 503)」が表示されます。MSDP Direct Cloud Tiering を使 用すると、MSDP サーバーの ocsd storage ログに、エラー

「GlacierExpeditedRetrievalNotAvailable: Glacier Expedited 取得は現在使用できま せん。後でもう一度実行してください。状態コード: 503

(GlacierExpeditedRetrievalNotAvailable: Glacier expedited retrievals are currently not available, please try again later status code: 503)」が表示されます。

リストアを実行すると、選択したオブジェクトのみがダウンロードされている間に、イメージ フラグメント全体がリストアされます。

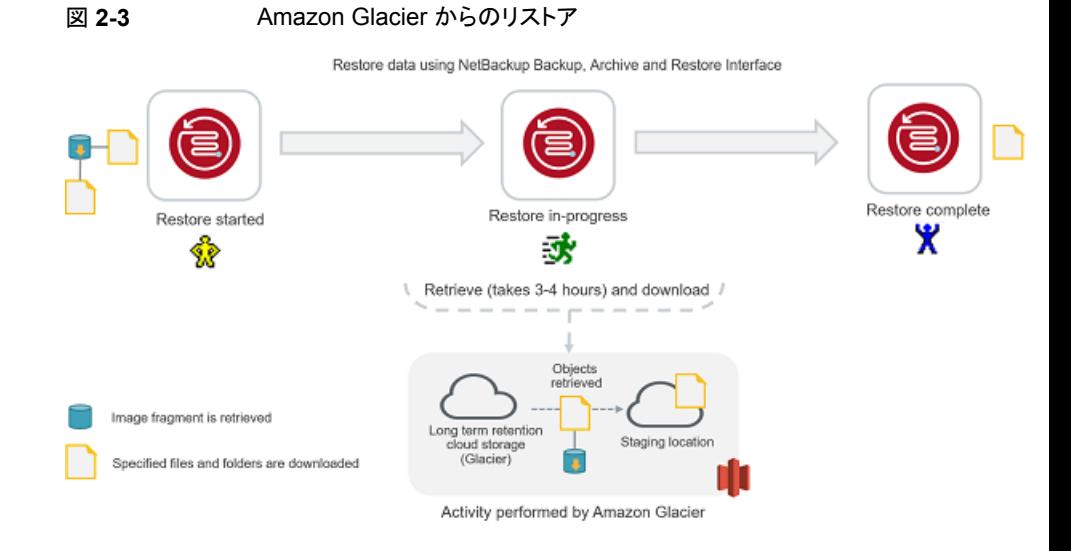

メモ**:** MSDP Direct Cloud Tiering で Glacier を使用する場合、マスターサーバーの /usr/openv/netbackup/bin ディレクトリで GLACIER\_RETRIEVAL touch ファイルを作 成し、bulk、standard、または expedited の 3 つの文字列のいずれかを含めることが できます。Bulk 取得オプションを使用しない場合に、この touch ファイルを作成できま す。

Glacier を使用する場合、bulk、standard、または expedited を使用できます。 DEEP\_ARCHIVE を使用する場合は、bulk または standard を使用できます。文字列 が定義されておらず、touch ファイルが存在しない場合、NetBackupのデフォルトはbulk です。

標準の重複排除されないクラウドストレージサーバーで Glacier を使用する場合は、 Amazon Standard 取得のみがサポートされます。

AmazonS3 を使用したリストアについて詳しくは、「[アーカイブされたオブジェクトの復元](https://docs.aws.amazon.com/AmazonS3/latest/dev/restoring-objects.html) [\(Restoring](https://docs.aws.amazon.com/AmazonS3/latest/dev/restoring-objects.html) Archived Objects)」を参照してください。

# イメージフラグメントのリストアに関する考慮事項

メモ**:** このセクションは、MSDP Direct Cloud Tiering には適用されません。このセクショ ンは、標準の重複排除されないクラウドストレージサーバーにのみ適用されます。

複数のイメージフラグメントに属するファイルとフォルダをリストアする場合は、次の点を考 慮してください。

- 一度に 1 つのイメージフラグメントが取得されます。最初のイメージフラグメントの選 択したファイルとフォルダがダウンロードされた後に、初めて次のイメージフラグメント が取得されます。
- リストア時間は、イメージフラグメントの数に応じて考慮する必要があります。たとえば、 リストアするファイルが 2 つのフラグメントの一部である場合、さらに 6 時間から 10 時 間が合計リストア時間に追加されます。

#### 図 **2-4** Amazon Glacier のイメージフラグメントのリストア

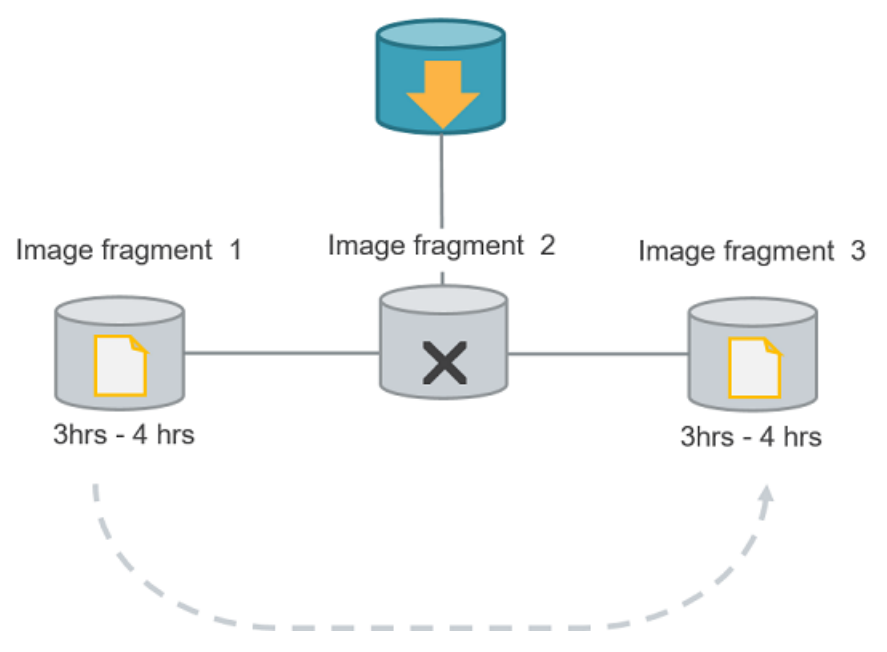

Image for Backup A

メモ**:** リストアの取得が開始された後にジョブをキャンセルすると、キャンセルの時点まで にステージング場所で取得されたすべてのオブジェクトに対して費用が発生します。

## **Amazon Glacier Vault** でのデータの保護について

Amazon の Vault ロックポリシーを使用して長期保持用にデータを保護するため、 NetBackup を使用して Amazon Glacier Vault にデータをバックアップできます。

NetBackup を使用して GLACIER\_VAULT ストレージクラスを作成する場合は、Vault 名と、Vault を作成する地域を指定します。

Amazon の Vault ロックポリシーを使用して、Vault でコンプライアンス制御を実行した り、Vault を WORM (Write Once Read Many) デバイスにすることができます。詳しく は、Amazon のマニュアルを参照してください。

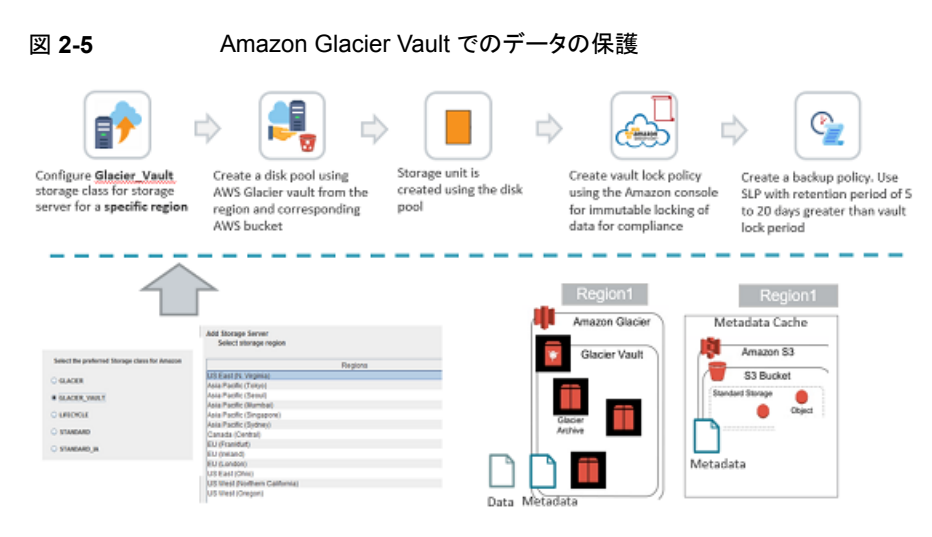

**GLACIER\_VAULT** ストレージクラスのクラウドストレージサーバーを構成するには

**1** Amazon GLACIER Vault クラウドストレージサーバーを構成します。

p.118 の [「クラウドストレージのストレージサーバーの構成」](#page-117-0) を参照してください。

メモ**:** 各ストレージサーバーに関連付けられる地域は 1 つのみです。

**2** GLACIER ストレージ用の Amazon バケットを使用してディスクプールを作成しま す。

p.139 の [「クラウドストレージのディスクプールの構成」](#page-138-0) を参照してください。

メモ**:** 目的の Vault が表示されない場合は、Vault が Vault 地域と同じ地域内に S3 バケットを持っていないか、ディスクプールを作成するストレージサーバーと対応す る地域内に Vault が存在しないことを意味します。

- **3** Amazonコンソールを使用して Vaultロックポリシーを作成します。詳しくは、Amazon のマニュアルを参照してください。
- **4** バックアップポリシーを作成します。

p.160 の [「バックアップポリシーの作成」](#page-159-0) を参照してください。

# ベストプラクティス

データを Amazon Glacier Vault にバックアップするようにストレージサーバーを構成す る場合は、次の点を考慮してください。

- アーカイブの削除を禁止するために変更不可の Vault ロックポリシーを構成してある 場合、Amazon Glacier Vault は、アーカイブが削除用にロック解除されるまで、アー カイブの削除を許可しません。そのため、バックアップポリシーに構成する保持期間 は、Vault ロック期間より長く (2 週間以上、または環境内の GLACIER\_VAULT に データをバックアップまたは複製するときにかかる再試行を含めた最大時間) する必 要があります。そうしないと、イメージの有効期限が切れるときにイメージのクリーンアッ プジョブが失敗します。p.205の「Amazon Glacier Vault [のイメージクリーンアップエ](#page-204-0) [ラーの処理」](#page-204-0) を参照してください。
- Vault は、二次的なデータバックアップ先として使用することをお勧めします。
- Vault ロックポリシーを使用する予定がある場合は、Vault に使用する保持レベルごと に Vault を作成してください。
- バックアップごとに格納されるデータのサイズを縮小するには、圧縮バックアップと増 分バックアップを使用します。
- 時間を短縮してイメージのインポートのコストを削減するために、可能な場合には必 ず True Image Recovery オプションを選択します。 Glacier に送信されたデータを取得するために、バックアップイメージのフラグメントご とに約 4 時間の固有の時間遅延があります。イメージのインポートのフェーズ 2 の場 合、この時間遅延はGlacier ストレージのイメージでは一般的です。ただし、ポリシー の True Image Recovery を有効にすると、フェーズ 2 のインポートの遅延時間は、 フラグメントごとに 4 時間から数分へと大幅に短縮されます。フェーズ 1 のインポート は、True Image Recovery がポリシーに対して有効になっているかどうかに関係な く、さらに高速です。

True Image Recovery のサポート対象の作業負荷およびファイルシステムについて 詳しくは、『NetBackup 管理者ガイド Vol. 1』を参照してください。

イメージのインポート時におけるフェーズについて詳しくは、『NetBackup管理者ガイ ド Vol. 1』を参照してください。

#### 制限事項

次の制限事項を考慮してください。

- NetBackup アクセラレータ機能は、GLACIER\_VAULT 用に作成されたストレージユ ニットのポリシーではサポートされていません。[アクセラレータ]チェックボックスは選 択しないでください。
- Amazon GovCloud クラウドプロバイダの Glacier エンドポイント (glacier.us-gov-west-1.amazonaws.com) は、NetBackup GLACIER\_VAULT ス トレージクラスを使用したセキュアモードの通信のみサポートします。このため、 GLACIER\_VAULT ストレージクラスを使用して Amazon GovCloud クラウドストレー

ジを設定するときに、[SSL を使用する (Use SSL)]オプションを無効にすると、設定 は失敗します。

## 権限

次の権限が必要です。

- glacier:ListVaults
- glacier:CreateVault
- glacier:DescribeVault
- glacier:UploadArchive
- glacier:DeleteArchive
- glacier:ListJobs
- glacier:Describejob
- glacier:InitiateJob
- glacier:GetJobOutput
- また、必要な S3 関連の IAM USER 権限があることも確認します。p.19 の 「[Amazon](#page-18-0) S3 [クラウドプロバイダのユーザーに必要な権限」](#page-18-0)を参照してください。

権限に関連する問題について詳しくは、p.208 の 「Amazon IAM [アクセス権がないため](#page-207-0) [に発生するエラーのトラブルシューティング」](#page-207-0)を参照してください。 を参照してください。

#### **Amazon Glacier Vault** へのデータのバックアップについて

NetBackup のバックアップジョブを実行して、GLACIER\_VAULT ストレージクラスを使 用してデータがバックアップされると、そのデータは一連のアーカイブとして Vault に格 納されます。メタデータは、STANDARD ストレージクラスオブジェクトとして S3 バケット に格納されるほか、一連のアーカイブとして Amazon Glacier Vault に格納されます。

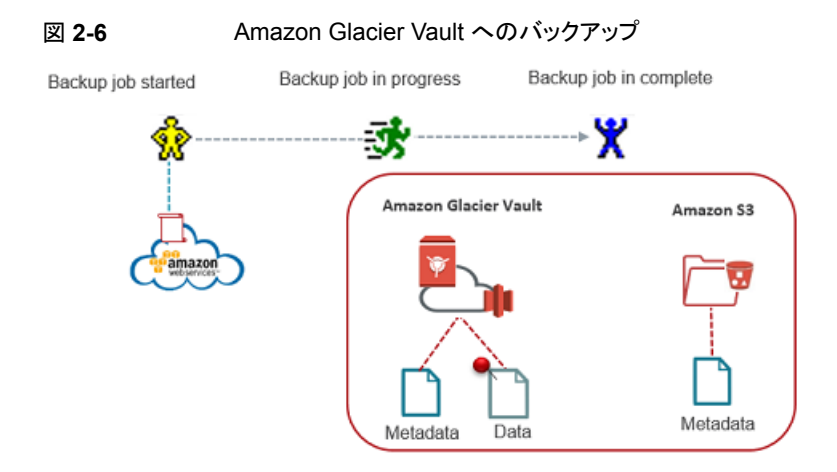

#### 注意事項:

- ネットワークの問題によりバックアップが失敗すると、部分的にバックアップされたデー タが Vault に残り、ストレージ領域を占有します。
- 他のクラウドストレージクラスから Glacier へのデータ移動には、LIFECYCLE ストレー ジクラスの使用をお勧めします。p.46 の「Amazon [のクラウド階層化を使用したデー](#page-45-0) [タの保護](#page-45-0) 」 を参照してください。 ただし、他のクラウドストレージクラスから GLACIER\_VAULT にデータを移動するには、クラウドメディアサーバーをホストし、 それを介してデータを複製する必要があります。これは、データ損失のコストを避ける ための手順です。この回避策は、GLACIER\_VAULT ストレージクラスから他のクラウ ドストレージクラスにデータを移動する場合にも適用されます。

#### **Amazon Glacier Vault** からのデータのリストアについて

NetBackup イメージは、一連のデータアーカイブとして GLACIER\_VAULT ストレージク ラスに格納されます。Amazon Glacier Vault からのリストアは 2 つの段階で行われます。

- アーカイブはまず、Amazon が管理する内部ステージング場所で取得されます。
- そこから、ターゲットの場所にデータがリストアされます。

ステージングのリストア操作には最短で3時間から5時間かかります。アーカイブは Amazon ステージング場所で最大 24 時間利用できます。

メモ**:** NetBackup は Amazon Standard の取得をサポートしており、最短で 3 時間から 5時間で完了します。リストアを実行すると、イメージフラグメント全体がステージング場所 にリストアされ、選択したオブジェクトのみがダウンロードされます。

#### 図 **2-7** Amazon Glacier Vault からのリストア

Restore started Restore in-progress Restore complete Y Retrieve (takes 3-5 hours) and download Objects<br>retrieved When you restore a set of files and folders, the complete image fragment(s) corresponding to the selection are Long term retention Staging location retrieved and the objects required for cloud storage<br>(GLACIER\_VAULT) restore selection are downloaded. Image fragment is retrieved Activity performed by Amazon GLACIER VAULT (Image is retained for 24 hours) Specified files and folders are downloaded

Restore data using NetBackup Backup, Archive and Restore Interface

# イメージフラグメントのリストアに関する考慮事項

複数のイメージフラグメントに属するファイルとフォルダをリストアする場合は、次の点を考 慮してください。

- 一度に 1 つのイメージフラグメントが取得されます。最初のイメージフラグメントの選 択したファイルとフォルダがダウンロードされた後に、初めて次のイメージフラグメント が取得されます。
- リストア時間は、イメージフラグメントの数に応じて考慮する必要があります。たとえば、 リストアするファイルが 2 つのフラグメントの一部である場合、さらに 6 時間から 10 時 間が合計リストア時間に追加されます。

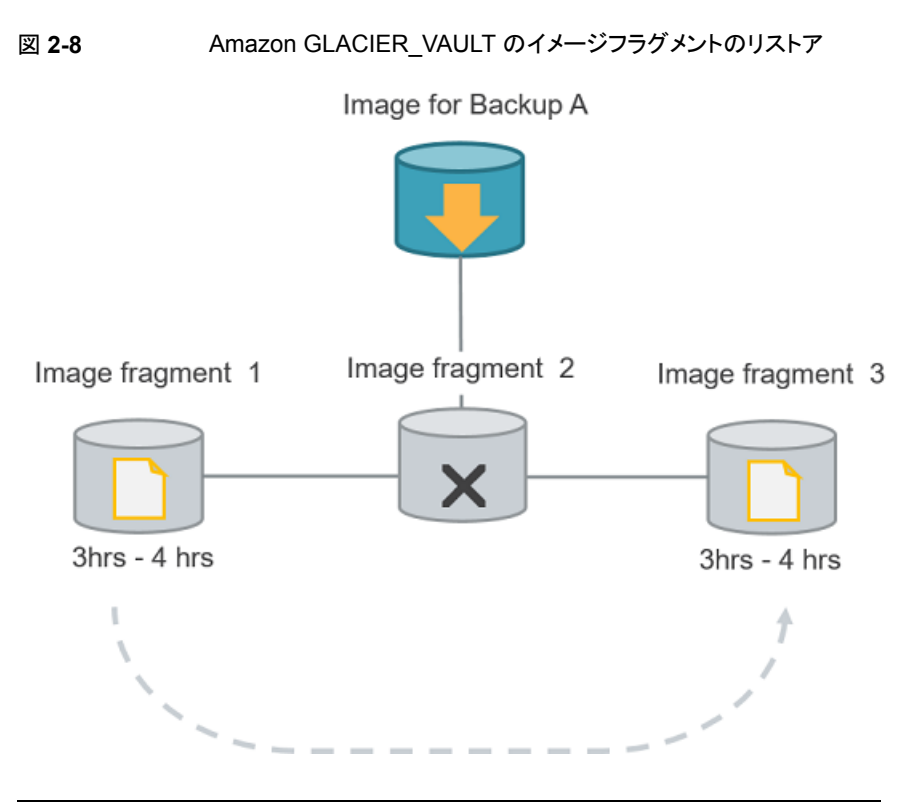

<span id="page-45-0"></span>メモ**:** リストアの取得が開始された後にジョブをキャンセルすると、キャンセルの時点まで にステージング場所で取得されたすべてのオブジェクトに対して費用が発生します。

# Amazon のクラウド階層化を使用したデータの保護

クラウド階層化を使用してデータを保護するには、LIFECYCLE ストレージクラスを使用 します。クラウド階層化を使用すると、データを STANDARD ストレージクラスまたは STANDARD IA ストレージクラスにバックアップしてから、STANDARD IA ストレージク ラスまたは GLACIER ストレージクラスにデータを移行できます。データが各ストレージク ラスに存在する日数を決定するストレージサーバーのプロパティを構成できます。このよ うに、短期的または長期的なデータ保護のためにストレージサーバーを構成できます。

#### **Amazon LIFECYCLE** ストレージクラスのクラウドストレージサーバーを構成する方法

**1** Amazon LIFECYCLE クラウドストレージサーバーを構成します。

p.118 の [「クラウドストレージのストレージサーバーの構成」](#page-117-0) を参照してください。

- **2** 次のストレージサーバーのプロパティを構成します。
	- AMZ:UPLOAD CLASS
- **AMZ:TRANSITION TO STANDARD IA AFTER**
- **AMZ:TRANSITION TO GLACIER AFTER**

p.130の「NetBackup[クラウドストレージサーバーの接続プロパティ」](#page-129-0)を参照してくだ さい。

**3** LIFECYCLE ストレージクラスのディスクプールを作成します。

p.139 の[「クラウドストレージのディスクプールの構成」](#page-138-0) を参照してください。

**4** バックアップポリシーを作成します。

p.160 の [「バックアップポリシーの作成」](#page-159-0) を参照してください。

## ベストプラクティス

- 選択されたバケットに既存のライフサイクルポリシーがないことを確認します。
- データをGLACIERに移行するように設定されている場合は、次の点を考慮してくだ さい。
	- バケットが属する地域で Amazon Glacier がサポートされていることを確認してく ださい。
	- 複数のイメージを論理的な境界で取得するには、マルチストリームを使用できま す。

#### 制限事項

次の制限事項を考慮してください。

■ NetBackup アクセラレータ機能は、LIFECYCLE 用に作成されたストレージユニット のポリシーではサポートされていません。[アクセラレータ]チェックボックスは選択しな いでください。

#### 権限

次の権限が必要です。

- ライフサイクルポリシー関連の権限:
	- s3:PutLifecycleConfiguration
	- s3:GetLifecycleConfiguration
- オブジェクトタグ付け権限
	- s3:PutObjectTagging

メモ**:** バケット所有者は、デフォルトでは、これらの権限を持ちます。バケットの所 有者は、アクセスポリシーを作成して他のユーザーにこれらの権限を付与できま す。

■ 必要な IAM USER 権限があることも確認します。p.19 の 「Amazon S3 [クラウドプロ](#page-18-0) [バイダのユーザーに必要な権限」](#page-18-0) を参照してください。

## **LIFECYCLE** ストレージクラスを使用したデータのバックアップに ついて

初期時には、バックアップデータはストレージサーバーのプロパティダイアログボックスの 設定 AMZ:UPLOAD\_CLASS によって決定されたストレージクラスに存在します (デフォ ルトは STANDARD です)。ただし、データが他のストレージクラスに移行するまでの期間 は、次のストレージサーバーのプロパティを変更することで構成できます。

- TRANSITION\_TO\_STANDARD\_IA\_AFTER
- TRANSITION TO GLACIER AFTER

**GLACIER** 

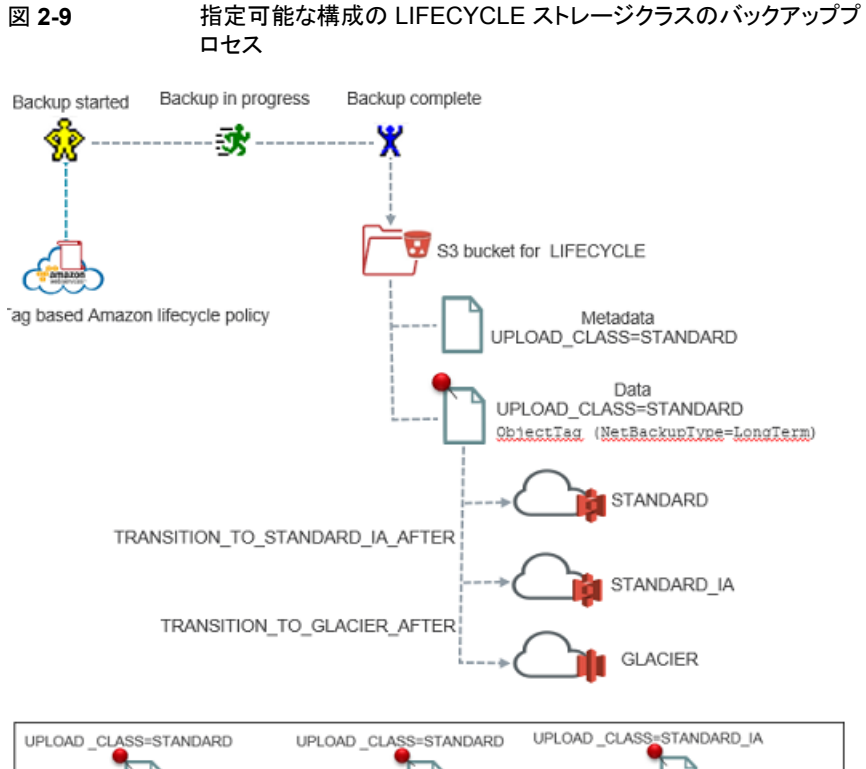

.<br>Cata Data TRANSITION\_TO\_GLACIER\_AFTER TRANSITION\_TO\_STANDARD\_IA\_AFTER TRANSITION\_TO\_GLACIER\_AFTER

STANDARD IA

GLACIER

メモ**:** GLACIER または STANDARD\_IA から STANDARD ストレージクラス、または GLACIER から STANDARD IA ストレージクラスにデータを移動する場合は、クラウドメ ディアサーバーをホストし、それを介してデータを複製する必要があります。

ストレージサーバーのプロパティを変更した後、ストレージサーバーのディスクプールごと に新しいバックアップジョブが実行されると、新しいストレージサーバーのプロパティは、 ディスクプールに関連付けられているバケットとそのバケットの古い非移行イメージに適 用されます。

p.130の「NetBackup [クラウドストレージサーバーの接続プロパティ」](#page-129-0) を参照してください。

p.36 の 「Amazon Glacier [でのデータの保護について」](#page-35-0) を参照してください。

## **LIFECYCLE** ストレージクラスからのデータのリストアについて

リストアするときに、データが STANDARD または STANDARD\_IA ストレージクラスにあ れば、そのデータは宛先の場所にリストアされます。ただし、データが GLACIER ストレー ジクラスに存在していれば、データはまず Amazon によって管理されている内部ステー ジング場所で取得されます。それからデータは宛先の場所にリストアされます。したがっ て、STANDARD または STANDARD\_IA ストレージクラスからデータをリストアするため にかかる時間は、GLACIER ストレージクラスからデータをリストアするためにかかる時間 よりもかなり短くなります。

p.38 の 「Amazon Glacier [からのデータのリストアについて」](#page-37-0) を参照してください。

# NetBackup での Amazon IAM ロールの使用について

AWS IAM ロールは、ID にどのタスクを実行する権限があるかを決定する権限ポリシー を伴うアマゾンウェブサービス (AWS) の ID です。ロールを使用すると、通常は AWS リ ソースへのアクセス権がないユーザー、アプリケーション、またはサービスにアクセス権を 委任できます。ロールは、それを必要とする誰でも引き受けることができます。あるユー ザーがロールを引き受けると、一時的なセキュリティクレデンシャルが動的に作成され、 ユーザーに提供されます。

たとえば、AWS Elastic Compute Cloud (EC2) インスタンスで実行するアプリケーション には、S3 サービスなどの他の AWS サービスにアクセスするクレデンシャルが必要です。 従来の方法では、固定のクレデンシャルのアクセスキーとシークレットアクセスキーを提供 します。IAM ロールの場合は、一時的なクレデンシャルを使用して他の AWS サービス に接続します。

#### 注意事項

NetBackup は、ストリームベースのバックアップ操作用に AWS IAM ロールをサポートし ています。

1. NetBackup は、すべての S3 ストレージ通信用にメディアサーバーが構成されてい る AWS EC2 インスタンスに接続された AWS IAM ロールを使用します。

- 2. NetBackup は、AWS EC2 メタデータに接続することで、ロール名と一時的なクレ デンシャルをフェッチします。
- 3. NetBackup マスターサーバーは、AWS EC2 インスタンスまたはオンプレミスに配 備できます。マスターサーバーとメディアサーバー間の通信には、必須のネットワー ク設定を行う必要があります。
- 4. IAM ロールを使用してデータをクラウドにバックアップする NetBackup メディアサー バーは、AWS EC2 インスタンスに配備する必要があります。
- 5. AWS EC2 インスタンスで実行している NetBackup メディアサーバーには、必須の 権限を持つ AWS IAM ロールを接続する必要があります。p.19 の 「[Amazon](#page-18-0) S3 ク [ラウドプロバイダのユーザーに必要な権限」](#page-18-0) を参照してください。
- 6. バックアップデータは、AWS IAM ロールが作成されたのと同じ AWS アカウントの S3 ストレージに格納されます。
- 7. NetBackup は、Amazon と Amazon Gov の両方のクラウドプロバイダについて、 AWS IAM ロールベースの認証をサポートしています。
- 8. csconfig コマンドを使用すると、認証のみの目的で AWS IAM ロールを使用する ように既存のクラウドストレージサーバー (エイリアス) を変更できます。
- 9. IAM ロールの割り当て、変更、無効化の操作を実行するには、AWS 管理コンソー ルを使用します。NetBackup は、ロール固有の情報を一切格納しません。
- 10. AWS EC2 インスタンスのメタデータサービスが NetBackup メディアサーバーにア クセスできることを確認してください。AWS コマンドの使用を確認します。次に例を 示します。

ロール名を取得するには、次のコマンドを実行します。

curl

http://169.254.169.254/latest/meta-data/iam/security-credentials/

クレデンシャルを取得するには、次のコマンドを実行します。

curl

http://169.254.169.254/latest/meta-data/iam/security-credentials/*role-name*

- 11. AWS EC2 インスタンスのメタデータサービスは IPv4 のみでサポートされているた め、IPv6 のみの配備では AWS IAM ロールを使用できません。
- 12. AWS IAM ロールは MSDP Direct Cloud Tiering ストレージサーバーでもサポート されます。

#### **AWS IAM** ロールの配備

次の図は、配備を示しています。

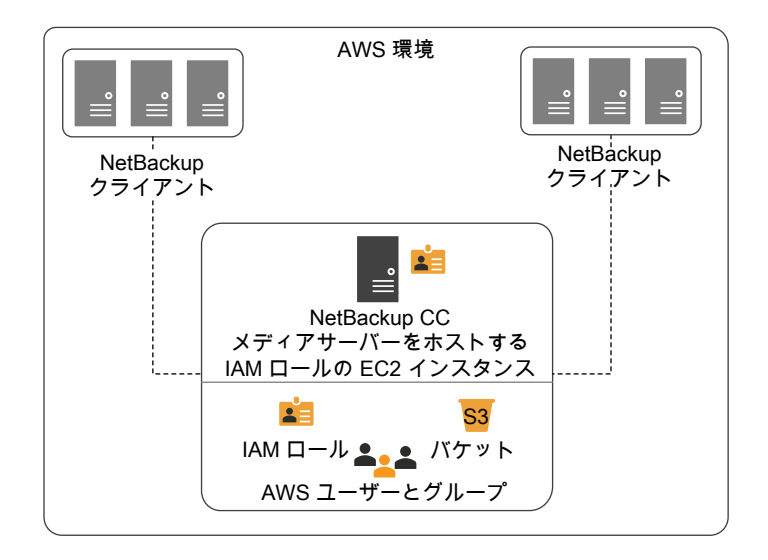

この図に示すとおり、NetBackup で AWS IAM ロールを使用する場合は次のようになり ます。

- NetBackup マスターサーバーは、オンプレミスまたはクラウドに配備できます。
- バックアップデータは、AWS IAM ロールが作成されたのと同じ AWS アカウントの S3 ストレージに格納されます。
- AWS IAM ロールは、メディアサーバーを実行している AWS EC2 インスタンスに接 続されます。

メモ**:** S3 ストレージへのアクセス権がある AWS EC2 インスタンスにロールが接続される と、NetBackup ユーザーはクレデンシャルを提供する必要がなくなります。

ヒント: NetBackup クライアントをクラウドに配備すると、パフォーマンスが向上します。

#### **NetBackup** での **AWS IAM** ロールの構成

AWS 管理コンソールと NetBackup 管理コンソールを使用すると、NetBackup で AWS IAM ロールを構成できます。

#### **NetBackup** で **AWS IAM** ロールを構成するには

- **1** NetBackup で AWS IAM ロールを使用するには、AWS 管理コンソールで次の構 成を実行します。
	- AWS IAM ロールを作成します。

■ NetBackup メディアサーバーとして使用する AWS EC2 インスタンスにロール を接続します。

ガイドラインについて詳しくは[、テクニカルノート](https://www.veritas.com/support/en_US/article.100044514)を参照してください。

**2** AWSIAM ロールを使用するための新しいクラウドストレージサーバーを構成します。 AWS IAM ロールの使用では、クレデンシャル固有の情報は必要はありません。

p.19 の 「Amazon S3 [のクラウドストレージプロバイダのオプション」](#page-18-1) を参照してくだ さい。

p.118 の [「クラウドストレージのストレージサーバーの構成」](#page-117-0) を参照してください。

クレデンシャルブローカー (-creds\_broker) オプション用の新しいオプション 「CREDS\_ROLE」が、csconfig コマンドに追加されました。

「NetBackup コマンドリファレンスガイド」を参照してください。

メモ**:** 認証に AWS IAM ロールを使用するように既存のクラウドストレージサーバー (エイ リアス) を変更するには、csconfig コマンドのみを使用します。

# NetBackup における Amazon S3 クラウドコネクタの文字制限について

S3 準拠のクラウドストレージの NetBackup S3 クラウドコネクタでは、仮想マシンの表示 名にサポートされていない文字が含まれている場合には、VMware および Hyper-V の バックアップがサポートされません。サポートされていない文字の一覧については、Amazon S3 の「オブジェクトキーの命名のガイドライン」を参照してください。

#### **Amazon S3** のオブジェクトキー命名ガイドラインに記載の回避す る必要のある文字

仮想マシンの表示名は Amazon S3 のコンテキストのキー名に対応します。したがって、 仮想マシンの表示名では以下の一連の文字を使用しないでください。

- バックスラッシュ¥
- 左波カッコ {
- 右波カッコ }
- 出力不可の ASCII 文字 (10 進文字の 128 から 255)
- 山形記号 ^
- パーセント記号 %
- アクサングラーブまたはバッククォート
- 右角カッコ 】
- 左角カッコ [
- 二重引用符 "
- チルダ ~
- 小なり (より小さい)記号 <
- 大なり (より大きい) 記号 <
- シャープ記号#
- 縦棒またはパイプ |

## **NetBackup S3** コネクタガイドラインに記載の回避する必要のあ る文字

仮想マシンの表示名では以下の一連の文字を使用しないでください。

- アンパサンド &
- ドル \$
- ASCII 文字の範囲: 16 進の 00 から 1F (10 進の 0 から 31) と 7F (10 進の 127)
- アットマーク **@**
- 等号 =
- セミコロン;
- コロン:
- プラス +
- スペース(いくつかの用途では、意味のあるスペースのシーケンス、特に複数のスペー スが無視される可能性があります)
- カンマ,
- 疑問符 ?
- 右丸カッコ )
- 左丸カッコ (

メモ**:** 使用を回避する文字の最新の一覧については、Amazon S3 のマニュアルを参照 してください。

## Amazon Snowball および Amazon Snowball Edge を使用したデータ の保護

データをクラウドにバックアップするため、NetBackup で Amazon Snowball および Amazon Snowball Edge デバイスを構成できます。

Snowball および Snowball Edge デバイスを使用してバックアップするデータは、次の ように分類できます。

- テープやディスク、またはその他のストレージメディアに格納され、長年累積さ れてきたバックアップイメージ。 古いデータ
- ライブデータ: オンプレミスの Amazon Snowball または Amazon Snowball Edge デバイスがある場合に、日次バックアップを使用して生成されたバック アップデータ。 このようなバックアップについては、ストレージライフサイクルポリシーを定義し ます。実際のバックアップはローカルストレージに保存し、セカンダリコピーは Snowball または Snowball Edge デバイスに複製します。 ライブデータ

メモ**:** 標準的なストレージクラスのみがサポートされます。

## ベストプラクティス

Amazon クラウドにデータをバックアップするときは、次の方針に従ってください。

- 少なくとも 1 つのコピーをオンプレミスで保存し、Snowball または Snowball Edge デバイスのデータはクラウドにインポートすることを計画します。Snowball または Snowballデバイス上のバックアップコピーが唯一のコピーである場合、bpduplicate コマンドを使用してコピーを作成します。 『NetBackup [コマンドリファレンスガイド』を](https://www.veritas.com/support/en_US/article.100044086)参照してください。
- オンプレミスのバックアップコピーを破棄する (必要な場合) 前に、クラウド上のイン ポート済みデータを確認します。
- 最初のシード処理には、Amazon Snowball と Amazon Snowball Edge デバイスを 使用します。
- データをインポートする前に、バケットを他の目的に使用しないでください。
- (ライブデータの場合)データの転送中およびクラウドへのインポート中は、複製操作 を一時停止します。
- (ライブデータの場合)クラウドでデータが利用可能になったら、複製を再開してオン プレミスで生成された差分データを複製するか、別のデバイスを使用して転送します。

## 方法

データ転送に使用できるさまざまな方法を次に示します。

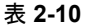

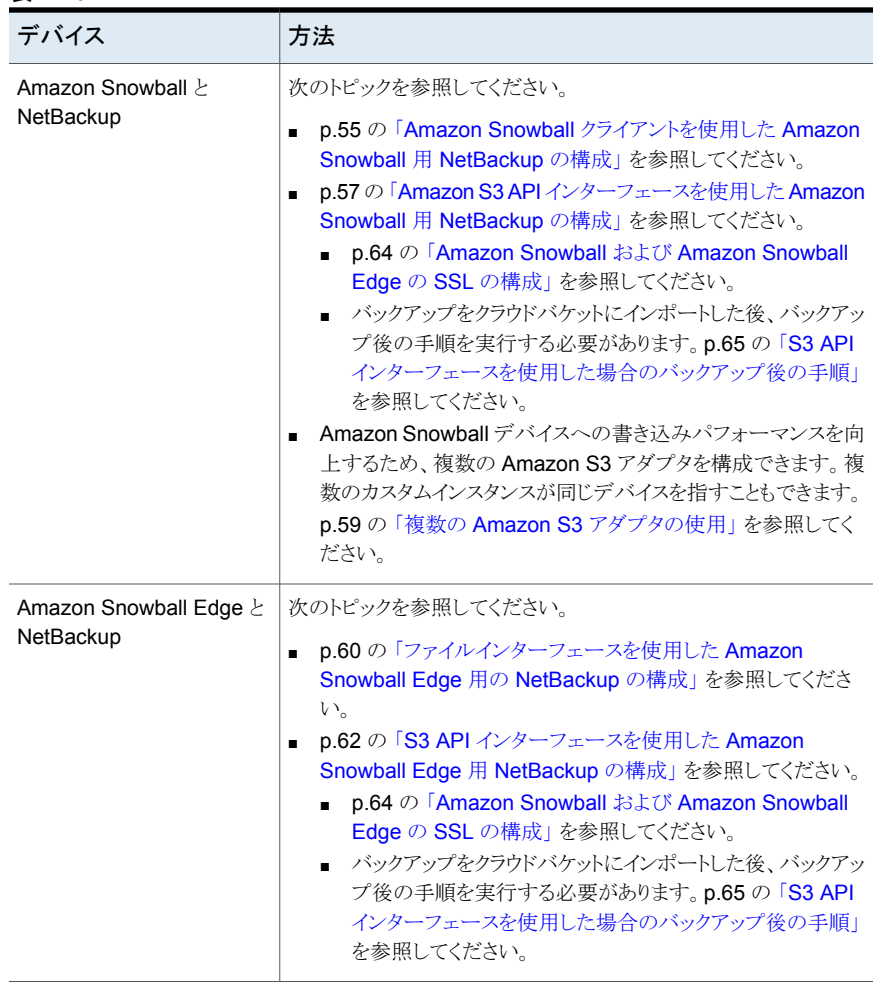

## <span id="page-54-0"></span>**Amazon Snowball** クライアントを使用した **Amazon Snowball** 用 **NetBackup** の構成

この方法では、データはまず NetBackup メディアサーバーにステージングされ、その後 Amazon Snowball クライアントを使用して Amazon Snowball デバイスにデータが移動 されます。

ステージングに使用するファイルシステムに十分な容量があることを確認します。

**Amazon Snowball** クライアントを使用して **Amazon Snowball** にデータを転送する ように **NetBackup** を構成するには

**1** デフォルトのインスタンスで、クラウドストレージサーバーを作成します。

メモ**:** Amazon Snowball デバイスは、デバイスが取得される地域からデータを転送 する場合のみ使用できます。したがって、ストレージサーバーのすべてのバケットが 同じ地域に属することを確認します。

ディスクプールを構成する際は、Amazon Snowball 用に異なるバケットを作成しま す。これらのバケットは、AWS コンソールでインポートジョブを作成するために使用 されます。

メモ**:**バケットは、NetBackup管理コンソールから作成することをお勧めします。AWS コンソールからバケットを作成する場合は、NetBackup でサポートされる文字のみ を使用してください。

p.86 の 「NetBackup [のクラウドストレージの構成」](#page-85-0) を参照してください。

- **2** AWS コンソールでインポートジョブを作成します。ディスクプールの作成中に作成 したバケットを選択します。詳しい手順は、AWS のマニュアルを参照してください。
- **3** メディアサーバーに、バックアップデータをステージングするための十分な領域があ ることを確認します。
- **4** 次のストレージサーバープロパティを更新します。
	- AMZ:OFFLINE TRANSFER MODE: FILESYSTEM
	- AMZ:TRANSFER DRIVE PATH: <absolute path where the data must be backed up>

メモ**:** データを Amazon Snowball デバイスに転送した後、これらのプロパティを NONE に戻します。

p.130の「NetBackup[クラウドストレージサーバーの接続プロパティ」](#page-129-0)を参照してくだ さい。

**5** ライブデータについては、ストレージライフサイクルポリシーとバックアップポリシーを 作成し、最初のシード処理のバックアップを実行します。

古いデータについては、bpduplicate コマンドを使用し、ストレージユニット上のイ メージを複製します。

『NetBackup [コマンドリファレンスガイド』](https://www.veritas.com/support/en_US/article.100044086)を参照してください。

**6** メディアサーバーに Amazon Snowball クライアントをインストールします。詳しい手 順は、AWS のマニュアルを参照してください。

Amazon Snowball クライアントを使用して、メディアサーバーから Amazon Snowball デバイスにバックアップデータを転送します。

- **7** データ転送が完了したら、次を実行します。
	- デバイスが移行中になるまで、バックアップポリシーを無効にするか SLP のセカ ンダリ操作の処理を延期します。
	- 手順 4 で構成したストレージサーバープロパティを NONE に設定します。
- **8** クラウドベンダーにデバイスを送付します。詳しい手順は、AWS のマニュアルを参 照してください。

#### **Amazon Snowball** デバイスにデータを移動する **Amazon** クラ イアントコマンドの例

バックアップジョブが完了したら、バックアップデータはメディアサーバーでステージング されます。その後、Amazon Snowball クライアントのコピーコマンドを実行して、データを Amazon Snowball デバイスに転送します。次はその例です。

```
snowball cp --recursive <TransferDrivePath/MyBucket/Image>
s3://MyBucket/Logs
```
詳しい手順は、AWS のマニュアルを参照してください。

## **Amazon S3 API** インターフェースを使用した **Amazon Snowball** 用 **NetBackup** の構成

Amazon S3 インターフェースを使用して Amazon Snowball デバイスにデータをバック アップする際、データは、ソースから Amazon Snowball デバイスに直接移動されます。 この処理では Amazon S3 API を使用します。

**S3 API** インターフェースを使用して **Amazon Snowball** にデータを転送するように **NetBackup** を構成するには

**1** 一時ストレージサーバーとディスクプールを作成し、デバイスのインポートジョブに使 用するバケットを作成するか、一覧表示します。

メモ**:**バケットは、NetBackup管理コンソールから作成することをお勧めします。AWS コンソールからバケットを作成する場合は、NetBackup がサポートしている文字の みを使用してください。

- **2** 一時ストレージサーバーとディスクプールを削除します。
- **3** AWS コンソールでインポートジョブを作成します。詳しい手順は、AWS のマニュア ルを参照してください。
- **4** 別のホストに、Amazon Snowball S3 アダプタをインストールします。詳しい手順は、 AWS のマニュアルを参照してください。
- **5** (省略可能) Amazon Snowball アダプタとの通信に SSL プロトコルを使用するに は、コマンドラインで Amazon Snowball アダプタに提示される証明書をメディアサー バーの /usr/openv/var/global/wmc/cloud/cacert.pem ファイルに追加しま す。新たにコピーされた証明書の形式と長さが、cacert.pem 内の既存の証明書と 一致することを確認します。

p.64 の 「Amazon [Snowball](#page-63-0) および Amazon Snowball Edge の SSL の構成」 を 参照してください。

**6** デバイスのカスタムインスタンスを追加します。

Amazon Snowball S3 アダプタをインストールしたホストの詳細でカスタムインスタ ンスのクラウドストレージプロパティを設定します。

[General Settings]タブで、次の項目を設定します。

- [Provider type]: デバイスを注文したエンドポイントに応じて、Amazon または Amazon GovCloud を選択します。
- 「Service host]: アダプタの IP またはホスト名
- 「Service endpoint]:空白
- [HTTP Port]: デフォルトは 8080 です。または、構成したポートを入力します。
- [HTTPS port]:デフォルトは 8443 です。または、構成したポートを入力します。
- [Endpoint access style]: パスの形式

[Region Setting]タブで、次の項目を設定します。

- 「Location constraint]: デバイスを注文した領域
- 「Service host]: アダプタの IP またはホスト名

メモ**:** Amazon Snowball Edge デバイスは、デバイスが取得される地域からデータ を転送する場合のみ使用できます。そのため、デバイスが取得される地域のロケー ション制約とサービスホストを使用します。

p.95 の [「クラウドストレージインスタンスの追加」](#page-94-0) を参照してください。

**7** カスタムインスタンスを使用して、デバイスのストレージサーバーを作成します。 p.86 の「NetBackup [のクラウドストレージの構成」](#page-85-0)を参照してください。

**8** 次のストレージサーバープロパティを更新します。

AMZ:OFFLINE\_TRANSFER\_MODE: PROVIDER\_API

p.130の「NetBackup[クラウドストレージサーバーの接続プロパティ」](#page-129-0)を参照してくだ さい。

**9** ライブデータについては、NetBackup ストレージライフサイクルポリシーとバックアッ プポリシーを作成し、最初のシード処理のバックアップを実行します。

古いデータについては、bpduplicate コマンドを使用し、ストレージユニット上のイ メージを複製します。

『NetBackup [コマンドリファレンスガイド』](https://www.veritas.com/support/en_US/article.100044086)を参照してください。

- **10** データ転送が完了したら、次を実行します。
	- デバイスが移行中になるまで、バックアップポリシーを無効にするか SLP のセカ ンダリ操作の処理を延期します。
	- 構成したストレージサーバープロパティを NONE に設定します。
	- プロパティを保存します。バックアップ後の処理中に、この情報が必要になりま す。 管理コンソールから、または nbdevconfig -getconfig コマンドを使用して、 ストレージサーバーのプロパティのイメージキャプチャを作成します。『[NetBackup](https://www.veritas.com/support/en_US/article.100044086) [コマンドリファレンスガイド』を](https://www.veritas.com/support/en_US/article.100044086)参照してください。 また、構成されているオブジェクトのサイズを書き留めます。
- **11** クラウドベンダーにデバイスを送付します。詳しい手順は、AWS のマニュアルを参 照してください。

<span id="page-58-0"></span>メモ**:** バックアップをクラウドバケットにインポートした後、リストアを実行する前にバックアッ プ後の手順を実行する必要があります。p.65 の 「S3 API [インターフェースを使用した場](#page-64-0) [合のバックアップ後の手順」](#page-64-0) を参照してください。

#### 複数の **Amazon S3** アダプタの使用

Amazon Snowball デバイスへの書き込みパフォーマンスを向上するため、複数の AmazonS3 アダプタを構成できます。複数のカスタムインスタンスが同じデバイスを指す こともできます。

#### 複数の **Amazon S3** アダプタを使用するには

- **1** Amazon Snowball アダプタごとに 1 つのカスタムクラウドストレージインスタンスを 作成します。
- **2** Amazon Snowball デバイスにデータを転送します。

**3** Amazon S3 アダプタ IP をサービスホストとして使用し、カスタムインスタンスを削除 します。次のコマンドを実行します。

csconfig cldinstance -r -in <*instance-name*>

『NetBackup [コマンドリファレンスガイド』](https://www.veritas.com/content/support/en_US/article.100040135.html)を参照してください。

**4** Amazon Snowball デバイス用に作成されたすべてのストレージサーバーをデフォ ルトのクラウドインスタンス (amazon.com) に追加します。次のコマンドを実行しま す。

csconfig cldinstance -as -in *amazon.com* -sts <*storage-server-name*>

**5** 次のストレージサーバープロパティを更新します。

AMZ:OFFLINE\_TRANSFER\_MODE: NONE

p.130の「NetBackup[クラウドストレージサーバーの接続プロパティ」](#page-129-0)を参照してくだ さい。

<span id="page-59-0"></span>**6** ストレージサーバーの SSL 設定 (実行した場合) を変更します。

## ファイルインターフェースを使用した **Amazon Snowball Edge** 用の **NetBackup** の構成

ファイルインターフェースを使用して Amazon Snowball Edge デバイスにデータをバッ クアップする際、データは、ソースから Amazon Snowball Edge デバイスに直接移動さ れます。

推奨事項: バックアップのコピーは、Amazon Snowball Edge デバイスがクラウドにイン ポートされていないときに作成してください。

ファイルインターフェースを使用して **Amazon Snowball Edge** にデータを転送するよ うに **NetBackup** を構成するには

**1** デフォルトのインスタンスで、クラウドストレージサーバーを作成します。

メモ**:** Amazon Snowball Edge デバイスは、デバイスが取得される地域からデータ を転送する場合のみ使用できます。したがって、ストレージサーバーのすべてのバ ケットが同じ地域に属することを確認します。

ディスクプールを構成する際は、Amazon Snowball Edge 用に異なるバケットを作 成します。これらのバケットは、AWSコンソールでインポートジョブを作成するために 使用されます。

メモ**:**バケットは、NetBackup管理コンソールから作成することをお勧めします。AWS コンソールからバケットを作成する場合は、NetBackup でサポートされる文字のみ を使用してください。

**p.86 の 「NetBackup** [のクラウドストレージの構成」](#page-85-0) を参照してください。

- **2** AWS コンソールでインポートジョブを作成します。ディスクプールの作成中に作成 したバケットを選択します。詳しい手順は、AWS のマニュアルを参照してください。
- **3** NetBackup メディアサーバーに Amazon Snowball クライアントをインストールしま す。
- **4** Amazon Snowball クライアントを使用して Amazon Snowball Edge デバイスを構 成します。
- **5** 次のストレージサーバープロパティを更新します。
	- AMZ:OFFLINE\_TRANSFER\_MODE: FILESYSTEM
	- AMZ:TRANSFER DRIVE PATH: <absolute path of the directory where the file share of the Amazon Snowball Edge device is mounted> 個々のバケットではなく、ファイル共有のルートにマウントし、そのパスを TRANSFER DRIVE PATHに指定します。

メモ**:** データを Amazon Snowball Edge デバイスに転送した後、プロパティを NONE に戻します。

p.130の 「NetBackup [クラウドストレージサーバーの接続プロパティ」](#page-129-0) を参照してくだ さい。

- **6** NetBackup ストレージライフサイクルポリシーとバックアップポリシーを作成します。
- **7** データ転送が完了したら、次を実行します。
- デバイスが移行中になるまで、バックアップポリシーを無効にするか SLP のセカ ンダリ操作の処理を延期します。
- 手順5で構成したストレージサーバープロパティを NONE に設定します。
- 手順6で実行した変更をロールバックします。
- <span id="page-61-0"></span>**8** クラウドベンダーにデバイスを送付します。詳しい手順は、AWS のマニュアルを参 照してください。

## **S3 API** インターフェースを使用した **Amazon Snowball Edge** 用 **NetBackup** の構成

S3 インターフェースを使用して Amazon Snowball Edge デバイスにデータをバックアッ プする際、データは、ソースから Amazon Snowball Edge デバイスに直接移動されま す。この処理では Amazon S3 アダプタを使用します。

#### **S3 API** インターフェースを使用して **Amazon Snowball Edge** にデータを転送するよ うに **NetBackup** を構成するには

- **1** Amazon Snowball クライアントを使用して Amazon Snowball Edge デバイスを構 成します。
- **2** 一時ストレージサーバーとディスクプールを作成し、デバイスのインポートジョブに使 用するバケットを作成するか、一覧表示します。

メモ**:**バケットは、NetBackup管理コンソールから作成することをお勧めします。AWS コンソールからバケットを作成する場合は、NetBackup がサポートしている文字の みを使用してください。

- **3** 一時ストレージサーバーとディスクプールを削除します。
- **4** AWS コンソールでインポートジョブを作成します。詳しい手順は、AWS のマニュア ルを参照してください。
- **5** Amazon Snowball クライアントを使用して Amazon Snowball Edge デバイスを構 成します。
- **6** (省略可能) Amazon Snowball Edge との通信に SSL プロトコルを使用するには、 Amazon Snowball クライアントを使用して証明書を取得し、その証明書をメディア サーバーの /usr/openv/var/global/wmc/cloud/cacert.pem ファイルに追加 します。新たにコピーされた証明書の形式と長さが、cacert.pem 内の既存の証明 書と一致することを確認します。

p.64 の 「Amazon [Snowball](#page-63-0) および Amazon Snowball Edge の SSL の構成」 を 参照してください。

**7** デバイスのカスタムインスタンスを追加します。

p.95 の [「クラウドストレージインスタンスの追加」](#page-94-0) を参照してください。

Amazon Snowball S3 アダプタをインストールしたホストの詳細でカスタムインスタ ンスのクラウドストレージプロパティを設定します。

[General Settings]タブで、次の項目を設定します。

- 「Provider type]: デバイスを注文したエンドポイントに応じて、Amazon または Amazon GovCloud を選択します。
- 「Service host]: IP またはホスト名
- [Service endpoint]: 空白
- [HTTP Port]: デフォルトは 8080 です。または、構成したポートを入力します。
- [HTTPS port]: デフォルトは 8443 です。または、構成したポートを入力します。
- [Endpoint access style]: パスの形式

[Region Setting]タブで、次の項目を設定します。

- 「Location constraint]: デバイスを注文した領域
- [Service host]: IP またはホスト名

メモ**:** Amazon Snowball Edge デバイスは、デバイスが取得される地域からデータ を転送する場合のみ使用できます。そのため、デバイスが取得される地域のロケー ション制約とサービスホストを使用します。

**8** カスタムインスタンスを使用して、デバイスのストレージサーバーを作成します。

p.86 の「NetBackup [のクラウドストレージの構成」](#page-85-0)を参照してください。

**9** 次のストレージサーバープロパティを更新します。

AMZ:OFFLINE\_TRANSFER\_MODE: PROVIDER\_API

p.130の「NetBackup[クラウドストレージサーバーの接続プロパティ」](#page-129-0)を参照してくだ さい。

**10** ライブデータについては、ストレージライフサイクルポリシーとバックアップポリシーを 作成し、最初のシード処理のバックアップを実行します。

古いデータについては、bpduplicate コマンドを使用し、ストレージユニット上のイ メージを複製します。

『NetBackup [コマンドリファレンスガイド』](https://www.veritas.com/support/en_US/article.100044086)を参照してください。

- **11** データ転送が完了したら、次を実行します。
	- デバイスが移行中になるまで、バックアップポリシーを無効にするか SLPのセカ ンダリ操作の処理を延期します。
- 構成したストレージサーバープロパティを NONE に設定します。
- プロパティを保存します。バックアップ後の処理中に、この情報が必要になりま す。 管理コンソールから、または nbdevconfig -getconfig コマンドを使用して、 ストレージサーバーのプロパティのイメージキャプチャを作成します。『[NetBackup](https://www.veritas.com/support/en_US/article.100044086) [コマンドリファレンスガイド』を](https://www.veritas.com/support/en_US/article.100044086)参照してください。 また、構成されているオブジェクトのサイズを書き留めます。
- **12** クラウドベンダーにデバイスを送付します。詳しい手順は、AWS のマニュアルを参 照してください。

<span id="page-63-0"></span>メモ**:** バックアップをクラウドバケットにインポートした後、リストアを実行する前にバックアッ プ後の手順を実行する必要があります。p.65 の 「S3 API [インターフェースを使用した場](#page-64-0) [合のバックアップ後の手順」](#page-64-0) を参照してください。

## **Amazon Snowball** および **Amazon Snowball Edge** の **SSL** の構成

#### **Amazon Snowball** の **SSL** を構成するには

- **1** /.aws/snowball/config/snowball-adapter.config ファイル内のエントリが 正しいことを確認します。特に、ホスト名が設定されていることを確認します。
- **2** アダプタを起動します。サンプルコマンドを次に示します。

./snowball-adapter -i *Snowball IP address* -m *path to manifest file* -u *29 character unlock code* --ssl*-enabled* --aws-secret-key *key*

- **3** 自己署名された SSL 証明書とキーが /.aws/snowball/config/ ディレクトリに生 成されます。
- **4** コマンドラインで Amazon Snowball アダプタに提示される証明書をメディアサー バーの /usr/openv/var/global/wmc/cloud/cacert.pem ファイルに追加しま す。新たにコピーされた証明書の形式と長さが、cacert.pem 内の既存の証明書と 一致することを確認します。

#### **Amazon Snowball Edge** の **SSL** を構成するには

**1** 利用可能な証明書を一覧表示します。次の Amazon Snowball クライアントコマン ドを実行します。

./snowballEdge list-certificates

- **2** 証明書を取得します。次の Amazon Snowball クライアントコマンドを実行します。
	- ./snowballEdge get-certificate --certificate-arn *arn\_value*
- <span id="page-64-0"></span>**3** コマンドラインで提示される証明書をメディアサーバーの /usr/openv/var/global/wmc/cloud/cacert.pem ファイルに追加します。新た にコピーされた証明書の形式と長さが、cacert.pem内の既存の証明書と一致する ことを確認します。

## **S3 API** インターフェースを使用した場合のバックアップ後の手順

バックアップをクラウドバケットにインポートした後、リストアの前に次の手順を実行します。

- 1. カスタムインスタンスサービスホストを実際のエンドポイントに更新します。HTTPポー トと地域の値を変更します。
- 2. (例外) AWS のデフォルト地域のカスタムインスタンスは、デフォルトの出荷時の NetBackup クラウドストレージインスタンスで使用されているため、更新できません。 このような地域には、AWS 中国北京地域、AWS 中国寧夏地域、AWS 米国東部 地域、AWS GovCloud 米国西部および米国東部地域が含まれます。このような地 域の場合、次の手順を実行します。一意のホスト名でエラーが発生した場合にも、 次の手順に従うことができます。
	- 保存したストレージプロパティを手元に用意してください。
	- ストレージサーバーを削除します。次のコマンドを実行します。 csconfig cldinstance -rs -in *cloud storage instance name* -sts *storage server name* 『NetBackup [コマンドリファレンスガイド』を](https://www.veritas.com/support/en_US/article.100044086)参照してください。
	- デフォルトのストレージインスタンス (amazon.com、amazon.cn、 amazongov.com など) で、同じ名前の新しいストレージサーバーを追加します。 次のコマンドを実行して、インスタンスを検索します。 csconfig cldinstance -i 次のコマンドを実行して、ストレージサーバーを追加します。 csconfig cldinstance -as -in *Cloud Storage Instance name* -sts *storage server name* -obj\_size *size in bytes* 「NetBackup コマンドリファレンスガイド」を参照してください。 オブジェクトのサイズが正確で、作成されたストレージサーバーと同じであること を確認します。

また、要件に合わせて SSL 設定を構成していることを確認します。

3. ストレージサーバーの SSL 設定が想定どおりであることを確認します。[ストレージ サーバーの接続プロパティの変更 (Change Storage Server Connection Properties)]ダイアログボックスで、プロパティを確認して更新できます。

p.97 の [「関連付けられたクラウドストレージサーバーホストのプロパティを変更する](#page-96-0) [方法」](#page-96-0)を参照してください。

4. [Amazon Snowball Edge デバイスのみ] Amazon アカウントのクレデンシャルで、 各ストレージサーバーのクレデンシャルを更新します。次のコマンドを実行します。

tpconfig -update -storage\_server *storage server name* -stype *storage server type* -sts\_user\_id [user ID] -password *password*

『NetBackup [コマンドリファレンスガイド』](https://www.veritas.com/support/en_US/article.100044086)を参照してください。

- 5. OFFLINE TRANSFER MODE ストレージサーバープロパティを確認し、NONE に更新します。
- 6. リストアを実行し、データを確認します。
- 7. ポリシーを有効にするか、SLP のセカンダリ操作の処理を有効にします。

# **Microsoft Azure** クラウドストレージ **API** 形式について

NetBackup は、ストレージに Microsoft Azure ストレージ API を使うベンダーのクラウド ストレージをサポートします。Microsoft Azure ストレージ API ベンダーの要件と構成オ プションについての情報を次に示します。

| 情報                | トピック                                                             |
|-------------------|------------------------------------------------------------------|
| 認定されたベンダー         | p.66 の「NetBackup 認定の Microsoft Azure<br>クラウドストレージベンダー」を参照してください。 |
| 要件                | p.67 の「Microsoft Azure ストレージ形式の要<br>件」を参照してください。                 |
| ストレージサーバーの構成オプション | p.67 の「Microsoft Azure クラウドストレージプ<br>ロバイダのオプション」を参照してください。       |
| SSL とプロキシオプション    | p.70 の「Microsoft Azure のサーバーの詳細<br>な構成オプション」を参照してください。           |

表 **2-11** Microsoft Azure ストレージ API 形式の情報とトピック

# NetBackup 認定の Microsoft Azure クラウドストレージベンダー

<span id="page-65-0"></span>リンク (「[NetBackup™](https://download.veritas.com/resources/content/live/OSVC/100046000/100046445/en_US/nbu_90_hcl.html?__gda__=1617344707_3357b760beb8f0a2b8aed0ba2b9b4b7e#cloud_storage_solutions-cloud_storage_-_vendor_compatibility) Enterprise Server and Server 9.0 - 9.x.x Hardware and Cloud Storage [Compatibility](https://download.veritas.com/resources/content/live/OSVC/100046000/100046445/en_US/nbu_90_hcl.html?__gda__=1617344707_3357b760beb8f0a2b8aed0ba2b9b4b7e#cloud_storage_solutions-cloud_storage_-_vendor_compatibility) List (HCL)」) をクリックして、NetBackup 9.1 リリースの時点で、

Microsoft Azure ストレージ API を使用する NetBackup クラウドストレージで認定されて いるベンダーを特定します。

<span id="page-66-0"></span>ベンダーは Veritas Technology Partner Program (VTPP) に参加することで認定を受 けることができます。

# Microsoft Azure ストレージ形式の要件

<span id="page-66-2"></span>表 [2-12](#page-66-2) に、NetBackup における Microsoft Azure クラウドストレージの詳細と要件を示 します。

| 要件                                     | 詳細                                                                                                    |
|----------------------------------------|----------------------------------------------------------------------------------------------------|
| ライセンス要件                                | クラウドストレージの使用を可能にする NetBackupライセンスが必要です。                                                                                                    |
| Microsoft Azure $\mathcal T$<br>カウント要件 | Microsoft Azure ストレージアカウントと、少なくとも 1 つのストレージアクセ<br>スキー(一次アクセスキーまたは二次アクセスキー)を取得する必要がありま<br>す。                                                |
| コンテナ名                                  | NetBackup を使用して、NetBackup で使用するコンテナを作成することを<br>推奨します。                                                                                      |
|                                        | NetBackup の、コンテナ名に関する要件を次に示します。                                                                                                    |
|                                        | ■ コンテナ名は3文字から63 文字の長さにする必要があります。<br>- コンテナ名は文字または数値で開始する必要があり、文字、数値、およ<br>びダッシュ記号 (-) のみを含めることができます。<br>■ ダッシュ記号(-)の直前または直後に文字または数値が置かれる必要 |
|                                        | があります。また、連続するダッシュ記号をコンテナ名に含めることはで<br>きません。<br>コンテナ名に含める文字はすべて小文字である必要があります。                                                                |
|                                        | 次のリンクを参照できます。                                                                                                    |
|                                        | https://msdn.microsoft.com/en-us/library/azure/dd135715.aspx                                                                               |

表 **2-12** Microsoft Azure クラウドストレージの要件

# Microsoft Azure クラウドストレージプロバイダのオプション

<span id="page-66-1"></span>「図 [2-10](#page-67-0)」では、Microsoft Azure クラウドストレージの「クラウドストレージの構成ウィザー ド (Cloud Storage Configuration Wizard)]パネルについて説明します。

<span id="page-67-0"></span>図 **2-10** Microsoft Azure の[クラウドストレージサーバーの構成ウィザード (Cloud Storage Server Configuration Wizard)]パネル

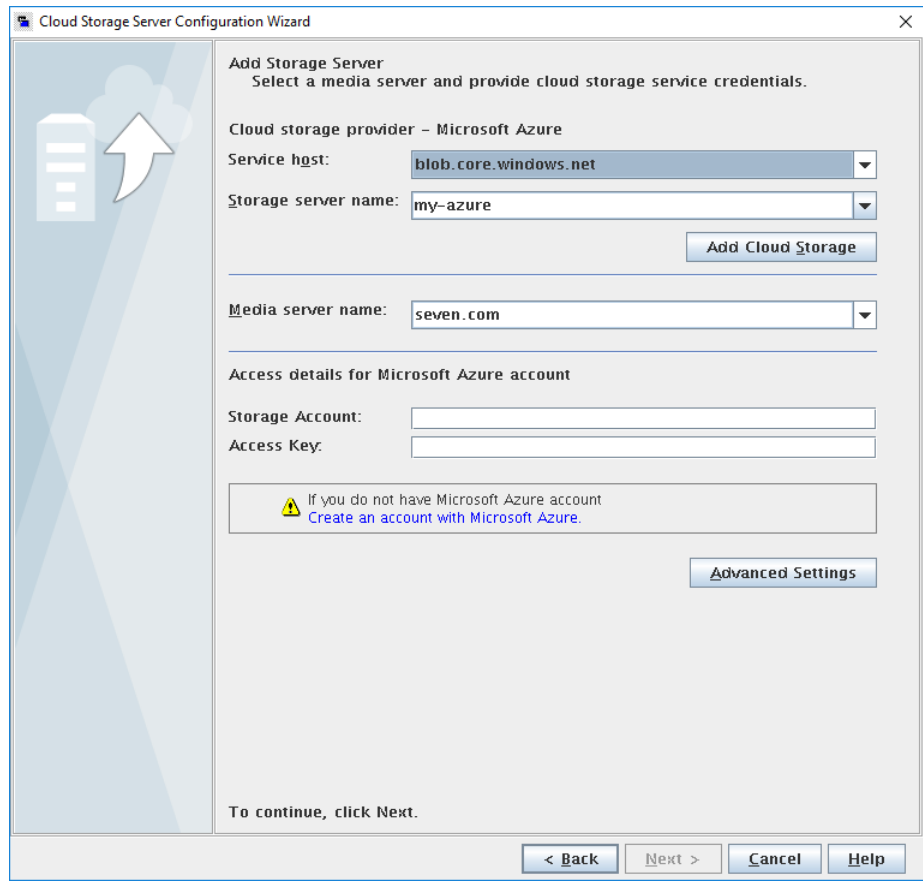

表 [2-13](#page-68-0) では、Microsoft Azure のストレージサーバー構成オプションについて説明しま す。

| フィールド名                              | 必要な内容                                                                                                    |
|-------------------------------------|----------------------------------------------------------------------------------------------------|
| サービスホスト (Service<br>host)           | サービスホストは、Microsoft Azure のクラウドサービスエンドポイントの<br>ホスト名です。                                                                                                    |
|                                     | [サービスホスト(Service host)]ドロップダウンリストは、[ストレージアカ<br>ウント(Storage Account)]も包含する、サービスホストのURLの一部を<br>表示します。                                                                                                    |
|                                     | サービスホストの URL の例:                                                                                                    |
|                                     | storage_account.blob.core.windows.net                                                                                                    |
|                                     | <b>メモ:</b> ストレージアカウントを作成した地域 (デフォルトまたは中国) に基<br>づいて、ドロップダウンリストからサービスホストを選択する必要がありま<br>す。                                                                                                    |
| ストレージサーバー名<br>(Storage server name) | デフォルトの Azure ストレージサーバー (my-azure) を表示します。デ<br>フォルト以外のストレージサーバーも選択できます。                                                                                                    |
|                                     | ドロップダウンリストには、使うことのできる名前のみが表示されます。                                                                                                    |
|                                     | ドロップダウンリストには、クラウドストレージの論理名を使って別のスト<br>レージサーバー名を入力できます。Azureの同一の物理サービスホスト<br>を参照する、異なる複数の名前を使って、複数のストレージサーバーを<br>作成できます。利用できる名前がリストにない場合は、ドロップダウンリス<br>トに新しいストレージサーバー名を入力して作成できます。                                                                                                    |
|                                     | <b>メモ:Azure</b> クラウドストレージを構成するときに追加するストレージサー<br>バー名を論理名にし、物理ホスト名と一致しないようにすることをお勧め<br>します。 例: Azure ストレージサーバーを追加するときに、 「azure.com」<br>や「azure123.com」などの名前を使わないようにします。これらのサー<br>バーは、クラウドストレージ構成時に失敗を引き起こす可能性のある物<br>理ホストであることがあります。その代わりに、「azure1」や「azureserver1」<br>などのストレージサーバー名を使います。 |
| メディアサーバー名                           | NetBackup メディアサーバーをドロップダウンリストから選択します。                                                                                                    |
| (Media server name)                 | クラウドストレージサーバーの必要条件に適合するメディアサーバーの<br>みがドロップダウンリストに表示されます。次のトピックでは、構成の必要<br>条件について説明します。                                                                                                    |
|                                     | p.115の「クラウドストレージの NetBackupメディアサーバーについて」<br>を参照してください。                                                                                                    |
|                                     | 選択したホストが、機能と利用可能なストレージについてストレージベン<br>ダーのネットワークに問い合わせます。メディアサーバーはバックアップ<br>およびリストアのためのデータムーバーにもなります。                                                                                                    |

<span id="page-68-0"></span>表 **2-13** Microsoft Azure ストレージサーバーの構成オプション

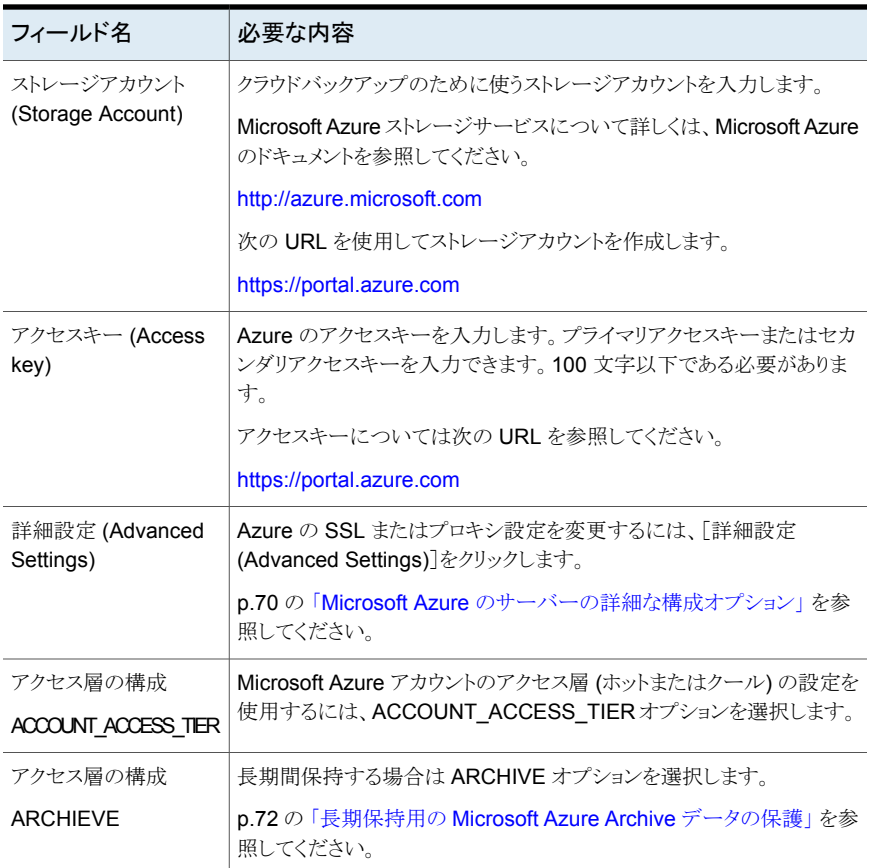

# Microsoft Azure のサーバーの詳細な構成オプション

<span id="page-69-0"></span>次の表で、すべての Microsoft Azure 互換クラウドプロバイダに固有の SSL とプロキシ オプションについて説明します。これらのオプションは[サーバーの詳細な構成(Advanced Server Configuration)]ダイアログボックスに表示されます。

| オプション     | 説明                                                                                                    |
|-----------|----------------------------------------------------------------------------------------------------|
| SSL を使用する | ユーザー認証、または NetBackupとクラウドストレージプロバイダ間のデー<br>夕転送に SSL (Secure Sockets Layer) プロトコルを使う場合は、このオプ<br>ションを選択します。                                                                                                    |
|           | [認証のみ (Authentication only)] - クラウドストレージにアクセスすると<br>きのユーザーの認証でSSLのみを使う場合は、このオプションを選択し<br>ます。<br>■ [データ転送 (Data Transfer)] - SSL を使ってユーザーを認証し、<br>NetBackup からクラウドストレージにデータを転送するには、このオプ<br>ションを選択します。                |
|           | メモ: NetBackup は、SSL モードでのクラウドストレージとの通信時に、<br>認証局(CA)によって署名された証明書のみをサポートします。クラウド<br>サーバー (パブリックまたはプライベート) に CA による署名付き証明書<br>があることを確認します。 CA によって署名された証明書がない場合は、<br>SSL モードでの NetBackup とクラウドプロバイダ間のデータ転送が失<br>敗します。 |

表 **2-14** [全般 (General)]設定オプション

表 **2-15** [プロキシ設定 (Proxy Settings)]タブのオプション

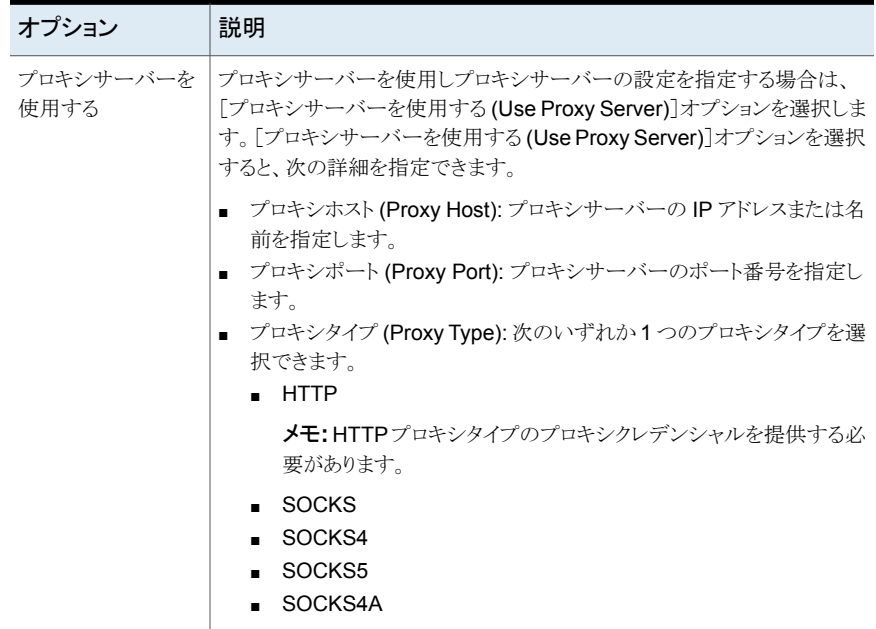

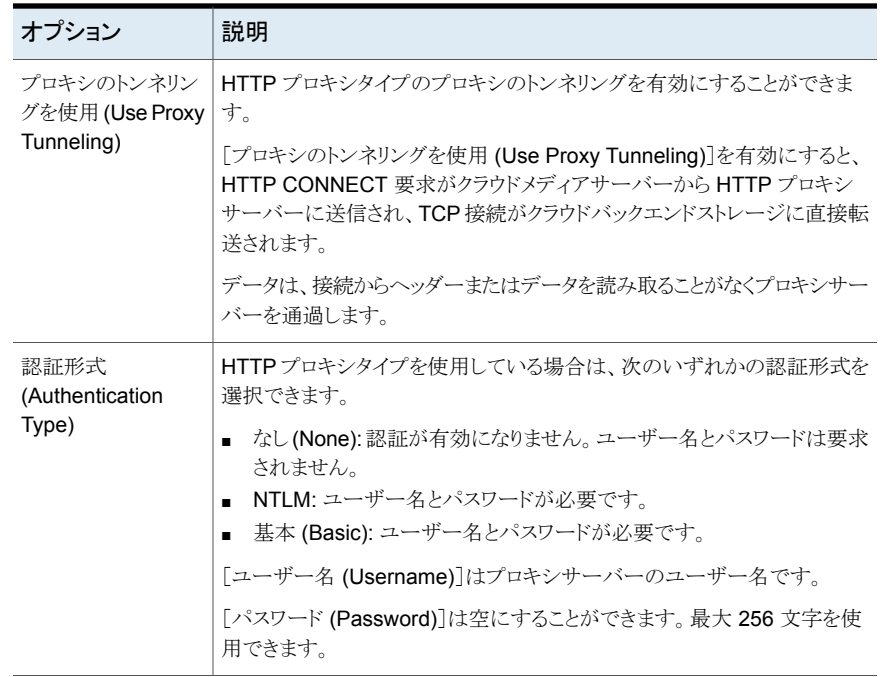

# 長期保持用の Microsoft Azure Archive データの保護

<span id="page-71-0"></span>長期保持用のデータを保護するため、NetBackup を使用して Microsoft Azure Archive Blob ストレージにデータをバックアップできます。NetBackup を使用することで、アーカ イブストレージ層にストレージサーバーを作成できます。

メモ**:** アーカイブストレージ層は、ストレージアカウントレベルではなく、blob レベルでのみ 利用可能です。

#### 要件

次の要件を満たしていることを確認します。

- Azure Archive を使用するには、一般目的のストレージの V2 が必要です。
- アカウントレベル層はホットに設定する必要があります、そうしないとバックアップは失 敗します。

#### 制限事項

次の制限事項を考慮してください。

■ アクセラレータと重複排除は Azure Archive ではサポートされていません。
■ リストアまたはクリーンアップが失敗した場合は、対応する blob について、アーカイブ する層を手動で設定する必要があります。

### 高度な構成手順

- 1. Azure Archive クラウドストレージサーバーを構成します。 p.118 の [「クラウドストレージのストレージサーバーの構成」](#page-117-0) を参照してください。
- 2. Microsoft Azure Container を使用してディスクプールを作成します。 p.139 の [「クラウドストレージのディスクプールの構成」](#page-138-0) を参照してください。
- 3. ディスクプールを使用してストレージユニットが作成されます。
- 4. AZR:STORAGE TIERプロパティがストレージサーバー用に構成されているかどう かを確認します。

メモ**:** ストレージサーバーを構成すると、STORAGE\_TIER は変更できません。

p.126の「NetBackup[クラウドストレージサーバーのプロパティ」](#page-125-0)を参照してください。

5. バックアップポリシーまたはサービスライフサイクルポリシーの STU を使用します。 p.160 の [「バックアップポリシーの作成」](#page-159-0) を参照してください。

### **Azure Archive** へのデータのバックアップ

バックアップ中、NetBackup はまずホット層にデータをアップロードします。正常にアップ ロードされたデータはアーカイブ層に移動されます。

次の図に、バックアップフローを示します。

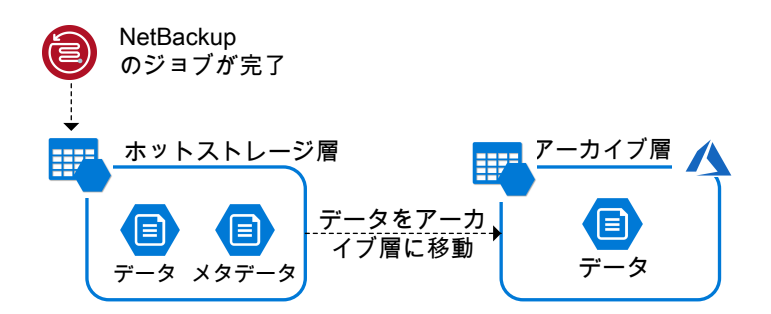

### **Azure Archive** からのデータのリストア

リストア中、最初のイメージフラグメントがアーカイブ層からホット層に移動されます。イメー ジフラグメントの移動には約 3 時間から 15 時間かかります。イメージフラグメントがホット 層で利用可能になったら、ローカルストレージにダウンロードされます。リストアが完了す ると、ホット層のイメージフラグメントはアーカイブ層に戻されます。

メモ**:** TIR を使用した、Azure Archive ストレージからのイメージのインポートの方が高速 です。

次の図に、リストアフローを示します。

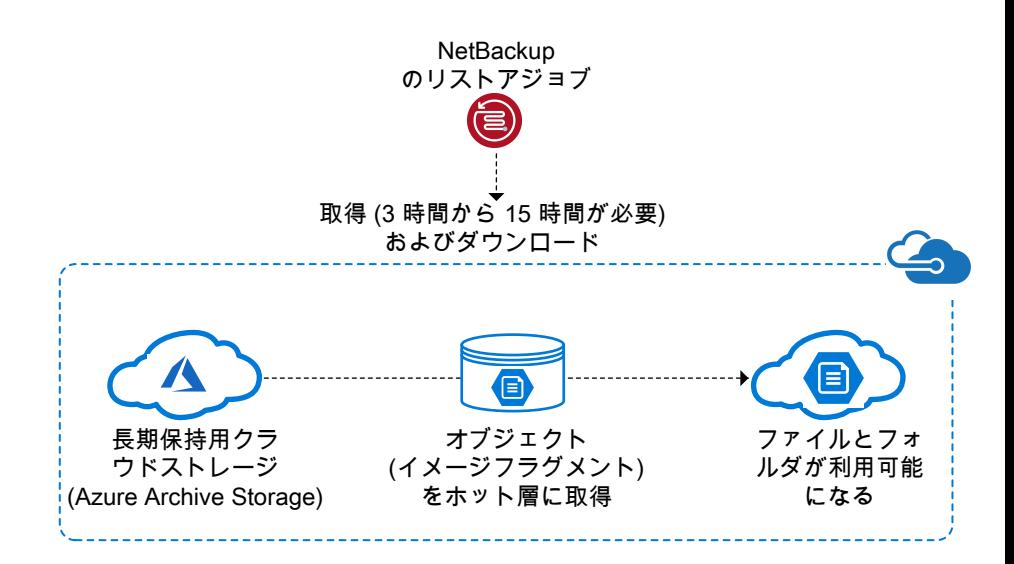

# **OpenStack Swift** クラウドストレージの **API** 形式につ いて

NetBackup は、ストレージに OpenStack Swift のストレージ API を使用するベンダーの クラウドストレージをサポートします。OpenStack Swift のストレージ API ベンダー向けの 要件と構成オプションに関する情報は、次のとおりです。

| 情報        | トピック                                                             |
|-----------|------------------------------------------------------------------|
| 認定されたベンダー | p.75 の「NetBackup 認定の OpenStack Swift<br>クラウドストレージベンダー」を参照してください。 |
| 要件        | p.75 の 「OpenStack Swift のストレージ形式の<br>要件」を参照してください。               |

表 **2-16** OpenStack Swift ストレージ API 形式の情報とトピック

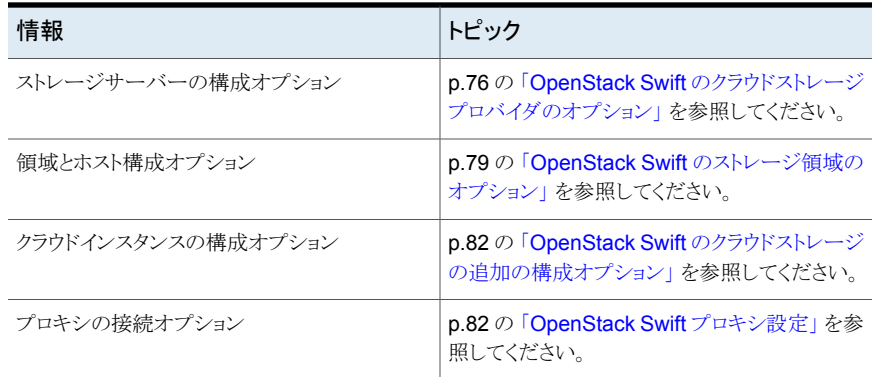

# NetBackup 認定の OpenStack Swift クラウドストレージベンダー

<span id="page-74-0"></span>リンク (「[NetBackup™](https://download.veritas.com/resources/content/live/OSVC/100046000/100046445/en_US/nbu_90_hcl.html?__gda__=1617344707_3357b760beb8f0a2b8aed0ba2b9b4b7e#cloud_storage_solutions-cloud_storage_-_vendor_compatibility) Enterprise Server and Server 9.0 - 9.x.x Hardware and Cloud Storage [Compatibility](https://download.veritas.com/resources/content/live/OSVC/100046000/100046445/en_US/nbu_90_hcl.html?__gda__=1617344707_3357b760beb8f0a2b8aed0ba2b9b4b7e#cloud_storage_solutions-cloud_storage_-_vendor_compatibility) List (HCL)」) をクリックして、NetBackup 9.1 リリースの時点で、 OpenStack Swift ストレージ API を使用する NetBackup クラウドストレージで認定され ているベンダーを特定します。

<span id="page-74-1"></span>ベンダーは Veritas Technology Partner Program (VTPP) に参加することで認定を受 けることができます。

# OpenStack Swift のストレージ形式の要件

次の表に、OpenStack Swift と互換性のあるクラウドに関する詳細と要件へのリンクを示 します。

| 要件                | 詳細                                                                                               |
|-------------------|--------------------------------------------------------------------------------------------------|
| ライセンス要件           | クラウドストレージを許可する NetBackup ライセンスを保有している必<br>要があります。                                                |
| ストレージアカウントの要<br>件 | クラウドストレージアカウントにアクセスするために必要なクレデンシャ<br>ルを取得する必要があります。                                              |
|                   | 認証 V1 を使用する場合、クラウドストレージにアクセスするユーザー<br>の検証に、ユーザー名とパスワードのみが必要になります。                                |
|                   | 認証バージョン Identity V2 を使用する場合、クラウドストレージにアク<br>セスするユーザーの検証に、ユーザー名、パスワード、テナントIDま<br>たはテナント名が必要になります。 |

表 **2-17** OpenStack Swift と互換性のあるクラウドストレージの要件

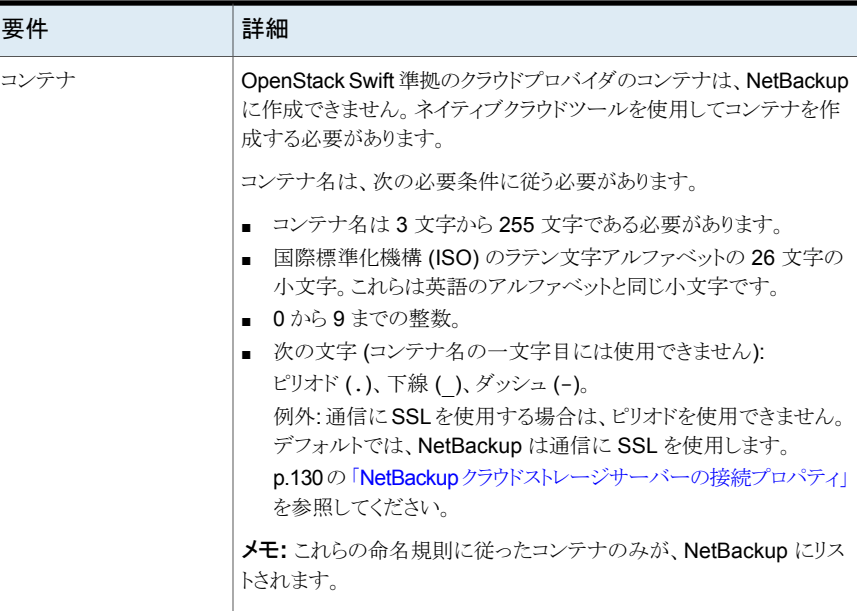

# OpenStack Swift のクラウドストレージプロバイダのオプション

<span id="page-75-0"></span>図 [2-11](#page-76-0)は、OpenStack Swift 互換クラウドストレージ用の[クラウドストレージプロバイダ ウィザード (cloud storage provider wizard)]パネルを示します。このパネルには、クラウ ドプロバイダとアクセスに関する情報が含まれます。

<span id="page-76-0"></span>図 **2-11** [クラウドストレージサーバーの構成ウィザード (Cloud Storage Server Configuration Wizard)]パネル

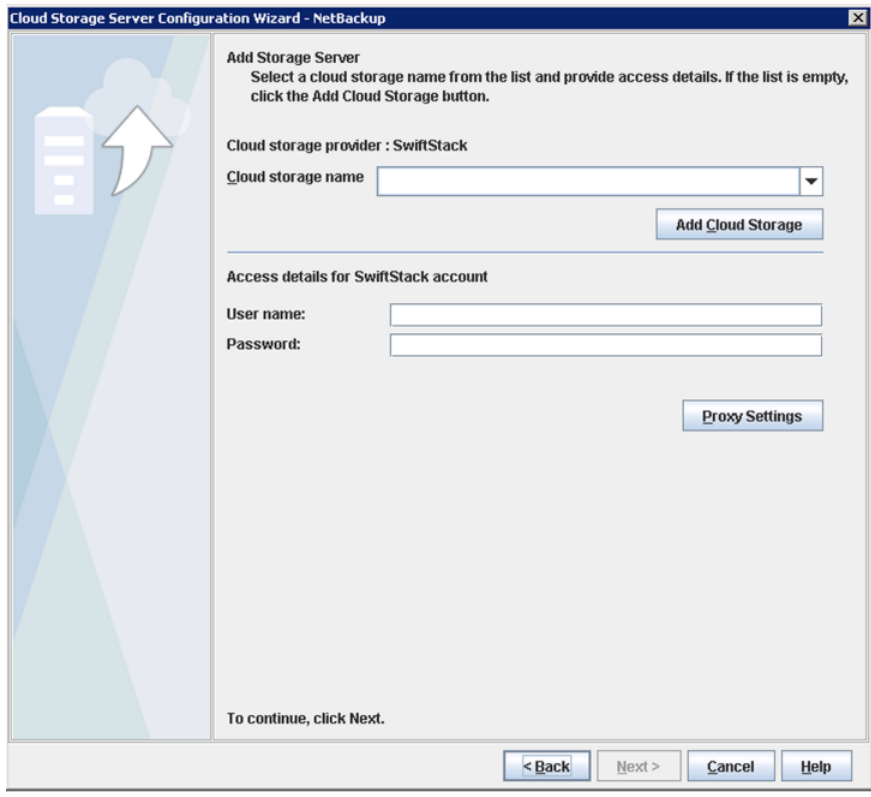

<span id="page-76-1"></span>表 [2-18](#page-76-1)では、OpenStack Swift クラウドストレージの構成オプションについて説明しま す。

#### 表 **2-18** OpenStack Swift プロバイダとアクセスの詳細

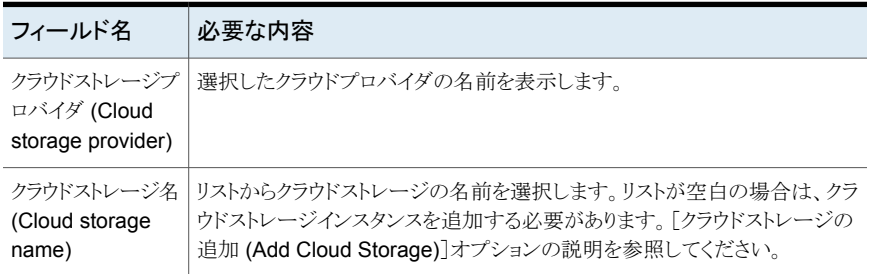

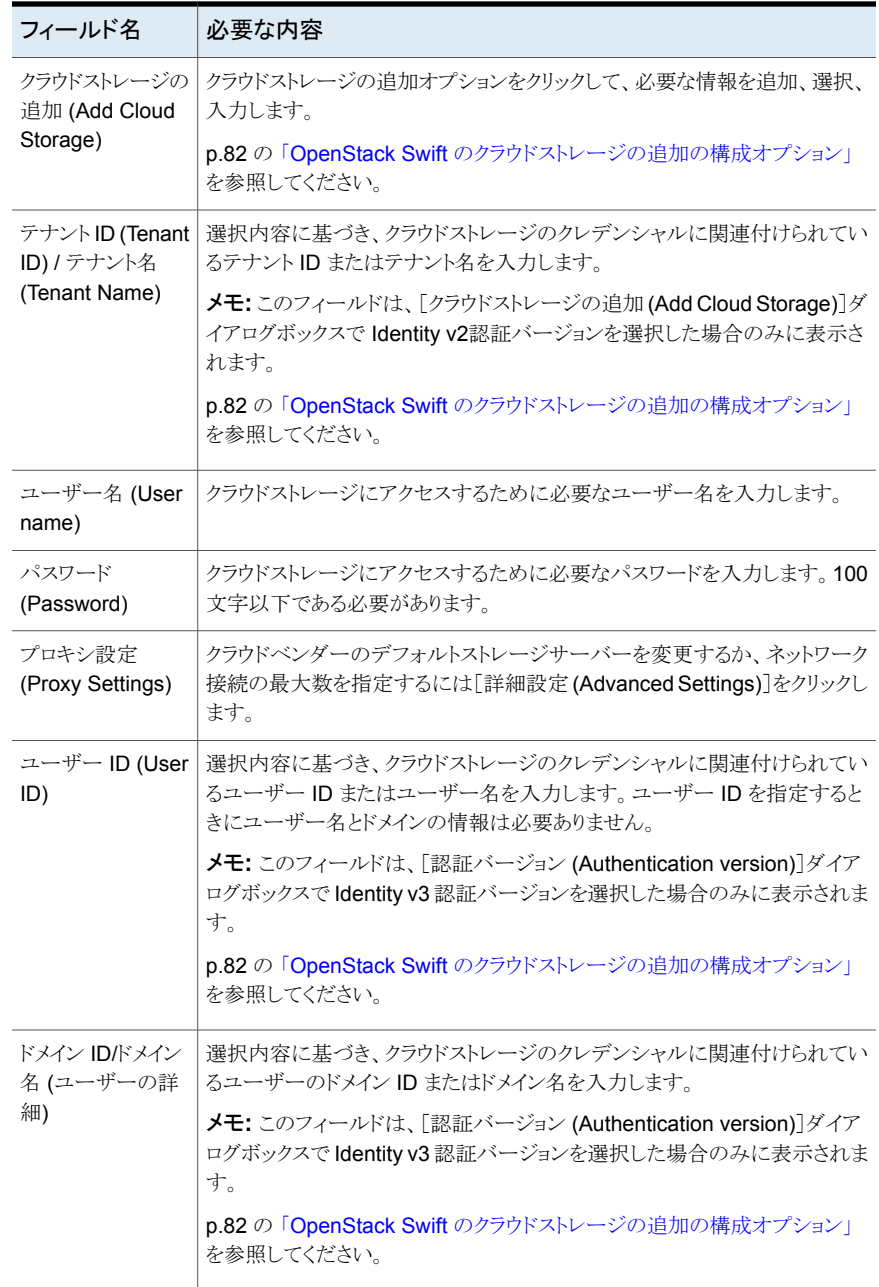

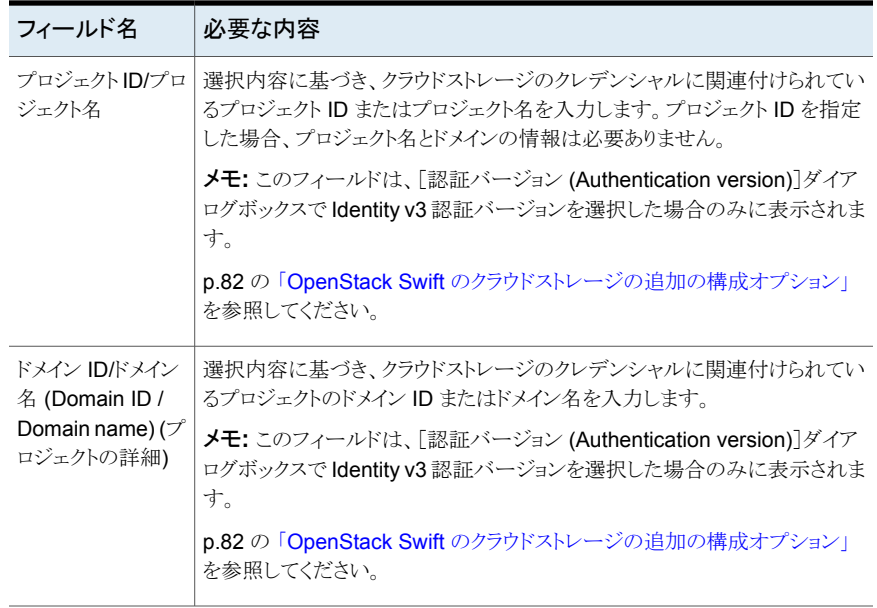

# OpenStack Swift のストレージ領域のオプション

<span id="page-78-0"></span>図 [2-12](#page-79-0)は、OpenStack Swift 互換クラウドストレージ用のストレージ領域ウィザードパネ ルを示します。このパネルには、ストレージ領域とストレージホストに関する情報が含まれ ます。

#### <span id="page-79-0"></span>図 **2-12** [クラウドストレージサーバーの構成ウィザード (Cloud Storage Server Configuration Wizard)]パネル

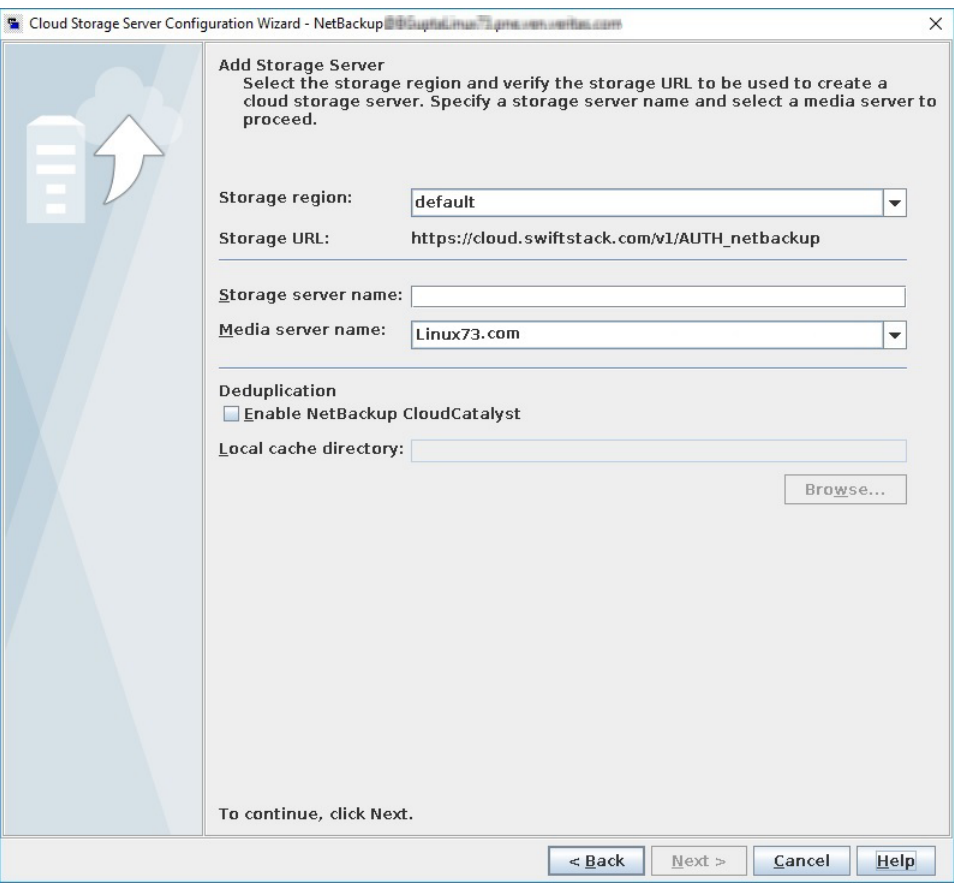

プロバイダとアクセスの詳細が、クラウドストレージ設定を NetBackup ストレージ設定に マッピングするために使われます。クラウドストレージ領域が NetBackup ストレージサー バーにマッピングされます。NetBackup ストレージサーバーに対するすべてのバックアッ プでは、マッピング先となるクラウドストレージ領域を使います。

メモ**:** 1 つの NetBackup ストレージサーバーに対して 1 つのクラウドストレージ領域が マッピングされます。

表 [2-19](#page-80-0)では、OpenStack Swift クラウドストレージの構成オプションについて説明しま す。

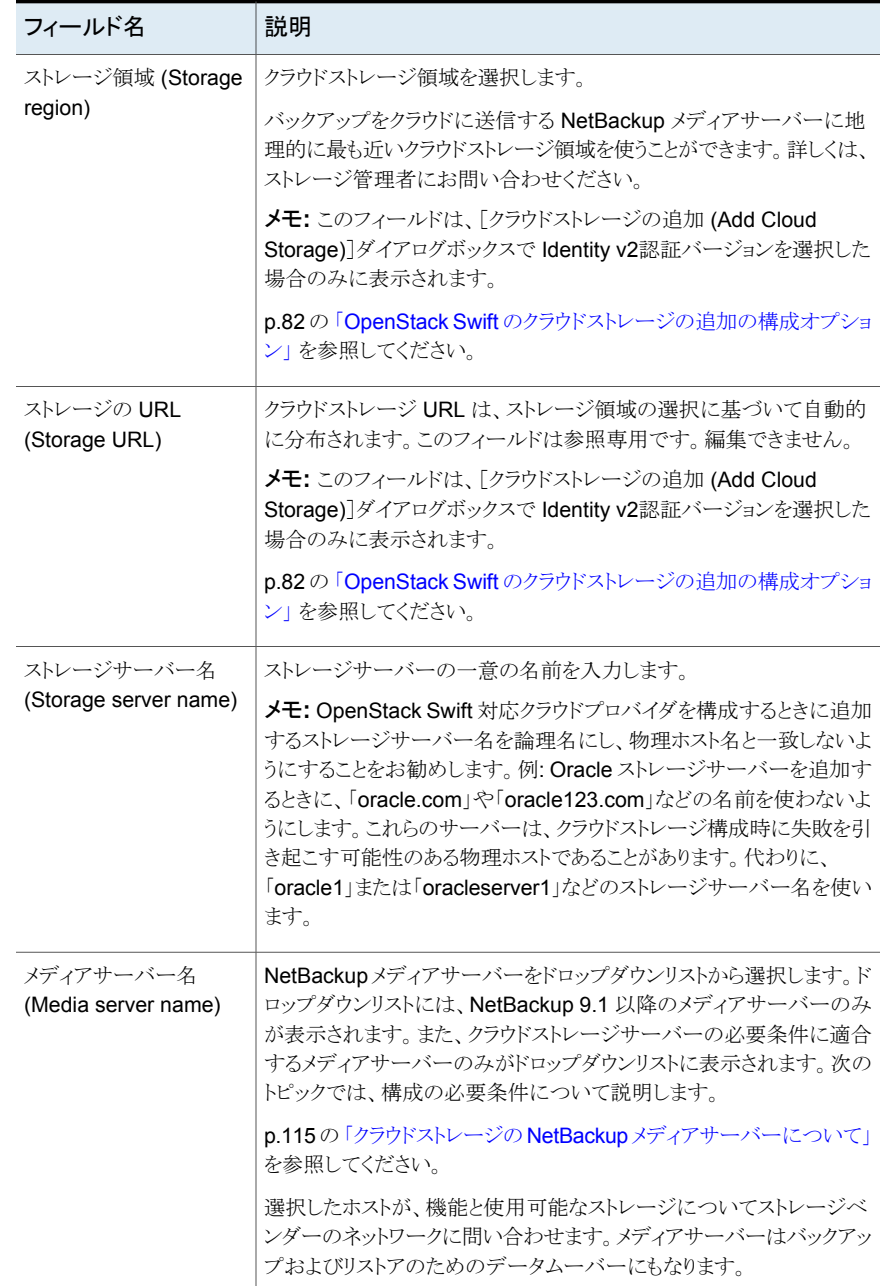

### <span id="page-80-0"></span>表 **2-19** OpenStack Swift 領域とホストの詳細

# OpenStack Swift のクラウドストレージの追加の構成オプション

<span id="page-81-0"></span>次の表に、[クラウドストレージの追加 (Add Cloud Storage)]ダイアログボックスの構成オ プションについて説明します。このダイアログボックスは、OpenStack プロバイダ用のウィ ザードパネルで[クラウドストレージの追加 (Add Cloud Storage)]をクリックすると表示さ れます。

| フィールド                                          | 説明                                                                                                |
|------------------------------------------------|---------------------------------------------------------------------------------------------------|
| クラウドストレージプロバイ<br>ダ (Cloud storage<br>provider) | 前のウィザード パネルからのクラウドストレージプロバイダが表示され<br>ます。                                                          |
| クラウドストレージ名<br>(Cloud storage name)             | 認証サービスエンドポイントを識別する一意の名前を入力します。                                                                    |
|                                                | 別のストレージサーバーに対して、同じ認証サービスエンドポイントを<br>再利用できます。                                                      |
| 認証場所 (Authentication<br>location)              | このフィールドは、カスタムの認証 URL を持つクラウドプロバイダには<br>表示されません。                                                   |
|                                                | クラウドストレージの認証場所を選択します。または、[その他(Other)]<br>を選択します。                                                  |
|                                                | <b>メモ:</b> [その他 (Other)]を選択する場合は、認証 URL を入力する必<br>要があります。                                         |
| 認証バージョン                                        | 使う認証バージョンを選択します。                                                                                  |
| (Authentication version)                       | OpenStackのIdentity APIを使って認証を行わない場合は、[identity<br>サービスを使わない (Do not use identity service)]を選択します。 |
| 認証 URL                                         | お使いのクラウドベンダーが提供した認証 URL を入力します。                                                                   |
| (Authentication URL)                           | 認証 URL は、HTTP または HTTPS とポート番号で構成されます。<br>例: http://mycloud.example.com:5000/v2.0/tokens          |
|                                                | カスタムインスタンスの場合、IPv6エンドポイントを使用するには、IPv6<br>と同等の認証 URL を使用してインスタンスを更新または新規作成す<br>る必要があります。           |

表 **2-20** クラウドストレージの追加 (Add Cloud Storage)

# OpenStack Swift プロキシ設定

<span id="page-81-1"></span>セキュリティの目的から、プロキシサーバーを使ってクラウドストレージとの通信を確立す ることができます。

次の表で、「プロキシ設定 (Proxy Settings)]ダイアログボックスのオプションについて説 明します。

| オプション                         | 説明                                                                                                    |
|-------------------------------|----------------------------------------------------------------------------------------------------|
| プロキシサーバーを<br>使用する             | プロキシサーバーを使用しプロキシサーバーの設定を指定する場合は、<br>[プロキシサーバーを使用する(Use Proxy Server)]オプションを選択しま<br>す。[プロキシサーバーを使用する(Use Proxy Server)]オプションを選択<br>すると、次の詳細を指定できます。 |
|                               | プロキシホスト(Proxy Host): プロキシサーバーの IP アドレスまたは名<br>п.<br>前を指定します。<br>プロキシポート (Proxy Port): プロキシサーバーのポート番号を指定し<br>н.                                     |
|                               | ます。有効値: 1~65535<br>プロキシタイプ (Proxy Type): 次のいずれか1つのプロキシタイプを選<br>択できます。<br>$H$ TTP                                                                   |
|                               | <b>メモ:HTTP</b> プロキシタイプのプロキシクレデンシャルを提供する必<br>要があります。                                                                                                |
|                               | <b>SOCKS</b><br>$\blacksquare$<br>SOCKS4<br>п.<br>SOCKS5<br>SOCKS4A                                                                                |
| プロキシのトンネリン<br>グを使用 (Use Proxy | HTTP プロキシタイプのプロキシのトンネリングを有効にすることができま<br>す。                                                                                                    |
| Tunneling)                    | [プロキシのトンネリングを使用 (Use Proxy Tunneling)]を有効にすると、<br>HTTP CONNECT 要求がクラウドメディアサーバーから HTTP プロキシ<br>サーバーに送信され、TCP接続がクラウドバックエンドストレージに直接転<br>送されます。        |
|                               | データは、接続からヘッダーまたはデータを読み取ることがなくプロキシサー<br>バーを通過します。                                                                                                   |
| 認証形式<br>(Authentication       | HTTPプロキシタイプを使用している場合は、次のいずれかの認証形式を<br>選択できます。                                                                                                    |
| Type)                         | なし(None):認証が有効になりません。ユーザー名とパスワードは要求<br>$\blacksquare$<br>されません。                                                                                    |
|                               | NTLM: ユーザー名とパスワードが必要です。<br>$\blacksquare$<br>基本 (Basic): ユーザー名とパスワードが必要です。<br>$\blacksquare$                                                       |
|                               | [ユーザー名 (Username)]はプロキシサーバーのユーザー名です。                                                                                                    |
|                               | [パスワード (Password)]は空にすることができます。最大 256 文字を使<br>用できます。                                                                                               |

表 **2-21** OpenStack Swift のプロキシ設定

# NetBackup のクラウドスト レージの構成

この章では以下の項目について説明しています。

NetBackup [でクラウドストレージの構成を開始する前に](#page-84-0)

**3**

- NetBackup [のクラウドストレージの構成](#page-85-0)
- Cloud [のインストール要件](#page-87-0)
- [\[拡張性のあるストレージ](#page-88-0) (Scalable Storage)]プロパティ
- [\[クラウドストレージ](#page-93-0) (Cloud Storage)]プロパティ
- NetBackup [CloudStore](#page-98-0) Service Container について
- [ホスト名ベースの証明書の配備](#page-105-0)
- ホスト ID [ベースの証明書の配備](#page-107-0)
- [クラウドバックアップ用のデータ圧縮について](#page-108-0)
- [クラウドストレージのデータ暗号化について](#page-109-0)
- NetBackup [クラウドストレージの暗号化の](#page-110-0) NetBackup KMS について
- NetBackup [クラウドストレージの暗号化の外部](#page-111-0) KMS について
- [クラウドストレージサーバーについて](#page-112-0)
- [クラウドストレージのオブジェクトのサイズについて](#page-112-1)
- クラウドストレージの NetBackup [メディアサーバーについて](#page-114-0)
- [クラウドストレージのストレージサーバーの構成](#page-117-0)
- [クラウドストレージサーバープロパティの変更](#page-123-0)
- NetBackup [クラウドストレージサーバーのプロパティ](#page-125-0)
- [クラウドストレージのディスクプールについて](#page-137-0)
- [クラウドストレージのディスクプールの構成](#page-138-0)
- NetBackup [クラウドストレージ暗号化の](#page-147-0) KMS キー名のレコードの保存
- [クラウド環境へのバックアップメディアサーバーの追加](#page-149-0)
- [クラウドストレージ用のストレージユニットの構成](#page-150-0)
- NetBackup アクセラレータバックアップと NetBackup [最適化合成バックアップにつ](#page-155-0) [いて](#page-155-0)
- NetBackup [アクセラレータをクラウドストレージで有効にする](#page-155-1)
- [最適化合成バックアップをクラウドストレージで有効にする](#page-157-0)
- [バックアップポリシーの作成](#page-159-0)
- [クラウドストレージディスクプールプロパティの変更](#page-160-0)
- <span id="page-84-0"></span>■ 証明書失効リスト (CRL) [に対する証明書の検証](#page-163-0)
- NetBackup [クラウドの認証局](#page-164-0) (CA) の管理

# **NetBackup** でクラウドストレージの構成を開始する前 に

NetBackup でクラウドストレージの構成を開始する前に次の操作を実行することを推奨 します。

- お使いのクラウドストレージベンダー用の NetBackup 構成オプションを確認します。 NetBackup では、ストレージ API 形式に基づいてクラウドストレージがサポートされ ます。Veritasはクラウドストレージの構成に必要な情報を API 形式別に組織化して います。次の項に、API 形式、各 API 形式を使うベンダー、必要な設定情報へのリ ンクが記載されています。
	- p.15 の 「NetBackup [のクラウドストレージベンダーについて」](#page-14-0) を参照してください。

メモ**:** Veritasは NetBackup リリースの間にベンダーを認定する場合があります。お 使いのクラウドストレージベンダーが NetBackup 製品マニュアルに記載されていな い場合は、次のWebページでサポート対象クラウドベンダーの最新のリストを参照し てください。

<http://www.veritas.com/docs/000115793>

<span id="page-85-0"></span>■ NetBackup でクラウドストレージを構成するために必要な情報を収集します。 NetBackup 構成オプション別に組織化された必要な情報を得ることで、構成プロセ スをより簡単に進めることができます。

# **NetBackup** のクラウドストレージの構成

このトピックでは、NetBackupのクラウドストレージを構成する方法について説明します。 表[3-1](#page-85-1)にクラウドストレージを構成するための作業の概要を示します。表の手順に順番に 従ってください。

『NetBackup 管理者ガイド Vol. I』 では、基本の NetBackup 環境を構成する方法を説 明しています。『NetBackup 管理者ガイド Vol. I』は、次の URL で利用可能です。

[https://www.veritas.com/content/support/en\\_US/article.100040135.html](https://www.veritas.com/content/support/en_US/article.100040135.html)

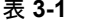

#### **NetBackup のクラウド構成プロセスの概要**

<span id="page-85-1"></span>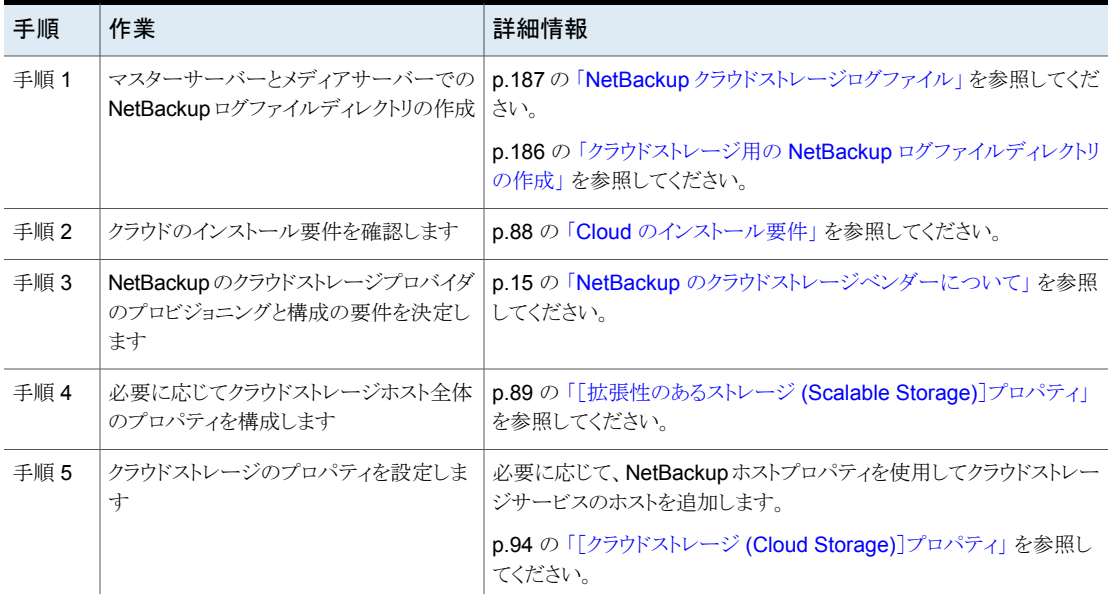

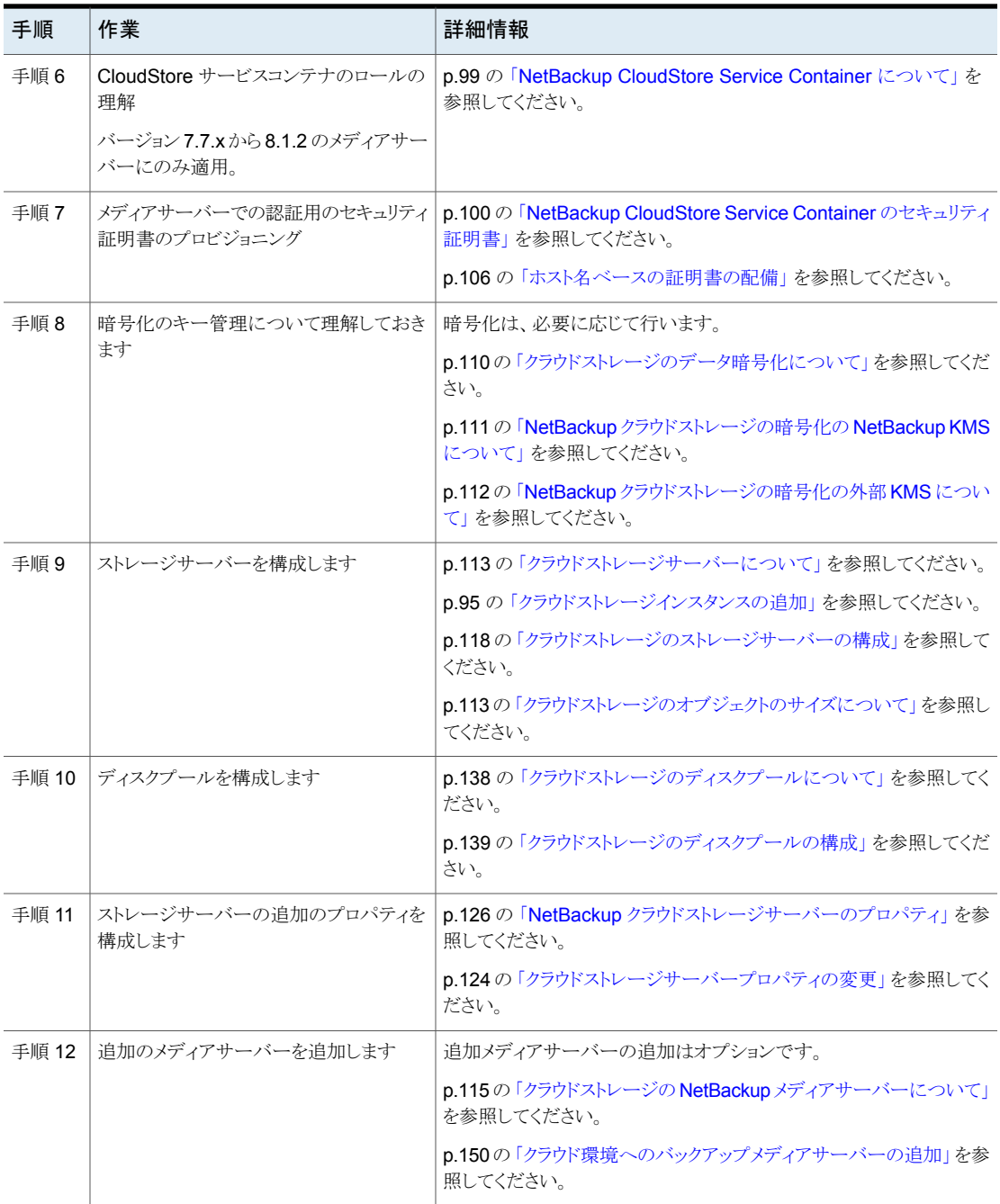

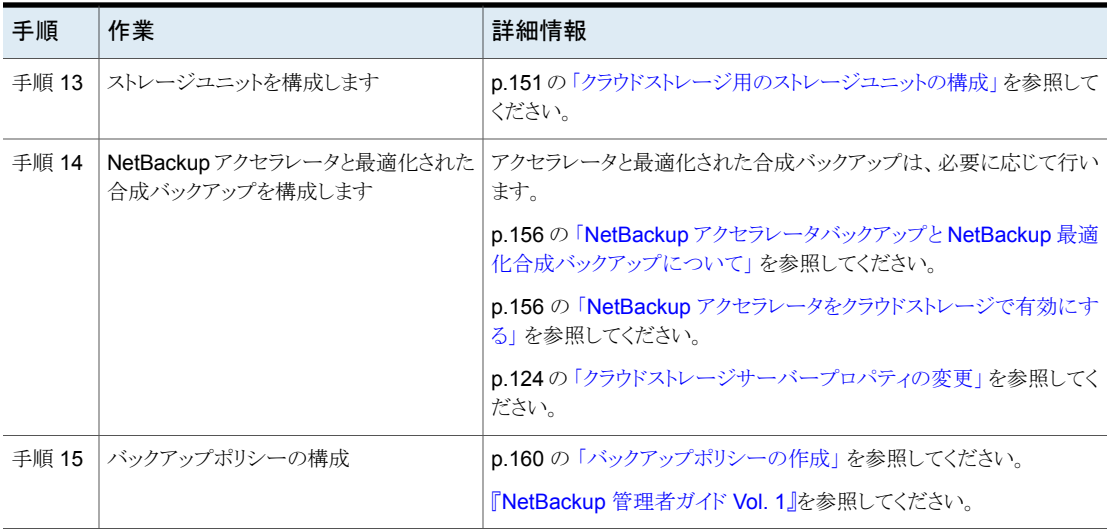

# **Cloud** のインストール要件

<span id="page-87-1"></span><span id="page-87-0"></span>NetBackup Cloud ソリューションの実装計画を作成する際には、表 [3-2](#page-87-1) を使用して計画 に役立ててください。

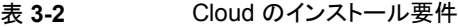

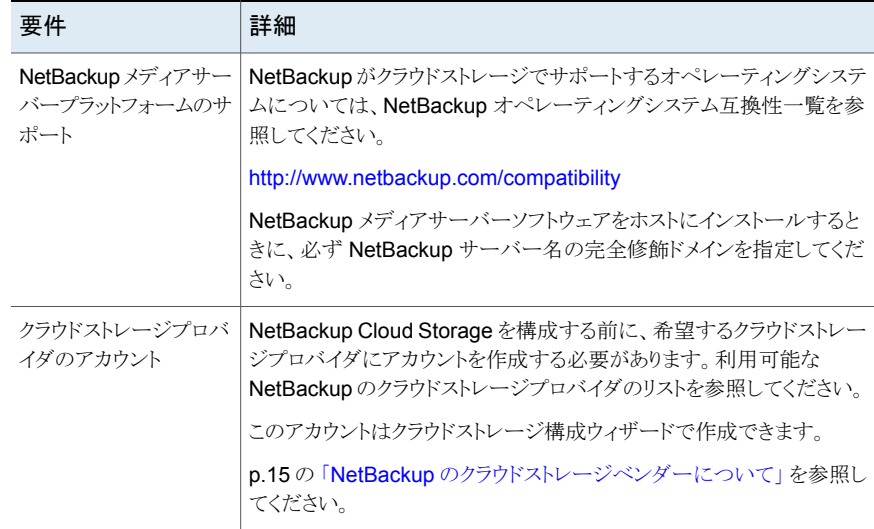

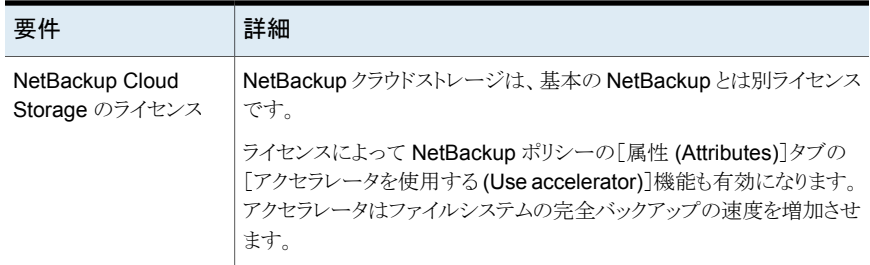

# [拡張性のあるストレージ **(Scalable Storage)**]プロパ ティ

<span id="page-88-0"></span>「拡張性のあるストレージ (Scalable Storage)]の「クラウドの設定 (Cloud Settings)]プ ロパティには、暗号化、測定、帯域幅の調整、NetBackup ホストとクラウドストレージプロ バイダの間のネットワーク接続に関する情報が含まれます。

[拡張性のあるストレージ (Scalable Storage)]のプロパティは、ホストがクラウドストレー ジでサポートされている場合にのみ表示されます。該当リリースの『NetBackup Enterprise Server and Server - Hardware and Cloud Storage Compatibility List』については、 次の URL を参照してください。

#### <http://www.netbackup.com/compatibility>

「拡張性のあるストレージ (Scalable Storage)]プロパティは、現在選択されているメディ アサーバーに適用されます。

図 **3-1** [拡張性のあるストレージ (Scalable Storage)]の[クラウドの設定 (Cloud Settings)]ホストプロパティ

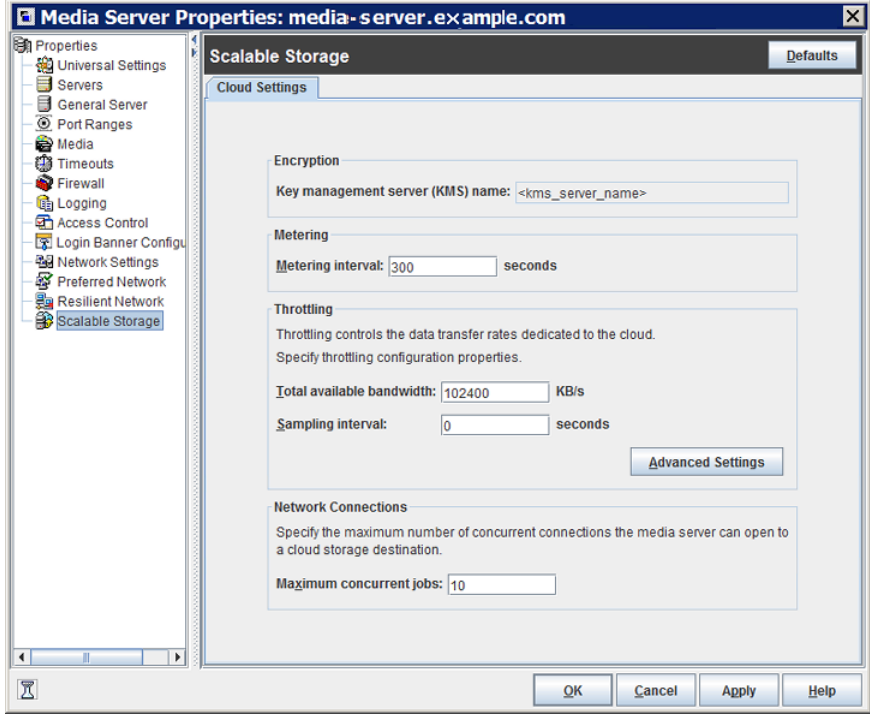

表 [3-3](#page-89-0) は、プロパティについて説明します。

#### 表 **3-3** [拡張性のあるストレージ (Scalable Storage)]の[クラウドの設定 (Cloud Settings)]ホストプロパティ

<span id="page-89-0"></span>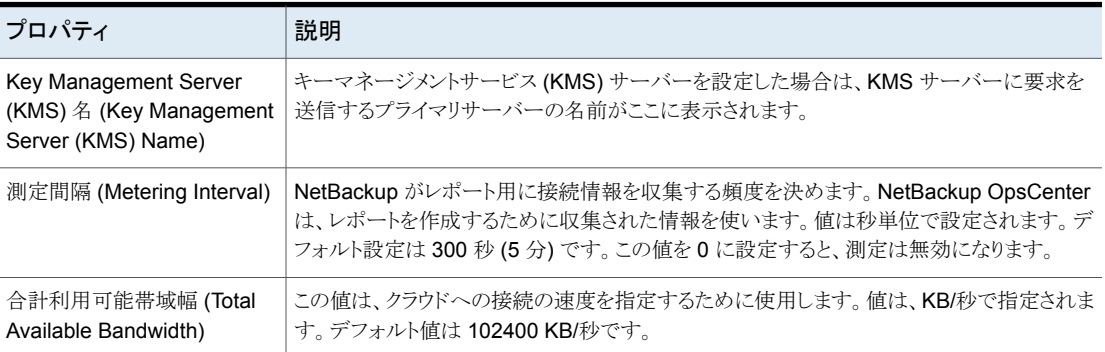

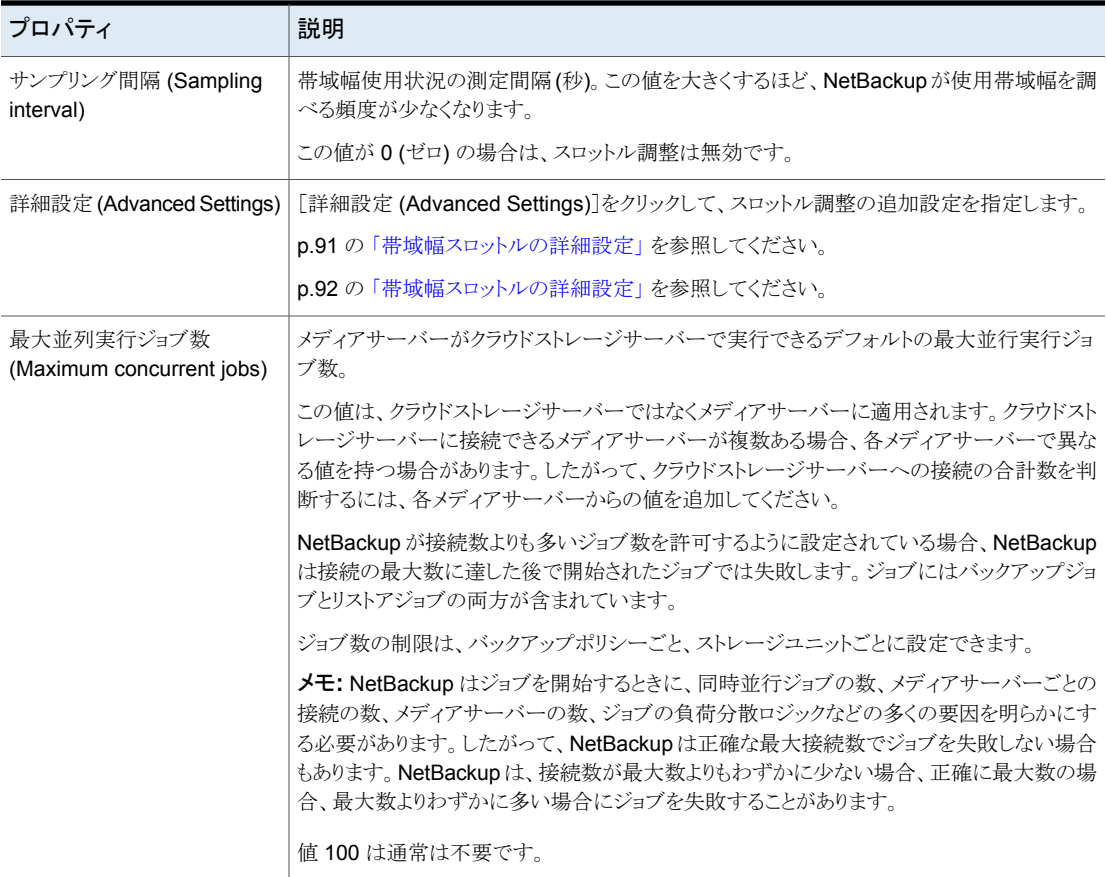

### 帯域幅スロットルの詳細設定

<span id="page-90-0"></span>帯域幅スロットルの詳細設定では、NetBackupのホストとクラウドストレージプロバイダ間 の接続のさまざまな面を制御できます。

総帯域幅および帯域幅のサンプリング間隔は、[拡張性のあるストレージ (Scalable Storage)]ホストプロパティ画面の[クラウド設定 (Cloud Settings)]タブで設定します。

p.89の[「\[拡張性のあるストレージ](#page-88-0) (Scalable Storage)]プロパティ」を参照してくださ い。

帯域幅スロットルの詳細設定を行うには

- **1** NetBackup 管理コンソールの左ペインで、[NetBackup の管理 (NetBackup Management)]、[ホストプロパティ (Host Properties)]、[メディアサーバー (Media Servers)]の順に展開します。
- **2** 右ペインで、プロパティを指定するホストを選択します。
- **3** [処理 (Actions)]の[プロパティ (Properties)]をクリックします。
- **4** 左ペインの[プロパティ (properties)]ダイアログボックスで、[拡張性のあるストレー ジ (Scalable Storage)]を選択します。
- **5** 右ペインで、[詳細設定 (Advanced Settings)]をクリックします。[スロットルの詳細 設定 (Advanced Throttling Configuration)]ダイアログボックスが表示されます。

次に、ダイアログボックスの例を示します。

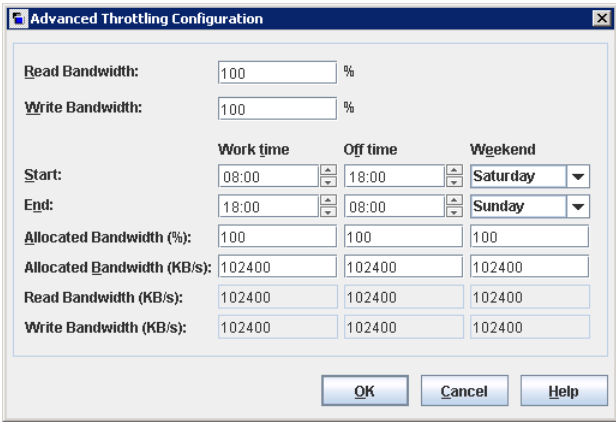

<span id="page-91-0"></span>**6** 設定を構成したら、[OK]をクリックします。

p.92 の [「帯域幅スロットルの詳細設定」](#page-91-0) を参照してください。

### 帯域幅スロットルの詳細設定

次の表で、帯域幅スロットルの詳細設定を説明します。

#### 表 **3-4** スロットルの詳細設定

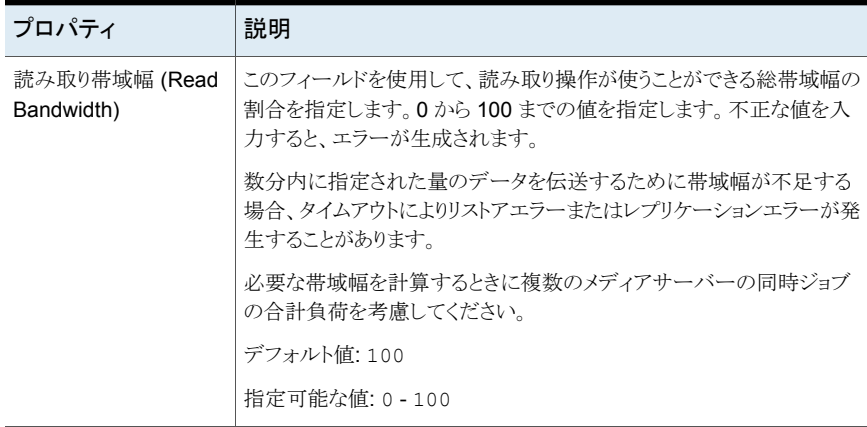

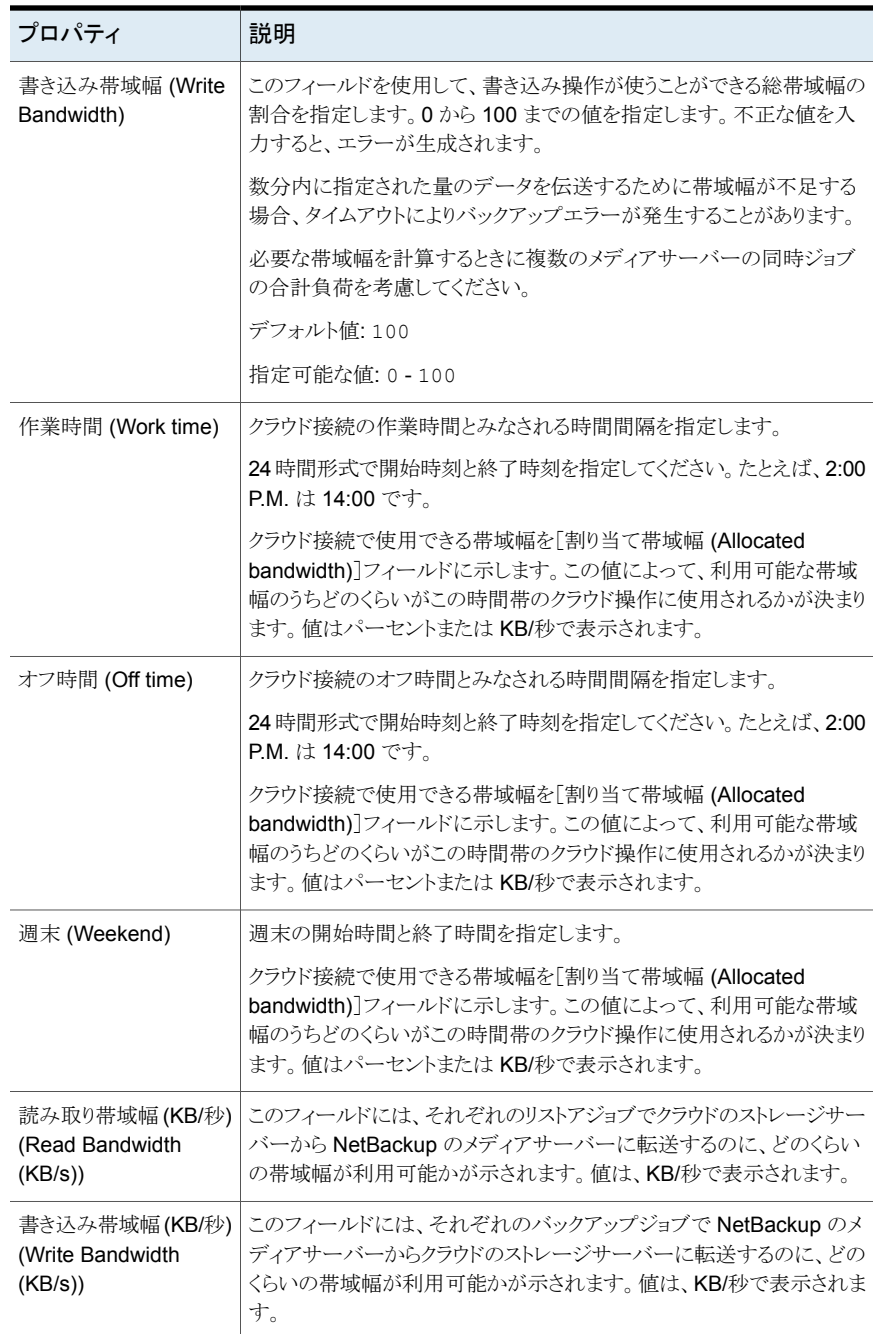

# [クラウドストレージ **(Cloud Storage)**]プロパティ

<span id="page-93-0"></span>NetBackup 管理コンソールの NetBackup の[クラウドストレージ (Cloud Storage)]プロ パティは、現在選択されているプライマリサーバーに適用されます。

この[クラウドストレージ (Cloud Storage)]リストに表示されるホストは、ストレージサーバー を構成するときに選択できます。[サービスプロバイダ (Service Provider)]タイプのクラウ ドベンダーは、サービスホストが利用可能または必要かどうかを判断します。

NetBackup は、一部のクラウドストレージプロバイダのサービスホストを備えています。 サービスプロバイダの種類により可能であれば、新規ホストを[クラウドストレージ (Cloud Storage)]リストに追加できます。ホストを追加する場合は、ホストのプロパティを変更する かまたはホストを[クラウドストレージ (Cloud Storage)]リストから削除できます(NetBackup に含まれている情報を削除することはできません)。

この「クラウドストレージ (Cloud Storage)]リストにサービスホストを追加しない場合は、ス トレージサーバーを構成するときにサービスホストを追加できます。[サービスプロバイダ (Service Provider)]タイプのクラウドベンダーは、[サービスのホスト名 (Service Hostname)]が利用可能または必要かどうかを判断します。

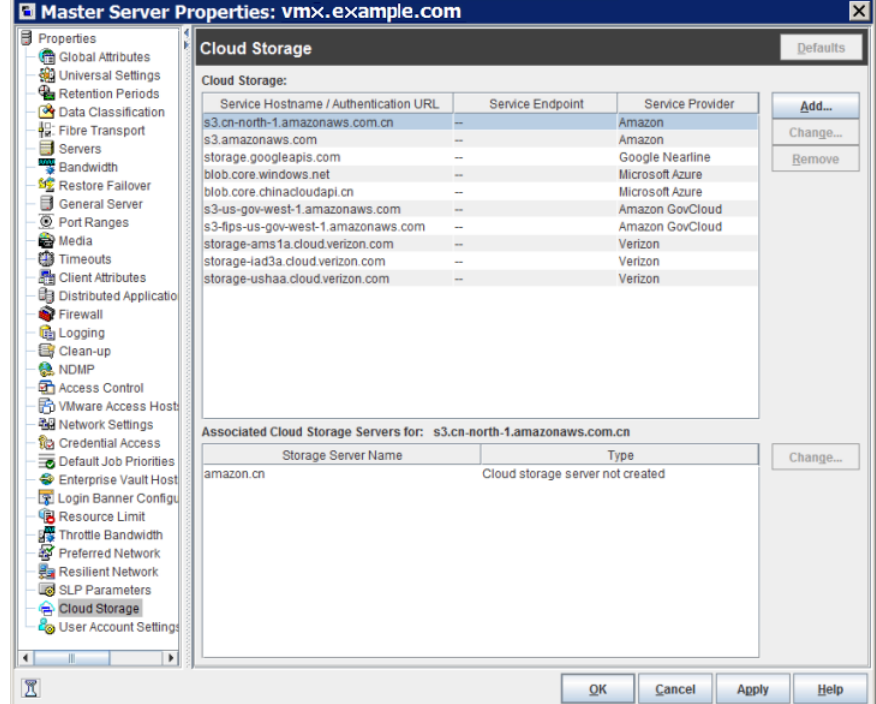

#### 図 **3-2** クラウドストレージホストのプロパティ

[クラウドストレージ (Cloud Storage)]ホストのプロパティには以下のプロパティが含まれ ます。

表 **3-5** クラウドストレージ

| プロパティ                            | 説明                                                                  |
|----------------------------------|---------------------------------------------------------------------|
| クラウドストレージ                        | NetBackup がサポートするさまざまなクラウドサービスプロバイダに対<br>応するクラウドストレージが、ここに一覧表示されます。 |
|                                  | p.95 の 「クラウドストレージインスタンスの追加」を参照してください。                               |
|                                  | p.96 の「クラウドストレージホストプロパティの変更」を参照してくださ<br>い                           |
|                                  | p.98 の 「クラウドストレージホストのインスタンスの削除」 を参照してく<br>ださい。                      |
| 関連付けられたストレージ<br>サーバー (Associated | 選択したクラウドストレージに対応するクラウドストレージサーバーが表<br>示されます。                         |
| Storage Servers for)             | p.96 の 「クラウドストレージホストプロパティの変更」 を参照してくださ<br>い。                        |

メモ**:** [クラウドストレージ (Cloud Storage)]ダイアログボックスで加えた変更は、[ホストプ ロパティ(Host Properties)]ダイアログボックスで[OK]をクリックする前に適用されます。

<span id="page-94-0"></span>NetBackup Cloud Storage について詳しくは、『NetBackup クラウド管理者ガイド』を参 照してください。

### クラウドストレージインスタンスの追加

NetBackup クラウドストレージサーバーを構成する前にカスタムクラウドストレージインス タンスを追加する必要がある場合があります。カスタムクラウドストレージでは、別のサー ビスホストや別のプロパティを使ったカスタマイズが可能です。カスタムクラウドストレージ インスタンスは、ストレージサーバーを構成するときに[クラウドストレージサーバーの構成 ウィザード (Cloud Storage Server Configuration Wizard)]に表示されます。

クラウドストレージプロバイダの種類により、カスタムクラウドストレージインスタンスを追加 する必要があるかが決まります。

p.15 の「NetBackup [のクラウドストレージベンダーについて」](#page-14-0)を参照してください。

次のようにして、カスタムクラウドストレージインスタンスを追加できます。

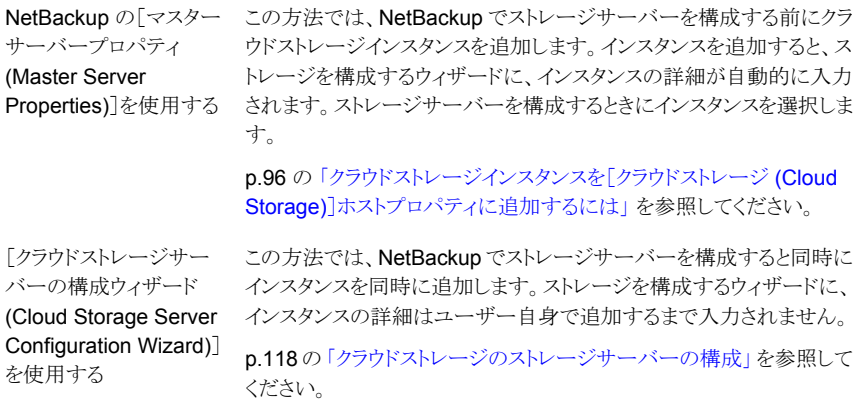

#### <span id="page-95-1"></span>クラウドストレージインスタンスを[クラウドストレージ **(Cloud Storage)**]ホストプロパティ に追加するには

- **1** 管理コンソールで、[NetBackup の管理 (NetBackup Management)]、[ホストプロ パティ (Host Properties)]、「マスターサーバー (Master Servers)]の順に左ペイン で展開します。
- **2** 右ペインで、クラウドストレージインスタンスを追加するマスターサーバーを選択しま す。
- **3** [処理 (Actions)]メニューから[プロパティ (Properties)]を選択します。
- **4** プロパティダイアログボックスの左ペインで、[クラウドストレージ (Cloud Storage)]を 選択します。
- **5** 右ペインで、[追加 (Add)]をクリックします。
- <span id="page-95-0"></span>**6** [クラウドストレージの追加 (Add Cloud Storage)]ダイアログボックスで、設定を更新 します。

p.23 の 「Amazon S3 [のクラウドストレージのオプション」](#page-22-0)を参照してください。

**7** 設定を構成した後、[OK]をクリックします。

# クラウドストレージホストプロパティの変更

[クラウドストレージ (Cloud Storage)]、[マスターサーバープロパティ (Master Server Properties)]から、次のプロパティを変更できます。

追加するホストのプロパティを変更できます。(NetBackup に含ま れているクラウドストレージプロバイダのプロパティを変更または 削除することはできません。) [クラウドストレージ (Cloud Storage)]プロパティ

p.97 の [「クラウドストレージホストのプロパティを変更するには」](#page-96-0) を参照してください。

関連付けられたクラウドストレー p.97 の [「関連付けられたクラウドストレージサーバーホストのプ](#page-96-1) [ロパティを変更する方法」](#page-96-1)を参照してください。 ジサーバーのプロパティ

クラウドストレージサーバーのプロパティを変更する方法は、別の項で説明します。

<span id="page-96-0"></span>p.124 の [「クラウドストレージサーバープロパティの変更」](#page-123-0) を参照してください。

クラウドストレージホストのプロパティを変更するには

- **1** 管理コンソールで、[NetBackup の管理 (NetBackup Management)]、[ホストプロ パティ (Host Properties)]、[マスターサーバー (Master Servers)]の順に左ペイン で展開します。
- **2** 右ペインで、プロパティを指定するマスターサーバーを選択します。
- **3** [処理 (Actions)]メニューから[プロパティ (Properties)]を選択します。
- **4** [マスターサーバープロパティ (Master Server Properties)]ダイアログボックスで[ク ラウドストレージ (Cloud Storage)]を選択します。
- **5** 右ペインの[クラウドストレージ (Cloud Storage)]リストで、目的のクラウドストレージ を選択します。
- **6** [クラウドストレージ (Cloud Storage)]リストの隣の[変更 (Change)]をクリックします。
- **7** [クラウドストレージの変更 (Change Cloud Storage)]ダイアログボックスで、プロパ ティを変更します。

p.23 の 「Amazon S3 [のクラウドストレージのオプション」](#page-22-0) を参照してください。

- <span id="page-96-1"></span>**8** [クラウドストレージの変更 (Change Cloud Storage)]ダイアログボックスで[OK]を クリックします。
- **9** [OK]をクリックして[マスターサーバープロパティ (Master Server Properties)]ダイ アログボックスを閉じます。

#### 関連付けられたクラウドストレージサーバーホストのプロパティを変更する方法

- **1** NetBackup 管理コンソールで、[NetBackup の管理 (NetBackup Management)]、 「ホストプロパティ(Host Properties)]、「マスターサーバー (Master Servers)]の順 に左ペインで展開します。
- **2** 右ペインで、プロパティを指定するマスターサーバーを選択します。
- **3** [処理 (Actions)]メニューから[プロパティ (Properties)]を選択します。
- **4** [マスターサーバープロパティ (Master Server Properties)]ダイアログボックスで[ク ラウドストレージ (Cloud Storage)]を選択します。
- **5** 右ペインの[次の関連付けられたクラウドストレージサーバー (Associated Cloud Storage Servers for)]リストで、目的のストレージサーバーを選択します。
- **6** [次の関連付けられたクラウドストレージサーバー (Associated Cloud Storage Servers for)]リストの隣の[変更 (Change)]をクリックします。
- **7** [クラウドストレージサーバーの構成 (Cloud Storage Server Configuration)]ダイア ログボックスで、プロパティを変更します。

p.26 の 「Amazon S3 [のサーバーの詳細な構成オプション」](#page-25-0)を参照してください。

p.29の「Amazon S3 [クレデンシャルブローカーの詳細」](#page-28-0)を参照してください。

- **8** [クラウドストレージの変更 (Change Cloud Storage)]ダイアログボックスで[OK]を クリックします。
- <span id="page-97-0"></span>**9** [OK]をクリックして[マスターサーバープロパティ (Master Server Properties)]ダイ アログボックスを閉じます。

# クラウドストレージホストのインスタンスの削除

[クラウドストレージ (Cloud Storage)]、[マスターサーバープロパティ (Master Server Properties)]を使用して、カスタムクラウドストレージ (クラウドインスタンス) を削除できま す。NetBackup で提供されたクラウドストレージインスタンスを削除できません。

p.94 の「「クラウドストレージ (Cloud Storage)]プロパティ」を参照してください。

#### クラウドストレージホストのインスタンスを削除する方法

- **1** 管理コンソールで、[NetBackup の管理 (NetBackup Management)]、[ホストプロ パティ (Host Properties)]、[マスターサーバー (Master Servers)]の順に左ペイン で展開します。
- **2** 右ペインで、プロパティを指定するマスターサーバーを選択します。
- **3** [処理 (Actions)]メニューから[プロパティ (Properties)]を選択します。
- **4** [マスターサーバープロパティ (Master Server Properties)]ダイアログボックスで[ク ラウドストレージ (Cloud Storage)]を選択します。
- **5** 右ペインの[クラウドストレージ (Cloud Storage)]リストで、目的のクラウドストレージ を選択します。
- **6** [削除]をクリックします。
- **7** [クラウドストレージの削除 (Remove the Cloud Storage)]ダイアログボックスで、[は い (Yes)]をクリックします。
- **8** [OK]をクリックして[マスターサーバープロパティ (Master Server Properties)]ダイ アログボックスを閉じます。

# **NetBackup CloudStore Service Container** につい て

<span id="page-98-0"></span>このデーモンは、メディアサーバーのバージョンが 7.7.x から 8.1.2 の場合にのみ適用 可能です。

NetBackup CloudStore Service Container (nbcssc) は、クラウドストレージ用に構成さ れた古いメディアサーバーで実行する Web ベースのサービスコンテナです。

このコンテナは、スロットルサービスと測定データコレクタサービスをホストします。 NetBackup OpsCenter は監視と報告の目的で測定データを使います。

[NetBackup 管理コンソール (NetBackup Administration Console)]で[拡張性のある ストレージ (Scalable Storage)]ホストプロパティを使用して CloudStore Service Container の動作を構成できます。

p.89の[「\[拡張性のあるストレージ](#page-88-0) (Scalable Storage)]プロパティ」を参照してくださ い。

NetBackup CloudStore Service Container サービスのポート番号は 5637 です。クラ ウドストレージ用に構成されている古いメディアサーバーでは、このポートを使用する必 要があります。古いメディアサーバーが別のポートを使用している場合、マスターサーバー との通信が失敗します。NetBackup で使用するポートについて詳しくは、『NetBackup ネットワークポートリファレンスガイド』を参照してください。

NetBackup は、NetBackup CloudStore サービスコンテナの複数のセキュリティの方法 を次のように使います。

NetBackup CloudStore Service Container を実行する NetBackup ホ ストは、セキュリティ証明書または証明書を使用してプロビジョニングする 必要があります。 セキュリティ証明書

> p.100 の 「NetBackup CloudStore Service Container [のセキュリティ証](#page-99-0) [明書」](#page-99-0) を参照してください。

> メモ**:** クラウドストレージを構成する前にすでに生成済みの場合は、セキュ リティ証明書を生成する必要はありません。

NetBackup CloudStore サービスコンテナはさまざまなセキュリティモード で実行できます。 セキュリティモード

> p.101 の 「NetBackup CloudStore Service Container [のセキュリティモー](#page-100-0) [ド」](#page-100-0)を参照してください。

p.115 の 「クラウドストレージの NetBackup [メディアサーバーについて」](#page-114-0) を参照してくださ い。

メモ**:** NetBackup 8.1.2 より後のリリースでは、nbcssc サービスは配備されません。 NetBackup Web 管理コンソール (nbwmc) サービスは、クラウドストレージの構成操作を 処理し、NetBackup Service Layer (nbs1) サービスは、スロットルサービスおよび測定 データコレクタサービスの機能を処理します。バージョン 8.1.2 より後のメディアサーバー では、ホスト ID ベースの証明書を使用して認証を行います。

<span id="page-99-0"></span>これらのサービスについて詳しくは、『Veritas NetBackup 管理者ガイド Vol. 1』を参照し てください。

### NetBackup CloudStore Service Container のセキュリティ証明書

NetBackup CloudStore Service Container を開始して実行するためには、デジタルセ キュリティ証明書が必要です。セキュリティ証明書がどのようにプロビジョニングされるか は、次に示すように、NetBackup のリリースレベルによって決まります。

NetBackup 8.2 以降 CloudStore Service Container を実行する NetBackup ホストには、ID ベースの証明書が必要です。これらのホストには、証明書のインストール が必要になる場合があります。

p.108 の 「ホスト ID [ベースの証明書の配備」](#page-107-0) を参照してください。

NetBackup マスターサーバーがクラスタ化されている場合は、アクティブ ノードとパッシブノードにホスト ID ベースの証明書があることを確認する 必要があります。詳しくは、『NetBackup [セキュリティおよび暗号化ガイド』](https://www.veritas.com/content/support/en_US/article.100040135.html) を参照してください。

CloudStore Service Container を実行する NetBackup ホストには、ホス ト IDベースの証明書とホスト名ベースの証明書の両方が必要です。それ らのホストに証明書をインストールする必要がある場合があります。 NetBackup 8.0 から 8.1.2

p.106 の [「ホスト名ベースの証明書の配備」](#page-105-0) を参照してください。

p.108 の 「ホスト ID [ベースの証明書の配備」](#page-107-0) を参照してください。

NetBackupマスターサーバーがクラスタ化されている場合、アクティブノー ドとパッシブノードにホスト名ベースの証明書とホスト ID ベースの証明書 の両方があることを確認する必要があります。詳しくは、『[NetBackup](https://www.veritas.com/content/support/en_US/article.100040135.html) セ [キュリティおよび暗号化ガイド』を](https://www.veritas.com/content/support/en_US/article.100040135.html)参照してください。

**NetBackup 7.7 およ - CloudStore Service Container** を実行する NetBackup ホストには、ホス ト名ベースの証明書が必要です。コマンドを使って、メディアサーバーに これをインストールする必要があります。 び 7.7.*x*

p.106 の [「ホスト名ベースの証明書の配備」](#page-105-0) を参照してください。

メモ**:** クラウドストレージを構成する前にすでに生成済みの場合は、セキュ リティ証明書を生成する必要はありません。

ホスト名ベースのセキュリティ証明書は 1 年後に期限切れになります。 NetBackupは、必要に応じて、既存の証明書を自動的に新しいものに置 き換えます。

メモ**:** NetBackup の他の機能または目的のためにプロビジョニングされ たセキュリティ証明書は、NetBackup CloudStore Service Container の 証明書要件を満たします。NetBackup アクセス制御機能がセキュリティ証 明書を使用し、NetBackup 管理コンソールは、ホスト間通信用にセキュリ ティ証明書を必要とします。

NetBackupマスターサーバーがクラスタ化されている場合、アクティブノー ドとパッシブノードにホスト名ベースの証明書があることを確認する必要が あります。

詳しくは、『NetBackup [セキュリティおよび暗号化ガイド』](https://www.veritas.com/content/support/en_US/article.100040135.html)を参照してくださ い。

メディアサーバーのセキュリティ証明書がどこに配置されるかは、次のように NetBackup のリリースレベルによって決まります。

NetBackup 7.7 から 証明書名は、ホストで NetBackup メディアサーバーソフトウェアを設定し たときに使ったホスト名です。証明書のパスは、オペレーティングシステム に応じて、次のようになります。 8.1.2

- UNIX/Linux の場合: /usr/openv/var/vxss/credentials
- Windows:

*install\_dir*¥Veritas¥NetBackup¥var¥VxSS¥credentials

<span id="page-100-0"></span>p.99 の 「NetBackup [CloudStore](#page-98-0) Service Container について」 を参照してください。

### NetBackup CloudStore Service Container のセキュリティモード

これは、バージョン 8.1.2 までの NetBackup にのみ適用されます。

NetBackup CloudStore Service Container は、2 つの異なるモードのいずれかで実行 できます。次に示すように、セキュリティモードによってクライアントとサービスの通信方法 が決定します。

- デフォルトのセキュアモードでは、クライアントコンポーネントを CloudStore Service Container で認証する必要があります。認証の後で、セキュリティ 保護された HTTPS チャネルを介して通信が行われます。 セキュアモード
- CloudStore Service Container では、非セキュア通信を使います。クライ アントは認証を必要とせずに HTTP 経由でサーバーと通信します。 非セキュアモード

セキュリティモードの設定に、CSSC\_IS\_SECURE ファイルの CSSC\_IS\_SECURE 属性を使 うことができます。デフォルト値は 64 (セキュリティ保護された通信) です。

<span id="page-101-0"></span>p.102 の「NetBackup [cloudstore.conf](#page-101-0) 設定ファイル」を参照してください。

p.99 の 「NetBackup [CloudStore](#page-98-0) Service Container について」 を参照してください。

### NetBackup cloudstore.conf 設定ファイル

表 [3-6](#page-101-1)で、cloudstore.conf 設定ファイルのパラメータについて説明しています。

cloudstore.conf ファイルは、NetBackup クラウドがサポートするプラットフォームにイ ンストールされるマスターサーバーとすべてのメディアサーバーで利用可能です。

メモ**:** cloudstore.conf ファイルでいずれかのパラメータを変更する場合は、変更前に nbcssc サービス (バージョン 7.7.x から 8.1.2 のメディアサーバーのみ) と nbwmc サー ビス (マスターサーバー) を停止する必要があります。パラメータを変更したら、これらの サービスを再起動して、変更を有効にします。

cloudstore.conf ファイルは、次のディレクトリに存在します。

- UNIX の場合: /usr/openv/var/qlobal/wmc/cloud バージョン 7.7.x から 8.1.2 のメディアサーバーの場合、パスは /usr/openv/netbackup/db/cloud です。
- <span id="page-101-1"></span>■ Windows の場合: *install\_path*¥Veritas¥NetBackup¥var¥global¥wmc¥cloud バージョン 7.7.x から 8.1.2 のメディアサーバーの場合、パスは *install\_path*¥Veritas¥NetBackup¥db¥cloud です。

#### 表 3-6 cloudstore.conf 設定ファイルのパラメータと説明

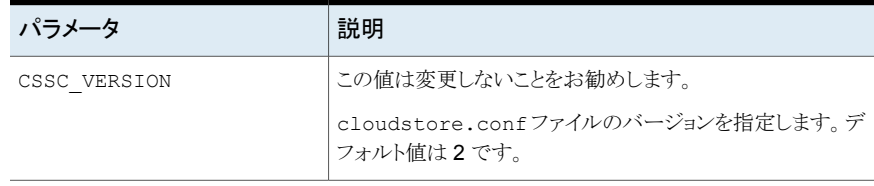

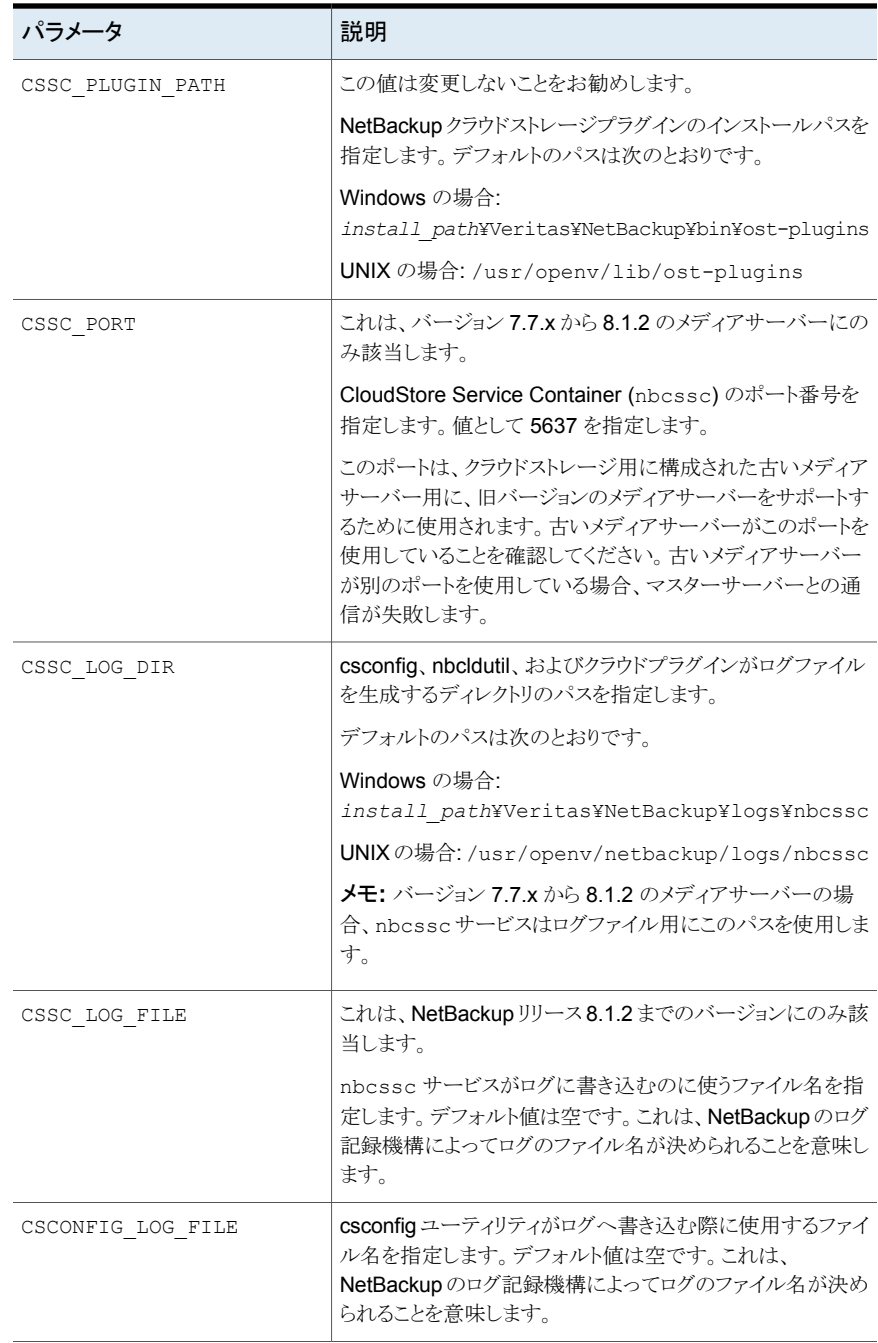

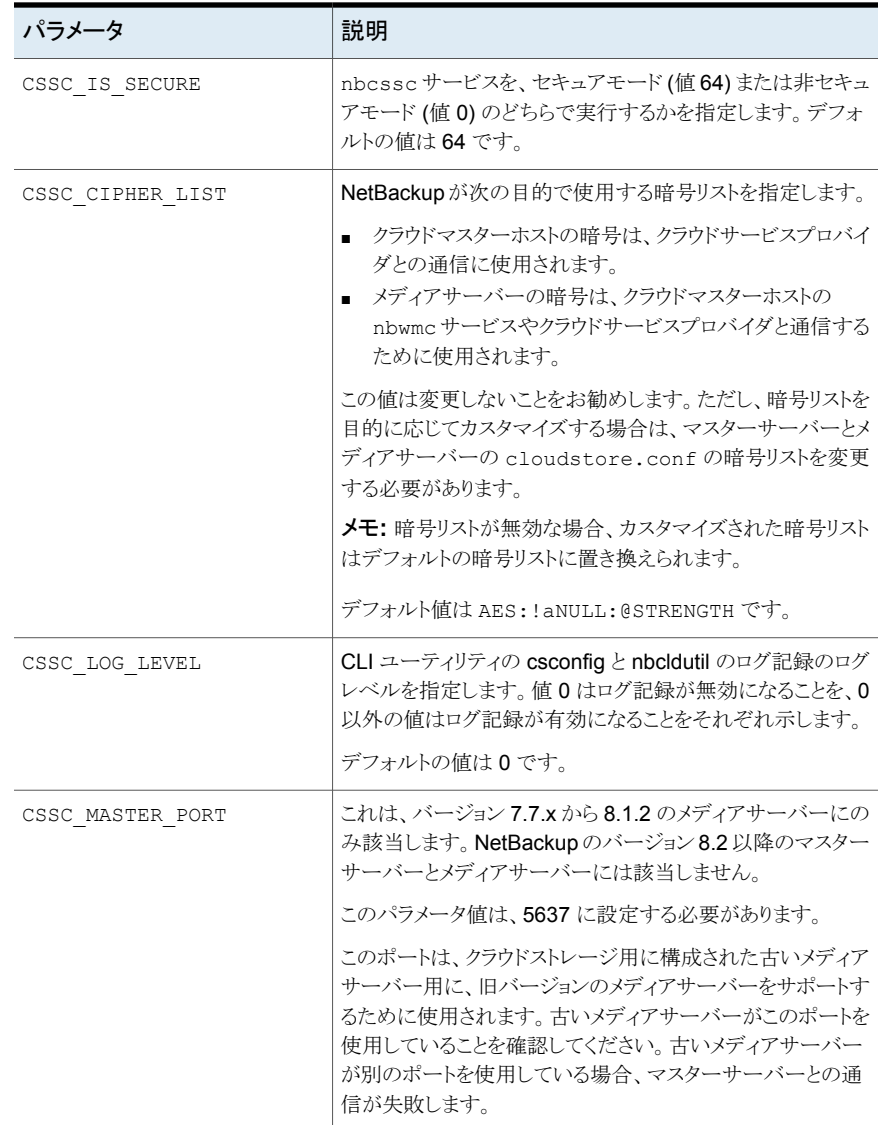

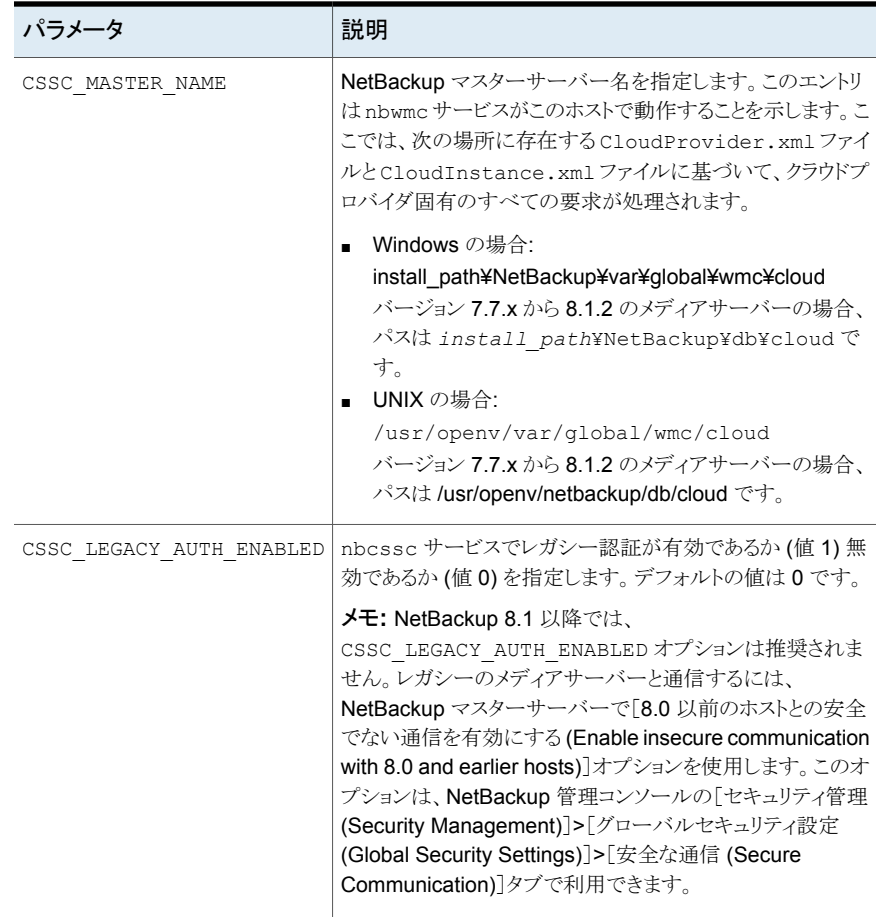

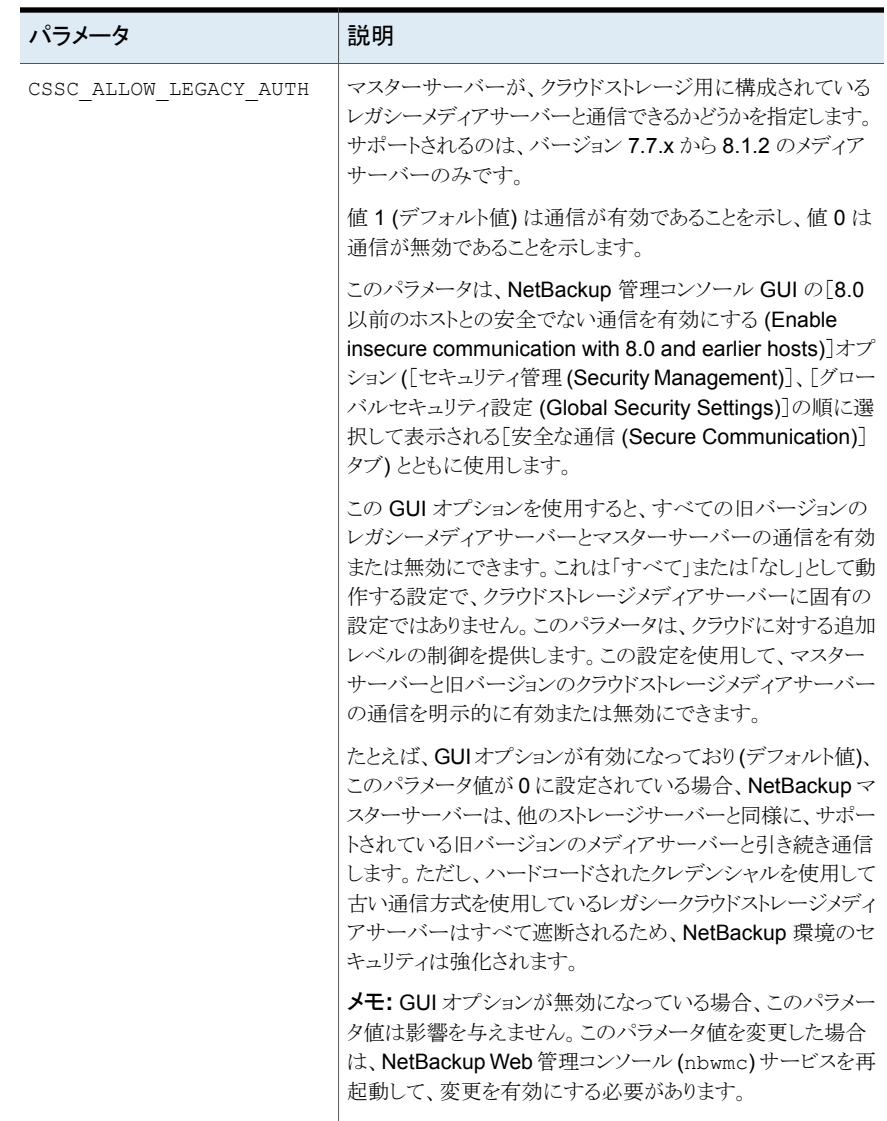

# ホスト名ベースの証明書の配備

<span id="page-105-0"></span>この手順は、メディアサーバーのバージョンが 7.7.x から 8.1.2 の場合にのみ適用可能 です。

クラウドストレージに使用する NetBackup メディアサーバーに、必要なホスト名ベースの セキュリティ証明書を配備できます。クラウドストレージのために使用する各メディアサー バーは、NetBackup CloudStore Service Container を実行します。

p.99 の 「NetBackup [CloudStore](#page-98-0) Service Container について」 を参照してください。

証明書を個別のメディアサーバーまたはすべてのメディアサーバーに対して配備できま す。クラウドストレージのために使用するメディアサーバーには、ホスト名ベースのセキュ リティ証明書が必要です。

メモ**:** ホスト名ベースの証明書の配備は 1 つのホストごとに行う 1 回のみの操作です。ホ スト名ベースの証明書が以前のリリースまたは修正プログラムで配備された場合は、再び 配備を行う必要はありません。

ホスト名ベースの証明書を配備する前に、次のことを確認します。

- クラスタのすべてのノードにホスト ID ベースの証明書がある
- クラスタノードのすべての完全修飾ドメイン名 (FQHN)と短縮名は、それぞれのホス ト ID にマッピングされます。

#### メディアサーバーにホスト名ベースの証明書を配備する

この手順は、同時に多数のホストにホスト名ベースのセキュリティ証明書を配備する場合 に適しています。NetBackup配備と同様に通常、この方法はネットワークが安全であるこ とを前提とします。

#### メディアサーバーのホスト名ベースのセキュリティ証明書を配備する方法

**1** 環境に応じて、マスターサーバーで次のコマンドを実行します。個別のメディアサー バーの名前を指定または -AllMediaServers を指定します。

Windows の場合: *install path*¥NetBackup¥bin¥admincmd¥bpnbaz -ProvisionCert *host\_name*|-AllMediaServers

UNIX の場合:/usr/openv/netbackup/bin/admincmd/bpnbaz -ProvisionCert *host\_name*|-AllMediaServers

NetBackup Appliance(NetBackupCLI ユーザーとして) : bpnbaz -ProvisionCert *Media\_server\_name*

**2** メディアサーバーで NetBackup Service Layer (nbsl) サービスを再起動します。

メモ**:** ホスト (DHCP) 上で動的 IP を使用する場合は、ホスト名と IP アドレスがマスター サーバーで正しく一覧表示されていることを確認します。これを実行するには、マスター サーバーで次の NetBackup bpclient コマンドを実行します。

Windows の場合: *Install path*¥NetBackup¥bin¥admincmd¥bpclient -L -All

<span id="page-107-0"></span>UNIX の場合: /usr/openv/netbackup/bin/admincmd/bpclient -L -All

# ホスト **ID** ベースの証明書の配備

証明書配備のセキュリティレベルに応じて、マスター以外のホストは、認証局 (マスター サーバー) からホスト ID ベースの証明書を取得できるようになるために、認証トークンが 必要になる場合があります。証明書が自動的に配備されない場合は、管理者が NetBackup コマンドを使って nbcertcmd ホストに手動で証明書を配備する必要があり ます。

次の項で、配備レベルと、各レベルで認証トークンが必要かどうかについて説明します。

#### トークンが不要の場合の配備

ホスト管理者が、認証トークンを必要とせずに、証明書をマスター以外のホストに配備で きるセキュリティレベルでは、次の手順を実行します。

#### トークンが不要の場合にホスト **ID** ベースの証明書を生成して配備する方法

**1** ホスト管理者が、マスターサーバーが信頼できる状態を確立するためにマスター以 外のホストで次のコマンドを実行します。

nbcertcmd -getCACertificate

**2** マスター以外のホストで次のコマンドを実行します。

nbcertcmd -getCertificate

メモ**:** 複数の NetBackup ドメインと通信するには、そのホストの管理者が -server オプションを使って各マスターサーバーから証明書を要求する必要があります。

特定のマスターサーバーから証明書を取得するには、次のコマンドを実行します。

nbcertcmd -getCertificate -server *master\_server\_name*

**3** 証明書がホストに配備されていることを検証するには、次のコマンドを実行します。 nbcertcmd -listCertDetails
### トークンが必要な場合の配備

CA からホスト ID ベースの証明書を配備するために認証トークンがホストで必要となるセ キュリティレベルでは、次の手順を実行します。

トークンが必要な場合にホスト **ID** ベースの証明書を生成して配備するには

- **1** 操作を続行する前に、ホスト管理者が認証トークン値を CA から取得している必要 があります。トークンは各環境のさまざまなセキュリティガイドラインに応じて、電子メー ル、ファイル、または口頭で管理者に伝えられます。
- **2** マスターサーバーが信頼できる状態を確立するためにマスター以外のホストで次の コマンドを実行します。

nbcertcmd -getCACertificate

**3** マスター以外のホストで次のコマンドを実行して、メッセージが表示されたらトークン を入力します。

nbcertcmd -getCertificate -token

メモ**:** 複数の NetBackup ドメインと通信するには、そのホストの管理者が -server オプションを使って各マスターサーバーから証明書を要求する必要があります。

管理者がトークンをファイルで取得した場合、次を入力します。

nbcertcmd -getCertificate -file *authorization\_token\_file*

<span id="page-108-0"></span>**4** 証明書がホストに配備されていることを検証するには、次のコマンドを実行します。 nbcertcmd -listCertDetails クラスタの証明書を表示するには、-cluster オプションを使用します。

# クラウドバックアップ用のデータ圧縮について

NetBackup では、クラウドストレージサーバーに送信する前にデータを圧縮できます。 クラウドストレージサーバーの構成中にクラウドストレージサーバーの構成ウィザードを使 用して、NetBackup メディアサーバー上でデータ圧縮を有効化できます。

p.118 の [「クラウドストレージのストレージサーバーの構成」](#page-117-0) を参照してください。

メモ**:** クラウドストレージ構成中にデータ圧縮を有効化した後に、データ圧縮を無効化す ることはできません。

## **NetBackup** でのデータ圧縮に関する注意

- 7.7.3 よりも前のバージョンの NetBackup メディアサーバーでは、データ圧縮はサ ポートされません。そのため、クラウドストレージサーバーの構成中に古いバージョン のメディアサーバーを選択した場合は、クラウドストレージサーバーの構成ウィザード に圧縮オプションが表示されません。
- NetBackup は、圧縮レベル 3 で、LZO Pro というサードパーティ製ライブラリを使用 します。bptm ログには、クラウドストレージでバックアップを作成した後のデータ圧縮 率の情報が含まれています。 p.170 の [「圧縮率の表示」](#page-169-0) を参照してください。
- NetBackup は、256 KB のチャンクでデータを圧縮します。
- NetBackup アクセラレータおよび移動検出機能を備えた True Image Restore (TIR) は、圧縮でサポートされます。
- バックアップデータは、クラウドストレージサーバーへの転送前に圧縮されます。圧縮 オプションと暗号化オプションの両方が選択された場合、データは暗号化前に圧縮さ れます。
- データ圧縮では、圧縮可能なデータの量に応じてバックアップ時間が短縮されデー タサイズが削減されます。しかしながら、圧縮しない場合のデータと比較すると、帯域 幅使用率が削減されていることが分かります。
- 圧縮できないデータの場合は、データ圧縮のパフォーマンスが低下します。そのた め、ポリシーデータなどの圧縮不能なデータのバックアップに対して圧縮を有効化し ないことを推奨します。
- 別の種類のストレージサーバーで同じバケットを使用しないことを推奨します。
- <span id="page-109-0"></span>■ ストレージサーバー側の圧縮と一緒にクライアント側の圧縮を使用しないでください。
- ストレージサーバーの作成後に、圧縮構成の設定(有効または無効)を変更すること はできません。

## クラウドストレージのデータ暗号化について

クラウドに送信する前にデータを暗号化できます。のNetBackup [クラウドストレージサー バーの構成ウィザード (Cloud Storage Server Configuration Wizard)]および「ディスク プールの構成ウィザード (Disk Pool Configuration Wizard)]には、キー管理および暗 号化を構成する手順が含まれています。

NetBackup はクラウドディスクストレージの場合にデータの暗号化を管理するために NetBackup Key Management Service (NetBackup KMS) と外部キー管理サービスを 使用します。

p.111 の「NetBackup [クラウドストレージの暗号化の](#page-110-0) NetBackup KMS について」を参 照してください。

p.112 の「NetBackup [クラウドストレージの暗号化の外部](#page-111-0) KMS について」を参照してく ださい。

NetBackup KMS と外部 KMS に関する詳細情報を参照できます。

<span id="page-110-0"></span>詳しくは、『NetBackup [セキュリティおよび暗号化ガイド](https://www.veritas.com/content/support/en_US/article.100040135.html)』を参照してください。

# **NetBackup** クラウドストレージの暗号化の **NetBackup KMS** について

NetBackup は、NetBackup Key Management Service (NetBackup KMS) を使用し て、ディスクストレージのデータ暗号化用のキーを管理します。NetBackup KMS は NetBackup マスターサーバーベースの対称キー管理サービスです。サービスは、 NetBackup マスターサーバー上で実行されます。NetBackup KMS 機能を使用するた めに追加のライセンスは必要ありません。NetBackupは、クラウドストレージの暗号化キー を管理するのに NetBackup KMS を使用します。

p.110 の [「クラウドストレージのデータ暗号化について」](#page-109-0) を参照してください。

Cloud Storage サーバーの構成ウィザードを使用した暗号化を有効にし、ディスクプー ルの構成ウィザードを使用してディスクプールを構成する場合は、KMS とキー固有の情 報を指定する必要があります。キー固有の情報は、KMSサーバーの構成に基づいてい ます。KMS サーバーが設定されていない場合、クラウドストレージサーバーの暗号化設 定の一部として、NetBackup KMS サーバーはデフォルトで KMS サーバーとして構成 されます。

NetBackup KMS データベースに必要となるキーを次の表で説明します。[クラウドスト レージサーバーの構成ウィザード (Cloud Storage Server Configuration Wizard)]を使 うときに、これらのキーのパスフレーズを入力できます。

| キー                              | 説明                                                                                                    |
|---------------------------------|----------------------------------------------------------------------------------------------------|
| ホストマスターキー(Host)<br>Master Key)  | ホストマスターキーはキーデータベースを保護します。ホストマスター<br>キーはパスフレーズとIDを必要とします。 NetBackup KMS はキーを<br>生成するのにパスフレーズを使用します。    |
| キーの保護キー (Key<br>Protection Key) | キーの保護キーは、キーデータベースの個別のレコードを保護します。<br>キーの保護キーはパスフレーズとIDを必要とします。NetBackup KMS<br>はキーを生成するのにパスフレーズを使用します。 |

表 **3-7** KMS データベースに必要な暗号化キー

ストレージサーバーとボリューム組み合わせのそれぞれに必要となる暗号化キーを次の 表で説明します。クラウドストレージサーバーを構成したときに暗号化を指定すると、スト レージボリュームのキーグループに対してパスフレーズを設定する必要があります。[ディ スクプールの構成ウィザード (Disk Pool Configuration Wizard)]を使うときに、これらの キーのパスフレーズを入力します。

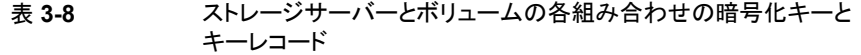

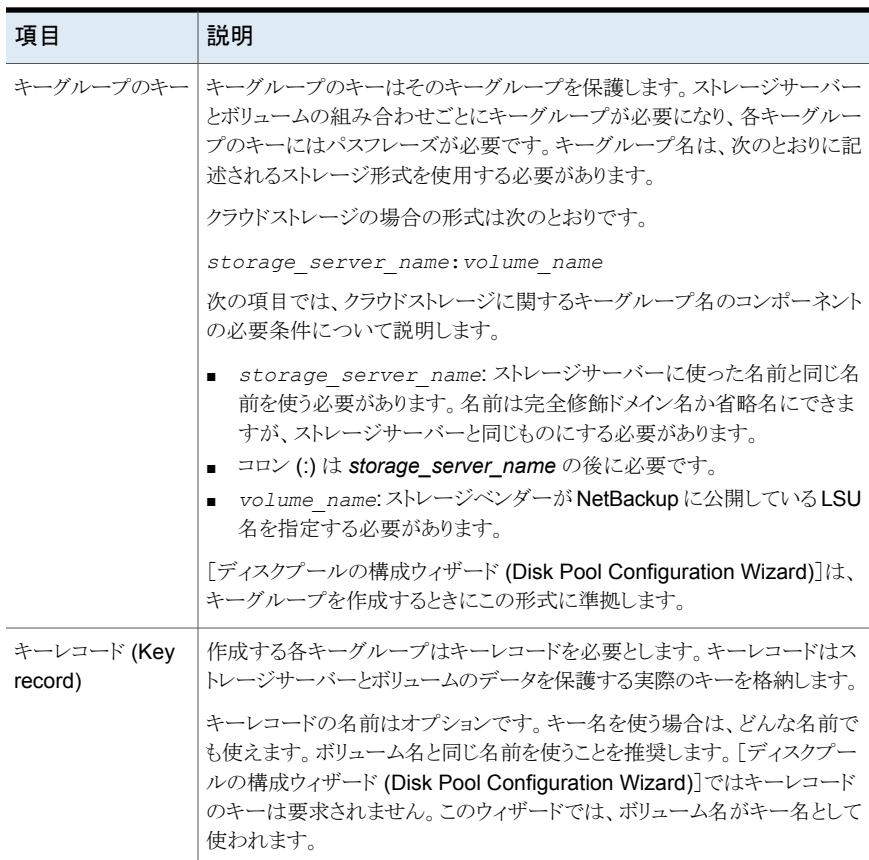

<span id="page-111-0"></span>NetBackup KMS と外部 KMS について詳しくは、『NetBackup [セキュリティおよび暗号](https://www.veritas.com/content/support/en_US/article.100040135.html) [化ガイド』](https://www.veritas.com/content/support/en_US/article.100040135.html)を参照してください。

# **NetBackup** クラウドストレージの暗号化の外部 **KMS** について

クラウドストレージの場合は、NetBackupは外部 Key Management Service (外部 KMS) サーバーのキーをサポートします。

外部 KMS がマスターサーバーで設定されている場合は、次の点に注意してください。

- [クラウドストレージサーバーの構成ウィザード (Cloud Storage Server Configuration Wizard)]で、外部 KMS を構成するために追加の手順は必要ありません。
- [ディスクプールの構成ウィザード(Disk Pool Configuration Wizard)]で、キーパスフ レーズの入力を指定するために追加の手順は必要ありません。

ストレージサーバーおよびボリュームの各組み合わせに必要な Symmetric 暗号化キー 外部 KMS サーバーでは、ストレージサーバーおよびボリュームの各組み合わせに対し て Symmetric 暗号化キーは作成されません。'storage\_server\_name:volume\_name' 形式のキーグループ名の値を持つカスタム属性が設定されている Symmetric 暗号化 キーが、外部 KMS サーバーにすでに存在することを確認する必要があります。

<span id="page-112-0"></span>外部 KMS について詳しくは、『NetBackup [セキュリティおよび暗号化ガイド』](http://www.veritas.com/docs/DOC5332)を参照して ください。

# クラウドストレージサーバーについて

ストレージサーバーは、ストレージに対してデータの書き込みと読み込みを実行するエン ティティです。クラウドストレージサーバーの場合、NetBackup メディアサーバーを使用 してバックアップ操作を実行するためにクラウドベンダーが公開したホストまたはエンドポ イントです。NetBackup でクラウドストレージサーバーを構成するときに、クラウドストレー ジを識別するために任意の論理名を使用できます。

クラウドストレージサーバーを構成するとき、NetBackup の[拡張性のあるストレージ (Scalable Storage)]プロパティが継承されます。

p.89の[「\[拡張性のあるストレージ](#page-88-0) (Scalable Storage)]プロパティ」を参照してくださ い。

ストレージサーバーを構成した後、ストレージサーバーのプロパティを変更できます。

p.124 の[「クラウドストレージサーバープロパティの変更」](#page-123-0) を参照してください。

<span id="page-112-1"></span>NetBackupメディアサーバーは、クライアントをバックアップし、ストレージサーバーにデー タを送信します。

p.115の「クラウドストレージの NetBackup [メディアサーバーについて」](#page-114-0)を参照してくださ い。

## クラウドストレージのオブジェクトのサイズについて

バックアップ中、NetBackup はバックアップイメージデータを「オブジェクト」と呼ばれる チャンクに分割します。各オブジェクトをクラウドストレージに移動するために、オブジェク トごとに PUT 要求が実行されます。

カスタムのオブジェクトサイズを設定すると、クラウドストレージとの間で送受信されるPUT 要求と GET 要求の量を制御できます。PUT 要求と GET 要求の数を少なくすると、要求 に対して課金されるコストを減らすことができます。

オブジェクトサイズのカスタム値は、クラウドストレージサーバーの作成時に指定できます。 クラウドストレージプロバイダ、ハードウェア、インフラストラクチャ、期待するパフォーマン ス、およびその他の要因を考慮して値を決定してください。クラウドストレージサーバーの オブジェクトサイズは、一度設定すると変更できません。別のオブジェクトサイズを設定す るには、クラウドストレージサーバーを再作成する必要があります。

p.118 の [「クラウドストレージのストレージサーバーの構成」](#page-117-0) を参照してください。

## オブジェクトのサイズを選択するためのガイドライン

クラウドでの NetBackup のパフォーマンスは、オブジェクトのサイズ、並列接続の数、読 み取りまたは書き込みバッファのサイズの組み合わせによって決まります。

バックアップ操作とリストア操作のパフォーマンスを向上するため、NetBackup はクラウド ストレージへの複数の並列接続を使用します。NetBackupのパフォーマンスは並列接続 数によって異なります。並列接続数は読み取りまたは書き込みバッファのサイズとオブジェ クトのサイズから算出されます。

読み取りまたは書き込みバッファのサイズ (ユーザー設定) ÷ オブジェクトのサイズ (ユー ザー設定) = 並列接続の数 (算出)。これらの決定要因の関連を次の図に示します。

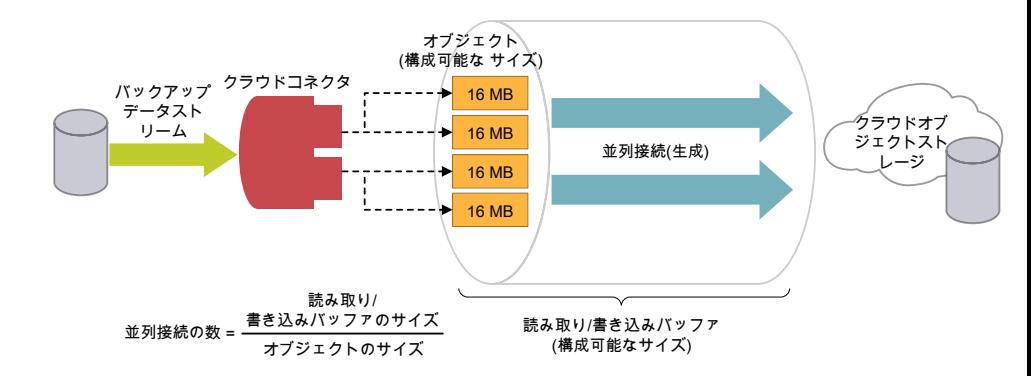

これらの決定要因の関連を次の図に示します。

図 **3-3** オブジェクトのサイズ

- 並列接続数を決定する際は、以下の要因を考慮します。
	- クラウドストレージプロバイダによって許可される並列接続の最大数
	- NetBackup とクラウドストレージ環境の間のネットワークで利用可能な帯域幅
	- NetBackup ホストで利用可能なシステムメモリ
- オブジェクトのサイズを大きくすると、並列接続の数は減ります。 並列接続の数は、アッ プロードやダウンロードの速度に影響します。
- 読み取りまたは書き込みバッファのサイズを大きくすると、並列接続数が増加します。 同様に、並列接続数を少なくしたい場合は、読み取りまたは書き込みバッファのサイ

ズを小さくします。ただし、ネットワーク帯域幅と利用可能なシステムメモリを考慮する 必要があります。

- クラウドプロバイダは、バックアップまたはリストアの処理中に開始した PUT 要求と GET要求の数に対して課金します。オブジェクトのサイズが小さいほど、PUT要求ま たは GET 要求の数は多くなり、結果的にコストが高くなります。
- データ転送で一時的なエラーが発生した場合、NetBackup は、再試行を何度か実 行して、失敗したオブジェクトを転送しようとします。エラーが続くと、完全なオブジェク トが再び転送されます。また、レイテンシとパケット損失が大きい場合は、パフォーマ ンスが低下することがあります。レイテンシとパケット損失の問題は並列接続数を大き くすると解決することがあります。
- NetBackup では、クライアント側でいくつかのタイムアウトが設定されています。アッ プロード操作が算出された最低の NetBackup データ転送速度より (オブジェクトの サイズが大きいために) 遅くなる場合は、NetBackup でエラーが発生している可能性 があります。
- 重複排除がサポートされていないレガシー環境では、接続数が少ないと、並列で行 われるダウンロードの数は以前の接続数の場合より少なくなります。 たとえば、旧バージョン (8.0以前)のイメージからリストアする場合にオブジェクトのサ イズが 1 MB のときは、(1 つの接続につき) 16 MB のバッファは完全には使用され ず、メモリは消費されます。オブジェクトのサイズを大きくしても、利用可能な読み取り または書き込みバッファサイズのメモリのため、接続数には制限があります。

## 現在のデフォルト設定

デフォルト設定は以下のとおりです。

<span id="page-114-0"></span>

| クラウドストレージプロバイ オブジェクトのサイズ<br>ダ  |            | デフォルトの読み取りまたは<br>書き込みバッファのサイズ    |
|--------------------------------|------------|----------------------------------|
| Amazon S3 と Amazon<br>GovCloud | 16 MB (固定) | 400 MB (16 MB から 1 GB に<br>設定可能) |
| Azure                          | 4 MB (固定)  | 400 MB (4 MB から 1 GB に設<br>定可能)  |

表 **3-9** 現在のデフォルト設定

# クラウドストレージの **NetBackup** メディアサーバーにつ いて

クラウドストレージで使う NetBackup メディアサーバーは、NetBackup クライアントをバッ クアップしてバックアップデータをクラウドストレージサーバーに送信します。その後、デー タはストレージサーバーからストレージに書き込まれます。

p.113 の [「クラウドストレージサーバーについて」](#page-112-0) を参照してください。

また、NetBackup メディアサーバーはリストア時にプライマリストレージ (クライアント) に データを移動し、複製時にセカンダリストレージから三次ストレージにデータを移動するこ ともできます。メディアサーバーはデータムーバーとしても知られています。これらは、スト レージの実装時にストレージとの通信に使うソフトウェアプラグインをホストします。

クラウドストレージサーバーを構成するときに、ウィザードまたはコマンドラインで指定する メディアサーバーがクラウドストレージのデータムーバーになります。

p.118 の [「クラウドストレージのストレージサーバーの構成」](#page-117-0) を参照してください。

クライアントのバックアップのために追加のメディアサーバーを追加できます。メディアサー バーは、クラウドストレージに送信するバックアップの負荷を分散するのに役立ちます。

p.150 の [「クラウド環境へのバックアップメディアサーバーの追加」](#page-149-0) を参照してください。

NetBackup ストレージユニットを構成するときに、バックアップと複製に使うデータムー バーを制御できます。

p.151 の [「クラウドストレージ用のストレージユニットの構成」](#page-150-0) を参照してください。

クラウドメディアサーバーをクラウドマスターホストとして構成できます。

p.116の「NetBackup[クラウドのマスターホストとしてのメディアサーバーの使用」](#page-115-0)を参照 してください。

クラウドストレージをサポートするには、メディアサーバーが次の項目に適合している必要 があります。

- クラウドストレージでオペレーティングシステムがサポートされている必要があります。 NetBackup がクラウドストレージでサポートするオペレーティングシステムについて は、NetBackup オペレーティングシステム互換性一覧を参照してください。 <http://www.netbackup.com/compatibility>
- バージョン 7.7.x から 8.1.2 のメディアサーバーで、NetBackup Cloud Storage Service Container (nbcssc) を実行している必要があります。 p.99 の 「NetBackup [CloudStore](#page-98-0) Service Container について」 を参照してくださ い。
- <span id="page-115-0"></span>■ クラウドストレージに使用する NetBackup メディアサーバーは、マスターサーバーの バージョンと同じ NetBackup バージョンにする必要があります。

## NetBackup クラウドのマスターホストとしてのメディアサーバーの使用

これらの手順は、バージョン 8.1.2 までのメディアサーバーに適用されます。

NetBackup クラウドでサポートされていないすべてのオペレーティングシステムでこの手 順を実行する必要があります。

該当リリースの NetBackup ハードウェア互換性リストについては、次の URL を参照して ください。

#### <http://www.netbackup.com/compatibility>

ディザスタリカバリの場合は、NetBackupクラウドのマスターホストとして構成したメディア サーバーから、次のファイルを手動でバックアップする必要があります。

- CloudProvider
- CloudInstance .xml

#### **NetBackup** クラウドのマスターホストとしてメディアサーバーを使用するには

**1** いずれかの NetBackup クラウドのメディアサーバーを、クラウドのマスターホストとし て指定します。

NetBackup マスターサーバーとバージョンが同一のメディアサーバーを選択しま す。バージョンの異なるメディアサーバーは使用しないでください。

メモ**:** クラウドストレージの構成や、バックアップやリストアなどの操作を行うときにす べてのメディアサーバーで必要となる CloudProvider.xml ファイルのマスターコ ピーは、メディアサーバーに保持されません。

**2** クラウドのマスターホストとして選択されているサーバーを含む、すべてのNetBackup クラウドのメディアサーバーで次のコマンドを実行します。

nbcssc -t -a Netbackup nbcssc -s -a Netbackup -m cloud\_master\_host -f コマンドについて詳しくは、『NetBackup [コマンドリファレンスガイド』を](https://www.veritas.com/content/support/en_US/article.100040135.html)参照してくだ さい。

**3** クラウドのマスターホストの cloudstore.conf ファイルで述べられているように、 CSSC\_PORT と CSSC\_IS\_SECURE の値が CSSC\_MASTER\_PORT と CSSC\_MASTER\_IS\_SECURE として、他のすべての NetBackup クラウドのメディ アサーバーの cloudstore.conf ファイルにコピーされていることを確認します。

クラウドのマスターホストを選択した後は、別のメディアサーバーを指すように名前を再度 変更しないでください。変更する必要が生じた場合は、Veritas のテクニカルサポートに お問い合わせください。

## ディザスタリカバリ後の追加タスク

プロキシサーバーを使用するクラウドストレージサーバーの場合は、プロキシのクレデン シャルを更新する必要があります。

- NetBackup 管理者コンソールを使用してこのタスクを実行するには、p.96 の[「クラウ](#page-95-0) [ドストレージホストプロパティの変更」](#page-95-0) を参照してください。 を参照してください。
- コマンドを使用してこのタスクを実行するには、次のコマンドを実行します。

csconfig cldinstance -us -in *instance\_name* -sts *storage\_server\_name* -pxtype *proxy\_type* -pxhost *proxy\_host* -pxport *proxy\_port* -pxautth\_type *proxy\_auth\_type* -pxtunnel *proxytunnel\_usage*

コマンドについて詳しくは、『NetBackup[コマンドリファレンスガイド』を](https://www.veritas.com/content/support/en_US/article.100040135.html)参照してください。

## マスターサーバーのアップグレード後の追加タスク

これは、Solaris x86 や Windows Server 2008 などのサポート対象外のオペレーティン グシステムでマスターサーバーが実行されており、メディアサーバーがクラウドマスターホ ストとして昇格している NetBackup 環境に適用されます。

マスターサーバーをアップグレードした後、メディアサーバーでのローリングアップグレー ドの実行を予定している場合は、メディアサーバーのアップグレード後もクラウドストレー ジサーバーがシームレスに動作するように、アップグレード後の追加手順を実行する必 要があります。

<span id="page-117-0"></span>詳しくは、次のテクニカルノートを参照してください。

[https://www.veritas.com/support/en\\_US/article.100044766](https://www.veritas.com/support/en_US/article.100044766)

# クラウドストレージのストレージサーバーの構成

このコンテキストでの構成とは、クラウドストレージに対して読み書きできるストレージサー バーとしてホストを構成することをいいます。NetBackup の[クラウドストレージサーバー の構成ウィザード (Cloud Storage Server Configuration Wizard)]では、クラウドストレー ジベンダーのサービスエンドポイントと通信してストレージサーバーに適切なホストを選択 します。

p.113 の [「クラウドストレージサーバーについて」](#page-112-0) を参照してください。

また、KMS サーバーが構成されていない場合、ウィザードでは暗号化を有効にして、 NetBackup Key Management Service (NetBackup KMS) サーバーの対応するパラ メータを構成できます。

p.110 の [「クラウドストレージのデータ暗号化について」](#page-109-0) を参照してください。

データの暗号化と NetBackupKMS が構成されている場合、キー名のレコードを保存す ることをお勧めします。

p.148 の「NetBackup [クラウドストレージ暗号化の](#page-147-0) KMS キー名のレコードの保存」を参 照してください。

CLI を使用してストレージサーバーを構成する場合、csconfig および nbdevconfig コ マンドを実行する前に tpconfig コマンドを実行する必要があります。

『NetBackup [コマンドリファレンスガイド』](https://www.veritas.com/support/en_US/article.100044086)を参照してください。

構成プロセス中に選択した NetBackupメディアサーバーは、クラウドストレージの必要条 件に適合している必要があります。

p.115の「クラウドストレージの NetBackup [メディアサーバーについて」](#page-114-0)を参照してくださ い。

#### ウィザードを使用してクラウドストレージサーバーを構成する方法

- **1** NetBackup マスターサーバーに接続した 管理コンソールで、[NetBackup の管理 (NetBackup Management)]または[メディアおよびデバイスの管理 (Media and Device Management)]のどちらかを選択します。
- **2** 右ペインで、[クラウドストレージサーバーの構成 (Configure Cloud Storage Servers)]を選択します。
- **3** [ようこそ (Welcome)]パネルで[次へ (Next)]をクリックします。

[クラウドプロバイダの選択 (Select cloud provider)]パネルが表示されます。 このパネルの例を次に示します。

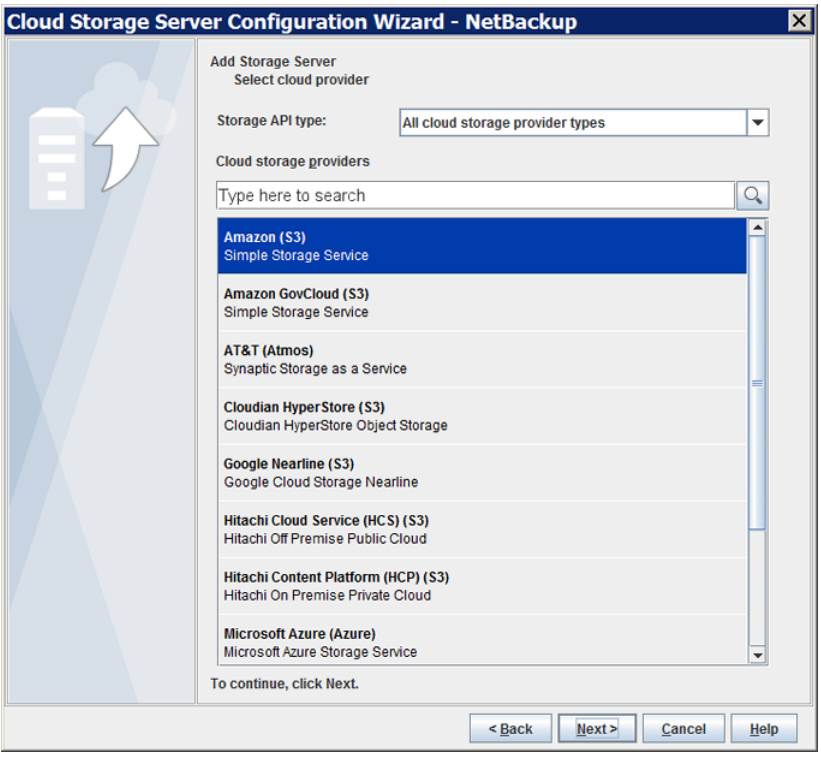

**4** [Select cloud provider (クラウドプロバイダの選択)]パネルで、次のいずれかを実 行します。

- クラウドプロバイダの[クラウドストレージプロバイダ (Cloud storage providers)] リストから、クラウドプロバイダを選択します。
- API 形式のクラウドストレージを[ストレージ API 形式 (Storage API type)]ドロッ プダウンリストから選択し、クラウドプロバイダを選択することによって、クラウドプ ロバイダのリストをソートします。
- 「クラウドストレージプロバイダ (Cloud storage providers)]検索ボックスに、選択 するクラウドプロバイダ名を入力します。クラウドプロバイダによっては、複数のク ラウドストレージ API 形式をサポートする場合があります。適切なプロバイダを選 択します。
- **5** [次へ (Next)]をクリックします。選択したクラウドプロバイダのウィザードパネルが表 示されます。
- **6** 優先ストレージクラスを選択し、[次へ (Next)]をクリックします。

メモ**:** このオプションは、Amazon と Amazon GovCloud のクラウドプロバイダに対 してのみ利用可能です。p.32 の 「Amazon S3 [ストレージクラスについて」](#page-31-0) を参照 してください。

**7** [オブジェクトのサイズ、圧縮、暗号化の設定の指定 (Specify object size, compression, and encryption settings)]パネルで次の設定を指定します。

メモ**:** 7.7.3 よりも前のバージョンの NetBackup メディアサーバーでは、データ圧縮 はサポートされません。そのため、以前のバージョンのメディアサーバーを選択した 場合、圧縮オプションはパネルに表示されません。

メモ**:** NetBackup 8.2 以前のメディアサーバーでは、外部 KMS が管理するキーの データ暗号化はサポートされていません。このようなメディアサーバーで暗号化を設 定すると、暗号化オプションは NetBackup KMS の設定を示します。

注意**:** NetBackup コマンドを使用して、圧縮を使うクラウドストレージ環境に NetBackup 7.7.3 より前のメディアサーバーを追加するとクラウドバックアップに失 敗する場合があります。圧縮を使用するクラウドストレージ構成に追加するメディア サーバーがすべて NetBackup 7.7.3 以降であることを確認してください。

■ オブジェクトのサイズを独自に指定するには、「オブジェクトのサイズ (Object Size)]フィールドに値を入力します。値を更新しない場合は、デフォルトのオブ ジェクトのサイズが使用されます。

メモ**:** オブジェクトのサイズは、読み取りまたは書き込みバッファサイズ以下にす る必要があります。

p.113 の [「クラウドストレージのオブジェクトのサイズについて」](#page-112-1) を参照してくださ い。

- バックアップデータを圧縮するには、[クラウドストレージに書き込む前にデータ を圧縮する (Compress data before writing to cloud storage)]を選択します。 p.109 の [「クラウドバックアップ用のデータ圧縮について」](#page-108-0) を参照してください。
- クラウドストレージに送信されるデータを暗号化するには、[クラウドストレージに 書き込む前に AES-256 を使用して暗号化する (Encrypt data using AES-256 before writing to cloud storage)]を選択します。 p.111 の 「NetBackup [クラウドストレージの暗号化の](#page-110-0) NetBackup KMS につい

[て」](#page-110-0) を参照してください。

p.112の「NetBackup[クラウドストレージの暗号化の外部](#page-111-0) KMS について」を参 照してください。

p.122 の「KMS [データベース暗号化の設定」](#page-121-0)を参照してください。

[次へ(Next)]をクリックします。圧縮情報と暗号化情報を入力すると、構成後に設 定を変更できないことを説明するダイアログボックスが表示されます。[はい (Yes)] をクリックして続行するか、[キャンセル (Cancel)]をクリックしてキャンセルします。 「はい (Yes)]をクリックすると、「クラウドストレージサーバーの構成の概略 (Cloud Storage Server Configuration Summary)]パネルが表示されます。

**8** [クラウドストレージサーバーの構成の概略 (Cloud Storage Server Configuration Summary)]パネルで、選択した項目を確認します。

訂正する必要がある場合は、訂正する必要があるパネルまで[戻る (Back)]をクリッ クします。

選択項目が正しければ、[次へ(Next)]をクリックします。ウィザードでストレージサー バーを作成すると、[ストレージサーバー作成の確認 (Storage Server Creation Confirmation)]パネルが表示されます。

- **9** [ストレージサーバー作成の確認 (Storage Server Creation Confirmation)]パネ ルで、次のいずれかを実行します。
	- [ディスクプールの構成ウィザード (Disk Pool Configuration Wizard)]を続行す るには、[次へ (Next)]をクリックします。 p.139 の[「クラウドストレージのディスクプールの構成」](#page-138-0) を参照してください。
	- ウィザードを終了するには、[完了 (Finish)]をクリックします。 終了しても、ディスクプールを作成できます。 p.139 の [「クラウドストレージのディスクプールの構成」](#page-138-0) を参照してください。

## KMS データベース暗号化の設定

<span id="page-121-0"></span>ここでは、NetBackup キーマネージメントサービスデータベースとクラウドストレージの データ暗号化を構成するための設定について説明します。この情報は、NetBackup で データの暗号化に使用するキーを含むデータベースを保護します。キーグループおよび キーレコードも暗号化に必要です。[クラウドストレージサーバーの構成ウィザード (Cloud Storage Server Configuration Wizard)]と[ディスクプールの構成ウィザード (Disk Pool Configuration Wizard)]で暗号化を設定します。

| フィールド名                                                            | 必要な情報                                                                                                    |
|-------------------------------------------------------------------|----------------------------------------------------------------------------------------------------|
| KMS サーバー名 (KMS Server<br>Name)                                    | このフィールドは NetBackup マスターサーバーの名前を表示します。マスターサーバー<br>では KMS のみを構成できます。このフィールドは変更できません。                                                                                                    |
|                                                                   | KMS が構成されていない場合は、このフィールドは <kms_server_name> を表示しま<br/>す。</kms_server_name>                                                                                                    |
| ホストマスターキー (HMK) のパス<br>フレーズ (Host Master Key<br>(HMK) Passphrase) | データベースを保護するキーを入力します。 KMS の用語では、キーはパスフレーズと呼<br>ばれています。                                                                                                    |
| HMK パスフレーズの再入力<br>(Re-enter HMK Passphrase)                       | ホストのマスターキーを再入力します。                                                                                                    |
| ホストマスターキー ID (Host<br>Master Key ID)                              | ID はマスターキーに割り当てるラベルです。特定のホストのマスターキーを ID で識別で<br>きるようにします。このフィールドは 255 文字に制限されています。                                                                                                    |
|                                                                   | キーストアファイルの内容を複合化するためには、正しいキーの保護キーとホストのマス<br>ターキーを識別する必要があります。 これらの ID はキーストアファイルヘッダーに暗号化<br>されずに保存されています。キーストアファイルへのアクセスしかなくても正しい IDを選択<br>できます。ディザスタリカバリを実行するには、ファイルと関連付けられる正しい ID とパス<br>フレーズを覚える必要があります。 |
| キーの保護キー(KPK)パスフレー<br>ズ (Key Protection Key (KPK)<br>Passphrase)   | KMS データベース内の個別のレコードを保護するパスワードを入力します。 KMS の用語<br>では、キーはパスフレーズと呼ばれています。                                                                                                    |
| KPK パスフレーズの再入力<br>(Re-enter KPK Passphrase)                       | キーの保護パスワードを再入力します。                                                                                                    |
| キーの保護キー ID (Key<br>Protection Key ID)                             | ID はキーに割り当てるラベルです。特定のキーの保護キーを ID で識別できるようにしま<br>す。このフィールドは 255 文字に制限されています。                                                                                                    |
|                                                                   | キーストアファイルの内容を複合化するためには、正しいキーの保護キーとホストのマス<br>ターキーを識別する必要があります。これらの ID はキーストアファイルヘッダーに暗号化<br>されずに保存されています。キーストアファイルへのアクセスしかなくても正しい IDを選択<br>できます。 ディザスタリカバリを実行するには、ファイルと関連付けられる正しい ID とパス<br>フレーズを覚える必要があります。 |

表 3-10 暗号化データベースに必要な情報

ストレージサーバーとディスクプールを設定した後にキー名のレコードを保存することを お勧めします。

p.148 の「NetBackup [クラウドストレージ暗号化の](#page-147-0) KMS キー名のレコードの保存」を参 照してください。

## ストレージクラスの Amazon クラウドストレージへの割り当て

NetBackup では、新しいストレージサーバーを構成するときに、ストレージクラスをクラウ ドストレージに割り当てることができます。

p.32 の 「Amazon S3 [ストレージクラスについて」](#page-31-0)を参照してください。

p.118 の [「クラウドストレージのストレージサーバーの構成」](#page-117-0) を参照してください。

#### ストレージクラスを割り当てる方法

- **1** NetBackup 管理コンソール、[クラウドストレージの構成 (Cloud Storage Configuration)]ウィザードで、[Amazon]を選択します。
- **2** [ストレージサーバーの追加 (Add Storage Server)]画面で、サービスホスト、スト レージサーバー名、アクセスの詳細などの Amazon S3 の構成の詳細を指定しま す。
- **3** 優先ストレージクラスを選択し、[次へ(Next)]をクリックします。クラウドストレージサー バーのストレージクラスを割り当てた後、それを変更しないことをお勧めします。

p.32 の 「Amazon S3 [ストレージクラスについて」](#page-31-0) を参照してください。

メモ**:** NetBackup 8.1.1 より前には、[サーバーの詳細な構成 (Advanced Server Configuration)]画面で、x-amz-storage-class ヘッダーに NetBackup がサポート する Amazon S3 ストレージクラスが表示されました。

メモ**:** AMZ:STORAGE\_CLASS では、ストレージサーバーのプロパティダイアログ ボックスにストレージクラスがリストされます。

**4** 新しいディスクプールを構成します。 p.139 の[「クラウドストレージのディスクプールの構成」](#page-138-0) を参照してください。

メモ**:** 別のストレージクラスには異なるバケットを使用することを推奨します。

- **5** NetBackup 管理コンソール、[NetBackup の管理 (NetBackup Management)]、 [ストレージ (Storage)]、[ストレージユニット (Storage Units)]に順にアクセスして 新しいストレージユニットを構成します。
- **6** 次の各ユーザーインターフェースにアクセスすることによって、新しいストレージユ ニットを使用するために、既存のポリシーまたは SLP を変更 (または新しいポリシー または SLP を作成) します。
	- ポリシーにアクセスするには、次を実行します。NetBackup 管理コンソールで、 [NetBackup 管理 (NetBackup Management)]を展開して[ポリシー (Policies)] をクリックします。
	- SLP にアクセスするには、次を実行します。NetBackup 管理コンソールで、 [NetBackup管理(NetBackup Management)]を展開し、[ストレージ (Storage)] を展開して[ストレージライフサイクルポリシー (Storage Life Cycle Policies)]を クリックします。

# クラウドストレージサーバープロパティの変更

<span id="page-123-0"></span>[ストレージサーバーの変更 (Change Storage Server)]ダイアログボックスはすべての ストレージサーバーのプロパティをリストします。必要に応じてこれらのプロパティを変更 できます。

p.86 の「NetBackup [のクラウドストレージの構成」](#page-85-0)を参照してください。

クラウドストレージホストのプロパティを変更する方法については、別の項で説明します。

p.96 の [「クラウドストレージホストプロパティの変更」](#page-95-0) を参照してください。

#### クラウドストレージサーバーのプロパティを変更する方法

- **1** NetBackup 管理コンソールで、[メディアおよびデバイスの管理 (Media and Device Management)]>[クレデンシャル (Credentials)]>[ストレージサーバー (Storage Server)]を展開します。
- **2** ストレージサーバーを選択します。
- **3** [編集 (Edit)]メニューで、[変更 (Change)]を選択します。

**4** [ストレージサーバーの変更 (Change Storage Server)]ダイアログボックスで、[プ ロパティ (Properties)]タブを選択します。

次に、形式が amazon\_raw である Amazon S3 ストレージサーバーの[プロパティ (Properties)]の例を示します。

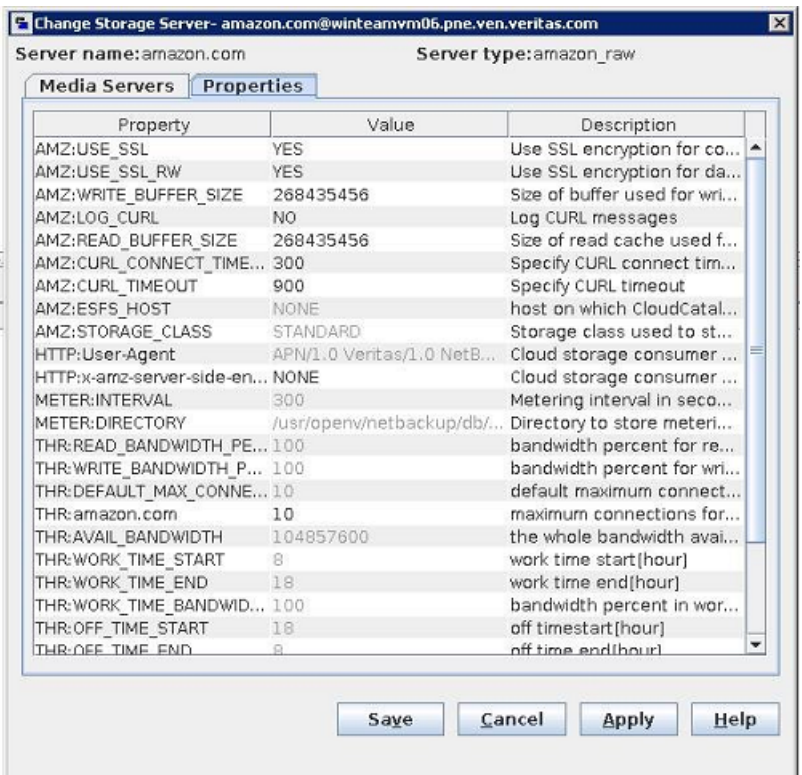

<span id="page-124-0"></span>**5** プロパティを変更するには、[値 (Value)]列で値を選択し、次に値を変更します。

p.126の「NetBackup[クラウドストレージサーバーのプロパティ」](#page-125-0)を参照してください。

p.130の「NetBackup[クラウドストレージサーバーの接続プロパティ」](#page-129-0)を参照してくだ さい。

p.138の「NetBackup[クラウドストレージサーバーの暗号化プロパティ」](#page-137-0)を参照して ください。

**6** プロパティの変更が終了するまで、手順 [5](#page-124-0) を繰り返します。

- **7** [OK]をクリックします。
- <span id="page-125-0"></span>**8** [NetBackup 管理コンソール][アクティビティモニター (Activity Monitor)]を使用し て NetBackup Remote Manager と Monitor Service (nbrmms) を再起動します。

# **NetBackup** クラウドストレージサーバーのプロパティ

[ストレージサーバーの変更(Change Storage Server)]ダイアログボックスの[プロパティ (Properties)]タブを使用すると、NetBackup とクラウドストレージの対話に影響するいく つかのプロパティを変更できます。次の表は、NetBackup がプロパティを分類するため に使用する接頭辞について説明しています。

すべてのプロパティがすべてのストレージベンダーに適用されるわけではありません。

| 接頭辞               | 定義                        | 詳細情報                                                    |
|-------------------|---------------------------|---------------------------------------------------------|
| AMZ               | Amazon                    | p.130の「NetBackup クラウドストレージサーバーの接続プロパティ」<br>を参照してください。   |
| AMZGOV            | Amazon GovCloud           | p.130の「NetBackup クラウドストレージサーバーの接続プロパティ」<br>を参照してください。   |
| A Z R             | Microsoft Azure           | p.130の「NetBackup クラウドストレージサーバーの接続プロパティ」<br>を参照してください。   |
| CT <sub>I</sub> D | Cloudian Hyperstore       | p.130の「NetBackup クラウドストレージサーバーの接続プロパティ」<br>を参照してください。   |
| CRYPT             | 暗号化                       | p.138の「NetBackupクラウドストレージサーバーの暗号化プロパティ」<br>を参照してください。   |
| GOOG              | Google Nearline           | p.130の「NetBackup クラウドストレージサーバーの接続プロパティ」<br>を参照してください。   |
| HТ                | Hitachi                   | p.130の「NetBackup クラウドストレージサーバーの接続プロパティ」<br>を参照してください。   |
| HTTTP             | $HTTP \sim y \notin \neg$ | p.130 の 「NetBackup クラウドストレージサーバーの接続プロパティ」<br>を参照してください。 |
|                   |                           | <b>メモ:</b> このフィールドは、Amazon S3 対応クラウドプロバイダに適用さ<br>れます。   |
| METER             | 測定 (Metering)             | p.130の「NetBackupクラウドストレージサーバーの接続プロパティ」<br>を参照してください。    |

表 **3-11** 接頭辞の定義

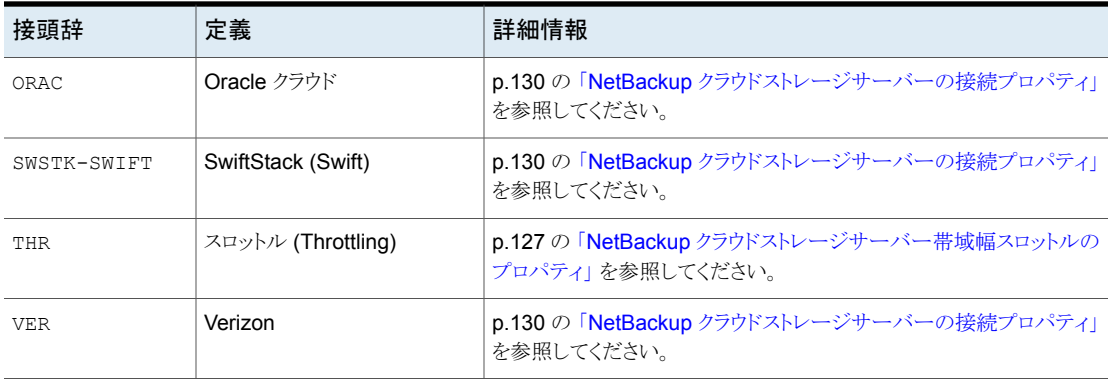

<span id="page-126-0"></span>p.124 の[「クラウドストレージサーバープロパティの変更」](#page-123-0)を参照してください。

## NetBackup クラウドストレージサーバー帯域幅スロットルのプロパティ

次のストレージサーバーのプロパティは、帯域幅スロットルに適用されます。THR の接頭 辞はスロットル調整のプロパティを指定します。目的のクラウドベンダーに対して適切なク ラウドプロバイダの URL を使用します。

これらのプロパティを変更するには、[拡張性のあるストレージ (Scalable Storage)]ホス トプロパティの[クラウド設定 (Cloud Settings)]タブを使ってください。

p.89の[「\[拡張性のあるストレージ](#page-88-0) (Scalable Storage)]プロパティ」を参照してくださ い。

| プロパティ               | 説明                                                                                                    |
|---------------------|----------------------------------------------------------------------------------------------------|
| THR: storage server | 特定のクラウドストレージサーバーで実行可能な同時並行ジョブの最大数を<br>示します。                                                                                                    |
|                     | クラウドストレージサーバーであるメディアサーバーのスロットル調整を設定<br>する場合:                                                                                                    |
|                     | ■ この値を 160 以上に変更します。<br>■ この値は、[拡張性のあるストレージ(Scalable Storage)]のホストプロパ<br>ティ内の[最大並列実行ジョブ数 (Maximum concurrent jobs)]メディア<br>サーバープロパティと同じである必要があります。<br>p.89 の「「拡張性のあるストレージ (Scalable Storage)]プロパティ」を<br>参照してください。 |
|                     | デフォルト値: なし                                                                                                    |
|                     | 指定可能な値: [説明 (Description)] 列を参照                                                                                                    |

表 **3-12** クラウドストレージサーバー帯域幅スロットルのプロパティ

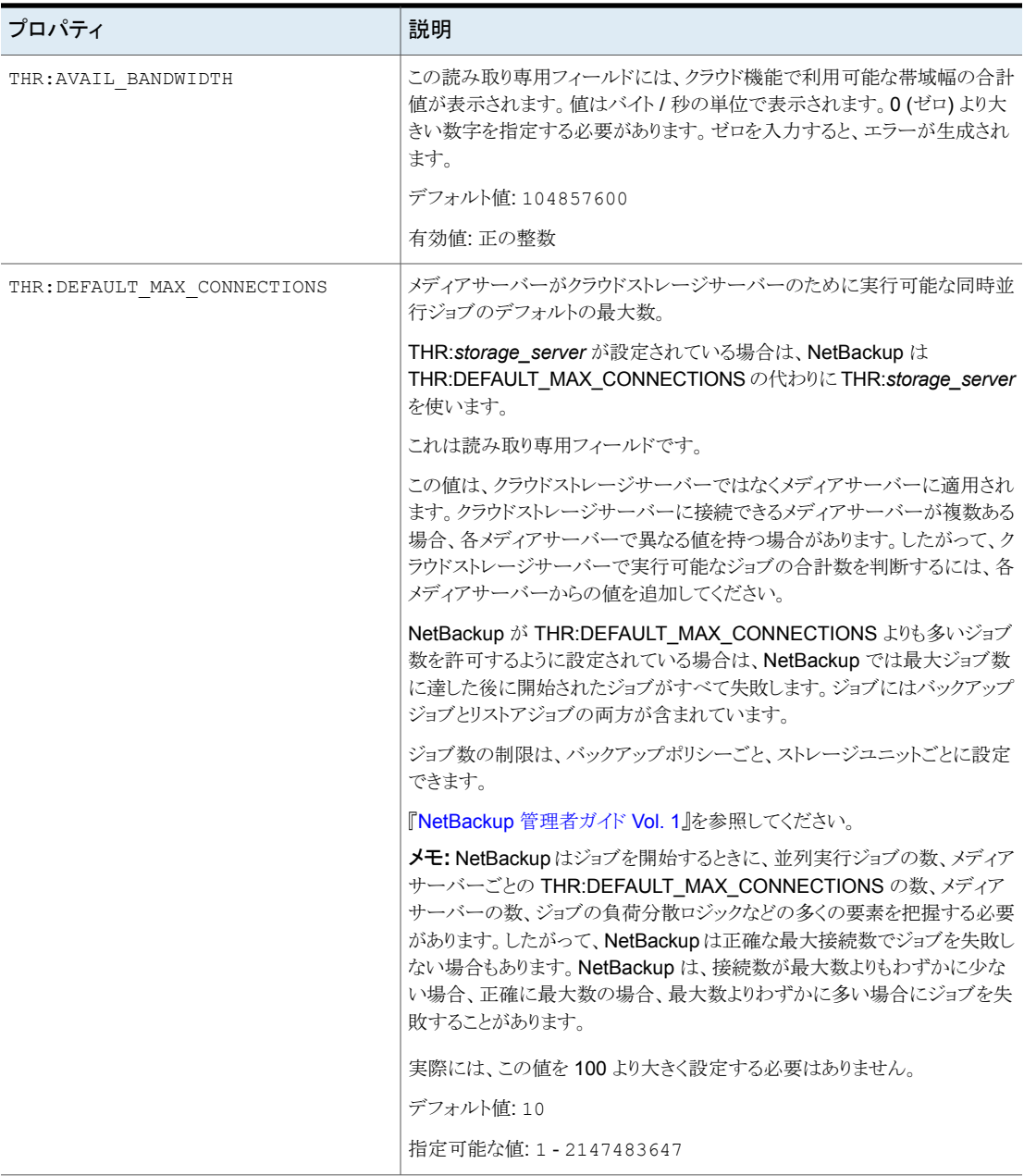

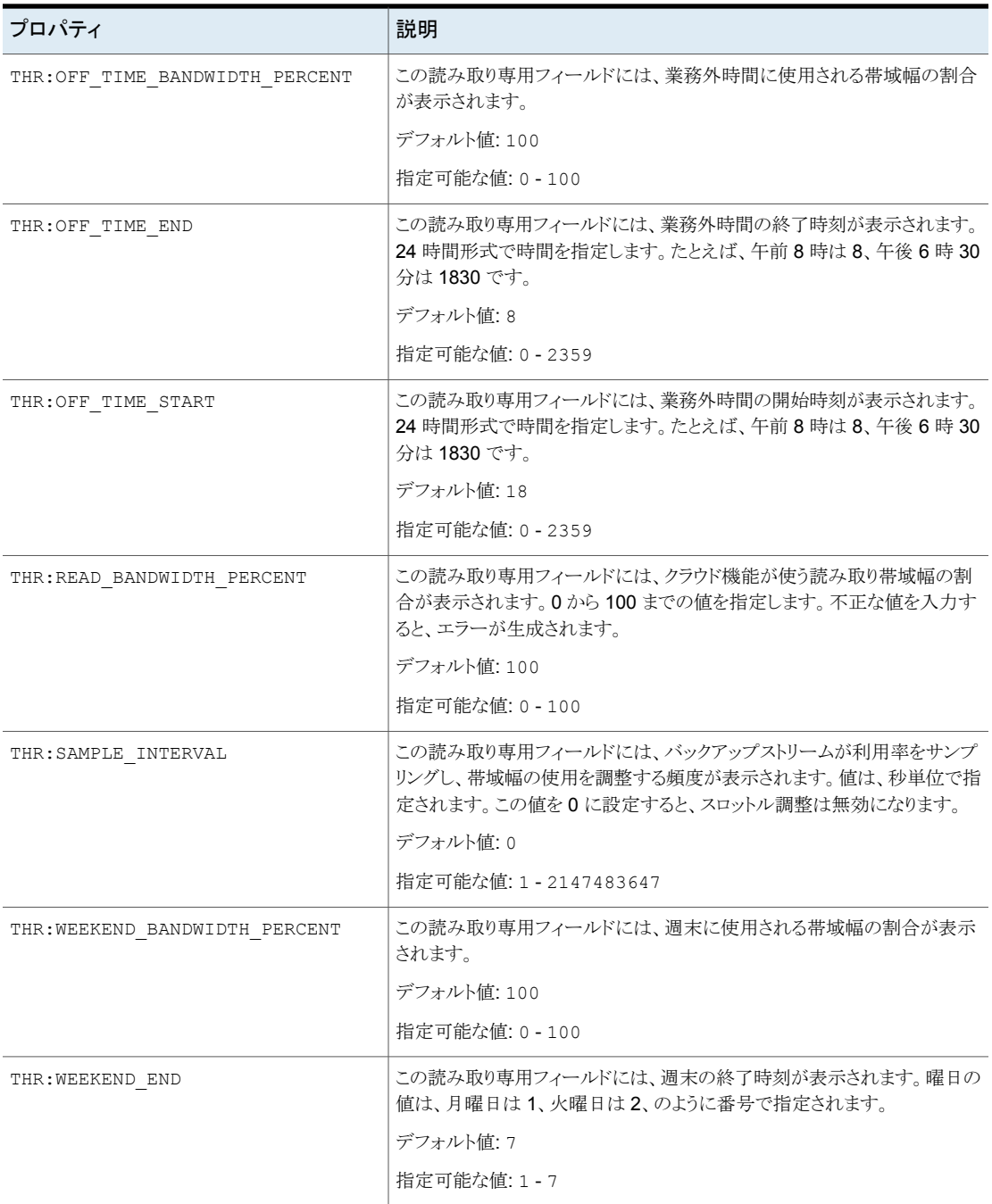

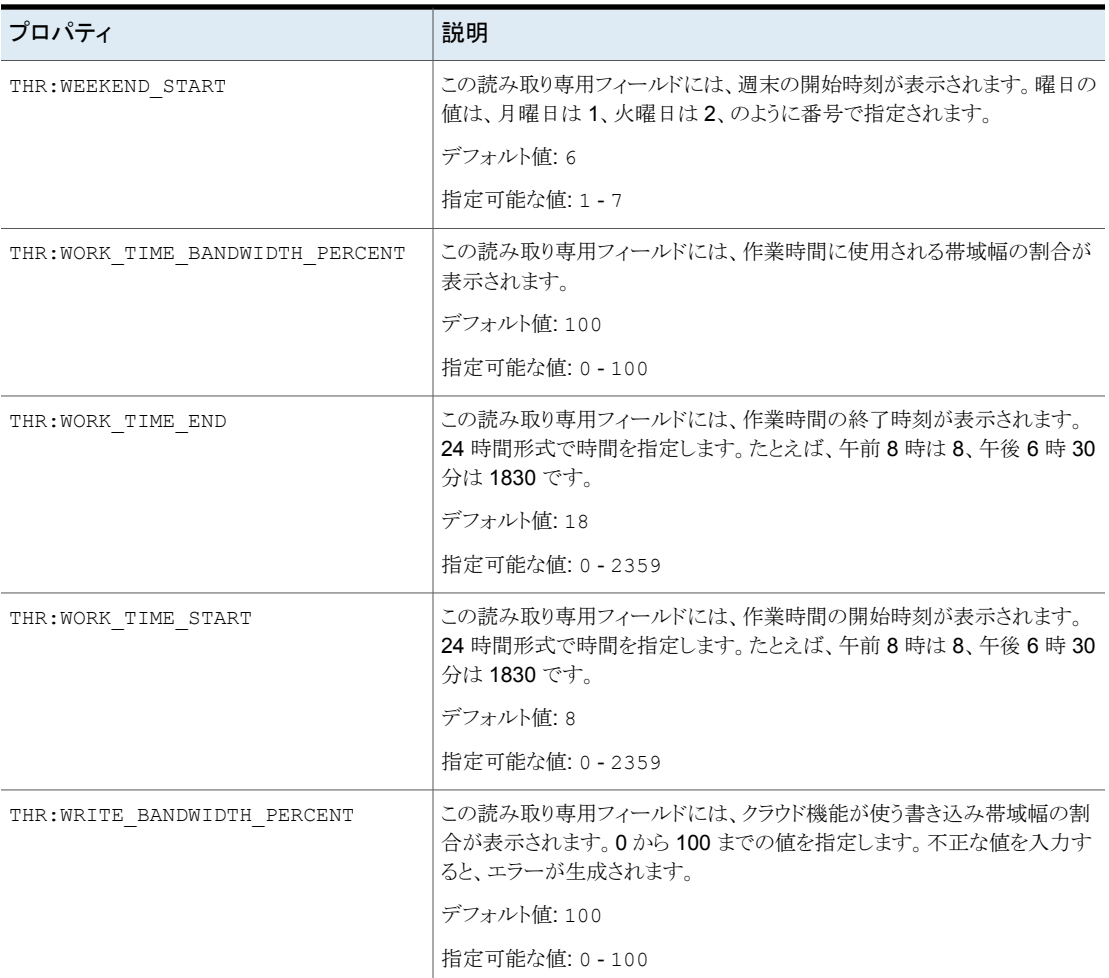

<span id="page-129-0"></span>p.124 の[「クラウドストレージサーバープロパティの変更」](#page-123-0)を参照してください。

p.126 の「NetBackup [クラウドストレージサーバーのプロパティ」](#page-125-0)を参照してください。

# NetBackup クラウドストレージサーバーの接続プロパティ

クラウドストレージサーバーのすべてまたはほとんどは、表 [3-13](#page-130-0)のストレージサーバーの プロパティを使います。現在サポートされるクラウドベンダーの接頭辞を以下に示します。

- Amazon: AMZ
- Amazon GovCloud: AMZGOV
- Cloudian: CLD
- Google Nearline: GOOG
- 日立: HT
- Microsoft Azure: AZR
- Verizon: VER

### 表 **3-13** ストレージサーバーのクラウド接続プロパティ

<span id="page-130-0"></span>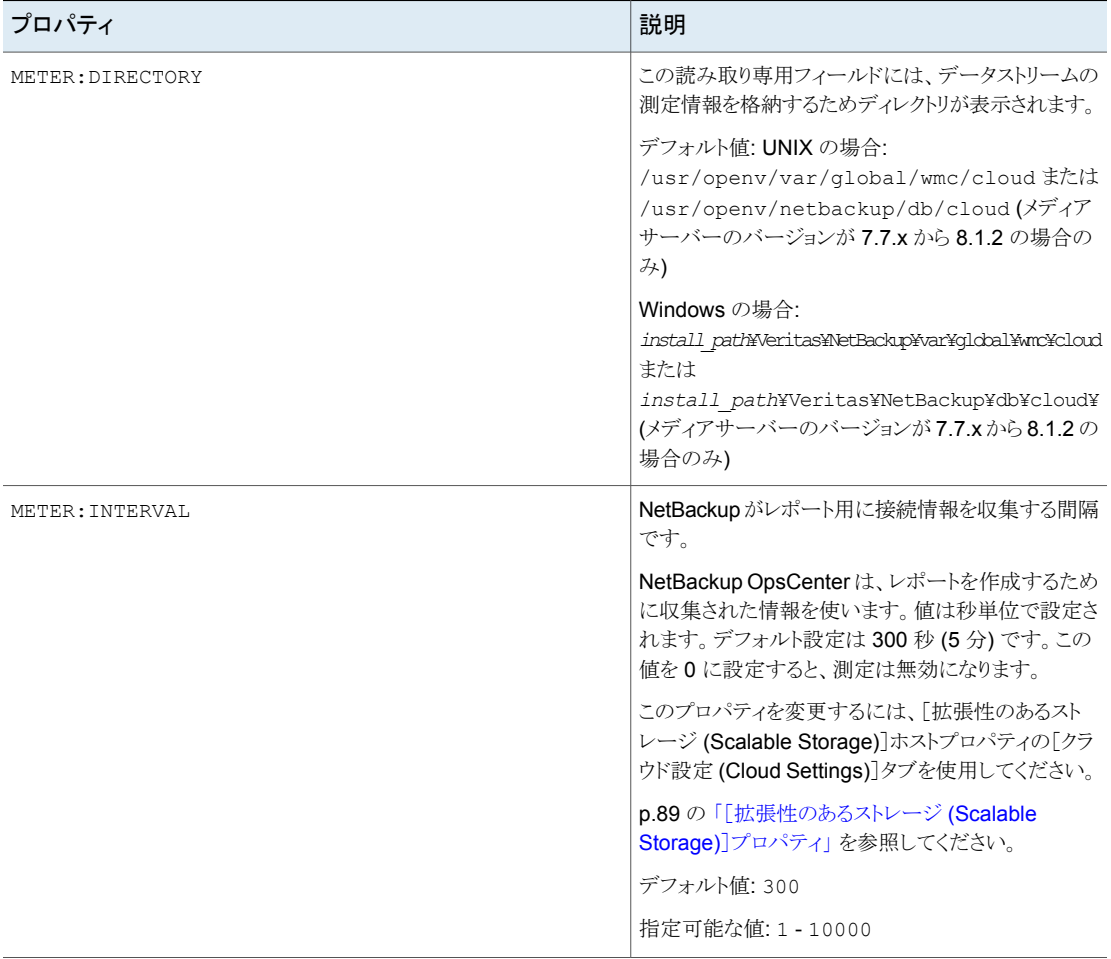

#### 第3章 NetBackup のクラウドストレージの構成 | 132 **NetBackup** クラウドストレージサーバーのプロパティ

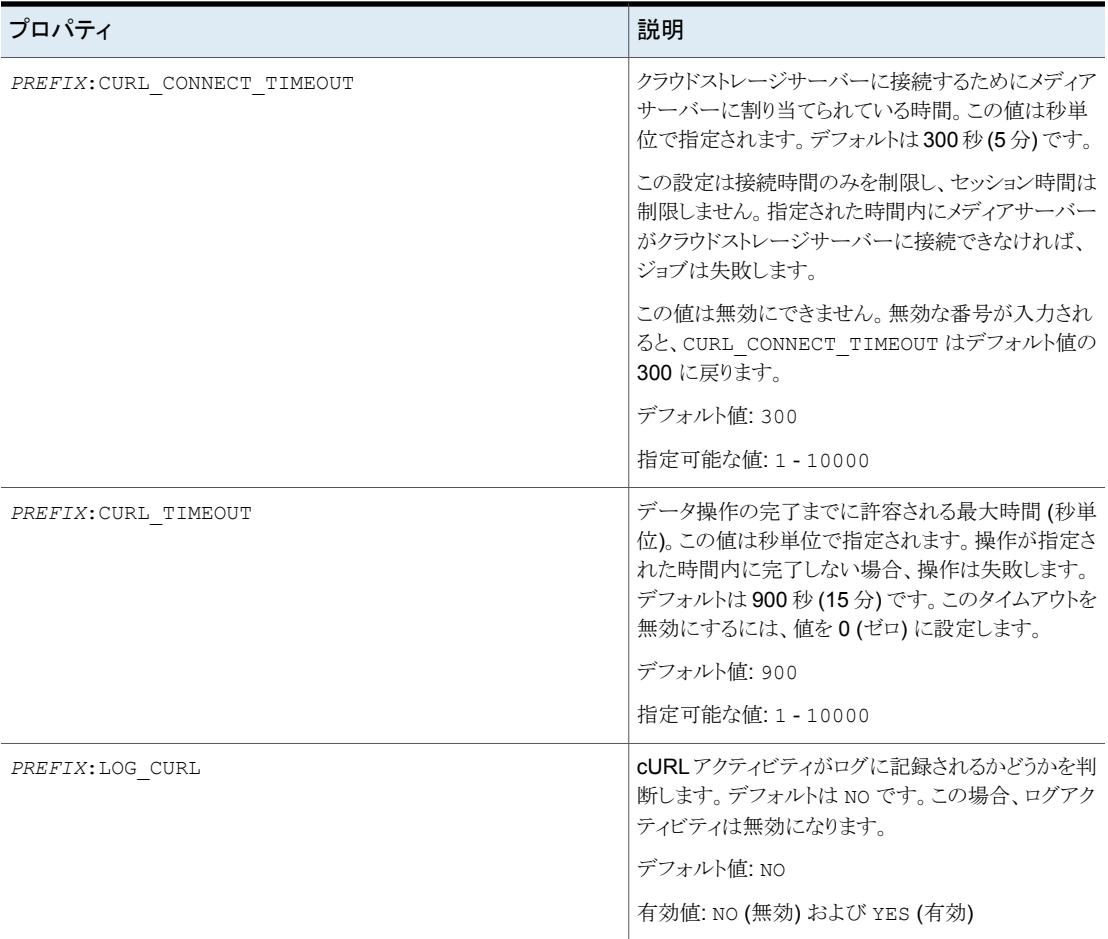

#### 第3章 NetBackup のクラウドストレージの構成 | 133 **NetBackup** クラウドストレージサーバーのプロパティ

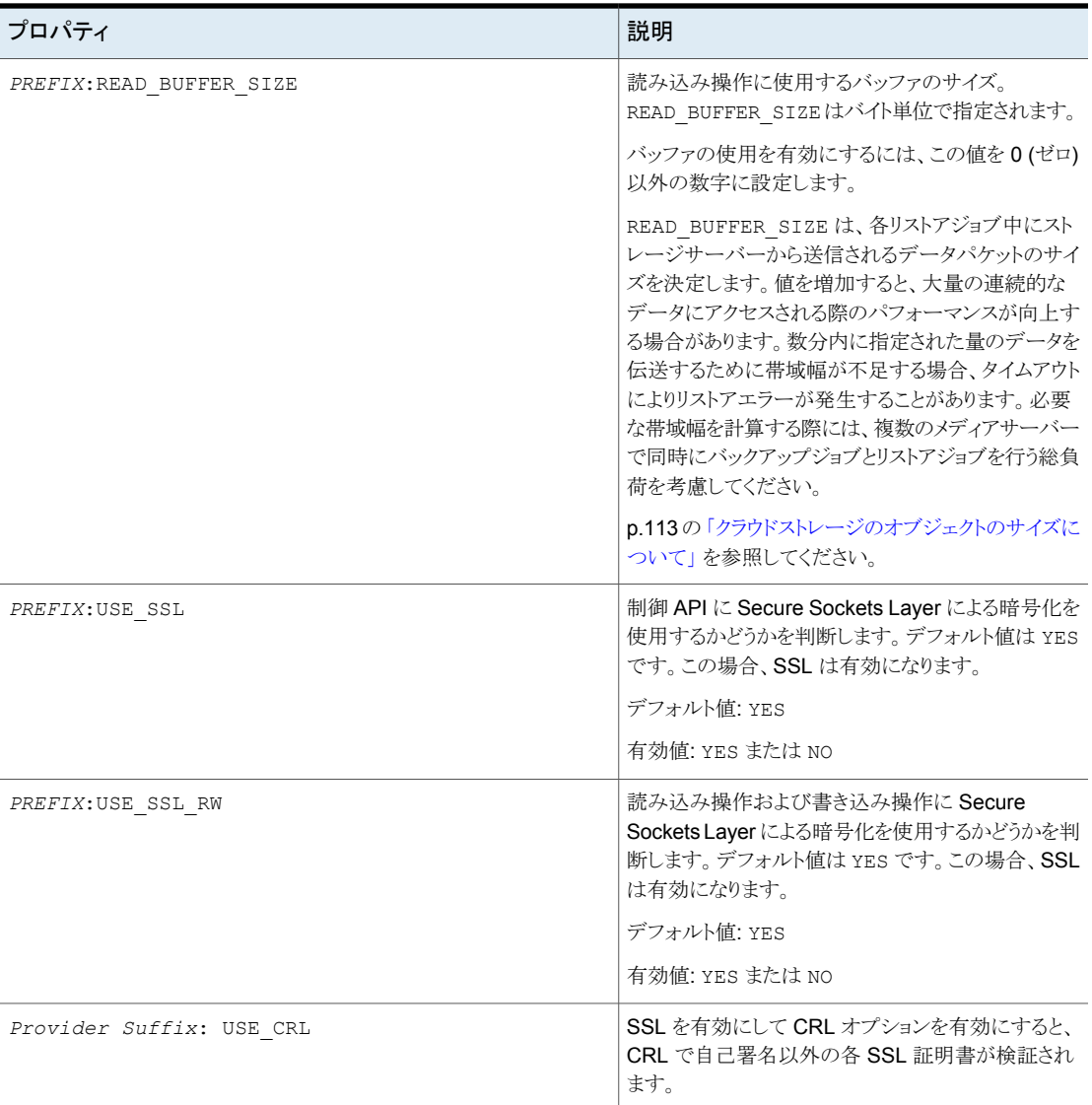

#### 第3章 NetBackup のクラウドストレージの構成 | 134 **NetBackup** クラウドストレージサーバーのプロパティ

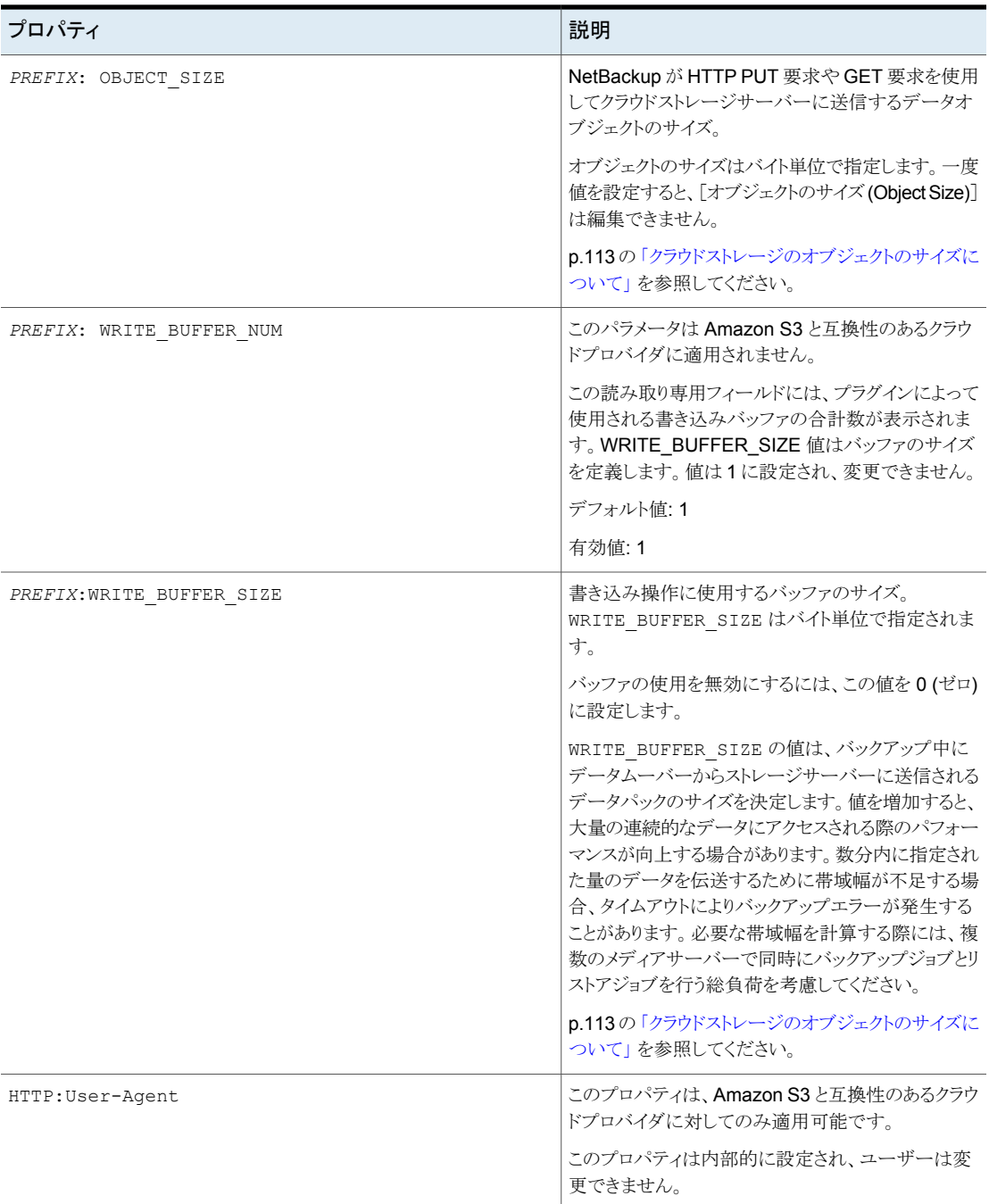

#### 第3章 NetBackup のクラウドストレージの構成 | 135 **NetBackup** クラウドストレージサーバーのプロパティ

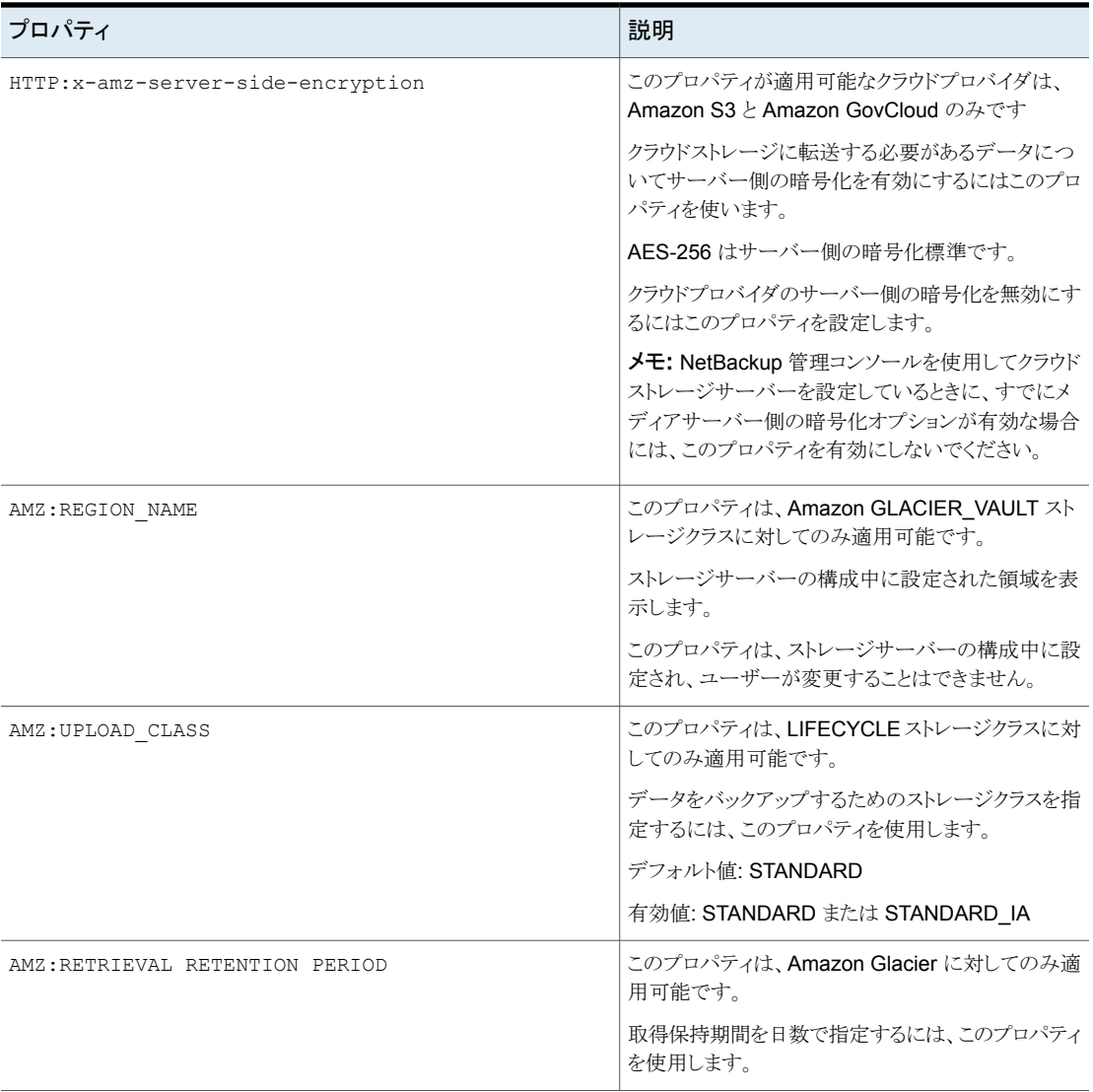

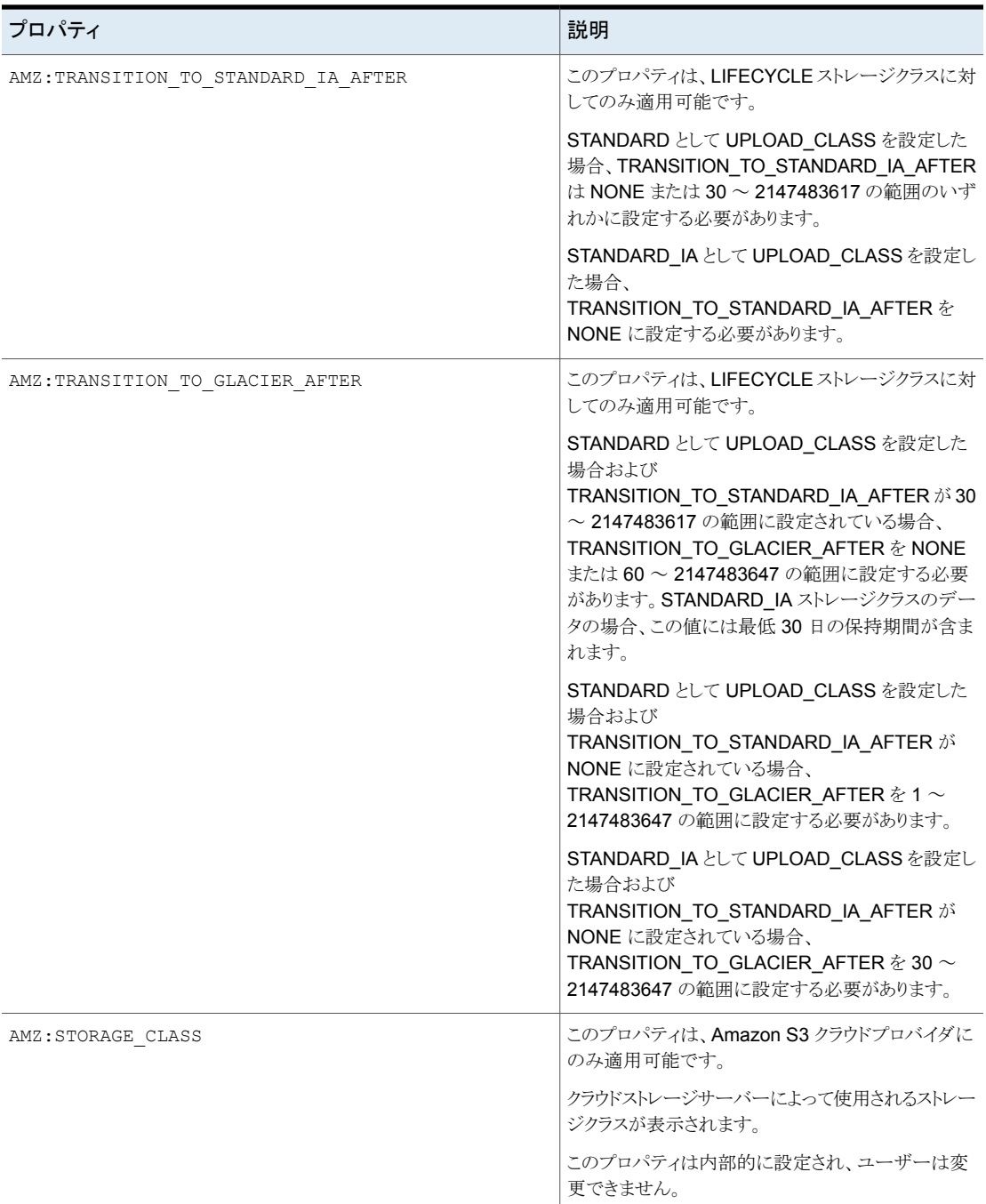

#### 第3章 NetBackup のクラウドストレージの構成 | 137 **NetBackup** クラウドストレージサーバーのプロパティ

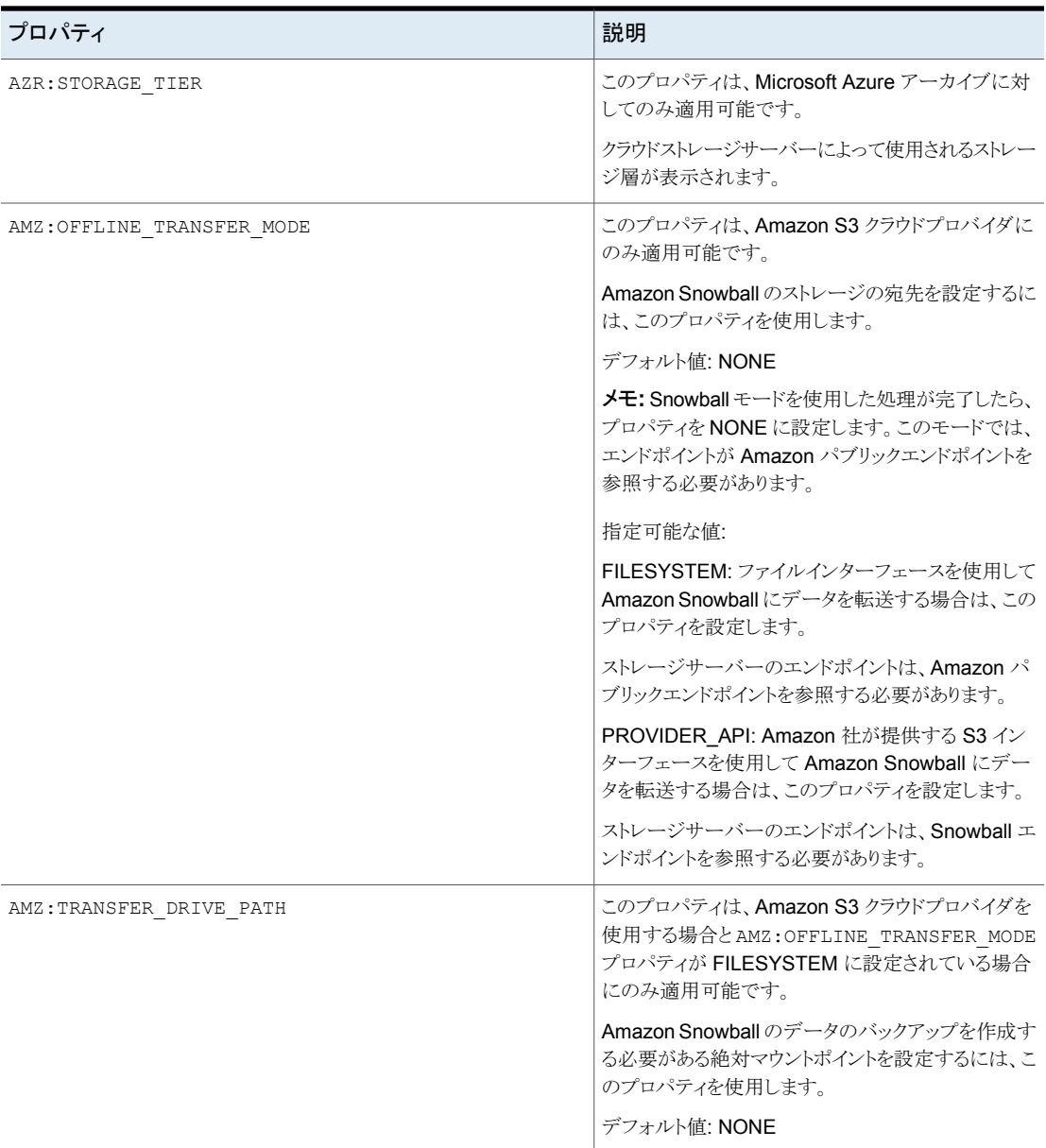

p.124 の[「クラウドストレージサーバープロパティの変更」](#page-123-0)を参照してください。

p.126 の「NetBackup [クラウドストレージサーバーのプロパティ」](#page-125-0)を参照してください。

## NetBackup クラウドストレージサーバーの暗号化プロパティ

<span id="page-137-0"></span>次の暗号化固有のストレージサーバープロパティは、ストレージベンダーの全員またはほ とんどの人が使っています。CRYPT 接頭辞は、暗号化のプロパティを指定します。これら の値は表示専用であり、変更できません。

表 3-14 暗号化クラウドストレージサーバーのプロパティ

| プロパティ              | 説明                                                                                                    |
|--------------------|----------------------------------------------------------------------------------------------------|
| CRYPT: KMS SERVER  | この読み取り専用フィールドには、KMS サービスをホストする<br>NetBackup サーバーが表示されます。ストレージサーバーのプロパ<br>ティを設定する際には、KMSサーバーホストの名前を入力します。デ<br>フォルトでは、このフィールドにはNetBackupマスターサーバーの名<br>前が含まれています。この値は変更できません。 |
|                    | デフォルト値: NetBackup のマスターサーバー名                                                                                                    |
|                    | 有効値: 適用なし                                                                                                    |
| CRYPT: KMS VERSION | この読み取り専用フィールドには、NetBackup のキーマネージメント<br>サービスのバージョンが表示されます。この値は変更できません。<br>デフォルト値: 16                                                                                       |
|                    | 有効値: 適用なし                                                                                                    |
| CRYPT: LOG VERBOSE | この読み取り専用フィールドには、暗号化アクティビティのログが有効<br>かどうかが表示されます。値は、ログを有効にする場合は YES、無効<br>にする場合は NO のいずれかを指定します。                                                                            |
|                    | デフォルト値: NO                                                                                                    |
|                    | 有効値: YES および NO                                                                                                    |
| CRYPT:VERSION      | この読み取り専用フィールドには、暗号化のバージョンが表示されま<br>す。この値は変更できません。                                                                                                    |
|                    | デフォルト値: 13107                                                                                                    |
|                    | 有効値: 適用なし                                                                                                    |

p.126 の「NetBackup [クラウドストレージサーバーのプロパティ」](#page-125-0)を参照してください。 p.124 の [「クラウドストレージサーバープロパティの変更」](#page-123-0) を参照してください。

# クラウドストレージのディスクプールについて

ディスクプールは、基礎となるディスクストレージ上のディスクボリュームを表します。ディ スクプールは、NetBackup ストレージユニットの宛先ストレージです。クラウドストレージで は、1 つのディスクプールに対してボリュームを 1 つだけ指定してください。

ディスクプールとディスクボリュームの名前は、クラウドストレージプロバイダの環境内で一 意である必要があります。

p.139 の[「クラウドストレージのディスクプールの構成」](#page-138-0) を参照してください。

クラウドストレージのディスクプールがストレージライフサイクルポリシーのストレージ先で ある場合、NetBackup 容量管理が適用されます。

<span id="page-138-0"></span>『NetBackup [管理者ガイド](https://www.veritas.com/support/en_US/article.100044086) Vol. 1』を参照してください。

# クラウドストレージのディスクプールの構成

NetBackup [ディスクプールの設定ウィザード (Disk Pool Configuration Wizard)]を使 用してクラウドストレージのディスクプールを作成します。暗号化されたストレージを作成 して NetBackup KMS が構成されている場合は、暗号化を使用する選択した各ボリュー ムのパスフレーズを入力する必要があります。パスフレーズによって、そのボリュームの暗 号化キーが作成されます。暗号化されたストレージを作成して外部 KMS が構成されて いる場合は、選択した各ボリュームのパスフレーズを入力する必要はありません。

#### ウィザードを使用してクラウドストレージのディスクプールを構成する方法

**1** [ディスクプールの構成ウィザード (Disk Pool Configuration Wizard)]が[ストレー ジサーバーの構成ウィザード (Storage Server Configuration Wizard)]から起動さ れた場合は、手順[5](#page-141-0)に進みます。

それ以外の場合は、NetBackup 管理コンソールで、[NetBackup の管理 (NetBackup Management)]または[メディアおよびデバイスの管理 (Media and Device Management)]を選択します。

**2** 右ペインのウィザードのリストで、[ディスクプールの構成 (Configure Disk Pool)]を クリックします。

**3** [ようこそ (Welcome)]パネルで構成できるディスクプールの形式は使用環境のスト レージサーバーの形式によって決まります。

ウィザードパネルの例を次に示します。

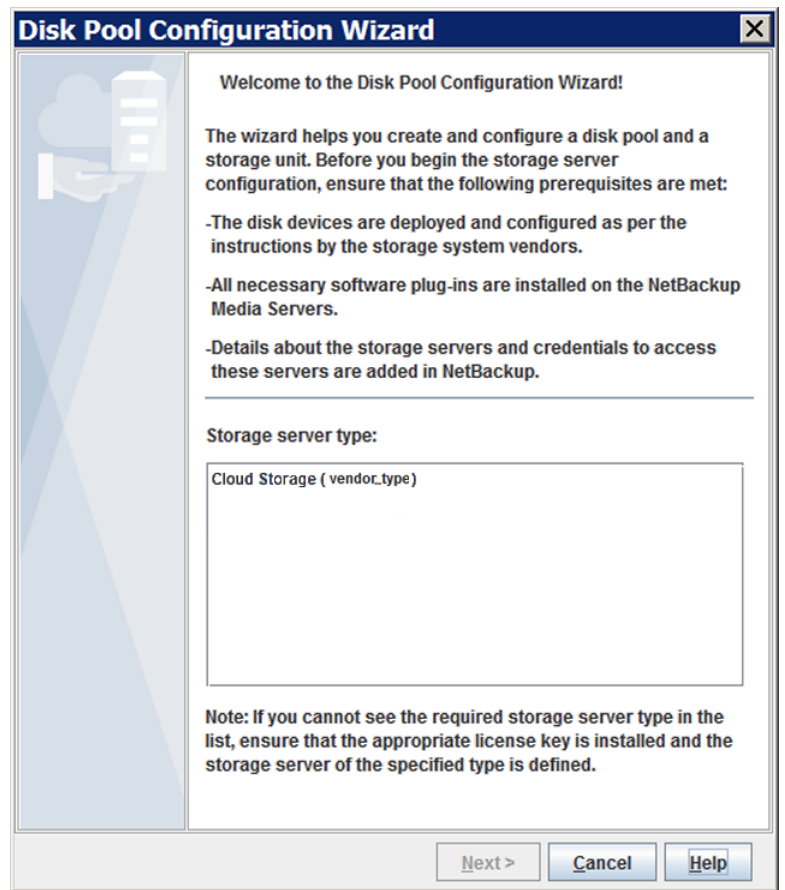

ウィザードの[ようこそ(Welcome)]パネルの情報を読みます。次に、適切なストレー ジサーバー形式を選択し、[次へ (Next)]をクリックます。

[ストレージサーバーの選択 (Storage Server Selection)]パネルが表示されます。

**4** [ストレージサーバーの選択 (Storage Server Selection)]パネルで、選択したスト レージサーバー形式として構成されたストレージサーバーが表示されます。

ウィザードパネルの例を次に示します。

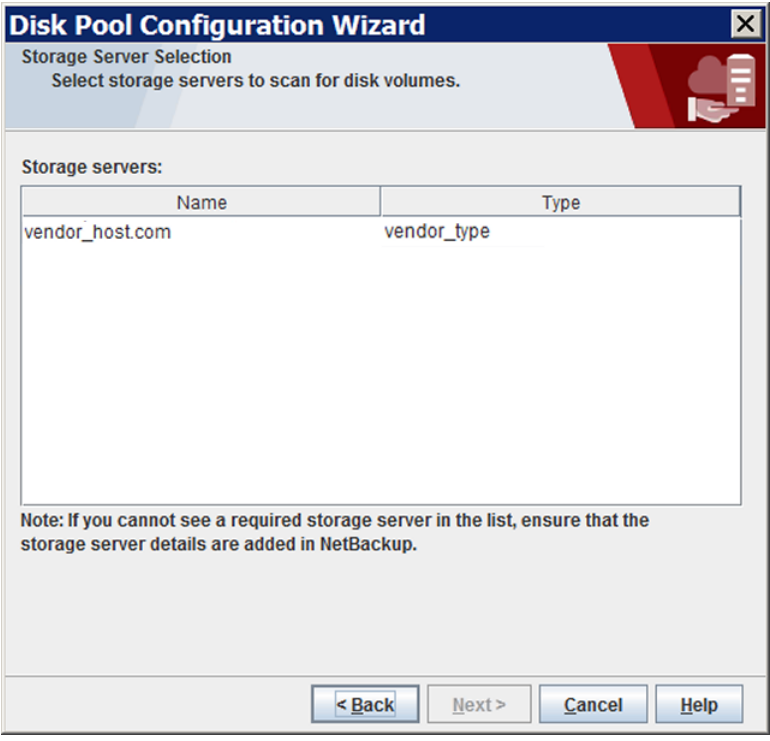

このディスクプールのストレージサーバーを選択します。

クラウドストレージサーバーを選択した後、[次へ (Next)]をクリックします。[ボリュー ムの選択 (Volume Selection)]ウィザードパネルが表示されます。

<span id="page-141-0"></span>**5** [ボリュームの選択 (Volume Selection)]パネルには、ベンダーのクラウドストレージ 内に自分のアカウントですでに作成したボリュームが表示されます。

メモ**:** 利用可能な合計領域 (Total available space)、合計最大物理容量 (Total raw size)、低水準点 (Low water mark)、高水準点 (High water mark) の各プロパ ティは、クラウドストレージディスクプールには適用されません。

これらすべての値はストレージ容量から導出され、クラウドプロバイダから取得するこ とはできません。

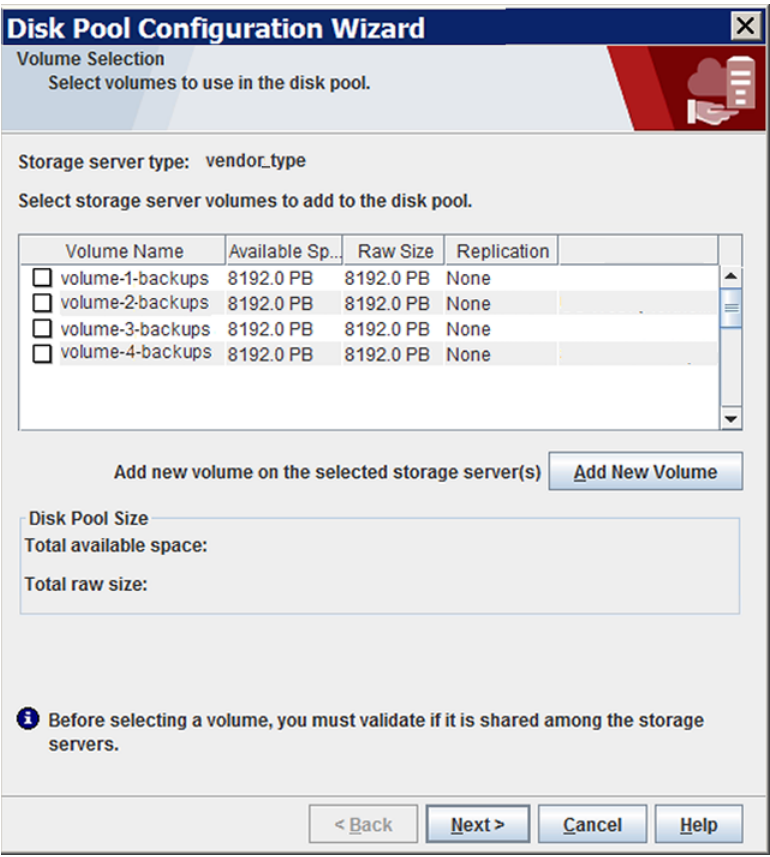

ボリュームを追加するには、[新しいボリュームの追加 (Add New Volume)]をクリッ クします。クラウドベンダーのボリュームに必要な情報を含むダイアログボックスが表

ウィザードパネルの例を次に示します。

示されます。ダイアログボックスで必要な情報を入力します。次のリンクを使用して、 ボリューム名の要件に関する情報を検索します。

p.15 の「NetBackup [のクラウドストレージベンダーについて」](#page-14-0)を参照してください。

ボリュームを選択するには、そのボリュームのチェックボックスにチェックマークを付 けます。選択できるのは 1 つのボリュームだけです。

ディスクプールのボリュームを選択した後、[次へ (Next)]をクリックします。ウィザー ドの動作はストレージサーバーに暗号化を構成したかどうかによって、次のように異 なります。

暗号化を必要としないストレージの宛先のボリュームを選択した場合、 「ディスクプールの追加情報 (Additional Disk Pool Information)]パ ネルが表示されます。 暗号化なし

次の手順 ([6\)](#page-143-0) に進みます。

暗号化を必要とするストレージの宛先のボリュームを選択し、NetBackup KMS がすでに構成されている場合、暗号化パスフレーズを入力する 必要がある「設定(Settings)]ダイアログボックスが表示されます。パス フレーズは、このストレージボリュームとストレージサーバーの組み合わ せに対するキーグループのキーに使用されます。 暗号化

> 暗号化を必要とするストレージの宛先ボリュームを選択し、ストレージ サーバーに外部KMS が構成されている場合、暗号化パスフレーズを 指定する必要はありません。ディスクプールの構成ウィザードを使用し たディスクプールの構成時に、外部 KMS の場合は暗号化キーは作 成されません。キーグループ名の値を持つカスタム属性があるキーが、 外部 KMS サーバーにすでに存在することを確認する必要がありま す。

> p.111 の 「NetBackup [クラウドストレージの暗号化の](#page-110-0) NetBackup KMS [について」](#page-110-0)を参照してください。

> p.112の「NetBackup[クラウドストレージの暗号化の外部](#page-111-0) KMS につい [て」](#page-111-0) を参照してください。

> パスフレーズを入力して[設定(Settings)]ダイアログボックスの[OK] をクリックすると、ダイアログボックスが閉じます。[ボリュームの選択 (Volume Selection)]ウィザードパネルの[次へ (Next)]をクリックして、 [ディスクプールの追加情報 (Additional Disk Pool Information)]ウィ ザードパネルに進みます。

次の手順 ([6\)](#page-143-0) に進みます。

<span id="page-143-0"></span>**6** [ディスクプールの追加情報 (Additional Disk Pool Information)]パネルで、この ディスクプールのプロパティを入力または選択します。

ウィザードパネルの例を次に示します。

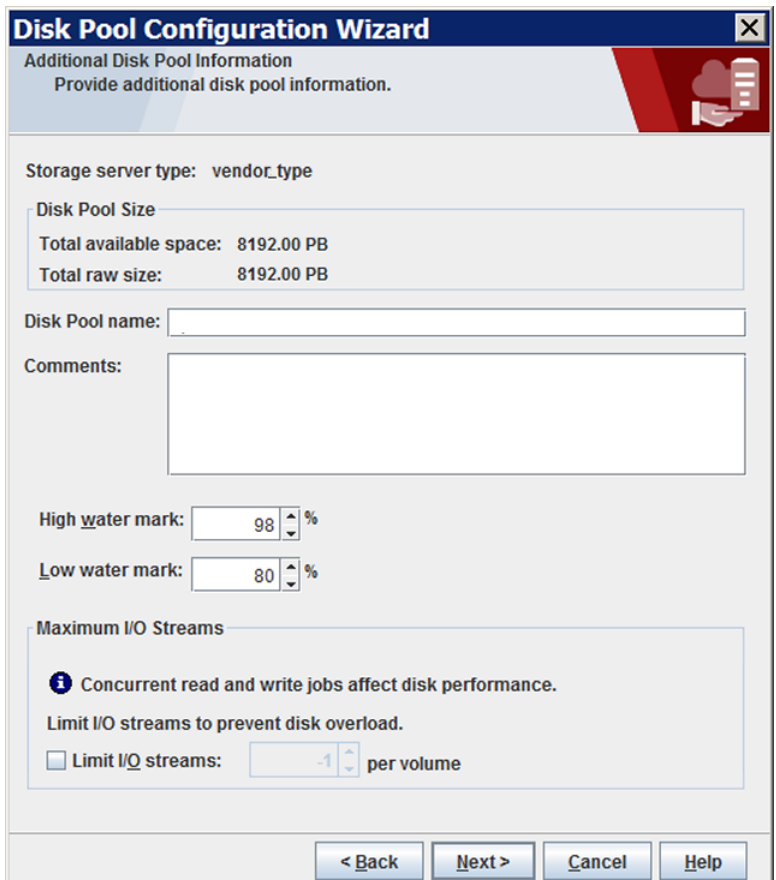

p.162 の[「クラウドストレージディスクプールのプロパティ」](#page-161-0)を参照してください。 ディスクプールの追加情報を入力したら、[次へ (Next)]をクリックします。[概略 (Summary)]パネルが表示されます。
**7** [概略 (Summary)]パネルで、選択内容を確認します。

概略が選択内容を正確に示している場合は、[次へ (Next)]をクリックします。

KMS キーグループ名と KMS キー名を保存することを推奨します。これらの名前は キーのリカバリに必要です。

p.148 の「NetBackup [クラウドストレージ暗号化の](#page-147-0) KMS キー名のレコードの保存」 を参照してください。

**8** NetBackup はディスクプールの作成が完了すると、処理が正常に完了したことを示 すメッセージが表示されます。

ウィザードパネルの例を次に示します。

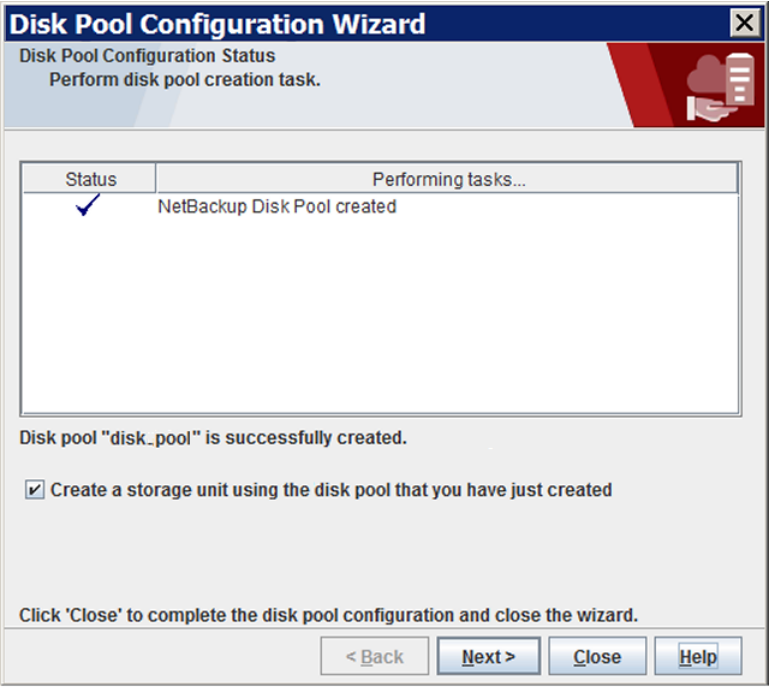

NetBackup でディスクプールが作成されると、以下のことができます。

| ストレージユニットを構成<br>します | 「作成したディスクプールを使用してストレージユニットを作成す<br>る (Create a storage unit using the disk pool that you have<br>just created)]を選択していることを確認してから[次へ(Next)]<br>をクリックします。「ストレージユニットの作成(Storage Unit<br>Creation) ウィザードパネルが表示されます。次の手順に進みま<br>す。 |
|---------------------|----------------------------------------------------------------------------------------------------|
| 終了 (Exit)           | 「閉じる (Close)]をクリックします。                                                                                                    |
|                     | 後から1つ以上のストレージユニットを構成できます。                                                                                                    |
|                     | p.151 の 「クラウドストレージ用のストレージユニットの構成」を参<br>照してください。                                                                                                    |

**9** [ストレージユニットの作成 (Storage Unit Creation)]ウィザードパネルで、ストレー ジユニットに適切な情報を入力します。

ウィザードパネルの例を次に示します。

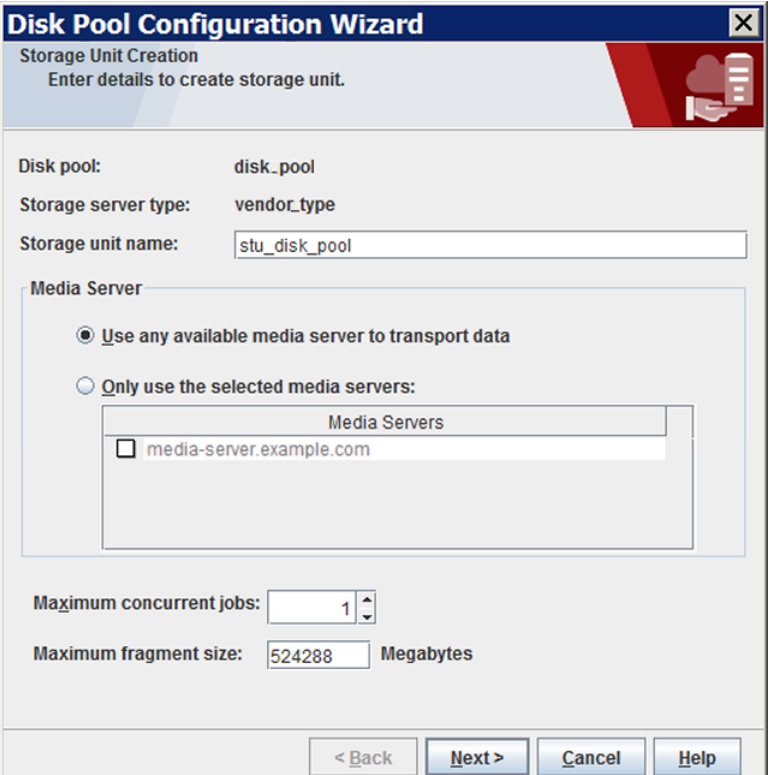

p.152 の [「クラウドストレージユニットのプロパティ」](#page-151-0) を参照してください。

ストレージユニットの情報を入力または選択した後、[次へ(Next)]をクリックしてスト レージユニットを作成します。

ストレージユニットのプロパティを使用して、バックアップトラフィックを制御できます。

p.154 の[「クライアントとサーバーの最適比率の構成」](#page-153-0)を参照してください。

p.155 の[「メディアサーバーへのバックアップ通信量の制御」](#page-154-0)を参照してください。

**10** NetBackup でストレージユニットの構成が完了すると、[完了 (Finished)]パネルが 表示されます。[完了 (Finish)]をクリックしてウィザードを終了します。

## **NetBackup** クラウドストレージ暗号化の **KMS** キー名 のレコードの保存

<span id="page-147-0"></span>暗号化キー名とキータグのレコードを保存することをお勧めします。キーをリカバリしたり 再作成する必要がある場合は、キータグが必要です。

### **NetBackup KMS** サーバーキー名のレコードの保存

クラウドストレージのストレージサーバー構成中に暗号化設定を有効にしたときに NetBackup KMS サーバーが設定されている場合は、次の手順を実行してキー名のレ コードを保存します。

p.110 の [「クラウドストレージのデータ暗号化について」](#page-109-0) を参照してください。

#### キー名のレコードを保存する方法

**1** キーグループ名を特定するには、マスターサーバー上で次のコマンドを使用します。

UNIX の場合: /usr/openv/netbackup/bin/admincmd/nbkmsutil -listkgs

Windows の場合: *install\_path*¥Program

Files¥Veritas¥NetBackup¥bin¥admincmd¥nbkmsutil.exe -listkgs 次に出力例を示します。

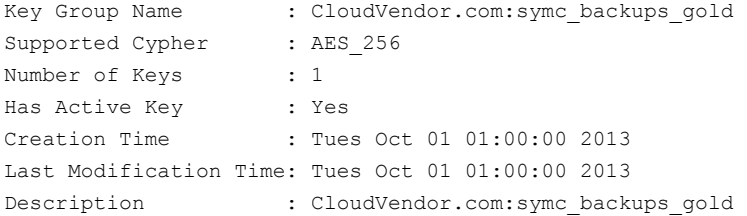

**2** キーグループごとに、グループに属するすべてのキーをファイルに書き込みます。 マスターサーバー上でコマンドを実行します。コマンドの構文は次のとおりです。

UNIX の場合: /usr/openv/netbackup/bin/admincmd/nbkmsutil -listkeys -kgname *key\_group\_name* > *filename*.txt

Windows の場合: *install\_path*¥Program

Files¥Veritas¥NetBackup¥bin¥admincmd¥nbkmsutil.exe -listkeys -kgname *key\_group\_name* > *filename*.txt

次に出力例を示します。

nbkmsutil.exe -listkeys -kgname CloudVendor.com:symc\_backups\_gold > encrypt keys CloudVendor.com symc backups gold.txt

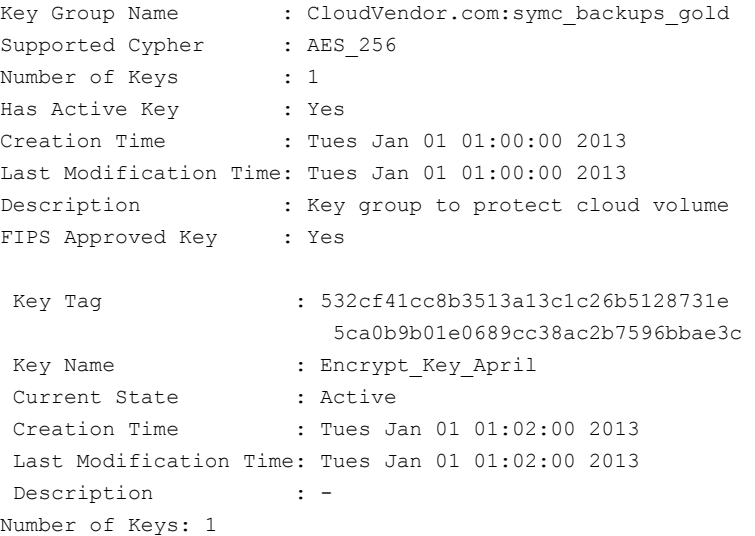

- **3** キーレコードの作成に使ったパスフレーズをファイルに含めます。
- **4** 安全な場所にファイルを格納します。

#### 外部 **KMS** サーバーキー名のレコードの保存

キーのリカバリ手順については、KMS サーバーのマニュアルを参照してください。

## クラウド環境へのバックアップメディアサーバーの追加

クラウド環境に追加のメディアサーバーを追加できます。追加のメディアサーバーによっ てバックアップのパフォーマンスの改善が助長されます。このようなサーバーはデータムー バーとして知られています。追加するメディアサーバーには、ストレージサーバーのクレ

デンシャルが割り当てられます。このクレデンシャルによって、データムーバーはストレー ジサーバーと通信します。

NetBackup メディアサーバーは、クラウドストレージの必要条件に適合する必要がありま す。

<span id="page-150-1"></span>p.115の「クラウドストレージの NetBackup [メディアサーバーについて」](#page-114-0)を参照してくださ い。

クラウド環境にバックアップメディアサーバーを追加するには

- **1** NetBackup 管理コンソールで、[メディアおよびデバイスの管理 (Media and Device Management)]>[クレデンシャル (Credentials)]>[ストレージサーバー (Storage Server)]を展開します。
- **2** クラウドストレージサーバーを選択します。
- **3** [編集 (Edit)]メニューで、[変更 (Change)]を選択します。
- **4** [ストレージサーバーの変更 (Change Storage Server)]ダイアログボックスで、[メ ディアサーバー (Media Servers)]タブを選択します。
- **5** クラウドのバックアップを有効にするメディアサーバー (1 台または複数) を選択しま す。チェックマークの付いているメディアサーバーはクラウドサーバーとして構成され ています。
- <span id="page-150-0"></span>**6** [OK]をクリックします。
- **7** 必要に応じて、ディスクプール、ストレージユニット、およびポリシーを変更します。

## クラウドストレージ用のストレージユニットの構成

ディスクプールを参照するストレージユニットを 1 つ以上作成します。

[ディスクプールの構成ウィザード (Disk Pool Configuration Wizard)]では、ストレージ ユニットを作成することができます。したがって、ディスクプールを作成するときに、ストレー ジユニットも作成できます。ディスクプールにストレージユニットが存在するかを判断する には、管理コンソールで[NetBackup の管理 ( Management)]>[ストレージ (Storage)] >[ストレージユニット (Storage Units)]ウィンドウを参照します。

ストレージユニットはディスクプールのプロパティを継承します。ストレージユニットがレプ リケーションプロパティを継承する場合、プロパティによって、NetBackup ストレージライ フサイクルポリシーに、ストレージユニットとディスクプールの意図されていた目的が通知 されます。自動イメージレプリケーションはストレージライフサイクルポリシーを必要としま す。

ストレージユニットのプロパティを使用して、バックアップトラフィックを制御できます。

p.154 の [「クライアントとサーバーの最適比率の構成」](#page-153-0) を参照してください。

p.155 の [「メディアサーバーへのバックアップ通信量の制御」](#page-154-0) を参照してください。

[処理 **(Actions)**]メニューを使用してストレージユニットを構成する方法

- **1** NetBackup 管理コンソールで、[NetBackup の管理 ( Management)]>[ストレー ジ (Storage)]>[ストレージユニット (Storage Units)]を選択します。
- **2** [処理 (Actions)]メニューから[新規 (New)]>[ストレージユニット (Storage Unit)] を選択します。

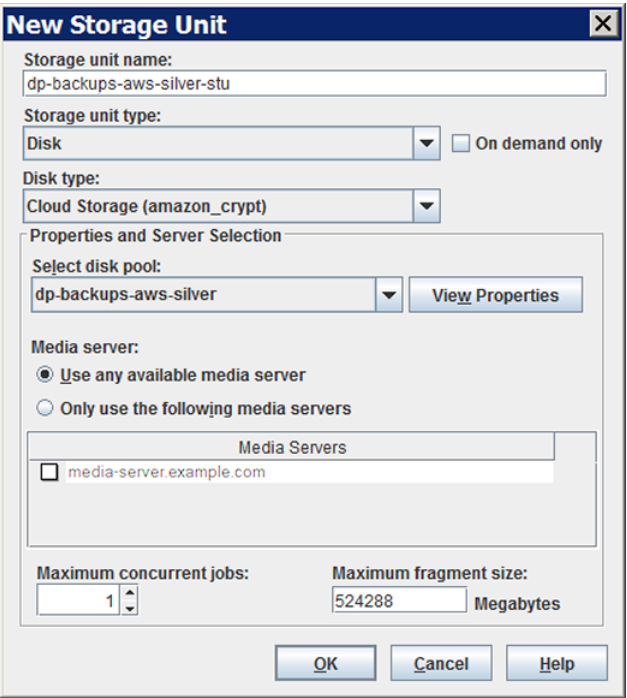

<span id="page-151-0"></span>**3** [新しいストレージユニット (New Storage Unit)]ダイアログボックスのフィールドに入 力します。

p.152 の [「クラウドストレージユニットのプロパティ」](#page-151-0) を参照してください。

## クラウドストレージユニットのプロパティ

クラウドディスクプールのストレージユニットの構成オプションは、次のとおりです。

| プロパティ                                  | 説明                                                                                                    |
|----------------------------------------|----------------------------------------------------------------------------------------------------|
| ストレージユニット名<br>(Storage unit<br>name)   | 新しいストレージユニットの一意の名前。名前でストレージ形式を示すことが<br>できます。ストレージユニット名は、ポリシーおよびスケジュールでストレージ<br>ユニットを指定する際に使用される名前です。ストレージユニット名は、作成<br>後に変更できません。                                                                                                    |
| ストレージユニット形<br>式 (Storage unit<br>type) | ストレージユニット形式として[ディスク (Disk)]を選択します。                                                                                                    |
| ディスク形式 (Disk<br>Type)                  | そのディスクタイプのクラウドストレージ (type) を選択します。typeは、スト<br>レージベンダー、暗号化などに基づくディスクプールの種類を表します。                                                                                                    |
| ディスクプール<br>(Disk Pool)                 | このストレージユニットのストレージが含まれているディスクプールを選択しま<br>す。                                                                                                    |
|                                        | 指定された「ディスク形式 (Disk type)]のすべてのディスクプールが「ディス<br>クプール(Disk Pool)]リストに表示されます。ディスクプールが構成されてい<br>ない場合、ディスクプールはリストに表示されません。                                                                                                    |
| メディアサーバー<br>(Media server)             | [メディアサーバー(Media server)]の設定で、クライアントのバックアップを<br>作成してデータをクラウドストレージサーバーに移動できる NetBackup メ<br>ディアサーバーを指定します。メディアサーバーはデータをリストアまたは複<br>製操作用に移動できます。                                                                                         |
|                                        | 次のようにメディアサーバーを指定します。                                                                                                    |
|                                        | メディアサーバーリスト内の任意のサーバーでデータを重複排除できる<br>ようにするには、「任意のメディアサーバーを使用(Use any available<br>media server)]を選択します。<br>データを重複排除するのに特定のメディアサーバーを使うには、「次の<br>メディアサーバーのみを使用 (Only use the following media servers)]<br>を選択します。その後、許可するメディアサーバーを選択します。 |
|                                        | ポリシーの実行時に、使用するメディアサーバーが NetBackup によって選<br>択されます。                                                                                                    |

表 **3-15** クラウドストレージユニットのプロパティ

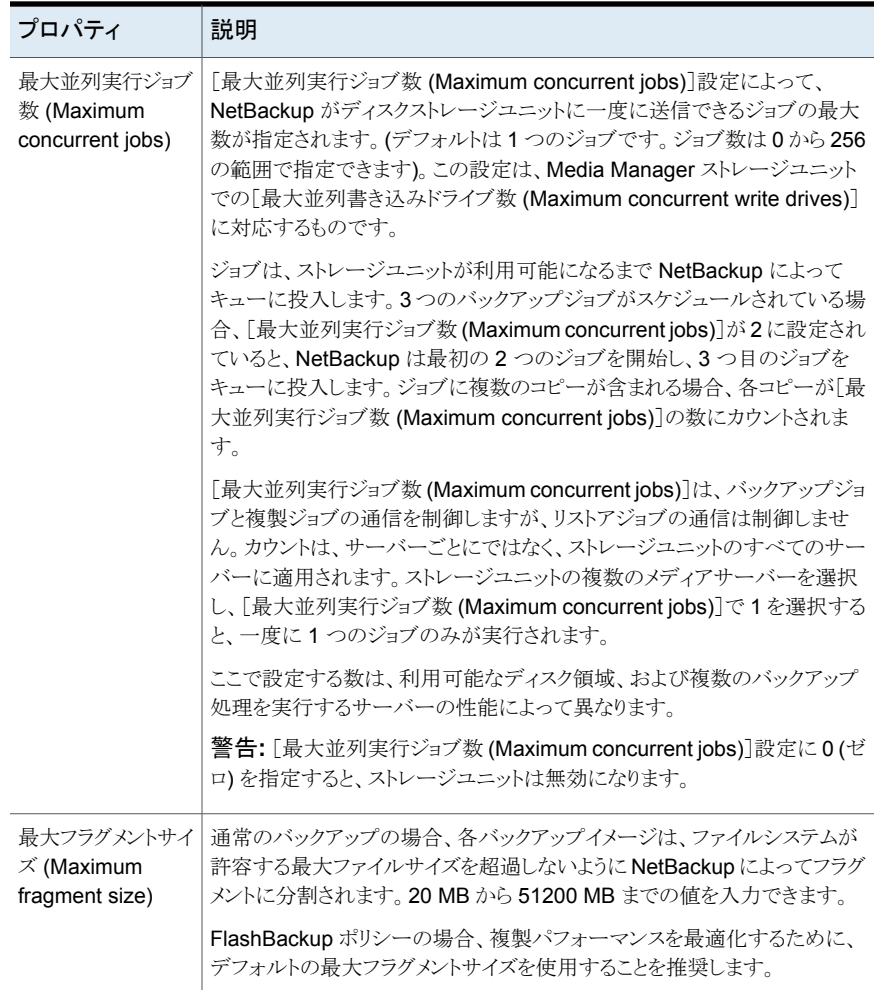

## クライアントとサーバーの最適比率の構成

<span id="page-153-0"></span>ストレージユニット設定を使って、クライアントとサーバーの最適比率を構成できます。1 つのディスクプールを使って、複数のストレージユニットでバックアップ通信量を分割する ように構成できます。すべてのストレージユニットが同じディスクプールを使うので、ストレー ジをパーティション化する必要はありません。

たとえば、100個の重要なクライアント、500個の通常のクライアント、4つのメディアサー バーが存在すると想定します。最も重要なクライアントをバックアップするために2つのメ ディアサーバーを使って、通常のクライアントをバックアップするのに 2 つのメディアサー バーを使うことができます。

次の例では、クライアントとサーバーの比率を最適に構成する方法について記述します。

- NetBackup の重複排除のメディアサーバーを構成し、ストレージを構成します。
- ディスクプールを構成します。
- 最も重要なクライアントのストレージユニット (STU-GOLD など) を構成します。ディス クプールを選択します。[次のメディアサーバーのみを使用 (Only use the following media servers)]を選択します。重要なバックアップに使うメディアサーバーを 2つ選 択します。
- 100個の重要なクライアント用のバックアップポリシーを作成し、STU-GOLD ストレー ジユニットを選択します。ストレージユニットで指定したメディアサーバーは、クライア ントデータを重複排除ストレージサーバーに移動します。
- 別のストレージユニット (STU-SILVER など)を構成します。同じディスクプールを選 択します。[次のメディアサーバーのみを使用 (Only use the following media servers)]を選択します。他の 2 つのメディアサーバーを選択します。
- 500個の通常のクライアント用にバックアップポリシーを構成し、STU-SILVER スト レージユニットを選択します。ストレージユニットで指定したメディアサーバーは、クラ イアントデータを重複排除ストレージサーバーに移動します。

バックアップ通信は、ストレージユニット設定によって目的のデータムーバーにルーティン グされます。

<span id="page-154-0"></span>メモ**:** NetBackup は、書き込み動作 (バックアップと複製) でのメディアサーバーの選択 に対してのみストレージユニットを使います。リストアの場合、NetBackup はディスクプー ルにアクセスできるすべてのメディアサーバーから選択します。

## メディアサーバーへのバックアップ通信量の制御

ディスクプールのストレージユニットで[最大並列実行ジョブ数 (Maximum concurrent jobs)]の設定を使用し、メディアサーバーへのバックアップ通信量を制御できます。同じ ディスクプールで複数のストレージユニットを使う場合、この設定によって、より高い負荷 には特定のメディアサーバーが効率的に指定されます。並列実行ジョブの数が多いほ ど、数が少ない場合に比べて、ディスクはビジー状態になりやすくなります。

たとえば、2 つのストレージユニットが同じセットのメディアサーバーを使用しているとしま す。一方のストレージユニット (STU-GOLD) の「最大並列実行ジョブ数 (Maximum concurrent jobs)]に、もう一方 (STU-SILVER) よりも大きい値が設定されています。[最 大並列実行ジョブ数 (Maximum concurrent jobs)]に大きい値が設定されているストレー ジユニットでは、より多くのクライアントバックアップを実行できます。

## **NetBackup** アクセラレータバックアップと **NetBackup** 最適化合成バックアップについて

NetBackup クラウドストレージは NetBackup アクセラレータと NetBackup 最適化合成 をサポートしています。NetBackup アクセラレータバックアップまたは NetBackup 最適 化合成バックアップを有効にしたとき、暗号化、測定、スロットル調整は機能し、サポート されます。非クラウドバックアップと同様に NetBackup アクセラレータバックアップと NetBackup最適化合成バックアップの両方を有効にします。NetBackup アクセラレータ バックアップと NetBackup最適化合成バックアップに関する詳細情報が利用可能です。

- 『NetBackup [Deduplication](https://www.veritas.com/support/en_US/article.100044086) ガイド』を参照してください。
- 『NetBackup [管理者ガイド](https://www.veritas.com/support/en_US/article.100044086) Vol. 1』を参照してください。

## **NetBackup** アクセラレータをクラウドストレージで有効 にする

NetBackup クラウドストレージで使用するために NetBackup アクセラレータを有効化す るには、以下の手順を使用します。

アクセラレータを **NetBackup** クラウドストレージで使用できるようにする

- **1** NetBackup 管理コンソールで、[NetBackup の管理 (NetBackup Management)]、 [ポリシー (Policies)]、ポリシー名を選択します。[編集 (Edit)]>[変更 (Change)] を選択し、[属性 (Attributes)]タブを選択します。
- **2** [アクセラレータを使用する (Use accelerator)]を選択します。
- **3** [ポリシーストレージ (Policy storage)]オプションが有効なクラウドストレージユニット であることを確認します。

[ポリシーストレージ (Policy storage)]で指定したストレージユニットはサポートされ ているいずれかのクラウドベンダーのユニットである必要があります。[ポリシースト レージ (Policy storage)]に[任意 (Any Available)]を設定することはできません。

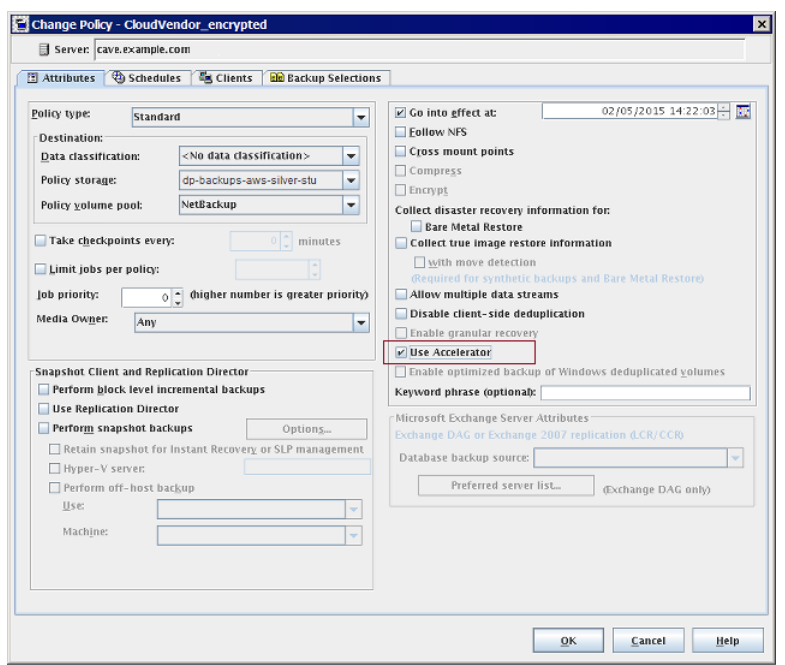

図 **3-4** アクセラレータを有効にする

#### **NetBackup** アクセラレータがバックアップ処理時に使用されたかどうかの判断

- **1** NetBackup 管理コンソールで、[アクティビティモニター (Activity Monitor)]を選択 します。チェックするバックアップをダブルクリックします。
- **2** [状態の詳細 (Detailed Status)]タブをクリックします。
- **3** [accelerator enabled]の状態を確認します。この表示はバックアップで NetBackup アクセラレータが使用されたことを示します。

図 **3-5** バックアップ時のアクセラレータの使用を確認する **Job Details:1**  $\overline{\mathbf{x}}$ Job ID: 1 Job State: Done (Successful)  $\left| \right\rangle$  $\left| \mathbf{\diamond} \right|$ Job Overview Detailed Status 3888 11/7/2011 12:13:56 PM Job PID: Started: 00:00:41 Storage unit: rack crvpt stu Elapsed: Media server: cave.example.com Ended 11/7/2011 12:14:37 PM Transport Type: LAN KB/Sec: 34933 Status: 11/7/2011 12:13:55 PM - requesting resource cave.example.com.NBU\_CLIENT ∸ 11/7/2011 12:13:55 PM - requesting resource cave.example.com.NBU\_POLICY.<br>11/7/2011 12:13:56 PM - Info bpbrm(pid=3888) cave is the host to backup data from 11/7/2011 12:13:56 PM - Info bpbm(pid=3888) caves the nost to backup data from<br>11/7/2011 12:13:56 PM - Info bpbm(pid=3888) caves the nost to backup data from<br>11/7/2011 12:13:56 PM - Info bpbm(pid=3888) accelerator enabled<br> 11/7/2011 12:13:56 PM - granted resource cave.example.com .NBU\_POLICY<br>11/7/2011 12:13:56 PM - granted resource cave.example.com .NBU\_POLICY<br>11/7/2011 12:13:56 PM - granted resource MediaID=@aaaab;DiskVolume=chi\_fscp\_ciypt; l٩ ┚ Current kilobytes written: 524 Estimated Kilobytes: Current files written: 23 Estimated Files: Current file: Troubleshooter Help Close Print

## 最適化合成バックアップをクラウドストレージで有効にす る

最適化合成バックアップには 3 つのバックアップスケジュールが必要です。完全バック アップ、増分バックアップ、合成バックアップを有効にした完全バックアップがなければな りません。増分バックアップでは差分増分か累積増分を使用できます。その後で完全バッ クアップを実行し、次は増分バックアップを少なくとも 1 回実行して、最後に合成を有効 にした完全バックアップを実行する必要があります。最終的なバックアップは最適化合成 バックアップです。

メモ**:** Hitachi クラウド構成の場合は、暗号化オプションを有効にしていると、True Image Restore(TIR)または合成バックアップが正常に機能しません。TIR または合成バックアッ プを正常に実行するには、日立社のクラウドポータルを通じて、バケット (または名前空 間) のバージョン管理オプションを有効にする必要があります。バージョン管理オプション を有効にする方法について詳しくは、日立社のクラウドプロバイダに問い合わせてくださ い。

#### **NetBackup Cloud Storage** で使用するために最適化合成バックアップを有効にする

- **1** NetBackup 管理コンソールで、[NetBackup の管理 (NetBackup Management)]、 [ポリシー (Policies)]、ポリシー名を選択します。[編集 (Edit)]>[変更 (Change)] を選択し、[属性 (Attributes)]タブを選択します。
- **2** [True Image Restore 情報を収集する (Collect true image restore information)] の[移動検出を行う (with move detection)]を選択します。
- **3** [ポリシーストレージ (Policy storage)]オプションが有効なクラウドストレージユニット であることを確認します。

[ポリシーストレージ (Policy storage)]で指定したストレージユニットはサポートされ ているいずれかのクラウドベンダーのユニットである必要があります。[ポリシースト レージ (Policy storage)]に[任意 (Any Available)]を設定することはできません。

#### 図 3-6 **最適化合成バックアップを有効にする**

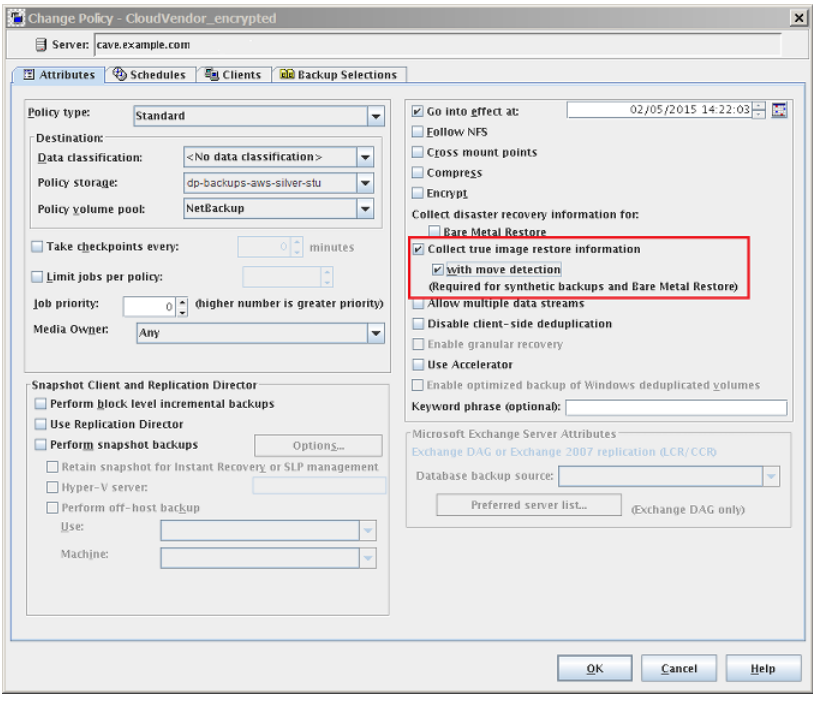

バックアップが最適化合成バックアップであったかどうかの判断

- **1** NetBackup 管理コンソールで、[アクティビティモニター (Activity Monitor)]を選択 します。チェックするバックアップをダブルクリックします。
- **2** [状態の詳細 (Detailed Status)]タブをクリックします。
- **3** [Performing Optimized Synthetic Operation]の状態を確認します。この表示は バックアップが最適化合成バックアップだったことを示します。

#### 図 **3-7** バックアップが最適化合成であったことを確認する

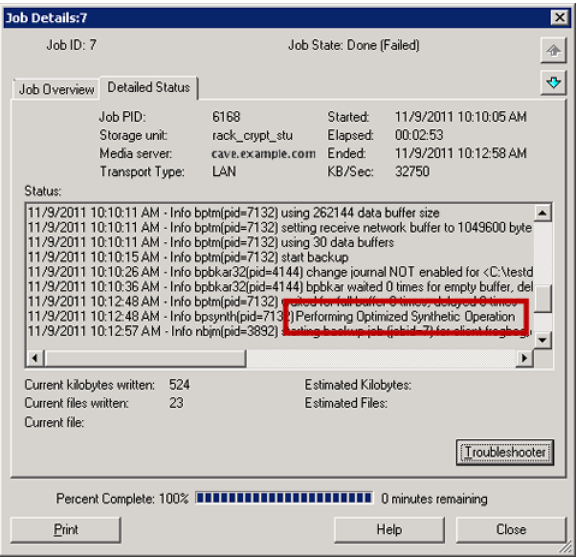

## バックアップポリシーの作成

次の手順を使用してバックアップポリシーを作成します。

#### ポリシーを作成するには

- **1** NetBackup 管理コンソールで、[NetBackup の管理 (NetBackup Management)]、 [ポリシー (Policies)]の順に展開します。
- **2** [処理 (Actions)]、[新規 (New)]、[ポリシー (Policy)]の順に選択します。
- **3** 一意のポリシー名を入力します。
- **4** [ポリシー構成ウィザードを使用する (Use Policy Configuration Wizard)]のチェッ クをはずして[OK]をクリックします。
- **5** 新しいポリシーの属性、スケジュール、クライアントとバックアップ対象を構成します。

## クラウドストレージディスクプールプロパティの変更

ディスクプールのプロパティの一部を変更できます。

ディスクプールのプロパティを変更する方法

- **1** NetBackup 管理コンソールで、[メディアおよびデバイスの管理 (Media and Device Management)]>[デバイス (Devices)]>[ディスクプール (Disk Pool)]を展開しま す。
- **2** 詳細ペインで、変更するディスクプールを選択します。
- **3** [編集 (Edit)]メニューで、[変更 (Change)]を選択します。

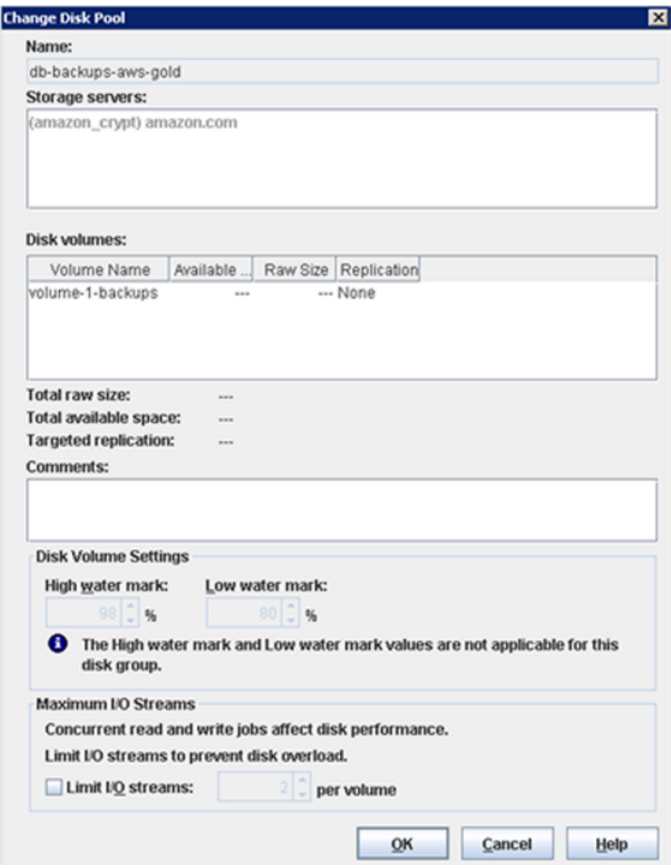

**4** 必要に応じて他のプロパティを変更します。

p.162 の[「クラウドストレージディスクプールのプロパティ」](#page-161-0)を参照してください。

<span id="page-161-0"></span>**5** [OK]をクリックします。

## クラウドストレージディスクプールのプロパティ

ディスクプールのプロパティはディスクプールの目的によって変更できます。

メモ**:** 利用可能な合計領域 (Total available space)、合計最大物理容量 (Total raw size)、使用可能サイズ (Usable Size)、低水準点 (Low water mark)、高水準点 (High water mark) の各プロパティは、クラウドストレージディスクプールには適用されません。

これらすべての値はストレージ容量から導出され、クラウドプロバイダから取得することは できません。

次の表に、使用可能なプロパティを示します。

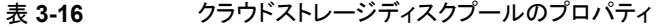

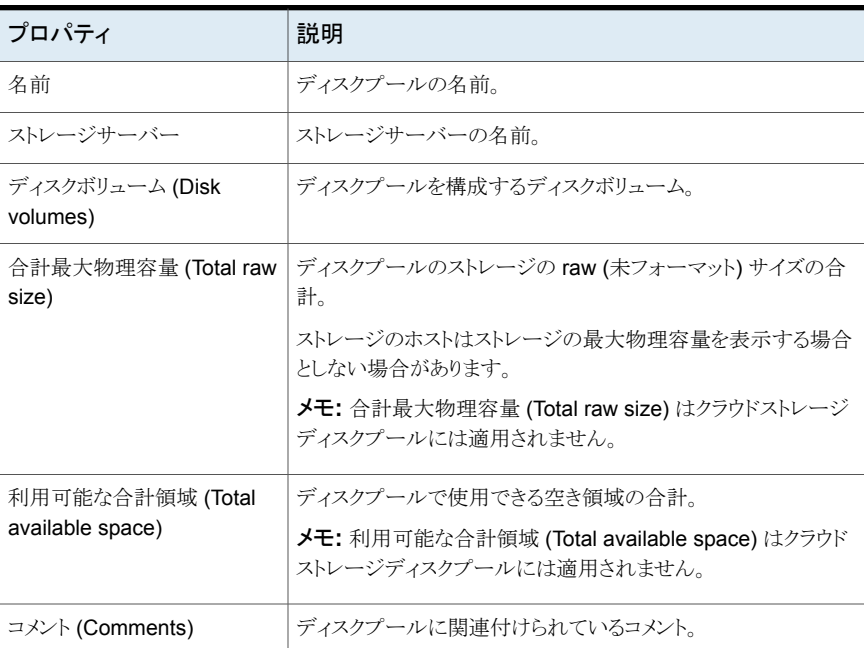

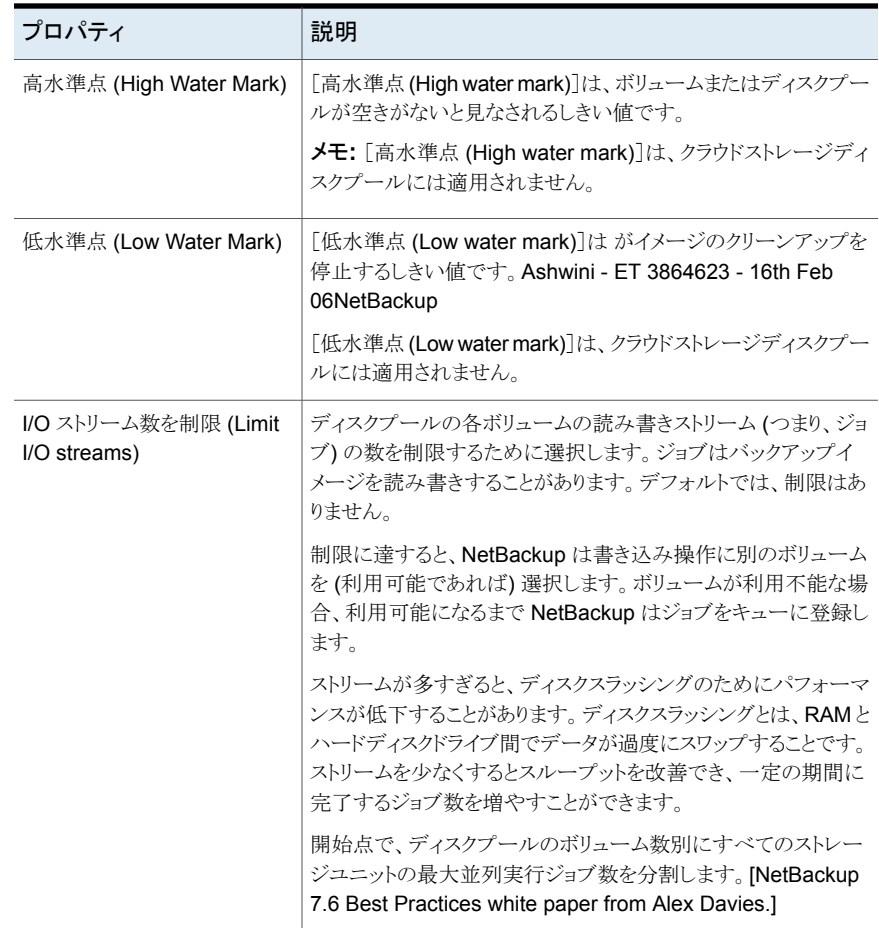

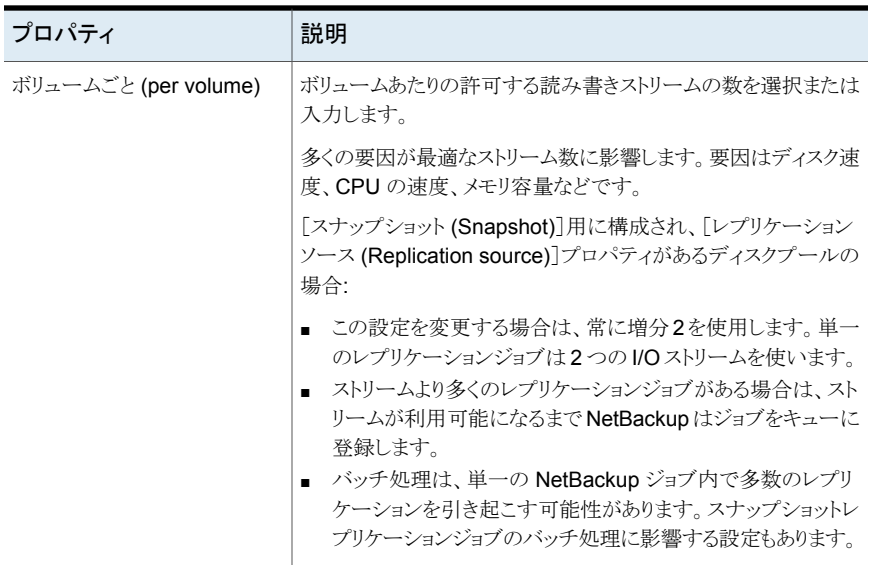

## 証明書失効リスト **(CRL)** に対する証明書の検証

すべてのクラウドプロバイダに対し、NetBackupは証明書失効リスト (CRL) に対して SSL 証明書を検証するための機能を提供します。SSL を有効にして CRL オプションを有効 にすると、CRL で自己署名以外の各 SSL 証明書が検証されます。証明書が無効であ る場合、NetBackup はクラウドプロバイダに接続しません。

次のいずれかの方法を使用して、CRL に対する検証を有効にできます。

- csconfig CLI: SSL パラメータとともに crl パラメータが追加されます。このオプショ ンは、ストレージサーバーを追加または更新するときに利用できます。CRL 値は、エ イリアスを作成する前に csconfig CLI を介してのみ変更できます。
- [ストレージサーバーのプロパティ (Storage Server Properties)]ダイアログ: このダ イアログで USE\_CRL プロパティを更新します。GUI では、構成後に CRL オプショ ンの無効化のみを行えます。 p.130の「NetBackup[クラウドストレージサーバーの接続プロパティ」](#page-129-0)を参照してくだ さい。
- getconfig オプションと setconfig オプションを指定して nbdevconfig CLI を使 用し、CRL に対する検証を有効または無効にすることもできます。

メモ**:** アップグレード後、SSL が有効なクラウドストレージサーバーについては、CRL の 検証はデフォルトで有効になっています。

証明書失効リスト **(CRL)** に対する証明書検証を有効にするため の要件

- CRL 配布エンドポイントは HTTP なので、外部ネットワークへの HTTP (ポート 80) 接続をブロックするファイアウォールルールはすべてオフにします。たとえば、 http://crl3.provider.com/server-g2.crl などです。
- CRL のダウンロード URL は証明書から動的にフェッチされるため、不明な URL を ブロックするファイアウォールルールはすべて無効にします。
- 通常、CRL URL (配布エンドポイント)は IPV4 をサポートします。IPV6 環境では、 CRL オプションを無効にします。
- プライベートクラウドには通常、自己署名証明書があります。そのため、プライベートク ラウドでは CRL の確認は必要ありません。CRL オプションが有効になっていても、こ の確認はスキップされます。
- x.509 証明書に、CRL 配布ポイントが示されている必要があります。配布ポイントの 種類は、HTTP である必要があります。

## **NetBackup** クラウドの認証局 **(CA)** の管理

NetBackup クラウドは、.PEM (Privacy-enhanced Electronic Mail) 形式の X.509 証明 書のみをサポートしています。

cacert.pem バンドルの認証局 (CA) の詳細は、次の場所にあります。

- Windows の場合: *install\_path*¥Veritas¥NetBackup¥var¥global¥wmc¥cloud¥cacert.pem バージョン 7.7.x から 8.1.2 のメディアサーバーの場合、パスは *install\_path*¥Veritas¥NetBackup¥db¥cloud¥cacert.pem です。
- UNIX の場合: /usr/openv/var/global/wmc/cloud/cacert.pem バージョン 7.7.x から 8.1.2 のメディアサーバーの場合、パスは /usr/openv/netbackup/db/cloud/cacert.pem です。

メモ**:** クラスタ配備では、NetBackup データベースパスは、アクティブノードからアクセス 可能な共有ディスクを指します。

cacert.pem バンドルの CAを追加または削除できます。

変更を完了した後に、新しいバージョンの NetBackup にアップグレードすると、 cacert.pem バンドルが新しいバンドルによって上書きされます。追加または削除したす べてのエントリが失われます。ベストプラクティスとして、編集した cacert.pem ファイルの ローカルコピーを保管します。アップグレードされたファイルをローカルコピーを使用して 上書きすることで、変更をリストアできます。

#### **CA** を追加するには

必要なクラウドプロバイダから CA 証明書を取得し、cacert.pem ファイルで CA 証明書 を更新する必要があります。証明書は .PEM 形式である必要があります。

- **1** cacert.pem ファイルを開きます。
- **2** 自己署名 CA 証明書を、cacert.pem ファイルの先頭または末尾の新しい行に追 加します。

次の情報ブロックを追加します。

Certificate Authority Name

==========================

–––––BEGIN CERTIFICATE–––––

<Certificate content>

–––––END CERTIFICATE–––––

**3** ファイルを保存します。

#### **CA** を削除するには

cacert.pem ファイルから CA を削除する前に、関連する証明書を使用しているクラウド ジョブがないことを確認します。

- **1** cacert.pem ファイルを開きます。
- **2** 目的の CA を削除します。次の情報ブロックを削除します。

Certificate Authority Name

=========================

–––––BEGIN CERTIFICATE–––––

<Certificate content>

–––––END CERTIFICATE–––––

**3** ファイルを保存します。

### **NetBackup** によって承認されている **CA** のリスト

- AddTrust External Root
- Baltimore CyberTrust Root
- Cybertrust Global Root
- DigiCert Assured ID Root CA
- DigiCert Assured ID Root G2
- DigiCert Assured ID Root G3
- DigiCert Global CA G2
- DigiCert Global Root CA
- DigiCert Global Root G2
- DigiCert Global Root G3
- DigiCert High Assurance EV Root CA
- DigiCert Trusted Root G4
- D-Trust Root Class 3 CA 2 2009
- GeoTrust Global CA
- **GeoTrust Primary Certification Authority**
- GeoTrust Primary Certification Authority G2
- GeoTrust Primary Certification Authority G3
- GeoTrust Universal CA
- GeoTrust Universal CA 2
- RSA Security 2048 v3
- Starfield Services Root Certificate Authority G2
- Thawte Primary Root CA
- Thawte Primary Root CA G2
- Thawte Primary Root CA G3
- VeriSign Class 1 Public Primary Certification Authority G3
- VeriSign Class 2 Public Primary Certification Authority G3
- Verisign Class 3 Public Primary Certification Authority G3
- VeriSign Class 3 Public Primary Certification Authority G4
- VeriSign Class 3 Public Primary Certification Authority G5
- VeriSign Universal Root Certification Authority

# **4**

## 監視とレポート

この章では以下の項目について説明しています。

- [クラウドバックアップの監視とレポートについて](#page-167-0)
- [クラウドストレージジョブの詳細表示](#page-169-0)
- [圧縮率の表示](#page-169-1)
- <span id="page-167-0"></span>■ NetBackup [クラウドストレージのディスクレポートの表示](#page-170-0)
- [クラウドストレージ暗号化用の](#page-171-0) KMS キー情報の表示

## クラウドバックアップの監視とレポートについて

Veritas では、NetBackup クラウドストレージとクラウドストレージアクティビティを監視して レポートするため、次のような方法を提供しています。

NetBackup OpsCenter では、NetBackup クラウドストレージのアク ティビティに関する最も詳細なレポートが提供されます。『[NetBackup](https://www.veritas.com/support/en_US/article.100044086) OpsCenter [管理者ガイド』を](https://www.veritas.com/support/en_US/article.100044086)参照してください。 NetBackup OpsCenter

> OpsCenter は、メディアサーバーに接続できない場合、レポートに必 要なデータを取得できません。そのため、クラウドストレージ用のすべ てのメディアサーバーで、次のサービスが起動して実行中であること を確認します。

- NetBackup CloudStore Service Container (nbcssc) (バージョ ン 7.7.x から 8.1.2 のメディアサーバーのみ)
- NetBackup Service Layer (nbs1) サービス

メモ**:** Amazon がクラウドサービスプロバイダの場合、OpsCenter は MSDP クラウドストレージサーバーがクラウドにアップロードするデー タを報告できません。

p.192 の 「NetBackup [CloudStore](#page-191-0) Service Container への接続が [失敗する」](#page-191-0) を参照してください。

**NetBackup** 管理コンソー [ディスクプール (Disk Pools)]ウィンドウには、NetBackup がディス ルの[ディスクプール(Disk クプールをポーリングしたときに保存された値が表示されます。 NetBackup は 5 分ごとにディスクプールをポーリングします。 Pools)]ウィンドウ

> このウィンドウを表示するには、NetBackup 管理コンソールの左ペイ ンで、[メディアおよびデバイスの管理 (Media and Device Management)]>[デバイス (Devices)]>[ディスクプール (Disk Pools)]を選択します。

> メモ**:** 管理コンソールでは、[使用済み領域 (Used Capacity)]と[利 用可能な領域 (Available Space)]に表示される情報は不正確です。 Etrack 2266448NetBackup ディスクプールにデータがあっても、「使 用済み領域 (Used Capacity)]に表示される値は 0 になります。[利 用可能な領域 (Available Space)]の値には最大量が表示されます。 正確な使用情報については、プロバイダの Web サイトの情報を確認 する必要があります。

> メモ**:** Amazon の[使用済み領域 (Used Capacity)]および[利用可 能な領域 (Available Space)]に表示される情報は、NetBackup 管 理コンソールでは不正確です。これらの値は、[メディアおよびデバイ スの管理 (Media and Device Management)]>「デバイス (Devices)] >[ディスクプール (Disk Pool)]の下にあります。ディスクプールに情 報があっても、[使用済み領域 (Used Capacity)]に表示される値は 0 になります。[利用可能な領域 (Available Space)]の値には最大 量が表示されます。正確な使用情報については、プロバイダのWeb サイトの情報を確認する必要があります。

**NetBackup** ディスクレポー p.171 の 「NetBackup [クラウドストレージのディスクレポートの表示」](#page-170-0) を 参照してください。 ト

## クラウドストレージジョブの詳細表示

<span id="page-169-0"></span>ジョブの詳細を表示するには、NetBackup のアクティビティモニターを使用します。

#### クラウドストレージジョブの詳細を表示する方法

- **1** NetBackup 管理コンソールで、[アクティビティモニター (Activity Monitor)]をクリッ クします。
- **2** [ジョブ (Jobs)]タブをクリックします。
- **3** 特定のジョブの詳細を表示するには、[ジョブ (Jobs)]タブペインに表示されている ジョブをダブルクリックします。
- <span id="page-169-1"></span>**4** [ジョブの詳細 (Job Details)]ダイアログボックスで、[状態の詳細 (Detailed Status)] タブをクリックします。

## 圧縮率の表示

bptm ログには、クラウドストレージでバックアップを作成した後のデータ圧縮率の情報が 含まれています。圧縮率は元々のサイズを圧縮後のサイズで除算して算出されます。た とえば、元々のサイズが 15302918144 バイトで、圧縮後が 7651459072 である場合、 圧縮率は 2.00 になります。

#### 圧縮率を表示するには

**1** バックアップジョブの bptm PID をメモします。

p.170 の [「クラウドストレージジョブの詳細表示」](#page-169-0) を参照してください。

**2** bptm.log ファイルを開きます。ログファイルは次のディレクトリにあります。

```
UNIXの場 /usr/openv/netbackup/logs/
合
```
Windows *install path*¥NetBackup¥logs¥ の場合

**3** bptm PID インスタンスを検索します。

次の行に、イメージ形式に基づいた圧縮率情報が示されます。

*date:time* <PID> <4> 35:bptm:<PID>:

*media\_server\_IP*: compress: image *image\_name*\_C1\_F1 compressed from *data in bytes* to *data in bytes* bytes, compression ratio *ratio\_value*

*date:time* <PID> <4> 35:bptm:<PID>:

<span id="page-170-0"></span>*media\_server\_IP*: compress: image *image\_name*\_C1\_HDR compressed from *data in bytes* to *data in bytes* bytes, compression ratio *ratio\_value*

## **NetBackup** クラウドストレージのディスクレポートの表 示

NetBackup のディスクレポートには、ディスクプール、ディスクストレージユニット、ディス クのログ、ディスクメディアに格納されているイメージについての情報が含まれています。

表 [4-1](#page-171-1) では、利用可能なディスクレポートについて説明します。

| レポート                                                  | 説明                                                                                                    |
|-------------------------------------------------------|----------------------------------------------------------------------------------------------------|
| ディスク上のイメージ<br>(Images on Disk)                        | [ディスク上のイメージ (Images on Disk)]レポートでは、メディアサーバー<br>に接続されているディスクストレージユニットに存在するイメージリストが生成<br>されます。このレポートは[メディア上のイメージ(Images on Media)]レポー<br>トの一部であり、ディスク固有の列のみが示されます。                                                         |
|                                                       | このレポートは、ストレージユニットの内容の概略を示します。 ディスクに問題<br>が発生した場合、またはメディアサーバーがクラッシュした場合にこのレポー<br>トを使用すると、消失したデータを把握できます。                                                                                                    |
| ディスクのログ (Disk  <br>Logs)                              | [ディスクのログ (Disk Logs)]レポートには、NetBackup のエラーカタログに<br>記録されているメディアのエラーメッセージまたは情報メッセージが表示され<br>ます。このレポートは[メディアのログ (Media Logs)]レポートの一部であり、<br>ディスク固有の列のみが示されます。                                                                |
| ディスクストレージユ<br>ニットの状態 (Disk<br>Storage Unit<br>Status) | [ディスクストレージユニットの状態 (Disk Storage Unit Status)]レポートに<br>は、NetBackup の現在の構成におけるディスクストレージユニットの状態が<br>表示されます。<br>複数のストレージユニットが同じディスクプールを指している場合があります。<br>レポートの問い合わせがストレージユニットごとに行われる場合、レポートで<br>は、ディスクプールストレージの容量が複数回カウントされます。 |
| ディスクプールの状<br>態 (Disk Pool<br>Status)                  | [ディスクプールの状態 (Disk Pool Status)]レポートには、ディスクプール<br>のストレージユニットの状態が表示されます。このレポートは、NetBackup<br>ディスク機能を有効にするライセンスがインストールされている場合にのみ表<br>示されます。                                                                                  |

<span id="page-171-1"></span>表 **4-1** ディスクレポート

p.168 の[「クラウドバックアップの監視とレポートについて」](#page-167-0) を参照してください。

#### ディスクレポートを表示する方法

- **1** NetBackup 管理コンソールの左ペインで、[NetBackup の管理 ( Management)] >[レポート (Reports)]>[ディスクのレポート (Disk Reports)]を展開します。
- <span id="page-171-0"></span>**2** ディスクレポートの名前を選択します。
- **3** 右ペインで、レポートの設定を選択します。
- **4** [レポートの実行 (Run Report)]をクリックします。

## クラウドストレージ暗号化用の **KMS** キー情報の表示

キーグループとキーレコードについての以下の情報をリストするために nbkmsutil コマ ンドを使うことができます。

キーグループ 「KMS [キーグループ情報を表示する方法」](#page-172-0)を参照してください。

キー 「KMS [キー情報を表示する方法」](#page-173-0)を参照してください。

メモ**:** レコードキー情報を保管することを推奨します。キーをリカバリする必要がある場合、 出力に表示されるキータグが必要です。

#### <span id="page-172-0"></span>**KMS** キーグループ情報を表示する方法

◆ すべてのキーグループをリストするには、-listkgsオプションを指定してnbkmsutil を使います。コマンド形式は次のとおりです。

UNIX の場合: /usr/openv/netbackup/bin/admincmd/nbkmsutil -listkgs

#### Windows の場合:

*install\_path*¥Veritas¥NetBackup¥bin¥admincmd¥nbkmsutil -listkgs

UNIX ホストストレージ上の出力の例は次のとおりです。Windows では、ボリューム 名は使用されません。

nbkmsutil -listkgs

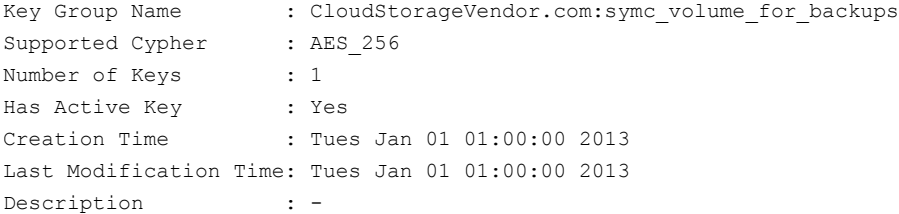

#### <span id="page-173-0"></span>**KMS** キー情報を表示する方法

◆ キーグループ名に属するすべてのキーをリストするには、-listkgs と -kgname オ プションを指定して nbkmsutil を使います。コマンド形式は次のとおりです。 UNIX の場合: /usr/openv/netbackup/bin/admincmd/nbkmsutil -listkeys -kgname AdvDiskServer1.example.com:AdvDisk\_Volume Windows の場合: *install\_path*¥Veritas¥NetBackup¥bin¥admincmd¥nbkmsutil -listkeys -kgname AdvDiskServer1.example.com: UNIX ホストストレージ上の出力の例は次のとおりです。Windows では、ボリューム 名は使用されません。 nbkmsutil -listkeys -kgname CloudStorageVendor.com:symc\_volume\_for\_backup Key Group Name : CloudStorageVendor.com: symc\_volume\_for\_backups Supported Cypher : AES 256 Number of Keys : 1 Has Active Key : Yes Creation Time : Tues Jan 01 01:00:00 2013 Last Modification Time: Tues Jan 01 01:00:00 2013 Description : -  $\frac{1}{2}$ 

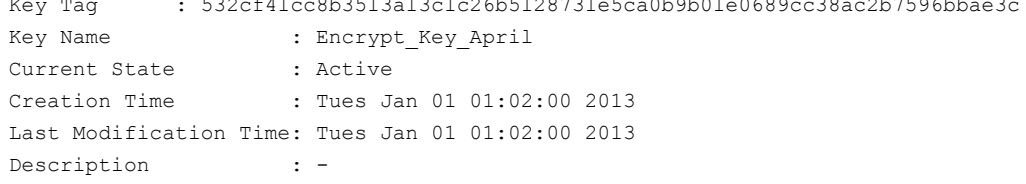

nbkmscmd コマンドを使用して、NetBackup KMS と外部 KMS サーバーのキーを一覧 表示することもできます。'storage\_server\_name:volume\_name' 形式のキーグループ 名の値を持つカスタム属性が設定されているSymmetric暗号化キーが、外部KMSサー バーにすでに存在することを確認する必要があります。

#### **NetBackup KMS** と外部 **KMS** のキー情報を表示するには

- **1** 次のコマンドを実行して KMS サーバーの構成名を取得します。 nbkmscmd -listkmsconfig
- **2** 次のコマンドを実行してKMSサーバーからキーグループのキー情報を取得します。

nbkmscmd -listkeys -name *KMS\_server\_name* -keyGroupName *key\_group\_name* -jsonRaw

# **5**

## 操作上の注意事項

この章では以下の項目について説明しています。

- NetBackup bpstsinfo [コマンドの操作上の注意事項](#page-174-0)
- [追加のメディアサーバーを構成できない](#page-175-0)
- NetBackup[アクセス制御が有効になっている場合、クラウドの構成が失敗することが](#page-176-0) [ある](#page-176-0)
- [クラウドストレージサーバーのアーティファクトの削除](#page-176-1)
- <span id="page-174-0"></span>■ csconfig reinitialize [を使用した更新済みのクラウド構成設定のロード](#page-176-2)
- [マスターサーバーとレガシークラウドストレージメディアサーバー間の通信の有効化ま](#page-177-0) [たは無効化](#page-177-0)

## **NetBackup bpstsinfo** コマンドの操作上の注意事項

次の表に、NetBackup クラウドストレージで bpstsinfo コマンドを使用するための操作 上の注意事項を示します。

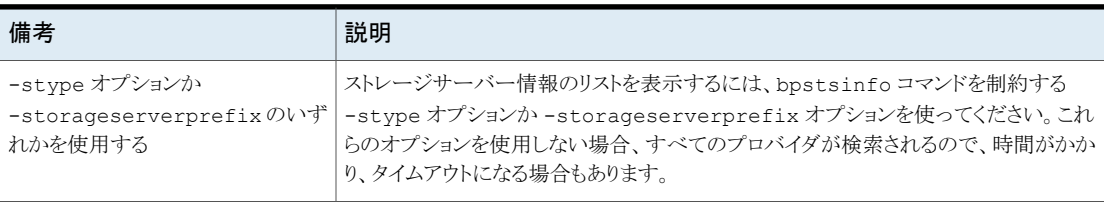

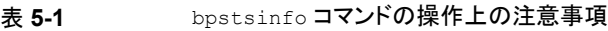

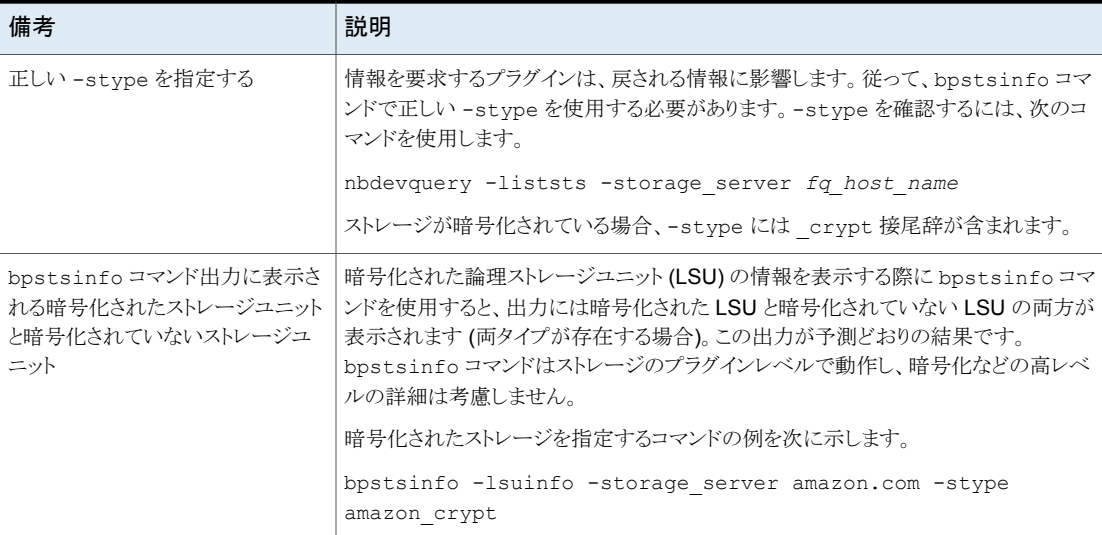

## 追加のメディアサーバーを構成できない

<span id="page-175-0"></span>第 1 のメディアサーバーと同じマスターサーバーを使う第 2 のメディアサーバーで[クラ ウドストレージサーバーの構成ウィザード (Cloud Storage Server Configuration Wizard)] を実行しようとすると、操作が失敗します。次のようなillegal duplicationのエラーが 表示されます。

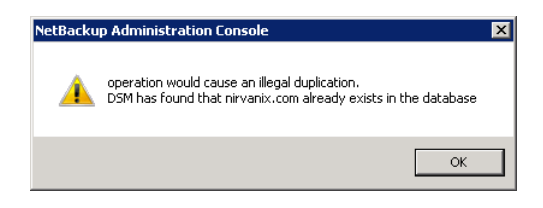

ウィザードで実行できるオプションは、[キャンセル (Cancel)]または[戻る (Back)]をクリッ クすることだけです。[戻る (Back)]をクリックした場合、ウィザードを続行できる構成の変 更はありません。

クラウド環境で複数のメディアサーバーを使う場合は、正しい手順を使う必要があります。 詳細情報は別の項で利用可能です。

p.151 の[「クラウド環境にバックアップメディアサーバーを追加するには」](#page-150-1)を参照してくだ さい。

## **NetBackup** アクセス制御が有効になっている場合、ク ラウドの構成が失敗することがある

<span id="page-176-0"></span>NetBackup アクセス制御を使う環境でクラウドストレージサーバーを構成しようとすると、 次のようなエラーメッセージを受け取る場合があります。

Error creating Key Group and Keys cannot connect on socket

NetBackup がこのエラーメッセージを生成するのは、NetBackup アクセス制御内でユー ザーに十分な権限がないからです。クラウドストレージサーバーを構成するアカウントは、 NBU\_KMS 管理グループのメンバーでなければなりません。

<span id="page-176-1"></span>[NetBackup](https://www.veritas.com/support/en_US/article.100044086) のアクセス制御とアカウントの設定について詳しくは、NetBackup『 セキュリ [ティおよび暗号化ガイド』](https://www.veritas.com/support/en_US/article.100044086)を参照してください。

## クラウドストレージサーバーのアーティファクトの削除

ストレージサーバーを誤って削除すると、構成ファイルは孤立した状態でコンピュータに 残ります。新しいストレージサーバーを作成しようとすると、ログインエラーを示すエラー メッセージが表示されて失敗します。ストレージサーバーを正しく削除するには、次の手 順を実行します。

#### ストレージサーバーの削除

- **1** ストレージサーバーのすべてのイメージを期限切れにします。
- **2** ストレージユニットを削除します。
- <span id="page-176-2"></span>**3** ディスクプールを削除します。
- **4** ストレージサーバーを削除します。
- **5** .pref ファイルを db/cloud ディレクトリから削除します。

## csconfig reinitialize を使用した更新済みのクラ ウド構成設定のロード

通常、NetBackup マスターサーバーを更新した場合や新しいバージョンの NetBackup クラウド構成パッケージ (CloudProvider.xml 構成ファイル) をダウンロードした場合に、 NetBackup クラウドストレージの構成設定を更新します。更新済みのパッケージをインス トールしたり、既存のクラウドストレージの構成設定を更新したときに、構成の変更を有効 にするには、NetBackup リリースのバージョンに応じて NetBackup CloudStore Service Container (nbcssc) または NetBackup Web 管理コンソール (nbwmc) サービスを再起 動する必要があります。

場合によっては、nbcssc または nbwmc サービスがハングアップしたり、サービスの再起 動に失敗したりすることがあります。このエラーは、CloudProvider.xml ファイルが無効 であるか、xml ファイルと構成済みの CloudStore のバージョンが不一致であるために発 生します。サービスの再起動に失敗すると、NetBackupバックアップジョブでのエラーの 発生につながる可能性があります。

NetBackup 8.2 リリース以降では、csconfig ユーティリティを使用すれば、サービスを再 起動することなく更新済みのクラウド構成設定を再ロードできます。

構成を更新したら、NetBackup マスターサーバーまたはメディアサーバーで次のコマン ドを実行します。

UNIX の場合は、/usr/openv/netbackup/bin/admincmd/ ディレクトリから次のコマン ドを実行します。

# sudo ./csconfig reinitialize

Windows の場合は、<*install\_path>*¥NetBackup¥bin¥admincmd¥ ディレクトリから 次のコマンドを実行します。

csconfig reinitialize

<span id="page-177-0"></span>csconfig reinitialize コマンドオプションを実行すると、nbwmcサービスで Cloudstore.conf、CloudProvider.xml、CloudInstance.xml ファイルから構成設 定が再ロードされます。nbwmc サービスを再起動する必要はありません。

## マスターサーバーとレガシークラウドストレージメディア サーバー間の通信の有効化または無効化

これは、バージョン 7.7.x から 8.1.2 のメディアサーバーにのみ該当します。

古いクラウドストレージメディアサーバーで実行されている NetBackup CloudStore Service Container (nbcssc) サービスは、マスターサーバーとの通信にポート 5637 を使用しま す。リリース 8.2 以降、nbcssc サービスは配備されなくなりました。NetBackup Web 管 理コンソール (nbwmc) と NetBackup Service Layer (nbsl) サービスがこの機能を処理 するようになりました。

マスターサーバーを 8.2 以降にアップグレードする場合でも、レガシークラウドストレージ メディアサーバーはマスターサーバーとの通信にレガシークラウドサービスを使用し続け ます。ただし、NetBackup 8.2 マスターサーバーは、レガシークラウドストレージメディア サーバーをサポートしています。8.2 マスターサーバーと古いメディアサーバー間の通信 を許可するには、マスターサーバーでポート 5637 を開く必要があります。

#### 第5章 操作上の注意事項 | 179 マスターサーバーとレガシークラウドストレージメディアサーバー間の通信の有効化または無効化

#### ポート **5637** で **nbwmc** サービスの通信を有効にするには

**1** マスターサーバー上で次のコマンドを実行します。

UNIX の場合:

# usr/openv/wmc/bin/install/configurePorts -addLegacyCloudService

#### Windows の場合:

*<install\_path>*¥NetBackup¥wmc¥bin¥install¥configurePorts -addLegacyCloudService

- **2** nbwmc サービスを再起動して変更を反映します。
- **3** 次のコマンドを実行して、メディアサーバーのホスト名ベースの証明書をプロビジョニ ングします。

UNIX の場合:

```
# usr/openv/netbackup/bin/admincmd/bpnbaz -ProvisionCert
<media_server>
```
Windows の場合:

*<install\_path>*¥NetBackup¥bin¥admincmd¥bpnbaz -ProvisionCert *<media\_server>*

アプライアンスの場合は、代わりに次のコマンドを実行します。

#### UNIX の場合:

# usr/openv/netbackup/bin/bpnbat -AddMachine *<appliance\_hostname>*

#### Windows の場合:

```
<install_path>¥NetBackup¥bin¥bpnbat -AddMachine
<appliance_hostname>
```
**4** メディアサーバーでクラウドストレージサービスを再起動します。

古いバージョンのメディアサーバーがサポートされている場合でも、Veritas は、このよう なメディアサーバーを 8.2以降のバージョンにアップグレードすることを推奨します。すべ てのレガシーメディアサーバーをアップグレードした後、ポート 5637 での nbwmc サービ スの使用を無効にすることができます。

#### ポート **5637** で **nbwmc** サービスの通信を無効にするには

**1** マスターサーバー上で次のコマンドを実行します。

UNIX の場合:

# usr/openv/wmc/bin/install/configurePorts -removeLegacyCloudService

#### Windows の場合:

```
<install_path>¥NetBackup¥wmc¥bin¥install¥configurePorts
-removeLegacyCloudService
```
**2** nbwmc サービスを再起動して変更を反映します。
# トラブルシューティング

この章では以下の項目について説明しています。

- [統合ログについて](#page-180-0)
- [レガシーログについて](#page-184-0)
- NetBackup [クラウドストレージログファイル](#page-186-0)
- libcurl [ログの有効化](#page-189-0)
- NetBackup [管理コンソールを開けない](#page-189-1)
- [クラウドストレージの構成上の問題のトラブルシューティング](#page-190-0)
- <span id="page-180-0"></span>■ [クラウドストレージの操作上の問題のトラブルシューティング](#page-197-0)
- Amazon Snowball および Amazon Snowball Edge [の問題のトラブルシューティン](#page-214-0) [グ](#page-214-0)

**6**

# 統合ログについて

統合ログ機能では、すべての Veritas 製品に共通の形式で、ログファイル名およびメッ セージが作成されます。vxlogview コマンドを使用した場合だけ、ログの情報を正しく収 集して表示することができます。サーバープロセスとクライアントプロセスは統合ログを使 用します。

オリジネータ ID のログファイルはログの構成ファイルで指定した名前のサブディレクトリに 書き込まれます。すべての統合ログは次のディレクトリのサブディレクトリに書き込まれま す。

Windows の *install\_path*¥NetBackup¥logs 場合

UNIX の場合 /usr/openv/logs

ログコントロールには、[ログ (Logging)]ホストプロパティでアクセスできます。また、次の コマンドで統合ログを管理できます。

vxlogcfg 統合ログ機能の構成設定を変更します。

vxlogmgr 統合ログをサポートする製品が生成するログファイルを管理します。

統合ログによって生成されたログを表示します。 vxlogview

p.184の「vxlogview[を使用した統合ログの表示の例」](#page-183-0)を参照してください。

# vxlogview コマンドを使用した統合ログの表示について

vxlogview コマンドを使用した場合だけ、統合ログの情報を正しく収集して表示すること ができます。統合ログファイルは、バイナリ形式のファイルで、一部の情報は関連するリ ソースファイルに含まれています。これらのログは次のディレクトリに保存されます。特定 プロセスのファイルに検索を制限することによって vxlogview の結果をより速く表示する ことができます。

UNIX の場合 /usr/openv/logs

Windows の場合 *install\_path*¥NetBackup¥logs

表 **6-1** vxlogview 問い合わせ文字列のフィールド

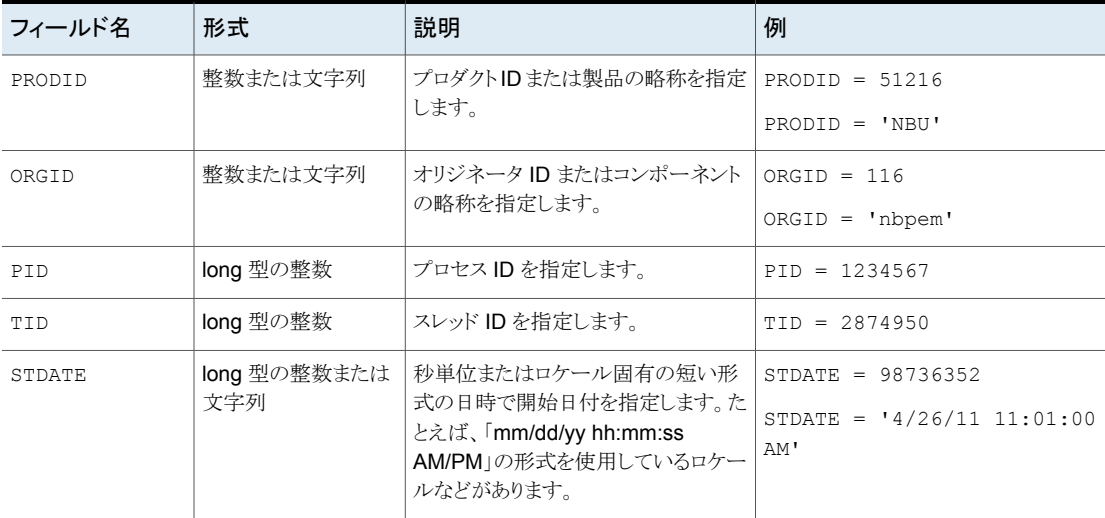

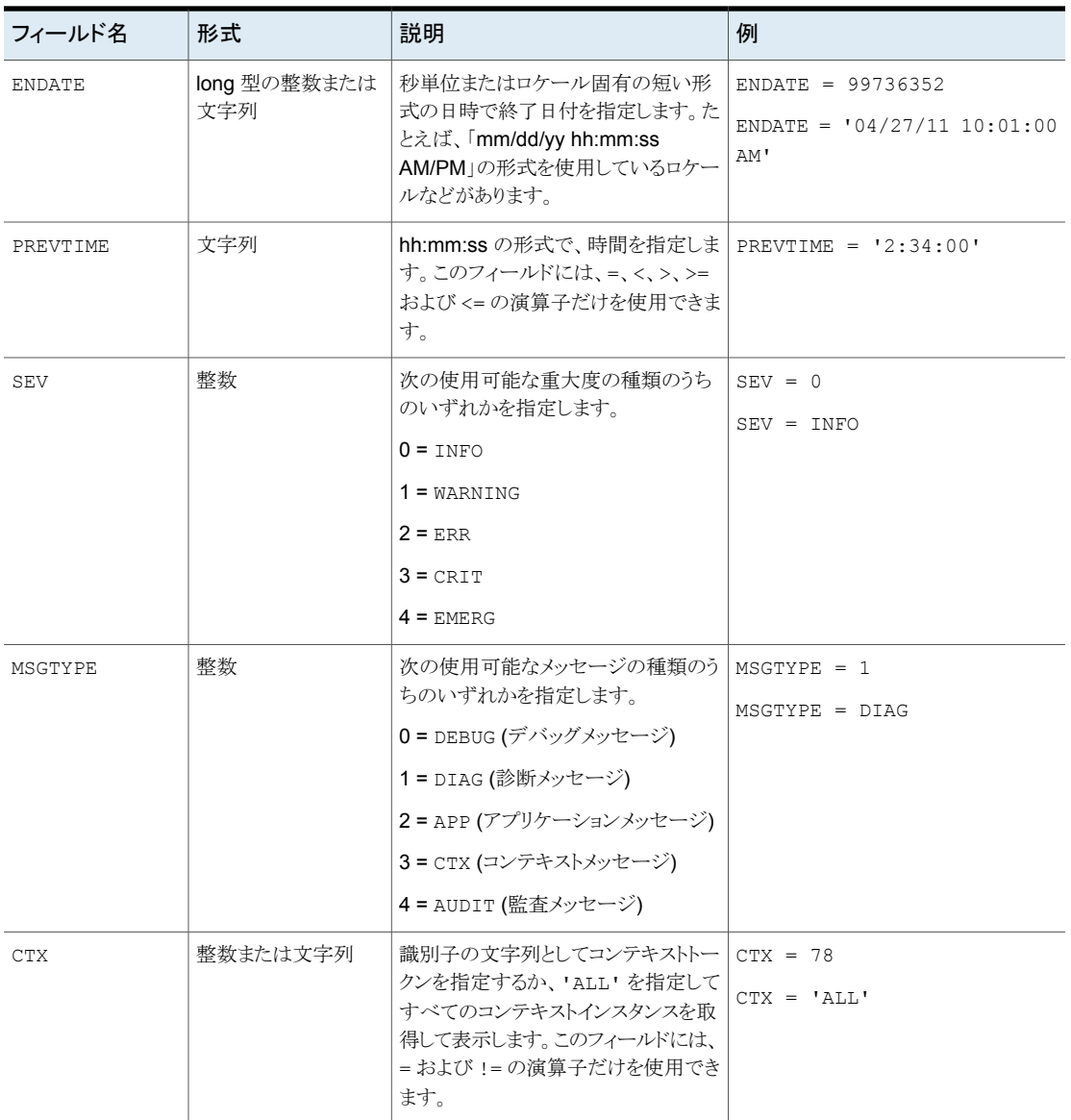

表 **6-2** 日付を含む問い合わせ文字列の例

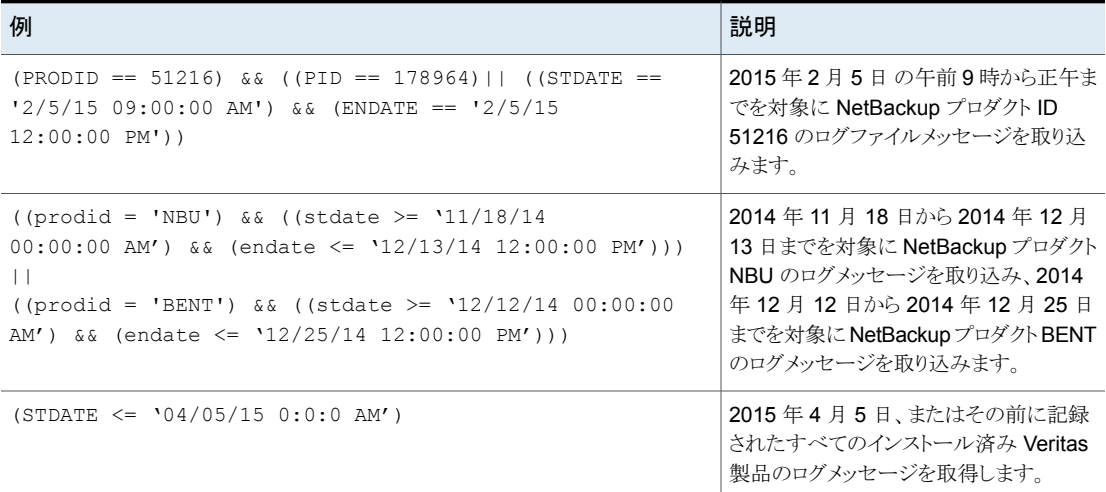

# vxlogview を使用した統合ログの表示の例

<span id="page-183-0"></span>次の例は、vxlogview コマンドを使って統合ログを表示する方法を示します。

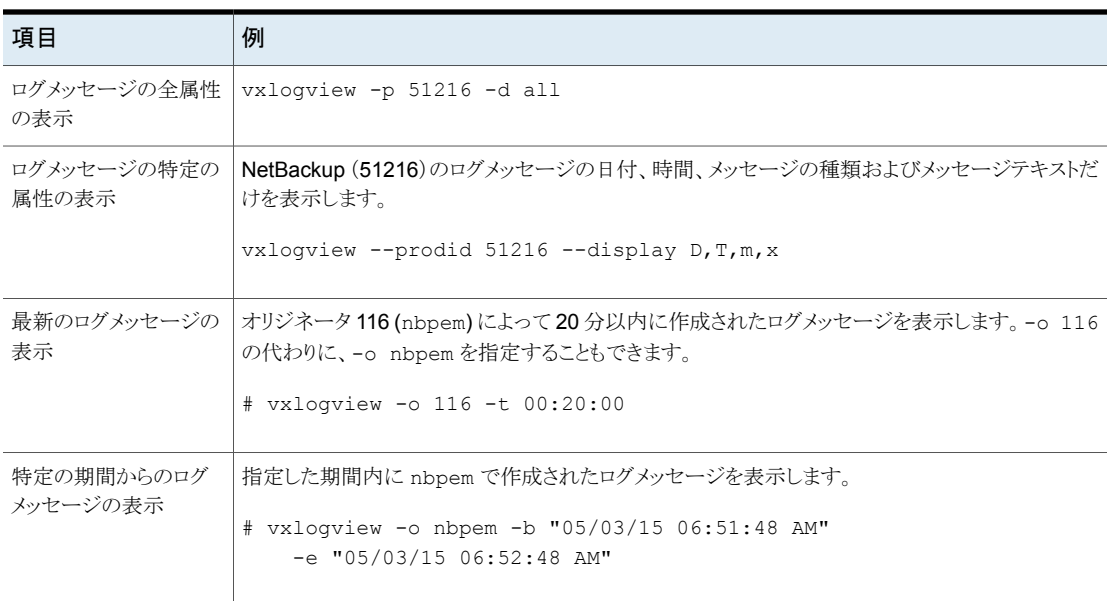

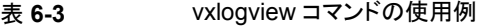

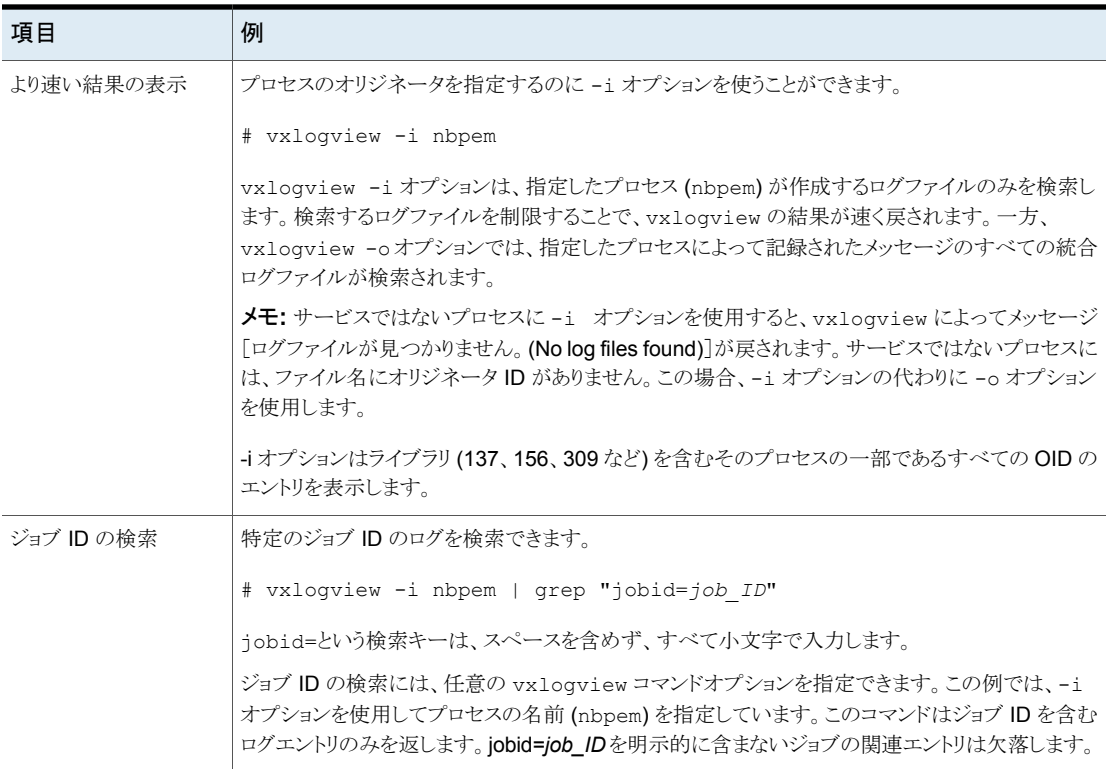

# レガシーログについて

<span id="page-184-0"></span>NetBackup レガシーデバッグログの場合、プロセスが個別のログディレクトリにデバッグ アクティビティのログファイルを作成します。デフォルトでは、NetBackup は次の場所にロ グディレクトリのサブセットのみを作成します。

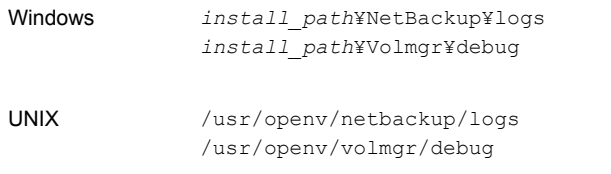

レガシーログフォルダ内でシンボリックリンクまたはハードリンクを使用しないことを推奨し ます。

ルート以外のユーザーまたは管理者以外のユーザーに対して実行されるプロセスがあ り、レガシーログフォルダ内にログが記録されていない場合は、必要なユーザーに対して mklogdir コマンドを使用してフォルダを作成できます。

ルート以外のユーザーまたは管理者以外のユーザー用にコマンドラインを実行するには (NetBackup サービスが実行されていない場合のトラブルシューティング)、特定のコマン ドライン用のユーザーフォルダを作成することをお勧めします。フォルダは、mklogdir コ マンドを使用して、またはルート以外のユーザーや管理者以外のユーザー権限で手動 で作成できます。

レガシーログを使用するには、プロセスのログファイルディレクトリが存在している必要が あります。ディレクトリがデフォルトで作成されていない場合は、ログアシスタントまたは mklogdir バッチファイルを使用してディレクトリを作成できます。または、手動でディレク トリを作成することもできます。プロセスのログ記録を有効にすると、プロセスの開始時に ログファイルが作成されます。ログファイルがあるサイズに達すると、NetBackupプロセス はそのファイルを閉じて新しいログファイルを作成します。

次のバッチファイルを使用して、すべてのログディレクトリを作成できます。

- Windows の場合: *install\_path*¥NetBackup¥Logs¥mklogdir.bat
- UNIX の場合: /usr/openv/netbackup/logs/mklogdir

#### 詳細情報

mklogdir コマンドについて詳しくは、『NetBackup [コマンドリファレンスガイド』を](https://www.veritas.com/support/en_US/article.100044086)参照し てください。

# クラウドストレージ用の NetBackup ログファイルディレクトリの作成

NetBackup の機能を構成する前に、NetBackup のコマンドがログファイルを書き込む ディレクトリを作成します。マスターサーバーとご利用の機能で使う各メディアサーバーに ディレクトリを作成します。ログファイルは次のディレクトリに存在します。

- UNIX の場合: /usr/openv/netbackup/logs/
- Windows の場合: *install\_path*¥NetBackup¥logs¥

NetBackup ログ記録について詳しくは、『 NetBackup [ログリファレンスガイド』](https://www.veritas.com/support/en_US/article.100044086)を参照し てください。

#### **NetBackup** のコマンドのログディレクトリを作成する方法

◆ オペレーティングシステムに応じて、次のスクリプトの 1 つを実行します。

UNIX の場合: /usr/openv/netbackup/logs/mklogdir

Windows の場合: *install\_path*¥NetBackup¥logs¥mklogdir.bat

tpconfig コマンドのログディレクトリを作成する方法

◆ オペレーティングシステムに応じて、debug ディレクトリと tpcommand ディレクトリを 作成します (デフォルトでは、debug ディレクトリと tpcommand ディレクトリは存在し ません)。ディレクトリのパス名は次のとおりです。

UNIX の場合: /usr/openv/volmgr/debug/tpcommand

<span id="page-186-0"></span>Windows の場合: *install\_path*¥Veritas¥Volmgr¥debug¥tpcommand

# **NetBackup** クラウドストレージログファイル

NetBackup クラウドストレージは Veritas OpenStorage フレームワーク内に存在します。 したがって、クラウドのアクティビティについては、OpenStorage と同じログファイルといく つかの追加のログファイルが使われます。

NetBackup の一部のコマンドまたは処理では、メッセージがそれぞれ固有のログファイ ルに書き込まれます。それらのコマンドやプロセス用に、ユーティリティがログメッセージを 書き込むことができるようにログディレクトリが存在する必要があります。

他の処理では、Veritas Unified Logging (VxUL) が使用されます。各プロセスに VxUL オリジネータ ID が付けられます。VxUL のログファイルには、標準化された名前および ファイル形式が使用されます。VxUL のログファイルを表示するためには、NetBackup の vxlogview のコマンドを使ってください。

ログファイルの表示方法と管理方法についての詳細情報が利用可能です。『[NetBackup](https://www.veritas.com/support/en_US/article.100044086) [ログリファレンスガイド』を](https://www.veritas.com/support/en_US/article.100044086)参照してください。

次に、ログメッセージのコンポーネント識別子を示します。

- sts 接頭辞はストレージの読み書きを行うプラグインとの通信に関連しています。
- クラウドストレージサーバーのプレフィックスはそのクラウドベンダーのストレージネット ワークとの相互作用に関連しています。
- encrypt 接頭辞は暗号化プラグインとの通信に関連しています。
- KMSCLIB接頭辞はNetBackupキーマネージメントサービスとの通信に関連していま す。

ほとんどの通信は NetBackupメディアサーバーで発生します。したがって、ディスク操作 に使うメディアサーバーのログファイルを最も参照することになります。

警告**:** ログレベルが高いほど、NetBackup のパフォーマンスに対する影響が大きくなりま す。ログレベル 5 (最も高い) を使うのは、Veritas の担当者から指示された場合だけにし てください。ログレベル 5 はトラブルシューティングにのみ使います。

NetBackup のログレベルは、NetBackup マスターサーバーの[ログ (Logging)]ホストプ ロパティで指定します。特定のオプションに固有の一部のプロセスについては、表[6-4](#page-187-0)に 示すように構成ファイルでログレベルを設定します。

<span id="page-187-0"></span>ログの説明を表 [6-4](#page-187-0)に示します。

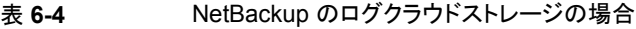

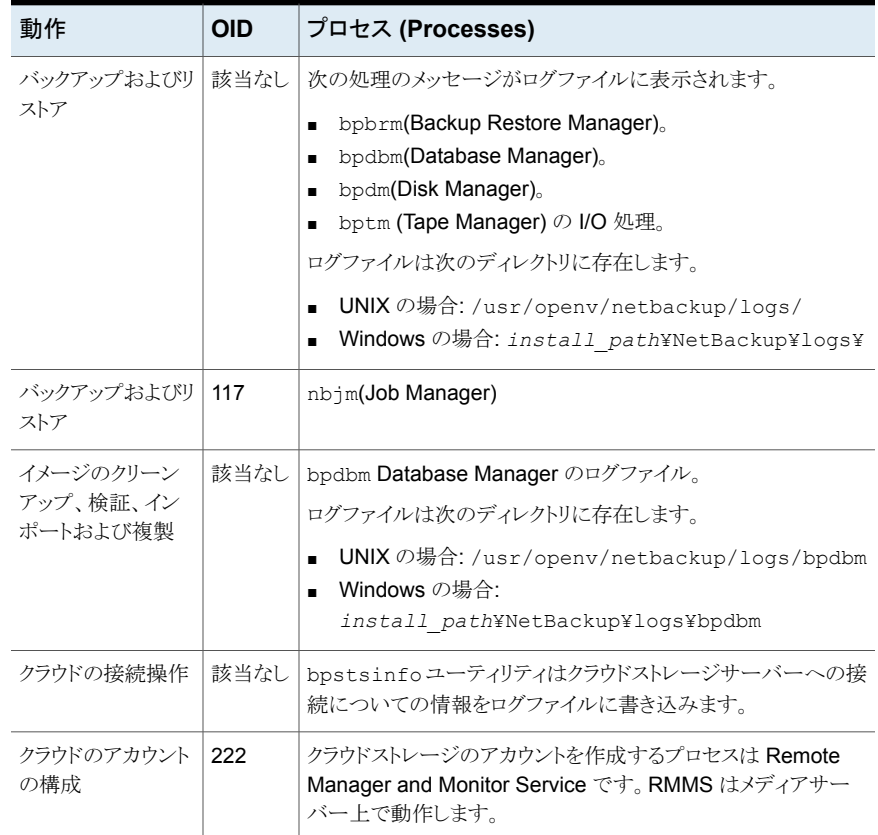

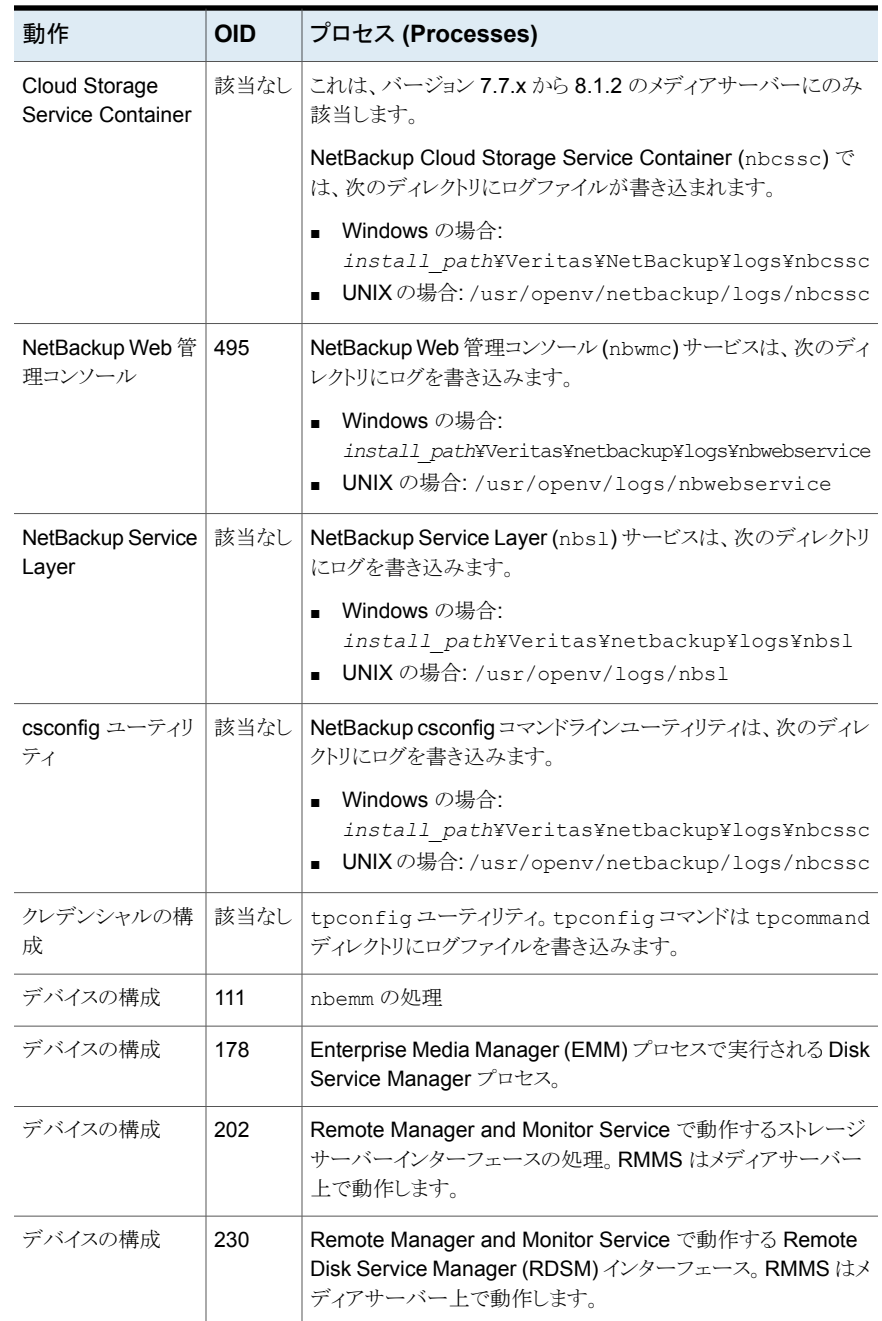

<span id="page-189-0"></span>p.198の[「クラウドストレージの操作上の問題のトラブルシューティング」](#page-197-0)を参照してくださ い。

# **libcurl** ログの有効化

cURLログを有効にするには、ストレージサーバーのプロパティ*CLOUD\_PREFIX*:LOG\_CURL を YES に設定します。CLOUD PREFIX の値は各ストレージプロバイダの接頭辞の値で す。指定可能な値は、次のとおりです。

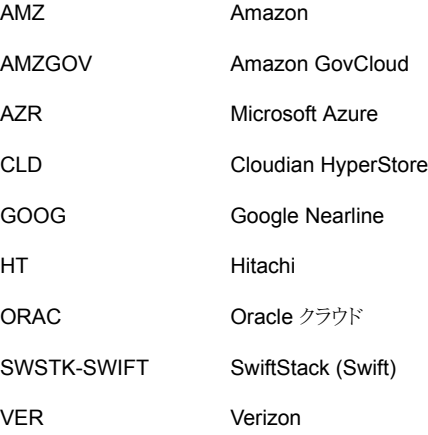

<span id="page-189-1"></span>たとえば、Amazon の LOG CURL を有効にするには、AMZ:LOG CURL を YES に設定しま す。

p.124 の [「クラウドストレージサーバープロパティの変更」](#page-123-0) を参照してください。

# **NetBackup** 管理コンソールを開けない

これは、バージョン 7.7.x から 8.1.2 のメディアサーバーにのみ適用されます。

NetBackup CloudStore Service Container (nbcssc) が使用するポート番号を変更す ると、NetBackup 管理コンソールが開かないことがあります。

次の場所で、ポート番号の値を 5637 に変更する必要があります。

CloudStore Service Container CloudStore Service Container 構成ファイルは、次のディレクト リに存在します。 ■ UNIX の場合: /usr/openv/java/cloudstorejava.conf ■ Windows の場合: *install\_path*¥Veritas¥NetBackup¥bin¥cloudstorewin.conf ポート番号は、構成ファイルで次のように定義されています。 [NBCSSC] NBCSSC\_PORT=5637 メモ**:** ポート 5637 は、クラウドストレージ用に構成されたメディア サーバーに対し、旧バージョンのメディアサーバーをサポートす るために使用されます。すべての場所で、ポート番号の変更を 行ってください。古いメディアサーバーが別のポートを使用して いる場合、マスターサーバーとの通信が失敗します。 構成ファイル services ファイルは次の場所にあります。 ■ Windows の場合: C:¥WINDOWS¥system32¥drivers¥etc¥services ■ Linux の場合: /etc/services オペレーティングシステムの services ファイル

クラウドマスターとして昇格したメディアサーバーの場合は、すべての場所でポート番号 を同じにします。CloudStore Service Container 構成ファイルの値を変更した場合、 services ファイルの値も変更してください。

<span id="page-190-0"></span>p.192 の 「NetBackup CloudStore Service Container [への接続が失敗する」](#page-191-0) を参照し てください。

# クラウドストレージの構成上の問題のトラブルシューティ ング

構成の問題のトラブルシューティングでは、次の項の情報が役に立つ場合があります。

p.192 の「NetBackup [の拡張性のあるストレージのホストプロパティを利用できない」](#page-191-1)を 参照してください。

p.192 の「NetBackup CloudStore Service Container [への接続が失敗する」](#page-191-0)を参照し てください。

p.194 の[「クラウドストレージのディスクプールを作成できない」](#page-193-0) を参照してください。

p.195 の [「クラウドストレージを作成できません」](#page-194-0) を参照してください。

p.190 の 「NetBackup [管理コンソールを開けない」](#page-189-1) を参照してください。

p.196 の [「クラウドストレージサーバーへのデータ転送が、](#page-195-0)SSL モードで失敗する」 を参 照してください。

p.196の「Amazon GovCloud [クラウドストレージの設定が非](#page-195-1) SSL モードで失敗する」を 参照してください。

p.196 の 「Google Nearline [ストレージからのデータリストアは失敗する場合がある」](#page-195-2)を参 照してください。

<span id="page-191-1"></span>p.198の「認証バージョン V2[でのストレージ領域のフェッチの失敗」](#page-197-1) を参照してください。

# NetBackup の拡張性のあるストレージのホストプロパティを利用できな い

NetBackup CloudStore Service Container がアクティブでない場合は、[拡張性のある ストレージ (Scalable Storage)]のホストプロパティが利用不能になります。次の2つの 現象のいずれかが起こる可能性があります。

- メディアサーバーの[拡張性のあるストレージ(Scalable Storage)]プロパティが利用 不能です。
- ポップアップのボックスに、「拡張性のあるストレージの設定を取得できません(Unable to fetch Scalable Storage settings)]のメッセージが表示される場合があります。

NetBackup CloudStore Service Container が非アクティブになっている原因を判断し て、問題を解決し、次にサービスコンテナを開始します。

<span id="page-191-0"></span>p.204 の 「NetBackup CloudStore Service Container [の起動とシャットダウンのトラブル](#page-203-0) [シューティング」](#page-203-0)を参照してください。

p.204 の 「NetBackup CloudStore Service Container [の停止と起動」](#page-203-1) を参照してくださ い。

### NetBackup CloudStore Service Container への接続が失敗する

これは、バージョン 7.7.x から 8.1.2 のメディアサーバーにのみ該当します。

NetBackup クラウドストレージの csconfig 構成コマンドは、NetBackup CloudStore Service Container に対して接続を 3 回試み、各接続試行のタイムアウトは 60 秒です。 NetBackup OpsCenter は、NetBackup CloudStore Service Container に接続して、 レポート用のデータも取得します。

接続を確立することができない場合は、次の情報を確認してください。

■ NetBackup CloudStore Service Container がアクティブある。 p.204 の 「NetBackup CloudStore Service Container [の起動とシャットダウンのトラ](#page-203-0) [ブルシューティング」](#page-203-0) を参照してください。

p.204 の「NetBackup CloudStore Service Container [の停止と起動」](#page-203-1)を参照してく ださい。

- ファイアウォールが適切に設定されている。
- メディアサーバーがバージョン 8.0 以前の場合、NetBackup マスターサーバーで 「8.0 以前のホストとの安全でない通信を有効にする (Enable insecure communication with 8.0 and earlier hosts)]オプションが選択されている。このオプ ションは、NetBackup 管理コンソールの[セキュリティ管理 (Security Management)]、 「グローバルセキュリティ設定 (Global Security Settings)]、「安全な通信 (Secure Communication)]の順に選択したタブで利用できます。
- cacert.pemファイルが、次の場所において NetBackup のマスターサーバー、メディ アサーバーの両方に存在する。
	- UNIX/Linux の場合: /usr/openv/var/webtruststore
	- Windows の場合: <install\_path>/var/webtruststore

cacert.pem ファイルがマスターサーバーまたはメディアサーバーに存在しない場合 は、ホストで nbcertcmd -getCACertificate コマンドを実行してください。このコ マンドを実行した後、そのホストで NetBackup CloudStore サービスコンテナを再起 動してください。

コマンドの詳細については、『NetBackup コマンドリファレンスガイド』を参照してくだ さい。

メモ**:** この cacert.pem ファイルに、NetBackup 認可サービスが生成する CA 証明 書が含まれています。

- cacert.pem ファイルが NetBackup のマスターサーバーとメディアサーバーで同一 のものである。
- セキュリティ証明書が次の場所に存在する。
	- UNIX/Linux の場合: /usr/openv/var/vxss/credentials

■ Windows の場合: <install\_path>/var/vxss/credentials セキュリティ証明書が存在しない場合は、マスターサーバーで bpnbaz -ProvisionCert を実行してください。このコマンドを実行した後、マスターサーバー とメディアサーバーで NetBackup CloudStore サービスコンテナを再起動してくださ い。

p.106 の [「ホスト名ベースの証明書の配備」](#page-105-0) を参照してください。

■ NetBackup クラウドの構成をサポートしないオペレーティングシステム上でマスター サーバーを実行する場合は、メディアサーバー上の NetBackup CloudStore サービ スコンテナをマスターサービスコンテナとして使用することを選択できます。これを行う には、すべてのクラウド対応メディアサーバー上の cloudstore.conf ファイルの CSSC\_MASTER\_NAME パラメータを、以前に選択したメディアサーバーの名前で更新 します。ただし、他のメディアサーバーから nbcssc サービスのマスター構成として機 能するメディアサーバーへの通信、およびその逆の通信は失敗します。このエラー

は、両方のメディアサーバーが、信頼できるホストが通信の要求を行ったかどうかを検 証するために発生します。

メモ**:** nbcssc サービスのマスター構成として機能するメディアサーバーは NetBackup マスターサーバーと同じ NetBackup バージョンを実行する必要があります。

NetBackup がクラウドストレージでサポートするオペレーティングシステムについて は、NetBackup オペレーティングシステム互換性一覧を参照してください。次の URL から入手できます。

<http://www.netbackup.com/compatibility>

p.99 の 「NetBackup [CloudStore](#page-98-0) Service Container について」 を参照してくださ い。

この問題を解決するには、クラウド構成をサポートしているメディアサーバーとマスター サーバーで認可されたホストエントリを追加します。

手順について詳しくは『NetBackup 管理者ガイド Vol. 1』の「サーバーリストへのサー バーの追加」の項を参照してください、

■ メディアサーバーでは、証明書配備のセキュリティレベルが[最高 (Very High)]に設 定されている場合、自動証明書配備が無効になります。すべての新しい証明書要求 に認証トークンが必要になります。したがって、証明書を配備する前に認証トークンを 作成する必要があります。 詳しい手順については、『NetBackup™ セキュリティおよび暗号化ガイド』の「認証

<span id="page-193-0"></span>トークンの作成」の項を参照してください。

# クラウドストレージのディスクプールを作成できない

次の表では、NetBackupにディスクプールを作成できない場合に考えられる解決策を説 明しています。

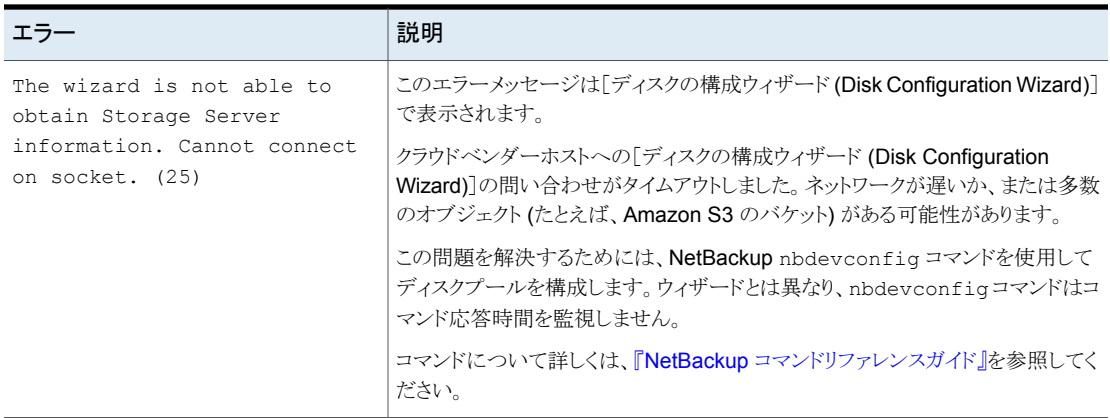

#### 表 **6-5** ディスクプールを作成できない場合のソリューション

# クラウドストレージを作成できません

<span id="page-194-0"></span>NetBackup でクラウドストレージを作成できない場合は、次の点を確認してください。

- cacert.pemファイルが、次の場所において NetBackup のマスターサーバー、メディ アサーバーの両方に存在する。
	- UNIX/Linux の場合: /usr/openv/var/webtruststore
	- Windows の場合: <install\_path>/var/webtruststore

バージョン 7.7.x から 8.1.2 のメディアサーバーに cacert.pem ファイルがない場合 は、マスターサーバーで nbcertcmd -getCACertificate を実行します。このコマ ンドを実行した後、NetBackup CloudStore サービスコンテナを再起動してください。 コマンドの詳細については、『NetBackup コマンドリファレンスガイド』を参照してくだ さい。

メモ**:** この cacert.pem ファイルは NetBackup 固有のファイルです。このファイルに は、NetBackup 認可サービスによって生成された CA 証明書が含まれています。

- cacert.pem ファイルが NetBackup のマスターサーバーおよびメディアサーバーで 同一のものである。
- バージョン 7.7.x から 8.1.2 のメディアサーバーの場合、マシンの証明書は次の場所 にあります。
	- UNIX/Linux の場合: /usr/openv/var/vxss/credentials
	- Windows の場合: <install\_path>/var/vxss/credentials セキュリティ証明書が存在しない場合は、マスターサーバーで bpnbaz -ProvisionCert を実行してください。このコマンドを実行した後、マスターサーバー およびメディアサーバーで NetBackup CloudStore Service Container を再起動し てください。

p.106 の [「ホスト名ベースの証明書の配備」](#page-105-0) を参照してください。

- バージョン 7.7.x から 8.1.2 のメディアサーバーの場合、NetBackup CloudStore Service Container はアクティブです。 p.204 の 「NetBackup CloudStore Service Container [の停止と起動」](#page-203-1) を参照してく ださい。
- メディアサーバーがバージョン 8.0 以前の場合、NetBackup マスターサーバーで [8.0 以前のホストとの安全でない通信を有効にする (Enable insecure communication with 8.0 and earlier hosts)]オプションが選択されている。このオプ ションは、NetBackup 管理コンソールの[セキュリティ管理 (Security Management)]、 [グローバルセキュリティ設定 (Global Security Settings)]、[安全な通信 (Secure Communication)]の順に選択したタブで利用できます。

■ メディアサーバーでは、証明書配備のセキュリティレベルが[最高 (Very High)]に設 定されている場合、自動証明書配備が無効になります。すべての新しい証明書要求 に認証トークンが必要になります。したがって、証明書を配備する前に認証トークンを 作成する必要があります。 詳しい手順については、『NetBackup™ セキュリティおよび暗号化ガイド』の「認証

<span id="page-195-0"></span>トークンの作成」の項を参照してください。

# クラウドストレージサーバーへのデータ転送が、SSL モードで失敗する

<span id="page-195-1"></span>NetBackup は、SSL モードでのクラウドストレージとの通信時に、認証局(CA)によって 署名された証明書のみをサポートします。クラウドサーバー (パブリックまたはプライベー ト) に CA による署名付き証明書があることを確認します。CA によって署名された証明書 がない場合は、SSLモードでのNetBackupとクラウドプロバイダ間のデータ転送が失敗 します。

# Amazon GovCloud クラウドストレージの設定が非 SSL モードで失敗 する

Amazon GovCloud クラウドプロバイダ (s3-fips-us-gov-west-1.amazonaws.com) の FIPS領域では、セキュアモードの通信のみをサポートします。このため、FIPS領域を持 つ Amazon GovCloud クラウドストレージを設定するときに[SSL を使用する (Use SSL)] オプションを無効にすると、設定は失敗します。

<span id="page-195-2"></span>SSL モードを再度有効にするには、-us パラメータ付きで csconfig コマンドを実行し て、SSL の値を「2」に設定します。

コマンドの詳しい説明については、『NetBackup[コマンドリファレンスガイド』](https://www.veritas.com/support/en_US/article.100044086)を参照してく ださい。

# Google Nearline ストレージからのデータリストアは失敗する場合があ る

Google Nearline ストレージからのデータリストアは、NetBackup の READ\_BUFFER\_SIZE が割り当て済み読み込みスループットより大きな値に設定されている場合、失敗する可能 性があります。Google は、Google Nearline ストレージクラスに格納されているデータの 総合サイズに基づいて読み取りスループットを割り当てます。

メモ**:** READ\_BUFFER\_SIZE のデフォルト値は 100 MB です。

Google Nearline からのデータのリストアが失敗した後、NetBackup bptm ログに次のエ ラーが記録されます。

HTTP status: 429, Retry type: RETRY EXHAUSTED

Google では、場所別に Google Nearline ストレージクラスに格納される TB データ単位 の読み取りスループットを4 MB/s としています。Google が割り当てる読み取りスルー プットに合わせるには、NetBackup の READ\_BUFFER\_SIZE 値を変更する必要があ ります。

たとえば、Google Nearline ストレージクラスに格納したデータが 5 TB である場合、 READ BUFFER SIZE 値は、割り当て済み読み取りスループットである 20 MB になるよう に変更する必要があります。

詳しくは、Google ガイドラインを参照してください。

<https://cloud.google.com/storage/docs/nearline?hl=en>

p.124 の[「クラウドストレージサーバープロパティの変更」](#page-123-0) を参照してください。

p.130の「NetBackup [クラウドストレージサーバーの接続プロパティ」](#page-129-0) を参照してください。

# フランクフルト地域でクラウドストレージ構成のバックアップが失敗するこ とがある

NetBackup 7.7.1 以降のバージョンでは、フランクフルト地域を使ったクラウドストレージ の構成をサポートしています。7.7.1 より前のバージョンの NetBackup メディアサーバー は、フランクフルト地域を使ったクラウドストレージの構成をサポートしていません。

クラウドバックアップは、次のシナリオで失敗することがあります。

NetBackup 7.7.1 より前のメディアサーバーでクラウドストレージサーバーを構成しまし た。既存のバケットを使ってフランクフルト地域でディスクプールを作成しました。

このようなクラウドバックアップのエラーを避けるには、フランクフルト地域を使ってクラウド ストレージを構成する際に、クラウドメディアサーバーが NetBackup 7.7.1 以降のバー ジョンであることを確認します。

### クラウド圧縮オプションを使うクラウドストレージ構成のバックアップが失 敗することがある

NetBackup クラウドデータ圧縮オプションでは、クラウドストレージ構成に関連付けられ ているすべてのクラウドメディアサーバーが NetBackup 7.7.3 以降である必要がありま す。

クラウドバックアップは、次のようなクラウド圧縮のシナリオで失敗することがあります。

圧縮オプションを有効にし、互換性があるメディアサーバーを使って NetBackup 管理コ ンソールまたはコマンドラインインターフェースでクラウドストレージサーバーを構成しまし た。次に、コマンドラインインターフェースを使って同じクラウド構成に NetBackup 7.7.3 より古いバージョンのメディアサーバーを追加します。

<span id="page-197-1"></span>このようなクラウドバックアップのエラーを避けるには、圧縮オプションがあるクラウドスト レージ構成に追加するすべてのメディアサーバーが、NetBackup 7.7.3 以降のバージョ ンであることを確認します。

### 認証バージョン V2 でのストレージ領域のフェッチの失敗

認証バージョンV2を使用する際にストレージ領域のフェッチがポップアップエラー Unable to process request (228) で失敗する場合、次のトラブルシューティング手順を実 行します。

nbsl および nbwmc サービスが起動して実行中であることを確認します。

nblog.conf ファイルで nbwmc ログを有効にし、詳細度を最高レベルに増やします。領 域のフェッチを再試行します。

p.102 の「NetBackup [cloudstore.conf](#page-101-0) 設定ファイル」を参照してください。

問題が解決しない場合は、csconfig ログで cURL エラーを検索します。cURL エラー コードにより、問題の根本原因を判断できます。

不正な構成シナリオの例を次に示します。

■ cURLエラーで、無効な認証が問題の原因であると示されている場合は、identity API バージョン 2 のエンドポイント (v2.0/tokens) が認証に使われていることを確認しま す。

たとえば、https://mycloud.xyz.com:5000 の代わりに

http://mycloud.xyz.com.com:5000/v2.0/tokens が認証で使われている必要があり ます。

<span id="page-197-0"></span>■ cURLエラーで、CA以外によって署名された証明書が問題の原因であると示されて いる場合、authentication と storage endpoint (これらが個別にホストされている場 合) の cacert.pem に自己署名の証明書を追加します。

# クラウドストレージの操作上の問題のトラブルシューティ ング

操作上の問題のトラブルシューティングでは、次の項の情報が役に立つ場合があります。

p.192 の「NetBackup [の拡張性のあるストレージのホストプロパティを利用できない」](#page-191-1)を 参照してください。

p.199 の[「クラウドストレージバックアップが失敗する」](#page-198-0) を参照してください。

p.204 の 「nbcssc ([レガシーメディアサーバー](#page-203-2))、nbwmc、nbsl のプロセスを再起動すると すべての cloudstore.conf [設定が元に戻される」](#page-203-2)を参照してください。

p.204 の 「NetBackup CloudStore Service Container [の起動とシャットダウンのトラブル](#page-203-0) [シューティング」](#page-203-0) を参照してください。

<span id="page-198-0"></span>p.190 の「NetBackup [管理コンソールを開けない」](#page-189-1)を参照してください。

# クラウドストレージバックアップが失敗する

次のトピックを参照してください。

- [「アクセラレータバックアップの失敗」](#page-198-1)
- 「WRITE\_BUFFER\_SIZE [を大きくした後にバックアップが失敗する」](#page-199-0)
- [「ストレージボリュームがクラウドベンダーインターフェースによって作成された」](#page-199-1)
- 「NetBackup CloudStore Service Container [が非アクティブ」](#page-200-0)
- 「「任意のメディアサーバーを使用 (Use any available media server)]オプションが [選択されているとバックアップが失敗することがあります。」](#page-200-1)
- 「エラーコード 83 またはエラーコード 2106 [が表示され、クラウドバックアップとリスト](#page-200-2) [アの操作が失敗します。」](#page-200-2)
- [「証明書の問題のため、クラウドストレージのバックアップに失敗します。](#page-201-0) 」
- <span id="page-198-1"></span>■ 「Amazon S3 [対応クラウドストレージへのバックアップジョブが状態コード](#page-202-0) 41 で失敗 [する」](#page-202-0)

#### アクセラレータバックアップの失敗

次のようなメッセージがジョブの詳細に表示されます。

```
Critical bptm(pid=28291) accelerator verification failed: backupid=
   host_name_1373526632, offset=3584, length=141976576, error=
  2060022, error message: software error
Critical bptm(pid=28291) image write failed: error 2060022: software
```

```
error
Error bptm(pid=28291) cannot write image to disk, Invalid argument
end
writing; write time: 0:02:31
Info bptm(pid=28291) EXITING with status 84
Info bpbkar(pid=6044) done. status: 84: media write error media write
```
error(84)

このエラーは、複数のクラウドストレージサーバーがある環境で発生します。このエラー は、あるクラウドストレージサーバーに宛てられたクライアントの NetBackup アクセラレー タのバックアップがその後に別のクラウドストレージサーバーに宛てられたことを示します。 クラウドストレージへのアクセラレータバックアップに対しては、次のことを確認します。

- 各クライアントを常に同じストレージサーバーにバックアップします。他のストレージ サーバーが同じクラウドストレージベンダーのストレージである場合にもそうしてくださ い。
- クライアントのバックアップに常に同じバックアップポリシーを使用し、ポリシーのスト レージ宛先を変更しないでください。

#### <span id="page-199-0"></span>**WRITE BUFFER SIZE** を大きくした後にバックアップが失敗す る

クラウドのストレージサーバーの WRITE\_BUFFER\_SIZE プロパティがコンピュータの総ス ワップ領域を超えると、バックアップが状態 84 で失敗する場合があります。

<span id="page-199-1"></span>この問題を解決するために、WRITE\_BUFFER\_SIZE のサイズをコンピュータの総スワップ 領域より小さい値に調整します。

#### ストレージボリュームがクラウドベンダーインターフェースによって 作成された

次のようなメッセージがジョブの詳細に表示されます。

Info bptm(pid=xxx) start backup Critical bptm(pid=xxxx) image open failed: error 2060029: authorization failure Error bpbrm(pid=xxxx) from client gabby: ERR - Cannot write to STDOUT. E rrno = 32: Broken pipe Info bptm(pid=xxxx) EXITING with status 84

次のようなメッセージが bptm ログファイルに表示されます。

Container *container name* is not Veritas container or tag data error, fail to create image. Please make sure that the LSU is created by means of NBU.

このエラーは、ボリュームがクラウドストレージベンダーのインターフェースを使って作成さ れたことを示します。

NetBackup の[ディスクプールの構成ウィザード (Disk Pool Configuration Wizard)]を 使ってクラウドストレージのボリュームを作成する必要があります。ウィザードはボリューム に必要なパートナー ID を適用します。ベンダーのインターフェースを使ってコンテナを 作成する場合、パートナー ID は適用されません。

問題を解決するには、クラウドストレージベンダーのインターフェースを使ってコンテナを 削除します。NetBackup でディスクプールを削除し、[ディスクプールの構成ウィザード (Disk Pool Configuration Wizard)]を使ってディスクプールを再作成します。

p.170 の [「クラウドストレージジョブの詳細表示」](#page-169-0) を参照してください。

<span id="page-200-0"></span>p.187 の「NetBackup [クラウドストレージログファイル」](#page-186-0)を参照してください。

#### **NetBackup CloudStore Service Container** が非アクティブ

これは、バージョン 7.7.x から 8.1.2 のメディアサーバーにのみ該当します。

NetBackup CloudStore Service Container が非アクティブの場合は、バックアップをク ラウドストレージに送信できません。

NetBackup では、NetBackup コマンドを使って NetBackup クラウドストレージを構成す るときに、CloudStore Service Container がアクティブであるこかどうかが確認されませ ん。したがって、このような状況で開始したバックアップは失敗します。

<span id="page-200-1"></span>p.204 の 「NetBackup CloudStore Service Container [の起動とシャットダウンのトラブル](#page-203-0) [シューティング」](#page-203-0)を参照してください。

#### [任意のメディアサーバーを使用 **(Use any available media server)**]オプションが選択されているとバックアップが失敗するこ とがあります。

クラウドストレージサーバーの構成中に、メディアサーバーとマスターサーバーが同じバー ジョンになっていることを確認する必要があります。

メモ**:** この制限は、既存のクラウドストレージサーバーには適用されません。

クラウドバックアップは、次のシナリオで失敗することがあります。

ストレージユニットの構成中に[任意のメディアサーバーを使用(Use any available media server)]を選択し、クラウドストレージの構成中に NetBackup がマスターサーバーのバー ジョンと異なるメディアサーバーのバージョンを使っている場合。

この問題を解決するには、次を実行します。

<span id="page-200-2"></span>ストレージユニットの構成中に「次のメディアサーバーのみを使用 (Only use the following media servers)]を選択し、[メディアサーバー (Media Servers)]ペインで、マスターサー バーと同じバージョンのメディアサーバーを選択します。

#### エラーコード **83** またはエラーコード **2106** が表示され、クラウド バックアップとリストアの操作が失敗します。

次のいずれかの理由により、エラーコード 83 またはエラーコード 2106 が表示され、クラ ウドバックアップとリストアの操作が失敗する場合があります。

- メディアサーバーの日付と時刻の設定がずれています (GMT/UTC 時間と同期して いません)。
- ストレージサーバーの指定されたクレデンシャルが正しくありません。

次の手順を実行します。

メディアサーバーの日付と時刻の設定を変更して、GMT/UTC時間と同期するようにしま す。

ストレージサーバーのクレデンシャルを更新します。tpconfig コマンドを使用して、クレ デンシャルを更新します。詳しくは、『NetBackup コマンドリファレンスガイド』を参照して ください。

#### <span id="page-201-0"></span>証明書の問題のため、クラウドストレージのバックアップに失敗し ます。

証明書の問題のためにクラウドストレージのバックアップに失敗する場合、次のことを確 認します。

- cacert.pemファイルが、次の場所において NetBackup のマスターサーバー、メディ アサーバーの両方に存在する。
	- UNIX/Linux の場合: /usr/openv/var/webtruststore

■ Windows の場合: <install\_path>/var/webtruststore バージョン 7.7.x から 8.1.2 のメディアサーバーの場合、cacert.pem ファイルがな い場合は、マスターサーバーで nbcertcmd -getCACertificate を実行します。こ のコマンドを実行した後、NetBackup CloudStore サービスコンテナを再起動してく ださい。

コマンドの詳細については、『NetBackup コマンドリファレンスガイド』を参照してくだ さい。

メモ**:** この cacert.pem ファイルは NetBackup 固有のファイルです。このファイルに は、NetBackup 認可サービスによって生成された CA 証明書が含まれています。

- cacert.pem ファイルが NetBackup のマスターサーバーおよびメディアサーバーで 同一のものである。
- バージョン 7.7.xから 8.1.2 のメディアサーバーの場合、マシンの証明書は次の場所 にあります。
	- UNIX/Linux の場合: /usr/openv/var/vxss/credentials
	- Windows の場合: <install\_path>/var/vxss/credentials セキュリティ証明書が存在しない場合は、マスターサーバーで bpnbaz -ProvisionCert を実行してください。このコマンドを実行した後、マスターサーバー およびメディアサーバーで NetBackup CloudStore Service Container を再起動し てください。

p.106 の [「ホスト名ベースの証明書の配備」](#page-105-0) を参照してください。

■ バージョン 7.7.x から 8.1.2 のメディアサーバーの場合、NetBackup CloudStore Service Container はアクティブです。

p.204 の 「NetBackup CloudStore Service Container [の停止と起動」](#page-203-1) を参照してく ださい。

- メディアサーバーがバージョン 8.0 以前の場合、NetBackup マスターサーバーで [8.0 以前のホストとの安全でない通信を有効にする (Enable insecure communication with 8.0 and earlier hosts)]オプションが選択されている。このオプ ションは、NetBackup 管理コンソールの[セキュリティ管理 (Security Management)]、 [グローバルセキュリティ設定 (Global Security Settings)]、[安全な通信 (Secure Communication)]の順に選択したタブで利用できます。
- メディアサーバーでは、証明書配備のセキュリティレベルが[最高 (Very High)]に設 定されている場合、自動証明書配備が無効になります。すべての新しい証明書要求 に認証トークンが必要になります。したがって、証明書を配備する前に認証トークンを 作成する必要があります。 詳しい手順については、『NetBackup™ セキュリティおよび暗号化ガイド』の「認証

<span id="page-202-0"></span>トークンの作成」の項を参照してください。

#### **Amazon S3** 対応クラウドストレージへのバックアップジョブが状 態コード **41** で失敗する

NetBackup は利用可能な最大の帯域幅を使用し、相応の要求をプッシュしますが、 Amazon S3 対応クラウドが多数の要求を処理できません。

クラウドベンダーは要求の速度を低下させる 503 エラーを返し、バックアップジョブは次 のエラーで失敗します。

■ メディアサーバーで bptm は次のログを記録します。

bptm:4940:*<media\_server\_name>*: AmzResiliency: AmzResiliency::getRetryType cURL error: 0, multi cURL error: 0, HTTP status: 503, XML response: SlowDown, RetryType: RETRY\_EXHAUSTED

■ メディアサーバーで bpbrm は次のログを記録します。

bpbrm Exit: client backup EXIT STATUS 41: network connection timed out

この問題は、NetBackup とクラウドストレージ間で高帯域幅が利用可能な場合にのみ発 生します。

トラブルシューティングするには、次のいずれかを実行します。

- 帯域幅の調整を構成して要求の数を減らします。 p.130の「NetBackup[クラウドストレージサーバーの接続プロパティ」](#page-129-0)を参照してくだ さい。
- 読み取り/書き込みバッファの数を減らします。 p.127 の 「NetBackup [クラウドストレージサーバー帯域幅スロットルのプロパティ」](#page-126-0) を 参照してください。

<span id="page-203-1"></span>■ クラウドベンダーに問い合わせて並列要求の上限の数を増やします。これには追加 のコストが発生する可能性があります。

# NetBackup CloudStore Service Container の停止と起動

これは、バージョン 7.7.x から 8.1.2 のメディアサーバーにのみ該当します。

NetBackup 管理コンソールを使って NetBackup CloudStore サービスコンテナ (nbcssc) サービスを停止、起動します。

p.99 の 「NetBackup [CloudStore](#page-98-0) Service Container について」 を参照してください。

p.204 の 「NetBackup CloudStore Service Container [の起動とシャットダウンのトラブル](#page-203-0) [シューティング」](#page-203-0)を参照してください。

#### **CloudStore** サービスコンテナを起動または停止する方法

- **1** NetBackup 管理コンソールで、[NetBackup 管理 ( Administration)]>[アクティビ ティモニター (Activity Monitor)]を展開します。
- **2** [デーモン (Daemons)]タブ (UNIX) または[サービス (Services)]タブ (Windows) をクリックします。
- **3** [詳細 (Details)]ペインで、nbcssc (UNIX、Linux) または[NetBackup CloudStore サービスコンテナ ( CloudStore Service Container)](Windows) を選択します。
- <span id="page-203-2"></span>**4** [処理 (Actions)]メニューで、[選択されたデータベースの停止 (Stop Selected)]ま たは[選択されたデータベースの起動 (Start Selected)](Windows) または[デーモ ンの停止 (Stop Daemon)]または[デーモンの起動 (Start Daemon)](UNIX) を選 択します。

# nbcssc (レガシーメディアサーバー)、nbwmc、nbsl のプロセスを再起動 するとすべての cloudstore.conf 設定が元に戻される

<span id="page-203-0"></span>欠落エントリとコメントは、cloudstore.conf ファイルでは使用できません。 cloudstore.conf ファイルの値を削除またはコメントアウトすると、メディアサーバーで nbcssc (古いメディアサーバー)、nbwmc、nbsl のプロセスを再起動した場合にすべての 設定がデフォルト値に戻ります。

# NetBackup CloudStore Service Container の起動とシャットダウンのト ラブルシューティング

これは、バージョン 7.7.x から 8.1.2 のメディアサーバーにのみ適用されます。 次のトピックを参照してください。

- [「プロビジョニングされていないセキュリティ証明書」](#page-204-0)
- [「サービスがアクティブなときにセキュリティモードが変更された」](#page-204-1)

### <span id="page-204-0"></span>プロビジョニングされていないセキュリティ証明書

クラウドストレージに使う NetBackup メディアサーバーでは、プロビジョニングされたセ キュリティ証明書が必要です。そうでない場合は、CloudStore Service Container は開 始できません。証明書が存在することを確認します。

p.100 の 「NetBackup CloudStore Service Container [のセキュリティ証明書」](#page-99-0) を参照し てください。

NetBackup 7.7 から 証明書が存在しない場合は、NetBackup マスターサーバーから 1 つ作 成します。 8.1.2

> p.100 の「NetBackup CloudStore Service Container [のセキュリティ証](#page-99-0) [明書」](#page-99-0)を参照してください。

### <span id="page-204-1"></span>サービスがアクティブなときにセキュリティモードが変更された

サービスがアクティブの間に、NetBackup CloudStore サービスコンテナのセキュリティ モードを変更しないでください。サービスがアクティブの間にセキュリティモードが変わる と、サービスの起動またはシャットダウンで問題が発生する場合があります。開始時と同じ モードでサービスを停止してください。

p.101 の 「NetBackup CloudStore Service Container [のセキュリティモード」](#page-100-0) を参照して ください。

p.204 の 「NetBackup CloudStore Service Container [の停止と起動」](#page-203-1) を参照してくださ い。

# GLACIER リストアジョブのキャンセル後に bptm プロセスの終了に時間 がかかる

GLACIER にあるイメージのリストアジョブをキャンセルした後で、UNIX メディアサーバー で Amazon GLACIER をリストアすると、bptm プロセスが終了するのに約 4 時間かかり ます。

回避策

プロセスを手動で強制終了する必要があります。

# Amazon Glacier Vault のイメージクリーンアップエラーの処理

このトピックでは、Vault ロックポリシーが Vault に適用されているときに、Amazon Glacier Vault のイメージクリーンアップエラーを処理する方法について説明します。NetBackup ポリシーに設定されている保持期間が、Amazon Glacier Vault ストレージユニットに適 用されている Vault ロックポリシーによって強制される期間よりも短い場合に、イメージク リーンアップは失敗します。

イメージのエラーをクリーンアップするには、

[https://isearch.veritas.com/internal-search/en\\_US/article.100042245.html](https://isearch.veritas.com/internal-search/en_US/article.100042245.html) を参照し てください。

# 孤立したアーカイブの手動によるクリーンアップ

メタデータオブジェクトが存在しないために、Amazon Glacier Vault の孤立したイメージ をクリーンアップできない場合があります。メタデータオブジェクトには、データオブジェク トと NetBackup イメージ間のマッピング情報が含まれています。

Amazon Glacier Vault の孤立したアーカイブを手動でクリーンアップするには、 [https://isearch.veritas.com/internal-search/en\\_US/article.100042314.html](https://isearch.veritas.com/internal-search/en_US/article.100042314.html) を参照し てください。

# Amazon Glacier Vault からのリストアが 1 つのフラグメントで 24 時間 より長くかかる

Amazon Glacier Vault に保存されたアーカイブが取得されると、その後ダウンロードで きるのは 24 時間だけです。リストアジョブ (Amazon Glacier Vault に存在するイメージ 用) の 1 つのフラグメントのダウンロードに 24 時間よりも長い時間がかかる場合、イメー ジの読み込み中にリストアジョブが失敗する可能性があります。NetBackupたとえば、フ ラグメントサイズが 512 GB でリストア速度が 50 Mbps 未満の場合、リストアは失敗しま す。

このような状況から回復するには、次のいずれかの操作を行います。

- チェックポイントリストアを使用します。
- 残りのファイルのリストアを開始します。
- フラグメントサイズを小さくして、イメージを複製します。

# GLACIER\_VAULT からのリストアが Oracle データベースで 24 時間よ り長くかかる

Oracle でのリストアジョブは、まずデータファイルがリストアされ (データファイルごとに 1 つのジョブ)、次にデータファイルに関連付けられているアーカイブログの各セット (ログの セットごとに 1つのリストアジョブ) がリストアされるようになっています。これにより、Oracle リストアジョブでは、5 つのリストアジョブが連続して実行されることになります (1 つのリス トアジョブが終了すると、次のジョブが自動的に開始される)。 Amazon Glacier クラウドス トレージの Vault にデータが含まれるすべての新しいリストアジョブでは、データをオンプ レミスに移すためのデータ取得に最短で 4 時間が必要になります。このため、Oracle データファイルのリストアジョブの実行に、24 時間以上かかることになります。

リカバリを実行するための、2 つのオプションがあります。

### **NetBackup for Oracle** リカバリウィザードの使用

[リストア/リカバリの並列ストリーム数 (Number of parallel streams for restore and recover)]を、必要なバックアップ要求の数まで増やします。例: 10. Oracle RMAN は必 要な数のストリームのみを使うため、この数値には大きな数を設定できます。

『NetBackup for Oracle 管理者ガイド』で、NetBackup for Oracle のリストアに関する説 明を参照してください。

### **RMAN** テンプレートの使用

この手順は、前述の方法よりも長い時間がかかります。

- 1. リカバリ手順 (アーカイブログのリストア) に必要なログシーケンスとスレッド数を確認 します。これは、Oracle を確認するか、バックアップジョブを確認するとわかります。
- 2. RMAN スクリプトを作成し、アーカイブログのリストアを実行するために必要なチャネ ル数を割り当てます。

たとえば、8 個のチャネルが割り当てられていて、リストアされたシーケンス番号が 1373 から 1380 の「run」ブロックについて考えます。

RMAN> run

{ allocate channel ch00 type 'SBT\_TAPE' PARMS 'SBT\_LIBRARY=/bp/bin/libobk.so64';

allocate channel ch01 type 'SBT\_TAPE' PARMS 'SBT\_LIBRARY=/bp/bin/libobk.so64';

allocate channel ch02 type 'SBT\_TAPE' PARMS 'SBT\_LIBRARY=/bp/bin/libobk.so64';

allocate channel ch03 type 'SBT\_TAPE' PARMS 'SBT\_LIBRARY=/bp/bin/libobk.so64';

allocate channel ch04 type 'SBT\_TAPE' PARMS 'SBT\_LIBRARY=/bp/bin/libobk.so64';

allocate channel ch05 type 'SBT\_TAPE' PARMS 'SBT\_LIBRARY=/bp/bin/libobk.so64';

allocate channel ch06 type 'SBT\_TAPE' PARMS 'SBT\_LIBRARY=/bp/bin/libobk.so64';

allocate channel ch07 type 'SBT\_TAPE' PARMS 'SBT\_LIBRARY=/bp/bin/libobk.so64';

シーケンス 1373 スレッド 1 からシーケンス 1380 スレッド 1 までアーカイブログをリ ストアします。

release channel ch00;

release channel ch01; release channel ch02; release channel ch03; release channel ch04; release channel ch05; release channel ch06; release channel ch07; }

- 3. NetBackup for Oracle クライアントを使用して、NetBackup のバックアップ、アーカ イブ、リストアインターフェースを起動するか、別のスクリプトを作成してデータファイ ルをリストアします。複数のデータファイルをリストアしているときに、各データファイ ルが異なるイメージに含まれる場合は、ストリームの数を増やす必要があることがあ ります。
- 4. データファイルとアーカイブログのリストアを開始し、並行して実行します。
- 5. NetBackup のバックアップ、アーカイブ、リストアインターフェースか、別のスクリプト を使用して、データベースまたはデータファイルのリカバリを実行します。

『NetBackup for Oracle 管理者ガイド』を参照してください。

# Amazon IAM アクセス権がないために発生するエラーのトラブルシュー ティング

NetBackup クラウド構成に指定された AWS クレデンシャルに S3 または Glacier に関 連するアクセス権がない場合、構成、バックアップ、リストアのさまざまな段階でエラーが 表示される場合があります。

いくつかのエラーメッセージは、説明が明確で NetBackup 管理者コンソールで識別で きますが、曖昧なメッセージもあります。

Amazon では、AccessDeniedException のエラーメッセージが表示されます。このエ ラーメッセージを解読するには、ログファイルを調べて、不足しているアクセス権を確認す る必要があります。

■ List Vault または List Bucket のアクセス権 (glacier:ListVaults) がない場合。 次のエラーが表示されます。

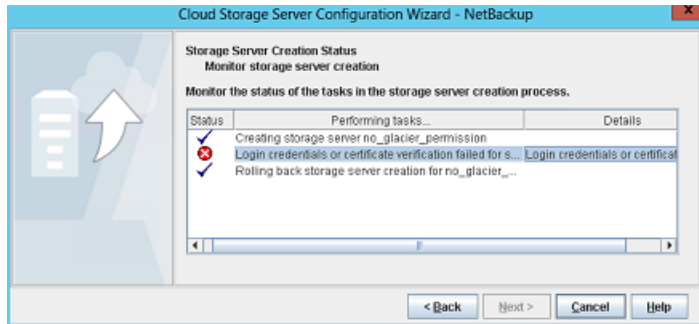

このエラーは、ストレージサーバーの作成中に発生します。CLI を使用している場合 は、クレデンシャルを追加するための tpcommand が失敗します。

tpcommand のログで、次に示すような AccessDeniedException を確認します。 amazon: Json:

{"code":"AccessDeniedException","type":"Client","message":"User: arn:aws:iam::326221795898:user/Readonly\_user is not authorized to perform: glacier:ListVaults on resource: arn:aws:glacier:ap-south-1:326221795898:vaults/"} 16:17:52.139 [7388.4424] <2> magmavm1.abc.xyz.qwe.com: AmzVaultApi: json\_string({"code":"AccessDeniedException","type":"Client","message":"User: arn:aws:iam::326221795898:user/Readonly user is not authorized to perform: glacier:ListVaults on resource: arn:aws:glacier:ap-south-1:326221795898:vaults/"}) 16:17:52.139 [7388.4424] <16> magmavm1.abc.xyz.qwe.com:

■ Create Vault または Create Bucket のアクセス権 (glacier:CreateVault または glacier:DescribeVault) がない場合。 次のエラーが表示されます。

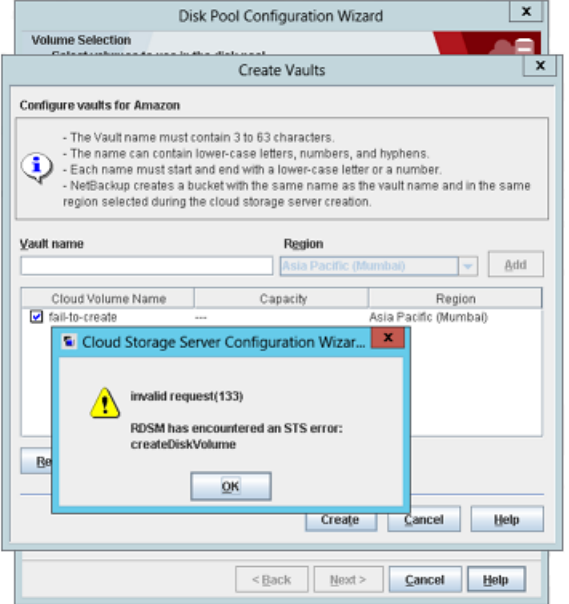

このエラーは、NetBackup 管理者コンソールを使用したディスクプールの作成中に 発生します。CLI を使用している場合は、nbdevconfig コマンドが失敗します。 nbrrms のログで、次に示すような AccessDeniedException を確認します。 amazon raw:: AmzVaultApi: Error: server error code AccessDeniedException, User: arn:aws:iam::326221795898:user/Readonly user is not authorized to perform: glacier:CreateVault on resource: arn:aws:glacier:ap-south-1:326221795898:vaults/fail-to-create, httpcode [403] returning [2060037],11:STS Service,1Post Archive

or S3 Object permission missing - backup will fail in activity monitor.

■ アーカイブアップロードのアクセス権 (glacier:UploadArchive) がない場合。 次のエラーが表示されます。

#### 第 6 章 トラブルシューティング | 211 クラウドストレージの操作上の問題のトラブルシューティング

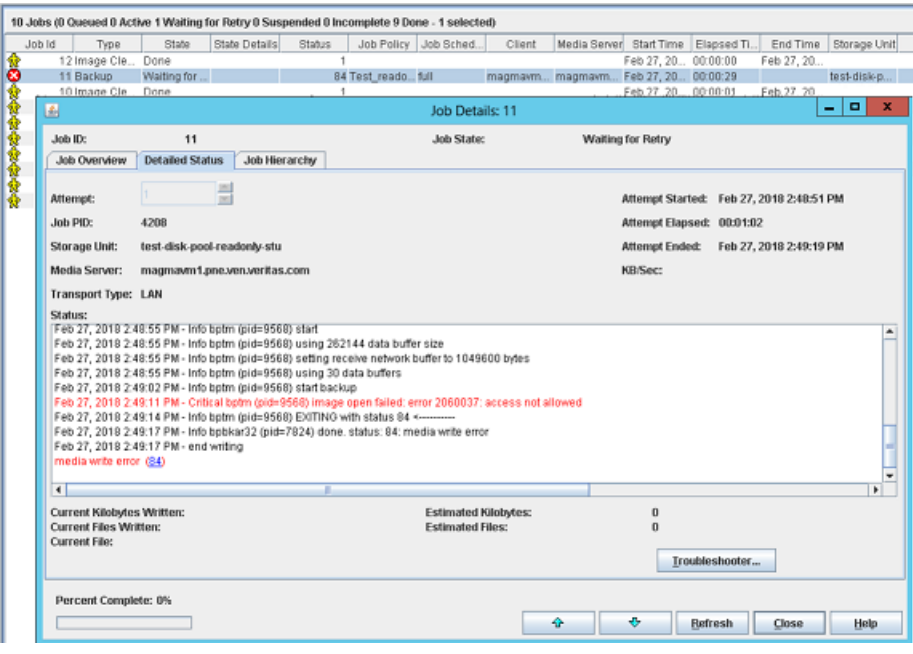

このエラーは、アーカイブのバックアップ中に発生します。バックアップジョブは、アク セス権のエラーで失敗します。

詳しくは、次に示すような bptm のログを確認します。

"code":"AccessDeniedException","type":"Client","message":"User: arn:aws:iam::3234415151:user/XYZ is not authorized to perform: glacier:UploadArchive on resource: LSTR-gtwy-00076(debug).

■ アーカイブ後にジョブを取得するアクセス権(glacier:InitiateJob)がない場合。 次のエラーが表示されます。

#### 第 6 章 トラブルシューティング | 212 クラウドストレージの操作上の問題のトラブルシューティング

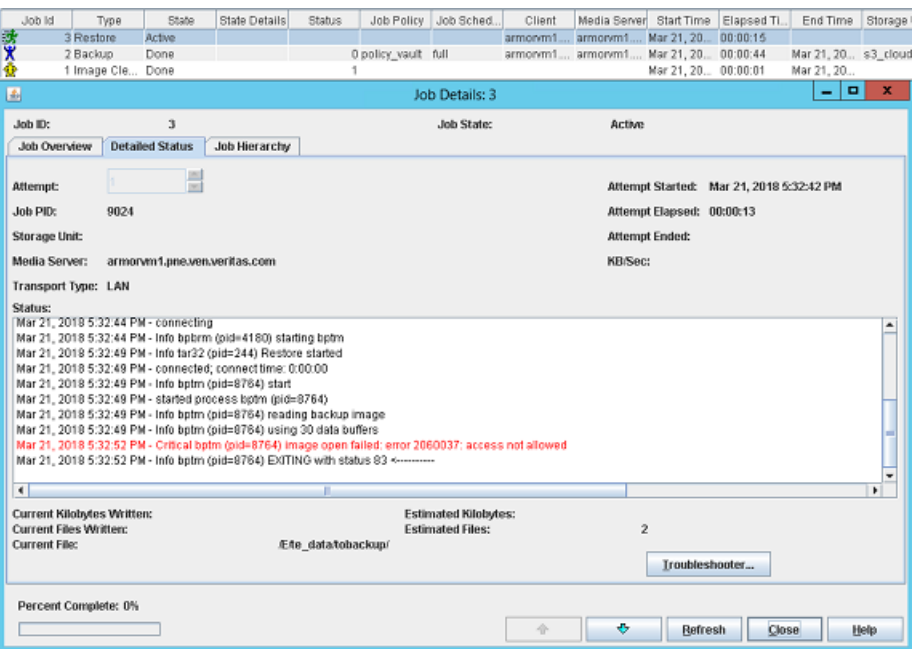

このエラーは、リストアを開始した後に発生します。

詳しくは、次に示すような bptm のログを確認します。

"code":"AccessDeniedException","type":"Client","message":"User: arn:aws:iam::3234415151:user/XYZ is not authorized to perform: glacier:InitiateJob on resource: LSTR-gtwy-00076(debug).

■ Retrieve Archive または Retrieve Object のアクセス権 (glacier:GetJobOutput) がない場合。

次のエラーが表示されます。

#### 第 6 章 トラブルシューティング | 213 クラウドストレージの操作上の問題のトラブルシューティング

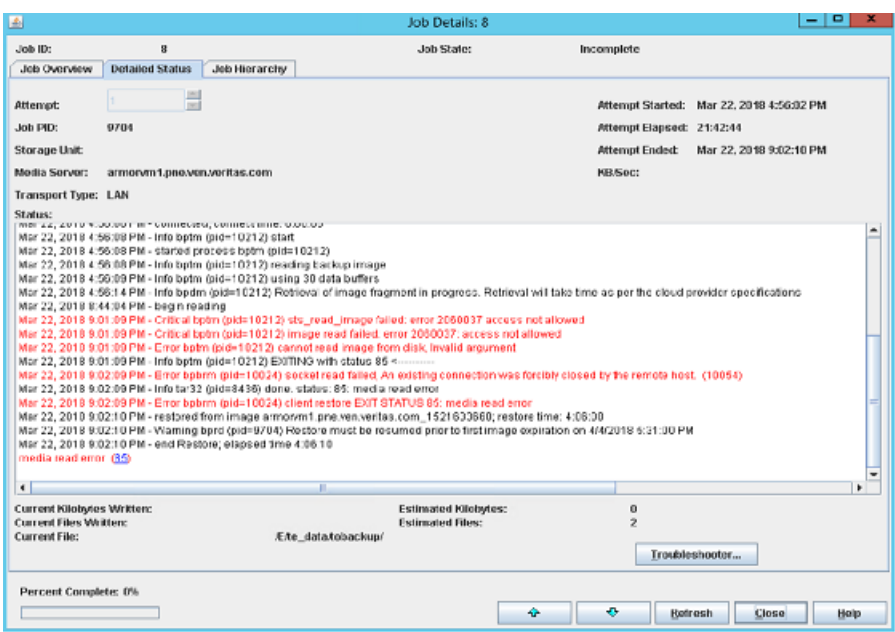

このアクセス権がないと、ジョブをポストした後に NetBackup がアーカイブをダウン ロードできない場合に、リストアジョブが未完了の状態になります。

詳しくは、次に示すような bptm のログを確認します。

"code":"AccessDeniedException","type":"Client","message":"User: arn:aws:iam::3234415151:user/XYZ is not authorized to perform: glacier:GetJobOutput on resource: LSTR-gtwy-00076(debug).

■ Delete Archive または Delete Object のアクセス権 (glacier:DeleteArchive)が ない場合。

次のエラーが表示されます。

#### 第 6 章 トラブルシューティング | 214 クラウドストレージの操作上の問題のトラブルシューティング

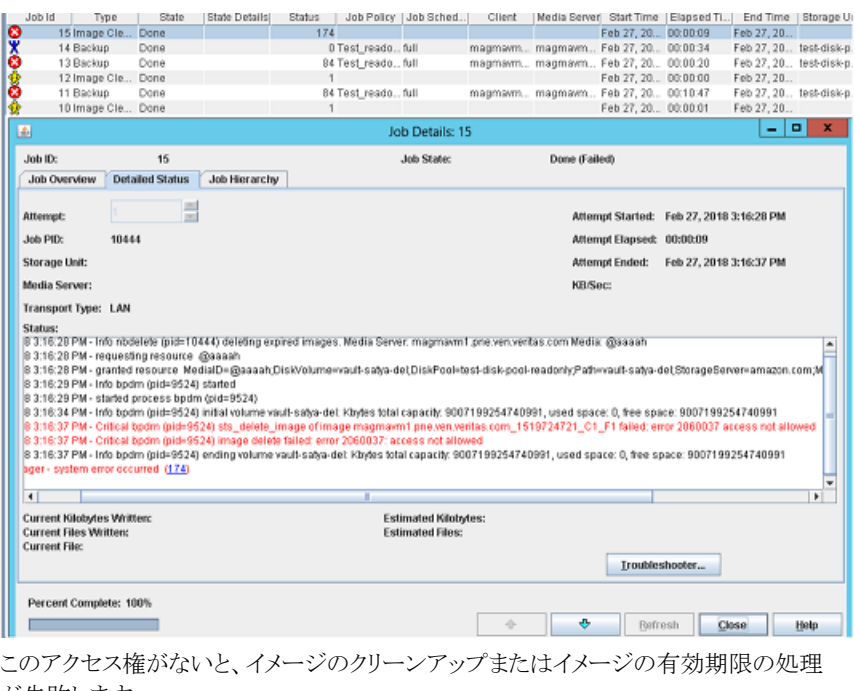

が失敗します。

詳しくは、次に示すような bpdm のログを確認します。

"code":"AccessDeniedException","type":"Client","message":"User: arn:aws:iam::3234415151:user/XYZ is not authorized to perform: glacier:DeleteArchive on resource: LSTR-gtwy-00076(debug).

# リストアジョブの開始時刻がバックアップジョブの終了時刻と重なるとリス トアジョブが失敗する

バックアップジョブが完了してから数秒以内にリストアジョブを開始すると、リストアジョブは 次のエラーで失敗します。

Standard policy restore error

このようなシナリオでは、クラウドプロバイダがリストアの実行に必要なパラメータを更新す る時間を必要とするため、リストアジョブは失敗します。したがって、リストアは、バックアッ プジョブが完了してから数分後に実行してください。

# Azure アーカイブからのリストアの後処理が失敗する

Azure アーカイブからのリストアの後処理が失敗すると、blob はリストア後にホット層から アーカイブ層に移動されません。

ホット層からアーカイブ層に blob を移動するには、次の手順に従います。

- blob の一覧表示操作を使用して、接頭辞が REHYDRATE\_PENDING の blob 一 覧を取得します。REHYDRATE\_PENDING/<image\_name> という形式の blob 名 が返されます。
- 接頭辞 <image\_name>/ で blob を検索し、接頭辞の後が整数形式になっている blob 名でフィルタ処理します。 次に例を示します。 imagename 1544519515 C1 F1 というイメージ名があるとします 後処理に選択される blob - imagename\_1544519515\_C1\_F1/21 選択されない blob - imagename 1544519515 C1 F1/imagename 1544519515/0
- 上に示す手順で返される blob のアクセス層をホットアクセス層からアーカイブアクセ ス層に変更するには、blob で blob 層設定操作を使用します。

メモ**:** META\_BLOCK\_MAP\_FILE と META\_IMAGE\_PROPERTIES、および blob はアーカ イブ層に移動しないでください。

<span id="page-214-0"></span>■ blob をアーカイブアクセス層に正常に移動したら、blob 削除操作を使用して、接頭 辞が REHYDRATE PENDING の blob を削除します。

# **Amazon Snowball** および **Amazon Snowball Edge** の問題のトラブルシューティング

### ディスクプールの作成に失敗する

クラウドストレージプロパティを Amazon Snowball エンドポイントに変更すると、ディスク プールの作成が失敗します。次のエラーが発生します。

No Volumes found.

トラブルシューティングするには:

OFFLINE\_TRANSFER\_MODE ストレージサーバープロパティが PROVIDER\_API に 設定されていることを確認します。

#### リストアが失敗する

リストアが次のエラーで失敗します。

The specified key does not exist.

リストアするイメージが正常にクラウドにインポートされませんでした。クラウドへのイメージ 複製操作を再実行し、リストアを実行します。

bpduplicate コマンドを実行します。『NetBackup [コマンドリファレンスガイド』](https://www.veritas.com/content/support/en_US/article.100040135.html)を参照し てください。

# クラウドへのインポートが失敗する

クラウドへのイメージ複製操作を実行します。bpduplicate コマンドを使用します。 『NetBackup [コマンドリファレンスガイド』](https://www.veritas.com/content/support/en_US/article.100040135.html)を参照してください。

その他の問題については、構成が適切に行われていることを確認します。「[NetBackup](https://www.veritas.com/support/en_US/article.100045015) with Amazon Snowball and Snowball Edge [Configuration](https://www.veritas.com/support/en_US/article.100045015) Checks」テクニカルノート を参照してください。
索引

#### 記号

インデックスマーカーを 1 つ以上追加する [85](#page-84-0) カタログ クラウド構成ファイル [13](#page-12-0) クラウド ストレージユニットのプロパティ [152](#page-151-0) クラウドのディスクプール プロパティの変更 [161](#page-160-0) クラウドのマスターホスト [116](#page-115-0) クラウドストレージ Amazon S3 の API 形式 [16](#page-15-0) Microsoft Azure API 形式 [66](#page-65-0) OpenStack Swift の API 形式 [74](#page-73-0) 構成 [86](#page-85-0) クラウドストレージを構成する [86](#page-85-0) クラウドストレージインスタンス 削除 [96](#page-95-0)、[98](#page-97-0) 変更 [96](#page-95-0) 管理 [96](#page-95-0) 追加 [95](#page-94-0) クラウドストレージサーバー の暗号化プロパティ [138](#page-137-0) プロパティ [126](#page-125-0) プロパティの変更 [124](#page-123-0) 接続のプロパティ [130](#page-129-0) [帯域幅 (Bandwidth)]プロパティ [127](#page-126-0) クラウドストレージプロパティ 削除 [96](#page-95-0) 変更 [96](#page-95-0) 管理 [96](#page-95-0) クラウドストレージホストのプロパティ [94](#page-93-0) クラウド構成ファイル [13](#page-12-0) ストレージサーバー について [113](#page-112-0) クラウドのプロパティの変更 [124](#page-123-0) ストレージサーバー (storage server)。 「クラウドストレー ジサーバー | を参照 ストレージユニット クラウドのプロパティ [152](#page-151-0) 重複排除用の構成 [151](#page-150-0) ストレージユニット名 (Storage unit name) [153](#page-152-0)

ストレージユニット形式 (Storage unit type) [153](#page-152-1) スロットル調整データ転送速度 [90](#page-89-0) セキュリティ証明書 クラウドストレージの場合 [100](#page-99-0) ディスク形式 (Disk Type) [153](#page-152-2) バックアップが失敗する WRITE BUFFER SIZE を大きくした後に [200](#page-198-0) バックアップの失敗 NetBackup CloudStore Service Container が非ア クティブ [201](#page-198-1) アクセラレータバックアップの失敗 [199](#page-198-2) ストレージボリュームがクラウドベンダーインターフェー スによって作成された [200](#page-198-3) [任意のメディアサーバーを使用(Use any available media server)]オプション [201](#page-198-4) プライベートクラウド Amazon S3 対応クラウドプロバイダ [31](#page-30-0) プロパティ クラウドストレージサーバー [126](#page-125-0) 帯域幅 [127](#page-126-0) 接続 [130](#page-129-0) 暗号化 [138](#page-137-0) ホスト ID ベースの証明書 トークンなしの配備 [108](#page-107-0) トークンを使った配備 [109](#page-108-0) ホスト名ベースの証明書 配備 [107](#page-106-0) ポート番号 CloudStore サービスコンテナ [99](#page-98-0) CloudStore サービスコンテナに対する設定 [103](#page-102-0) レガシーログ [185](#page-184-0) レポート [168](#page-167-0) ログ レガシー [185](#page-184-0) 仮想プライベートクラウド [33](#page-32-0) 優先設定 スロットル調整 [138](#page-137-0) 共通 [132](#page-131-0) 暗号化 [138](#page-137-1) 動的ホスト構成プロトコル (DHCP) [108](#page-107-1) 外部 KMS [112](#page-111-0)

帯域幅 スロットル調整 [127](#page-126-0) 拡張性のあるストレージ、NetBackup [91](#page-90-0)~92 拡張性のあるストレージのホストプロパティ [89](#page-88-0)、[91](#page-90-0)~92 拡張性のあるストレージのホストプロパティを利用できな い [192](#page-191-0) 最大フラグメントサイズ (Maximum fragment size) [154](#page-153-0) 最大並列実行ジョブ数 (Maximum concurrent jobs) [154](#page-153-1) 最適化された合成バックアップ 概要 [156](#page-155-0) 構成 アクセラレータ [156](#page-155-1) クラウドストレージの最適化合成バックアップ [158](#page-157-0) ディスクプールの構成ウィザード [139](#page-138-0) 機能 [9](#page-8-0) 監視 [168](#page-167-0) 統合ログ [181](#page-180-0) ファイルの形式 [182](#page-181-0) 統合ログのジョブ ID 検索 [185](#page-184-1) 要件 [88](#page-87-0) 認証局 (CA) [108](#page-107-2) 重複排除ストレージユニット 任意のメディアサーバーを使用 (Use any available media server) [153](#page-152-3) 次のメディアサーバーのみ使用する (Only use the following media servers) [153](#page-152-4) 重複排除ストレージユニットの構成 [151](#page-150-0) [クラウド設定 (Cloud Settings)]タブ [89](#page-88-0) [暗号化 (Encryption)] プロパティ [138](#page-137-0)

## **A**

Amazon glacier vault [43](#page-42-0)~44 amazon 仮想プライベートクラウド [33](#page-32-0) amazon (S3) 権限 [19](#page-18-0) Amazon GLACIER 長期保護 [36](#page-35-0) Amazon Glacier [35](#page-34-0) Amazon Glacier Deep Archive [35](#page-34-0) Amazon Glacier Vault [35](#page-34-0) Amazon IAM ロール [49](#page-48-0) Amazon S3 クレデンシャルブローカーの詳細 [30](#page-29-0) 概要 [16](#page-15-0) 構成オプション [20](#page-19-0) 構成オプション (詳細) [26](#page-25-0)

要件 [17](#page-16-0) Amazon Snowball [53](#page-52-0) Amazon S3 API インターフェースを使用した構 成 [57](#page-52-0) Amazon Snowball クライアントの構成 [55](#page-52-0) Amazon Snowball Edge [53](#page-52-0) S3 API インターフェースを使用した構成 [62](#page-52-0) ファイルインターフェースを使用した構成 [60](#page-52-0) Amazon ライフサイクル リストア [49](#page-48-1)

## **B**

bpstsinfoコマンド 操作上の注意事項 [175](#page-174-0)

# **C**

CloudStore Service Container サービスがアクティブなときにセキュリティモードが変 更された [205](#page-203-0) セキュリティモード [101](#page-100-0) セキュリティ証明書 [100](#page-99-0) 概要 [99](#page-98-1) CloudStore サービスコンテナ の起動とシャットダウンのトラブルシューティング [204](#page-203-1) ポート番号 [99](#page-98-0) ポート番号の設定 [103](#page-102-0) cloudstore.conf 設定ファイル [102](#page-101-0)

## **F**

FlashBackup ポリシー [最大フラグメントサイズ (Maximum fragment size)] (ストレージユニット設定) [154](#page-153-2)

## **G**

```
glacier vault
バックアップ 43
リストア 44
```
## **H**

hotfix [107](#page-106-1)

#### **I**

IAM ロール [51](#page-50-0)

## **L**

LIFECYCLE クラウド階層化 [46](#page-45-0) バックアップ [48](#page-47-0)

## **M**

Microsoft Azure 概要 [66](#page-65-0) 構成オプション [68](#page-67-0) 構成オプション (詳細 ) [70](#page-69-0) 要件 [67](#page-66-0) mklogdir.bat [185](#page-184-0)

## **N**

**NetBackup** hotfix [107](#page-106-1) NetBackup CloudStore サービスコンテナ。 「CloudStore Service Container」を参照 NetBackup Service Layer (NBSL) [107](#page-106-2) NetBackup の拡張性のあるストレージのホストプロパティ を利用できない [192](#page-191-0) NetBackup アクセラレータ 概要 [156](#page-155-0) NetBackup 拡張性のあるストレージ [91](#page-90-0) ~92

# **O**

OpenStack Swift プロキシ設定 [82](#page-81-0) プロバイダの構成オプション [77](#page-76-0) 、[80](#page-79-0) 概要 [74](#page-73-0) 構成オプション (クラウドストレージインスタンス ) [23](#page-22-0) 、 [82](#page-81-1) 要件 [75](#page-74-0)

#### **V**

VPC [33](#page-32-0) vxlogview コマンド [182](#page-181-0) ジョブ ID オプション [185](#page-184-1)